# **SIEMENS**

# **Motion Control Information System**

# **SINUMERIK 840D/840Di/810D Rechnerkopplung RPC SINUMERIK**

**Funktionshandbuch** 

**Nahtstelle zum Fertigungsleitrechner** 

**1**

**A**

**Nahtstelle zu PLC/NCK 2**

**Anhang** 

**IDL (OEM-) Schnittstelle HMI <=> NCK/PLC Abkürzungen Fehlernummern Literatur**

**Gültig für** 

*Steuerung Softwarestand*  Motion Control Information System 2

**Ausgabe 10.05** 

# **SINUMERIK®-Dokumentation**

#### **Auflagenschlüssel**

Die nachfolgend aufgeführten Ausgaben sind bis zur vorliegenden Ausgabe erschienen.

In der Spalte "Bemerkung" ist durch Buchstaben gekennzeichnet, welchen Status die bisher erschienenen Ausgaben besitzen.

*Kennzeichnung des Status in der Spalte "Bemerkung":*

- **A ....** Neue Dokumentation.
- **B ....** Unverändeter Nachdruck mit neuer Bestell-Nummer.
- **C ....** Überarbeitete Version mit neuem Ausgabestand. Hat sich der auf der Seite dargestellte technische Sachverhalt gegenüber dem vorherigen Ausgabestand geändert, wird dies durch den veränderten Ausgabestand in der Kopfzeile der jeweiligen Seite angezeigt.

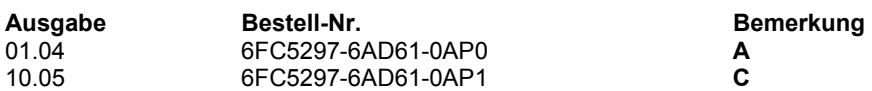

Weitere Informationen finden Sie im Internet unter: <http://www.ad.siemens.de/sinumerik>

Die Erstellung diese Unterlage erfolgte mit WinWord V 8.0 und Designer V 7.0 und dem DokuTool AutWinDoc .

Weitergabe sowie Vervielfältigung dieser Unterlage, Verwertung und Mitteilung ihres Inhalts ist nicht gestattet, soweit nicht ausdrücklich zugestanden. Zuwiderhandlungen verpflichten zu Schadenersatz. Alle Rechte vorbehalten, insbesondere für den Fall der Patenterteilung oder GM-Eintragung.

© Siemens AG 2005. All Rights Reserved.

Es können weitere, in dieser Dokumentation nicht beschriebene Funktionen in der Steuerung lauffähig sein. Es besteht jedoch kein Anspruch auf diese Funktionen bei Neulieferung bzw. im Servicefall.

Wir haben den Inhalt der Druckschrift auf Übereinstimmung mit der beschriebenen Hard- und Software geprüft. Dennoch können Abweichungen nicht ausgeschlossen werden. Die Angaben in dieser Druckschrift werden regelmäßig überprüft, und notwendige Korrekturen sind in den nachfolgenden Auflagen enthalten. Für Verbesserungsvorschläge sind wir dankbar.

Technische Änderungen vorbehalten.

Bestell-Nr. 6FC5297-6AD61-0AP1 Printed in the Federal Republic of Germany Siemens-Aktiengesellschaft.

# **Vorwort**

#### **Sinumerik-Dokumentation**

Die SINUMERIK-Dokumentation ist in 3 Ebenen gegliedert:

- Allgemeine Dokumentation
- Anwender-Dokumentation
- Hersteller/Service-Dokumentation

Nähere Informationen zu weiteren Druckschriften über SINUMERIK 840D/ 840Di/ 810D sowie zu Druckschriften, die für alle SINUMERIK-Steuerungen gelten (z.B. Universalschnittstelle, Messzyklen...), erhalten Sie von Ihrer Siemens-Niederlassung.

Eine monatlich aktualisierte Druckschriften-Übersicht mit den jeweils verfügbaren Sprachen finden Sie im Internet unter: <http://www.siemens.com/motioncontrol> Folgen Sie den Menüpunkten "Support"  $\rightarrow$  "Technische Dokumentation"  $\rightarrow$ "Druckschriften-Übersicht".

Die Internet-Ausgabe der DOConCD, die DOConWEB, finden Sie unter: <http://www.automation.siemens.com/doconweb>

# **Adressat der Dokumentation**

Die vorliegende Dokumentation wendet sich an den Werkzeugmaschinen-Anwender. Die Druckschrift beschreibt ausführlich die für den Anwender notwendigen Sachverhalte zur Programmierung der Steuerung SINUMERIK 840D sl/ 840D/ 840Di/ 810D.

## **Standardumfang**

In der vorliegenden Programmieranleitung ist die Funktionalität des Standardumfangs beschrieben. Ergänzungen oder Änderungen, die durch den Maschinenhersteller vorgenommen werden, werden vom Maschinenhersteller dokumentiert.

Es können in der Steuerung weitere, in dieser Dokumentation nicht erläuterte Funktionen ablauffähig sein. Es besteht jedoch kein Anspruch auf diese Funktionen bei der Neulieferung bzw. im Servicefall.

## **Hotline**

Bei Fragen wenden Sie sich bitte an folgende Hotline: A&D Technical Support Tel.: +49 (0) 180 / 5050 - 222 Fax: +49 (0) 180 / 5050 - 223 E-Mail:<mailto:adsupport@siemens.com> Internet: <http://www.siemens.de/automation/support-request>

Bei Fragen zur Dokumentation (Anregungen, Korrekturen) senden Sie bitte ein Fax oder eine E-Mail an folgende Adresse:

Fax: +49 (0) 9131 / 98 - 63315

E-Mail:<mailto:motioncontrol.docu@siemens.com>

Faxformular: siehe Rückmeldeblatt am Schluss der Druckschrift.

## **Internetadresse SINUMERIK**

<http://www.siemens.com/motioncontrol>

## **Gegenstand des Handbuches**

Die Beschreibung erklärt die Rechnerkopplungssoftware auf der PCU-Komponente (Liefergegenstand) und die erforderliche Funktionalität, die eine zu erstellende Fertigungsleitrechner-Software kommunikationsseitig erbringen muss. Die nötigen Schnittstellen sind in der Beschreibung enthalten.

Die Druckschrift besteht aus: Teil 1: Nahtstelle zum Fertigungsleitrechner Teil 2: Nahtstelle zu PLC/NCK.

# **Sicherheitshinweise**

Dieses Handbuch enthält Hinweise, die Sie zu Ihrer persönlichen Sicherheit sowie zur Vermeidung von Sachschäden beachten müssen. Die Hinweise zu Ihrer persönlichen Sicherheit sind durch ein Warndreieck hervorgehoben, Hinweise zu alleinigen Sachschäden stehen ohne Warndreieck. Je nach Gefährdungsstufe werden die Warnhinweise in abnehmender Reihenfolge wie folgt dargestellt.

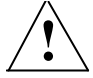

## **! Gefahr**

bedeutet, dass Tod oder schwere Körperverletzung eintreten **wird**, wenn die entsprechenden Vorsichtsmaßnahmen nicht getroffen werden.

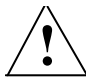

# **! Warnung**

bedeutet, dass Tod oder schwere Körperverletzung eintreten **kann**, wenn die entsprechenden Vorsichtsmaßnahmen nicht getroffen werden.

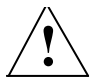

# **! Vorsicht**

mit Warndreieck bedeutet, dass eine leichte Körperverletzung eintreten kann, wenn die entsprechenden Vorsichtsmaßnahmen nicht getroffen werden.

## **Vorsicht**

ohne Warndreieck bedeutet, dass Sachschaden eintreten kann, wenn die entsprechenden Vorsichtsmaßnahmen nicht getroffen werden.

# **Achtung**

bedeutet, dass ein unerwünschtes Ergebnis oder Zustand eintreten kann, wenn der entsprechende Hinweis nicht beachtet wird.

Beim Auftreten mehrerer Gefährdungsstufen wird immer der Warnhinweis zur jeweils höchsten Stufe verwendet. Wenn in einem Warnhinweis mit dem Warndreieck vor Personenschäden gewarnt wird, dann kann im selben Warnhinweis zusätzlich eine Warnung vor Sachschäden angefügt sein.

## **Qualifiziertes Personal**

Das zugehörige Gerät/System darf nur in Verbindung mit dieser Dokumentation eingerichtet und betrieben werden. Inbetriebsetzung und Betrieb eines Gerätes/Systems dürfen nur von **qualifiziertem Personal** vorgenommen werden. Qualifiziertes Personal im Sinne der sicherheitstechnischen Hinweise dieser Dokumentation sind Personen, die die Berechtigung haben, Geräte, Systeme und Stromkreise gemäß den Standards der Sicherheitstechnik in Betrieb zu nehmen, zu erden und zu kennzeichnen.

## **Bestimmungsgemäßer Gebrauch**

Beachten Sie Folgendes:

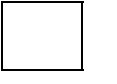

#### **Warnung**

Das Gerät darf nur für die im Katalog und in der technischen Beschreibung vorgesehenen Einsatzfälle und nur in Verbindung mit von Siemens empfohlenen bzw. zugelassenen Fremdgeräten und -komponenten verwendet werden. Der einwandfreie und sichere Betrieb des Produktes setzt sachgemäßen Transport, sachgemäße Lagerung, Aufstellung und Montage, sowie sorgfältige Bedienung und Instandhaltung voraus.

# **Weitere Hinweise**

# ! **Wichtig**

Dieser Hinweis bedeutet, dass ein wichtiger Sachverhalt zu beachten ist.

#### **Hinweis**

Dieses Symbol erscheint in dieser Dokumentation immer dann, wenn weiterführende Sachverhalte angegeben werden.

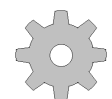

#### **Maschinenhersteller**

Das abgebildete Symbol erscheint in dieser Dokumentation immer dann, wenn der Maschinenhersteller das beschriebene Funktionsverhalten beeinflussen oder verändern kann. Beachten Sie die Angaben des Maschinenherstellers!

É

# **Motion Control Information System**

# **SINUMERIK 840D/840Di/810D** Rechnerkopplung RPC SINUMERIK

# Nahtstelle zum Fertigungsleitrechner (FBR/NFL)

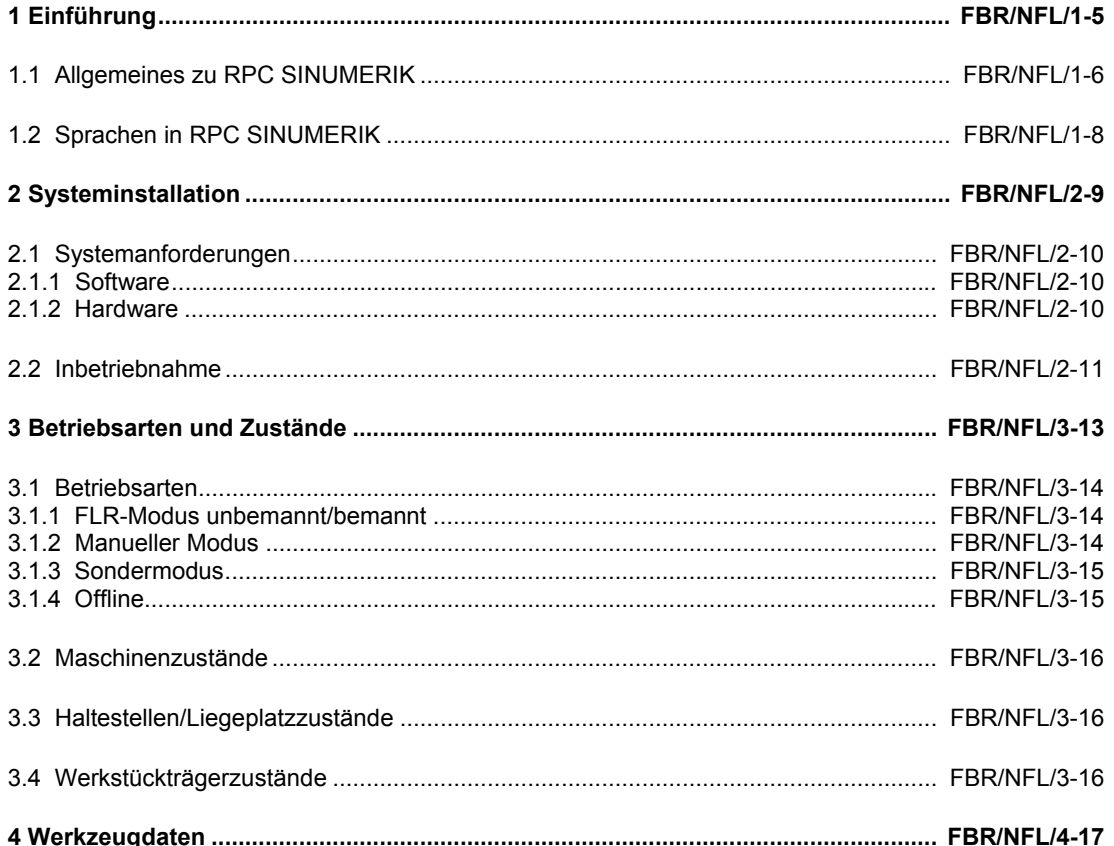

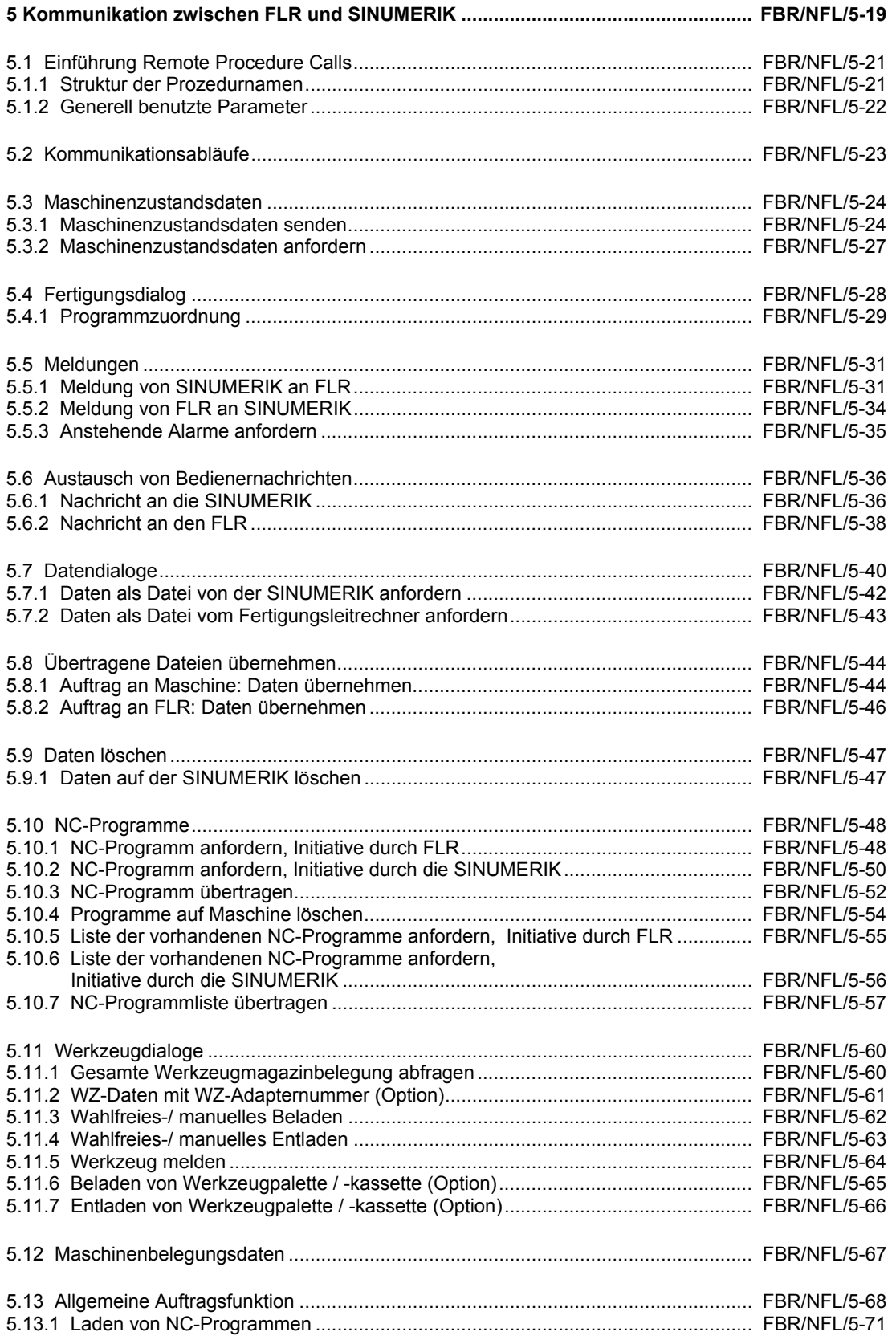

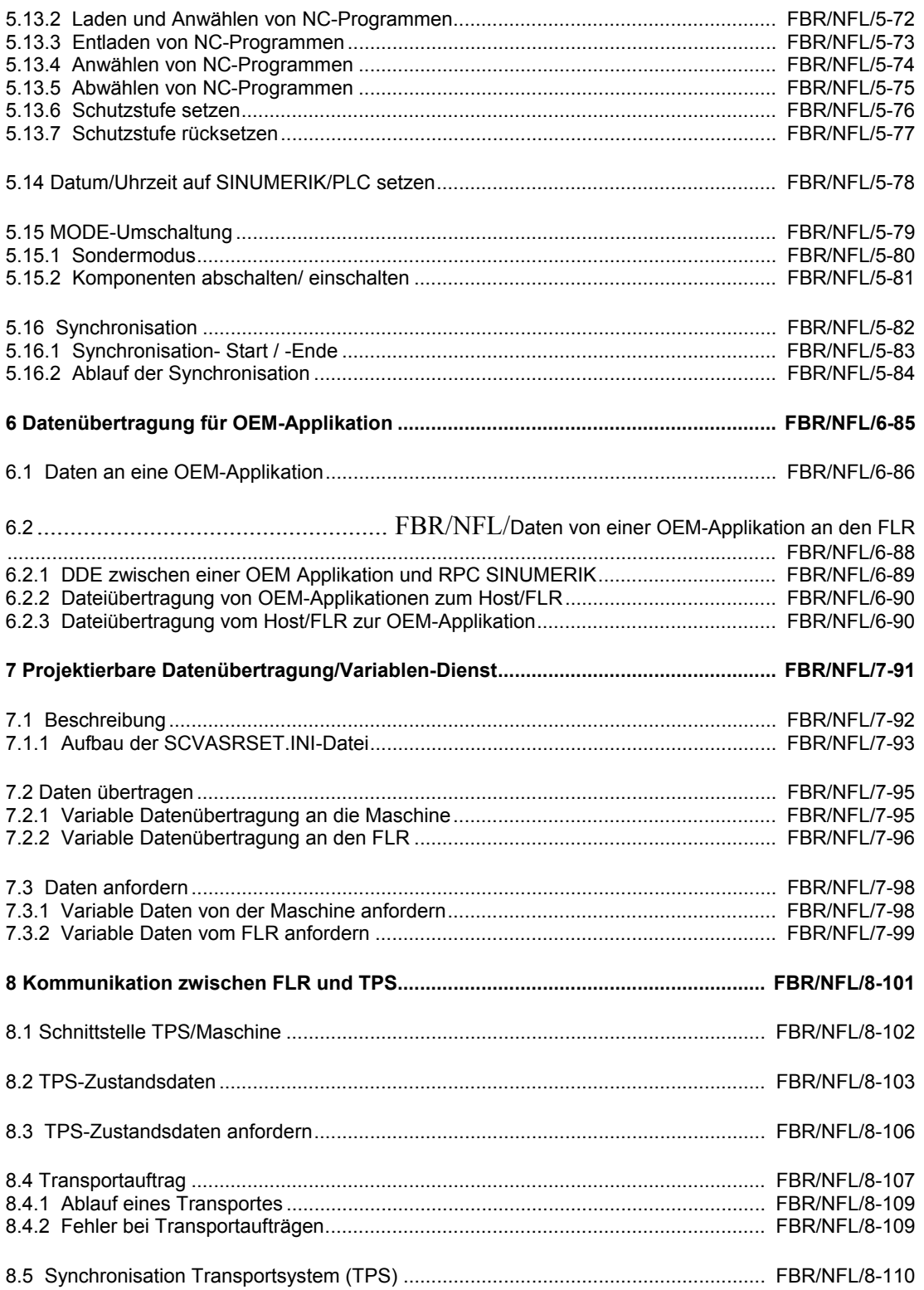

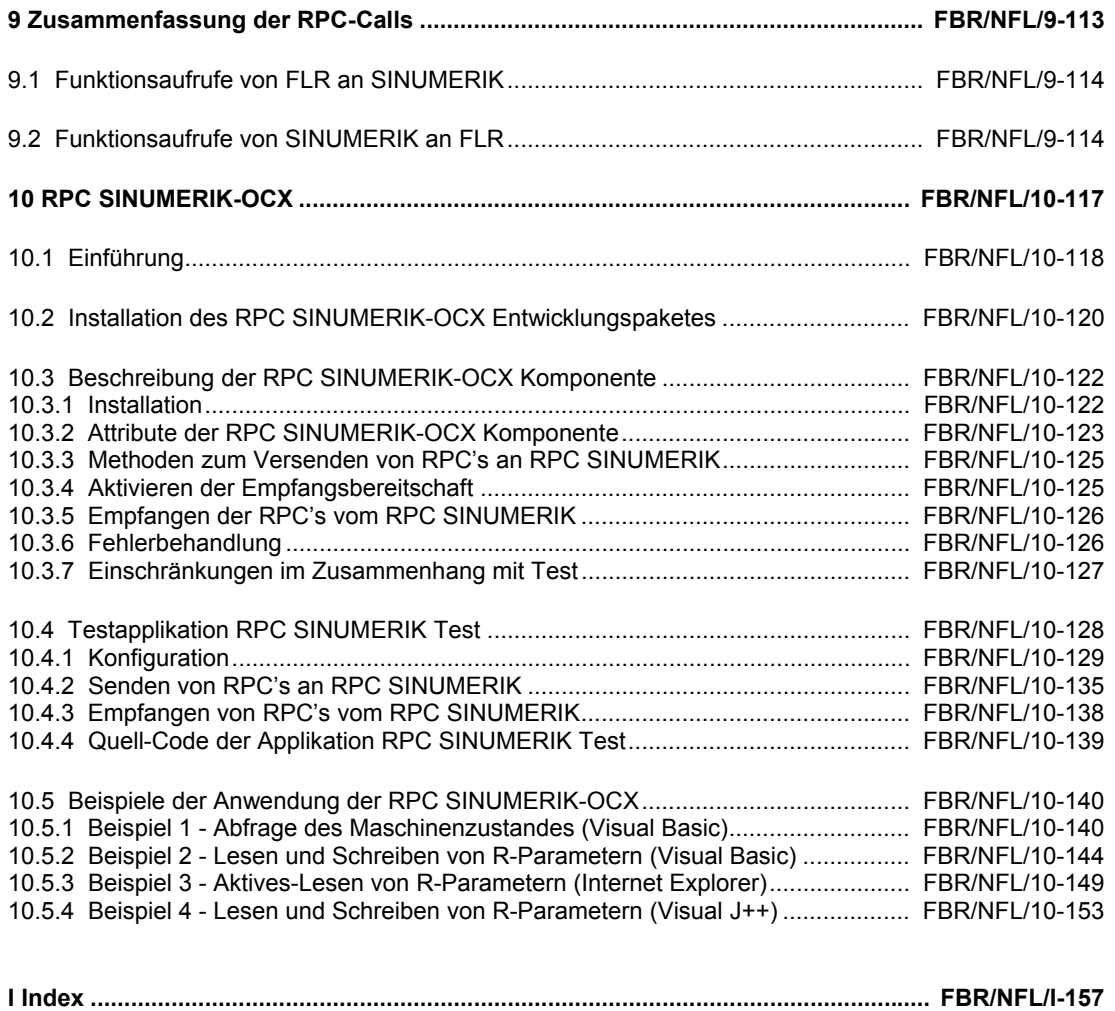

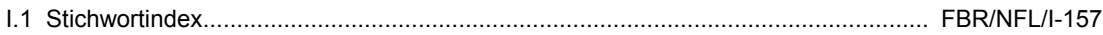

# **1**

# **1 Einführung**

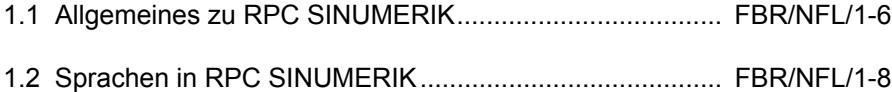

# **1.1 Allgemeines zu RPC SINUMERIK**

Beschreibung der Schnittstelle zwischen einem Fertigungsleitrechner (FLR) und einer SINUMERIK 840D oder 810D.

- Die Kommunikation zwischen den Systemen basiert auf Ethernet und TCP/IP-Protokoll.
- Die Initiative zur Datenübertragung kann sowohl vom FLR als auch vom SINUMERIK ausgehen.
- Die Schnittstelle zu RPC SINUMERIK basiert auf RPC (Remote Procedure Call) und der Übertragung von Dateien nach DCE-Standard.

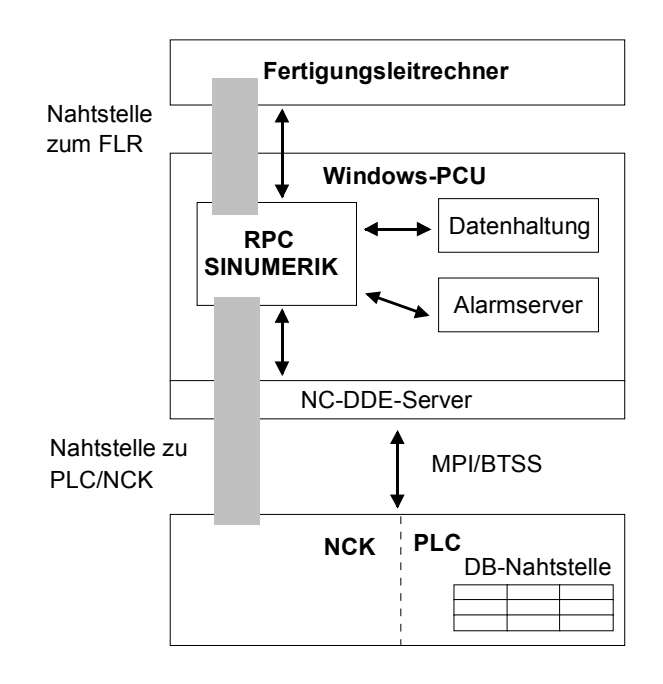

Bild 1-1 Schnittstellen

# **Datenübertragung**

Bei wenigen zu übertragenden Daten werden diese im RPC-Funktionsaufruf übergeben. NC-Programme und andere Daten, die bereits als Dateien vorliegen, werden auch als Dateien übertragen. Umfangreichere Daten wie z.B. Werkzeugdaten werden in eine Datei geschrieben und dann ebenfalls als Datei übertragen.

Der Dateiname der Datei sowie weitere Parameter werden mit einem RPC-Funktionsaufruf dem Koppelpartner übergeben.

Abhängig von den Übertragungsmöglichkeiten zwischen FLR und SINUMERIK werden die Dateien entweder mit FTP übertragen, oder bei einem Netzwerk-Filesystem, durch kopieren.

# **RPC-Funktionen**

Die RPC-Funktionen in dieser Dokumentation sind aus Sicht des Fertigungsleitrechners und damit des Anwenders beschrieben. Am Fertigungsleitrechner ankommende RPC-Calls werden nachfolgend als "Aufgerufene Funktion" bezeichnet. Ein im Fertigungsleitrechner ankommender RPC-Call bewirkt, dass die entsprechende Funktion im FLR angesprungen wird. Vom FLR aufzurufende RPC-Calls werden nachfolgend als "Funktionsaufruf" bezeichnet. Der Funktionsaufruf des FLR bewirkt, dass in RPC SINUMERIK die entsprechende Funktion aufgerufen wird.

# **COM-Schnittstelle**

Das RPC SINUMERIK-OCX Entwicklungspaket stellt ein Zusatzprodukt zu der RPC SINUMERIK Rechnerkopplung dar. Die MCIS\_RPC.OCX kapselt die RPC– Schnittstelle von RPC SINUMERIK in COM-Aufrufe ( Component Object Model ). Unter Verwendung der MCIS\_RPC.OCX-Schnittstelle wird die RPC SINUMERIK– Schnittstelle für eine ganze Reihe von verbreiteten Windows– Entwicklungssystemen zugänglich, ohne dass eine C/C++ Programmierung notwendig wird.

Die RPC SINUMERIK-OCX-Beschreibung finden Sie in **Kapitel 10** des ersten Teiles dieser Druckschrift (NFL).

# **1.2 Sprachen in RPC SINUMERIK**

RPC SINUMERIK unterstützt generell alle Sprachen, deren Zeichensatz sich innerhalb des ASCII-Zeichensatzes bewegt, bzw. für die SINUMERIK-seitig ein Sprachpaket installiert werden kann.

Sprachen, die einen erweiterten Zeichensatz benutzen (z.B. Chinesisch, Russisch, etc.) werden SINUMERIK-seitig im DBCS-Format verarbeitet. In diesen Sprachen dürfen folgende Bezeichnungen nicht in der entsprechenden Fremdsprache angegeben werden:

- NC-Programme
- Werkzeugdaten

 $\blacksquare$ 

# **2**

# **2 Systeminstallation**

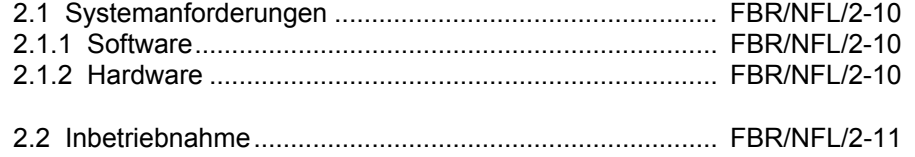

# **2.1 Systemanforderungen**

# **2.1.1 Software**

# **SINUMERIK 840D/810D**

Die folgende Software wird auf der SINUMERIK 840D/810D benötigt:

- PCU50/70 V1/V2, HMI-ADVANCED 6.x
- Treiber für Ethernet-Anschaltung und TCP/IP müssen enthalten/installiert sein.
- MCIS-TDI (Modul Toolhandling) (nur wenn die Funktionen x\_DATA\_x SFkt 21- 23 genutzt werden sollen).
- RPC SINUMERIK Rechnerkopplungs-SW-Paket

# **Fertigungsleitrechner**

Treiber für die installierte Ethernet-Anschaltungsbaugruppe. TCP/IP mit den Diensten FTP oder NFS und RPC nach DCE-Standard.

# **2.1.2 Hardware**

# **SINUMERIK 840D/810D**

- PCU50
- Eingesetzte Netzwerkanschaltungen können bei der SINUMERIK Hotline erfragt werden oder siehe SINUMERIK FAQ's: [\(http://www.ad.siemens.de/support\)](http://www.ad.siemens.de/support)

## **Fertigungsleitrechner**

Eingesetzte Netzwerkanschaltungen können bei der SINUMERIK Hotline erfragt werden oder siehe SINUMERIK FAQ's: ([http://www.ad.siemens.de/support\)](http://www.ad.siemens.de/support) 

# **Verbindung SINUMERIK-FLR**

Für die Ethernet-Verbindung wird ein Netzwerkkabel verwendet.

# **2.2 Inbetriebnahme**

Die RPC SINUMERIK Software wird auf die SINUMERIK aufgespielt und die Ini-Datei des Programms konfiguriert.

Auf der PLC muss der DB12 für die DB-Nahtstelle eingerichtet werden. Dies wird voraussichtlich zusammen mit der Installation der PLC-Software des Maschinenherstellers erfolgen.

Der Aufbau des Datenbausteins ist in "Rechnerkopplung RPC SINUMERIK, Nahtstelle zu PLC/NCK (NPL)" in **Kapitel 1** (Siehe /2/ Kap. 1 Nahtstelle RPC und Maschinen-PLC) beschrieben.

**Für Notizen** 

# **3 Betriebsarten und Zustände**

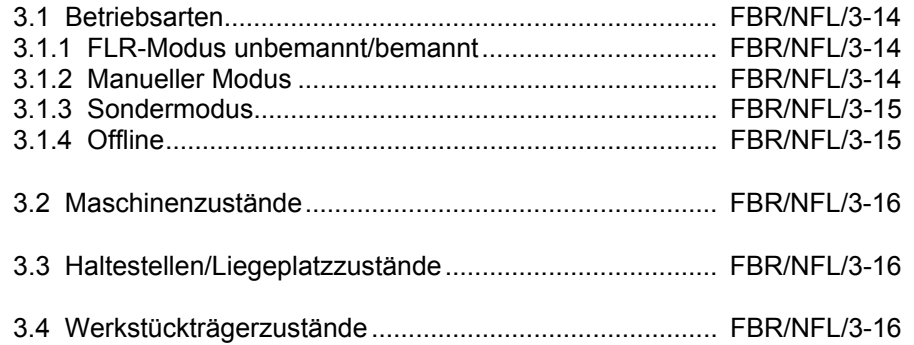

# **3.1 Betriebsarten**

Die SINUMERIK 840D verfügt über die Betriebsarten Automatik, MDA, JOG und TEACH IN. Die Rechnerkopplung benötigt zusätzlich ihre eigenen Betriebsarten. Das Funktionsverhalten von RPC SINUMERIK, auch im Zusammenspiel mit der PLC, ist abhängig von der Rechnerkopplungsbetriebsart. Zur Bedienung und Anzeige der Rechnerkopplungsbetriebsart wird ein eigener Dialog auf der SINUMERIK angeboten. Die Rechnerkopplungsbetriebsarten sind:

- FLR-Modus unbemannt
- FLR-Modus bemannt
- Manueller Modus
- **Sondermodus**
- Offline

# **3.1.1 FLR-Modus unbemannt/bemannt**

In den beiden Rechnerkopplungsbetriebsarten FLR-Modus unbemannt/bemannt dürfen, in Verbindung mit der Betriebsart Automatik, vom FLR vorgegebene NC-Programme von der PLC gestartet werden. Die Unterscheidung in unbemannt und bemannt dient dazu, um bei Störungen unterschiedlich reagieren zu können. Tritt bei bemannter Produktion eine Störung auf, bleibt der Werkstückträger in der Maschine. Der Bediener muss die Störung beseitigen, um die Bearbeitung fortsetzen zu können.

Bei unbemannter Produktion kann im Falle einer Störung die Bearbeitung des Werkstückträger beendet werden, um danach mit einem anderen Werkstückträger weiterzumachen.

# **3.1.2 Manueller Modus**

Die NC-Programme werden vom FLR vorgegeben. Die Anwahl des NC-Programmes erfolgt durch die Rechnerkopplung, das angwählte NC-Programm wird in der Kopfzeile der Bedienoberfläche (BOF) angezeigt. Der Programmstart muss durch den Bediener erfolgen.

#### **Hinweis**

In den Rechnerkopplungsbetriebsarten FLR-Modus unbemannt/bemannt und dem manuellen Modus unterliegt die Maschine dem automatischen Materialfluß, d.h Werkstückträger werden automatisch durch das Transportsystem angeliefert und nach ihrer Bearbeitung wieder abgeholt.

# **3.1.3 Sondermodus**

Im Sondermodus werden keine automatischen Transporte zur Maschine ausgeführt, der FLR überträgt keine Programmzuordnung und es erfolgt kein automatischer Start von NC-Programmen. Die Maschine unterliegt der Kontrolle des Bedieners, die Kommunikation mit dem FLR erfolgt ansonsten jedoch in vollem Umfang. Der Sondermodus dient in der Regel zum Austesten von NC-Programmen oder zur manuellen Fertigung ungeplanter Werkstücke.

# **3.1.4 Offline**

Offline kennzeichnet die Verbindungsunterbrechung zwischen FLR und SINUMERIK, es findet keine Kommunikation zwischen FLR und SINUMERIK statt. Die SINUMERIK setzt Offline, wenn er eine Verbindungsunterbrechung zum FLR erkennt. Ebenso kennzeichnet der FLR eine Maschine in seinen Zustandsdaten und im Anlagenabbild als Offline, sobald er eine Verbindungsunterbrechung erkennt.

Nach Offline muss am FLR eine Synchronisation der Maschine erfolgen. Wird an der Maschine eine Betriebsart (sowohl SINUMERIK- als auch Rechnerkopplungs-Betriebsart) umgeschaltet, muss dies dem FLR mit dem RPC-Call R\_MACHINE\_H() gemeldet werden.

# **3.2 Maschinenzustände**

Die Maschine kann sich in folgenden Zuständen befinden:

- Neuanlauf: nach Neustart der SINUMERIK
- untätig: es läuft keine Bearbeitung
- tätig: Bearbeitung läuft
- gestört: Bearbeitung unterbrochen
- Kompontenen abgeschaltet

# **3.3 Haltestellen/Liegeplatzzustände**

Der FLR muss die Zustände der Haltestellen kennen, um Transportaufträge an das Transportsystem stellen zu können.

Folgende Zustände sind möglich:

- freigegeben
- für TPS gesperrt
- gestört

# **3.4 Werkstückträgerzustände**

Für die Ermittlung von Transportaufträgen benötigt der Leitrechner die Werkstückträgerzustände. Der Werkstückträger kann sich in folgenden Zuständen befinden:

- unbearbeitet ohne Programmzuordnung: es wurde noch kein NC-Programm für die Bearbeitung zugeordnet, d.h. es ist noch keine Bearbeitung möglich.
- unbearbeitet Programmzuordnung erfolgt:
- in Bearbeitung
- fertig bearbeitet
- bearbeitet mit Fehler
- nur zur Pufferung: der Werkstückträger wird nur auf der Maschine gepuffert, es erfolgt keine Bearbeitung.

 $\blacksquare$ 

# **4**

# **4 Werkzeugdaten**

# **Werkzeugdaten**

Da nicht immer alle Daten eines Werkzeuges benötigt werden, gibt es 3 Varianten.

- 1. Die erste Variante enthält den vollen Umfang der Werkzeugdaten, die beiden anderen jeweils nur einen Teil der Daten.
- 2. Die Projektierbarkeit des Datenumfanges pro Werkzeug umfasst nur ganze Bereiche, d.h. für jede Variante gibt es eine Liste (in der Registry), in der die Bereiche aufgeführt sind, die bei dieser Variante übertragen werden.

Das Dateiformat für die Werkzeugdaten entspricht dem Format der Datensicherung der NC840D (Lochstreifen-/ASCII-Format lt. /BA/ ; z.B. wie in \_N\_TOx\_TOA oder \_N\_TOx\_INI). Die vollständige Beschreibung zu Dateninhalt und Anordnung steht in /NPL/ ab **Kapitel 4**.

## **Hinweis**

/NPL/ steht für den zweiten Teil (NPL) dieser Unterlage.

## **Werkzeugdatenbereiche**

Die WZ-Daten sind im NCK in verschiedenen Bereichen abgelegt. Die Bereiche werden wie folgt bezeichnet:

Tabelle 4-1 Werkzeugdatenbereiche

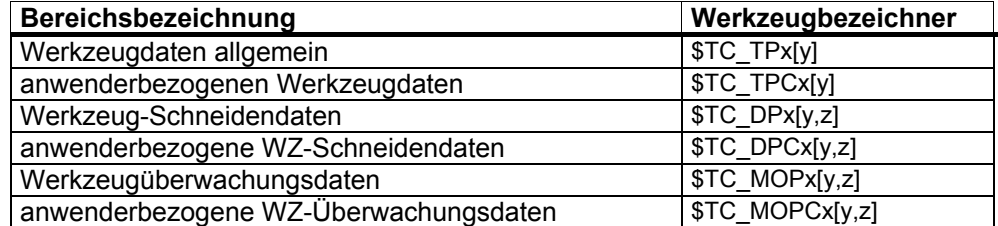

- **x** : pro Bereich ein fortlaufender Wert, um einen eindeutigen Namen für die Systemvariable zu erhalten.
- **Y** : T-Nummer
- **z** : Schneidennummer

Tabelle 4-2 Magazinplatzdaten

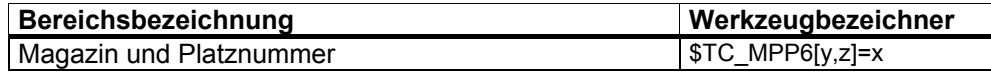

- **x** : T-Nummer
- **Y** : Magazinnummer
- **z** : PLatznummer.

# **Aufbau der Datei**

Tabelle 4-3 Beschreibung der Werkzeug- und Magazinplatzdaten

|                               | <b>Beschreibung</b>              |
|-------------------------------|----------------------------------|
| \$TC TP1[3]= 2                | Duplonummer                      |
| \$TC TP2[3]= "4711"           | Identnummer                      |
| \$TC TP3[3]=1                 | Größe nach links in Halbplätzen  |
| \$TC TP4[3]=1                 | Größe nach rechts in Halbplätzen |
| \$TC_TP5[3]=1                 | Größe nach oben in Halbplätzen   |
| \$TC TP6[3]=1                 | Größe nach unten in Halbplätzen  |
| $\overline{\$TC}$ TP7[3]=2    | Magazinplatztyp                  |
| $\overline{\$TC}$ _TP8[3]=131 | <b>Status</b>                    |
| \$TC TP9[3]=0                 | Art der Werkzeugüberwachung      |
| \$TC TP10[3]=2                | Ersatzwechsel-Strategie          |
| \$TC TP11[3]=0                | Werkzeuginformation              |
| \$TC_DP1[3,1]=0               | Schneidenparameter 1             |
| \$TC_DP2[3,1]=0               | Schneidenparameter 2             |
| $\overline{\$TC\_DP3[3,1]=0}$ | Schneidenparameter 3             |
| \$TC DP                       |                                  |
| $\overline{\$TC}$ DP24[3,1]=0 | Schneidenparameter 24            |
| \$TC_DP25[3,1]=0              | Schneidenparameter 25            |
| *\$TC MPP6[1,5]=3             | T-Nummer                         |

\*

\$TC\_MPP6 zeigt, welches Werkzeug (T-Nummer) im angegebenen Magazin und Platz liegt.

In diesem Fall liegt das Werkzeug mit der T-Nummer 3 im Magazin 1 auf Platz 5.

 $\blacksquare$ 

# **5 Kommunikation zwischen FLR und SINUMERIK**

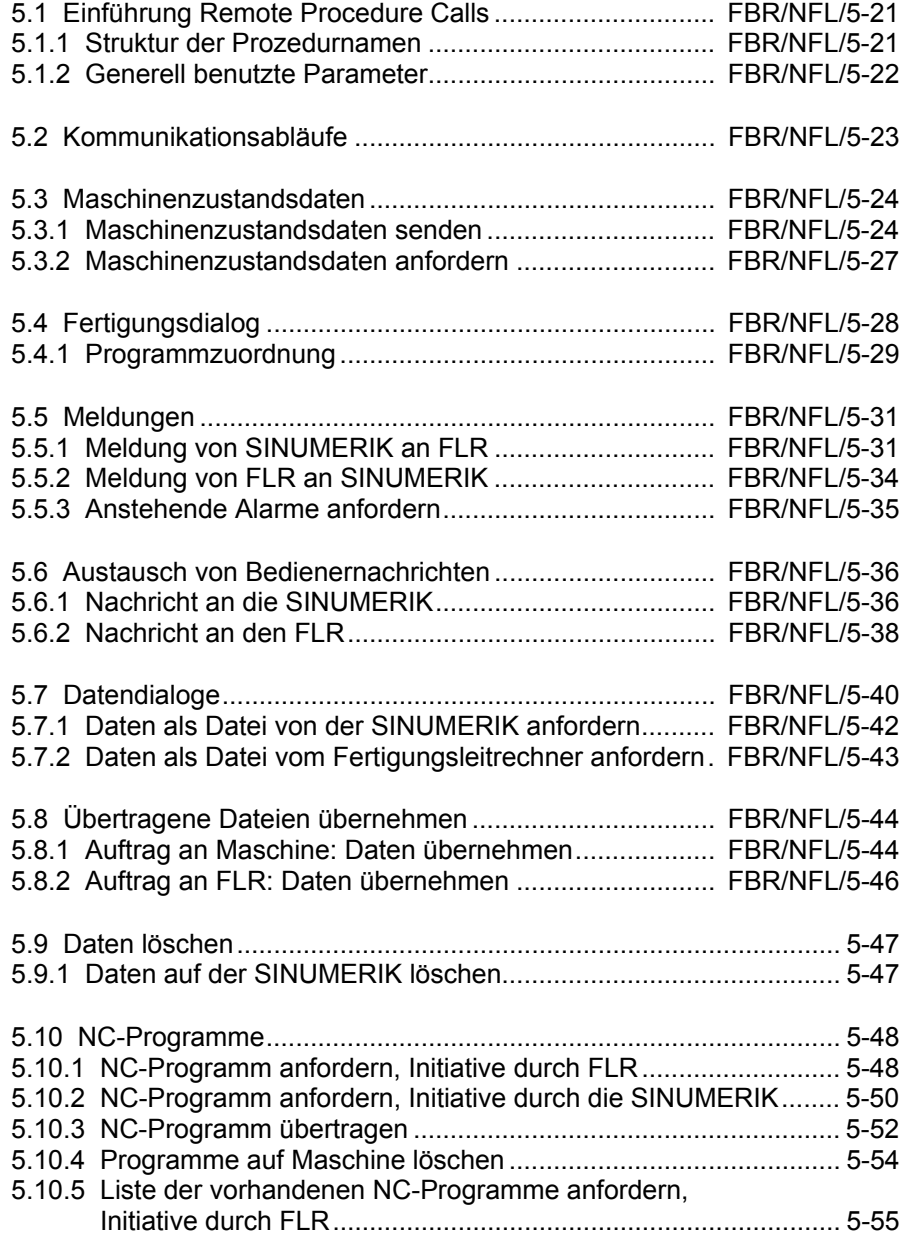

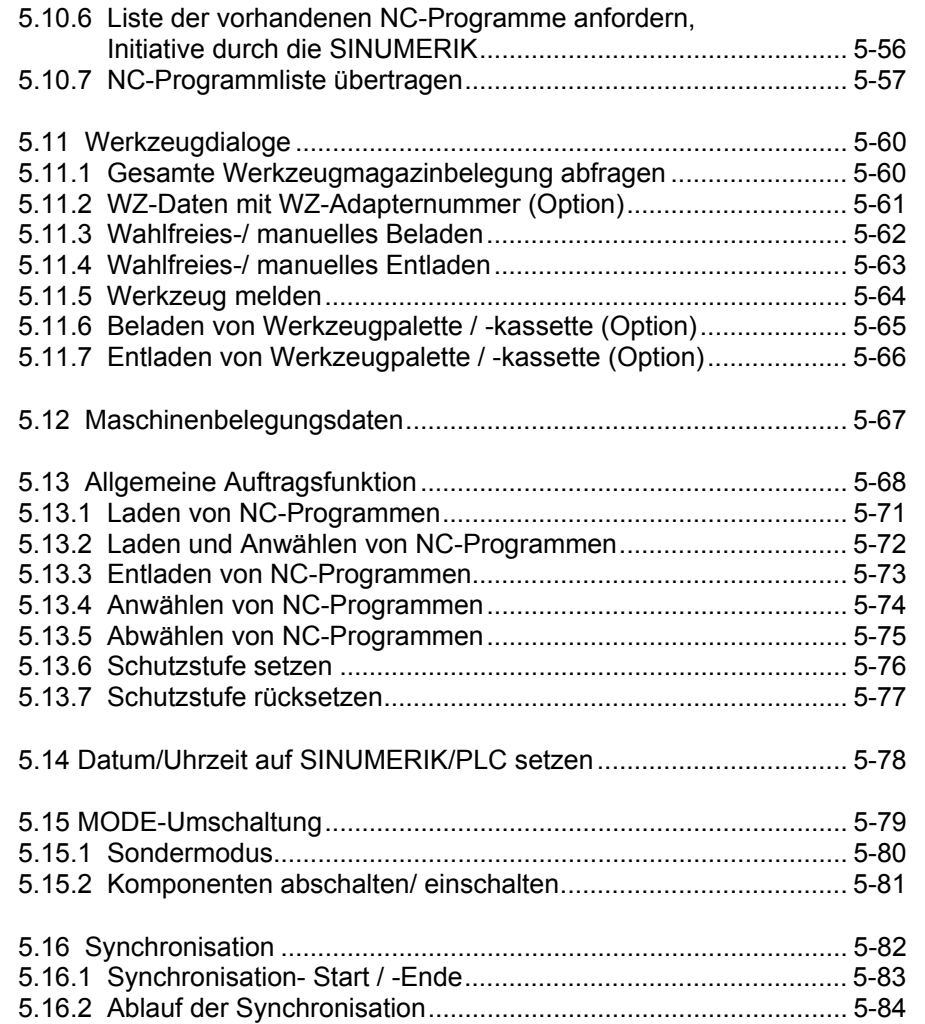

# **5.1 Einführung Remote Procedure Calls**

Die Kommunikation zwischen Fertigungsleitrechner und SINUMERIK benutzt das Konzept der Remote Procedure Calls (RPC) für die Übertragung kleinerer Datenmengen. Bei der Kommunikation über RPC wird der Kommunikationspartner beauftragt, eine mit Prozedurnamen identifizierte Funktion mit den im Aufruf enthaltenen Parametern (Daten) auszuführen.

# **Hinweis**

Die Interface Definition Language IDL (programmiertechnische Festlegung) der im Folgenden verwendeten Aufrufe finden Sie im Anhang

Für die in der Folge beschriebenen Prozeduren sind die Namen nach folgendem Konzept strukturiert:

# **5.1.1 Struktur der Prozedurnamen**

Die Prozedurnamen enthalten drei Komponenten:

- 1. Kommandokennung (erstes Zeichen)
- 2. Daten/Funktionsbezeichner
- 3. Empfängerkennung (letztes Zeichen)

# **Kommandokennung**

Die Kommandokennung erscheint im ersten Namenszeichen:

**C** Befehlsaufruf (Command)

**R** Aufforderung Daten zu empfangen (Receive)

**T** Aufforderung Daten zu senden (Transmit)

Beispiel: **T\_**MACHINE\_M ().

# **Daten/ Funktionsbezeichner**

Der Bezeichner kennzeichnet die Art der Daten, die angefordert oder übertragen werden oder die Funktion, für die die Daten bestimmt sind. Beispiele: T\_**MACHINE**\_M (), R\_**NC4WPC**\_M().

# **Empfängerkennung**

Die Empfängerkennung kennzeichnet den Adressat, der die Funktion bearbeiten soll:

- **H** Empfänger ist der Fertigungsleitrechner FLR (Host)
- **M** Empfänger ist die Maschine (Maschine)

# **5.1.2 Generell benutzte Parameter**

#### **Host**

Bezeichner für den Fertigungsleitrechner mit max. 16 Zeichen. Bei Vernetzung mehrerer Maschinen mit mehreren Fertigungsleitrechnern identifiziert Host eindeutig den Fertigungsleitrechner, mit dem Daten ausgetauscht werden sollen.

#### **Maschine**

Bezeichner für eine Maschine (Max. 16 Zeichen). Im Netz müssen alle existierenden Maschinen eindeutig identifizierbar sein.

#### **OrderNum**

Auftragsnummer: Die Nummer kann optional benutzt werden, wenn RPC-Anforderungen und deren Antworten einander eindeutig zugeordnet werden müssen.

#### **Hinweis**

Bei Parametern vom Typ String muss die Stringbegrenzung durch '\0' erfolgen. In Visual C++ bedeutet "\0" und "" einen Leerstring; in Visual Basic ergibt "" einen Leerstring.

Die zulässigen maximalen Stringlängen sind bei den einzelnen Parametern genannt.

# **5.2 Kommunikationsabläufe**

# **Voraussetzungen**

Für die fehlerfreie Kommunikation zwischen FLR und einer oder mehreren Maschinen ist es erforderlich, dass der FLR die Kommunikationspartner kennt, von denen er RPCs bearbeiten soll. Die Maschinennamen dieser Maschinen (Clients) müssen im FLR hinterlegt sein.

# **Parameter**

Parameter sind als Bestandteil des RPC mit übertragene Daten, über deren Bedeutung für FLR und Maschine der bei jedem RPC mit beschriebene Tabellenblock Auskunft gibt.

# **Quittung**

Wie bei lokalen Prozeduren erfolgt bei RPCs eine positive oder negative Quittierung über den Returnwert. Diese Quittung kann bei Anforderungen, deren Verarbeitung asynchron erfolgt, nur den Empfang der Anforderung quittieren. Nach der Verarbeitung, oder wenn ein Fehler bei der Verarbeitung auftritt, muss der Kommunikationspartner mit einer entsprechenden RPC-Meldung verständigt werden. Eine Anzeige von Fehlermeldungen an der SINUMERIK erfolgt mit Hilfe des Alarmservers. Bei fehlerfrei ausgeführten Aufrufen ist der Returnwert = 0. Eine Auflistung der Returnwerte im Fehlerfall ist im Anhang enthalten.

#### **Hinweis**

Die FLR Software muss die aufgerufenen Funktionen möglichst schnell returnieren, weil während eines RPC's der Teil von RPC SINUMERIK, der den RPC absetzt, in diesem Aufruf wartet und also keine weitere Verarbeitung erfolgt. Innerhalb der im FLR aufgerufenen Funktion sollten die im RPC enthaltenen Daten in einen Pufferbereich umkopiert und danach die Funktion returniert werden. Die eigentliche Verarbeitung im FLR sollte erst danach stattfinden.

# **5.3 Maschinenzustandsdaten**

# **5.3.1 Maschinenzustandsdaten senden**

# **Aufgerufene Funktion**

**R\_MACHINE\_H (** Host, Machine, OrderNum, MachineMode, MachineStatus, NCProgramm, ClampCubeSide, DockPos, DockPosStatus, WPC, WPCStatus, Resint1, Resint2, Resbyte**)**

Übertragungsrichtung: **SINUMERIK** → **FLR** 

# **Bedeutung**

Maschinenzustandsdaten zum Fertigungsleitrechner schicken.

# **Daten**

Tabelle 5-1 Parameter der Maschinenzustandsdaten-Übertragung

| <b>Parameter</b>     | <b>Beschreibung</b>                                           | <b>Format</b>       |
|----------------------|---------------------------------------------------------------|---------------------|
| Host                 | Name des Fertigungsleitrechners (Host)                        | 16 Byte (string)    |
| Machine              | Maschinenname                                                 | 16 Byte (string)    |
| OrderNum             | Auftragsnummer                                                | 4 Byte (long int)   |
| MachineMode          | <b>Betriebsart</b>                                            | 4 Byte (long int)   |
|                      | SINUMERIK-Betriebsart:                                        |                     |
|                      | 1: Automatik                                                  |                     |
|                      | 2:MDA                                                         |                     |
|                      | 4: JOG                                                        |                     |
|                      | 8: TEACH IN                                                   |                     |
|                      | Rechnerkopplungs-Betriebsart:                                 |                     |
|                      | 100: FLR-Modus unbemannt                                      |                     |
|                      | 200: FLR-Modus bemannt                                        |                     |
|                      | 300: Manueller-Modus                                          |                     |
|                      | 400: Sondermodus                                              |                     |
|                      | 500: bei Bit 6=1 im RPC                                       |                     |
|                      | SINUMERIK-Modus                                               |                     |
|                      | 600: bei Bit 7=1 im RPC                                       |                     |
| <b>MachineStatus</b> | SINUMERIK-Modus<br>Maschinenzustand                           |                     |
|                      | 0: Neuanlauf                                                  | 4 Byte (long int)   |
|                      | 1: untätig                                                    |                     |
|                      | 2: tätig                                                      |                     |
|                      | 3: gestört                                                    |                     |
|                      | 4: Komponenten abgeschaltet                                   |                     |
| NCProgramm           | aktuelles NC-Programm*                                        | 128 Byte string     |
| ClampCubeSide        | Seite bei Spannwürfel**                                       | 4 Byte (long int)   |
| DockPos[3]           | Haltestellennummer                                            | $3 \times 4$ Byte   |
|                      | Die Haltestellennummer entspricht dem                         | (long int)          |
|                      | Index in der Haltestellenliste des                            |                     |
|                      | Nahtstellen DBs beginnend bei 1.                              |                     |
|                      | Haltestellennummer = 0 bedeutet: 'nicht                       |                     |
|                      | belegt' (Siehe /NPL/ Kap. 1.1                                 |                     |
|                      | Beschreibung)                                                 |                     |
| DockPosStatus[3]     | Haltestellenzustand                                           | $3 \times 4$ Byte   |
|                      | 0: freigegeben                                                | (long int)          |
|                      | 1: für TPS gesperrt                                           |                     |
|                      | 2: gestört                                                    |                     |
| WPC[3]               | Werkstückträgerbezeichnung                                    | 3 x 6 Byte (string) |
| WPCStatus[3]         | Werkstückträgerzustand                                        | $3 \times 4$ Byte   |
|                      | 1:<br>unbearbeitet, ohne                                      | (long int)          |
|                      | Programmzuordnung                                             |                     |
|                      | unbearbeitet,<br>2:                                           |                     |
|                      | Programmzuordnung erfolgt<br>4.<br>Programmanwahl vorbereiten |                     |
|                      | 8.<br>Programmanwahl erreicht                                 |                     |
|                      | 16:<br>in Bearbeitung                                         |                     |
|                      | 32:<br>fertig bearbeitet                                      |                     |
|                      | 64:<br>bearbeitet mit Fehler                                  |                     |

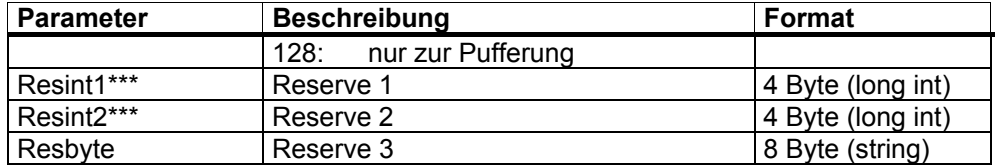

|       | NC-Programmbezeichner des gerade laufenden NC-Programmes |
|-------|----------------------------------------------------------|
| $***$ | Caita (hai Channu: "fal) dia narada haarbaitatu irad     |

<sup>\*\*</sup> Seite (bei Spannwüfel) die gerade bearbeitet wird Resint1 und 2 sind an der DB-Nahtstelle der PLC aufgelegt, werden von der PLC dort Werte eingetragen, werden sie an den FLR übertragen. Diese Werte haben für die Rechnerkopplung keine Bedeutung, sie werden nur an den FLR übergeben.

# **Anwendungshinweise**

- Die SINUMERIK muss diesen RPC bei jeder Zustandsänderung an der Maschine absetzen. Die RPC SINUMERIK Rechnerkopplungssoftware ermittelt dazu die aktuellen Daten und setzt den Call ab.
- Ausgelöst wird der Vorgang von der PLC durch Setzen eines bestimmtes Bits an der DB-Nahtstelle.
- Der FLR kann durch den Befehl **T\_MACHINE\_M** (Anfordern Maschinenzustandsdaten, siehe unten) ebenfalls diesen Vorgang auslösen.

#### **Hinweis**

- Sind mehr als 3 Haltestellenpositionen zu beschreiben, so muss eine eigene Maschinenbelegungsdatei übertragen werden. Siehe **Kapitel 5.12**
- Um in einer Variablen (MachineMode) die Betriebsarten beider Teilnehmer melden zu können (SIN und FLR), kann die Summe als ein Wert übertragen werden (z.B. 201 : FLR-Modus bemannt =200 und SIN-Automatik =1).
- Die RPC SINUMERIK Rechnerkopplungssoftware führt keine
- Plausibilitätsprüfung auf die gemeldeten Betriebsarten durch.

# **5.3.2 Maschinenzustandsdaten anfordern**

# **Funktionsaufruf**

**T\_MACHINE\_M** ( Host, Machine, OrderNum)

Übertragungsrichtung: **FLR** → **SINUMERIK** 

# **Bedeutung**

Maschinenzustandsdaten anfordern

Tabelle 5-2 Parameter der Maschinenzustandsdaten-Anforderung

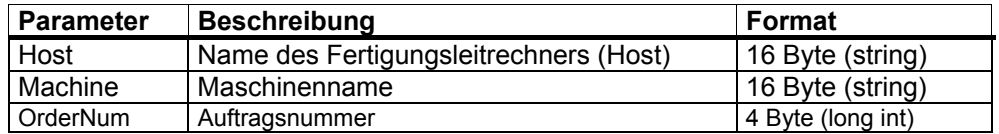

# **Anwendungshinweis**

Der FLR kann mit diesem Call die Maschinenzustandsdaten anfordern, z.B. bei der Synchronisation. Die SINUMERIK setzt dann die Daten mit dem Befehl **R\_MACHINE\_H()** an den FLR ab.

# **Beispiel**

T\_MACHINE\_M("FLR1","BAZ3",0);

# **5.4 Fertigungsdialog**

# **Beschreibung**

Nach Ankunft eines Werkstückträgers an der Maschine, sendet die SINUMERIK, auf Anstoß der PLC, die Maschinenzustandsdaten an den FLR. Anhand der Daten erkennt der FLR, welcher Werkstückträger an der Maschine angekommen ist und überträgt die Programmzuordnung für diesen Werkstückträger.

Bei Werkstückträgern mit Spannwürfel wird für jede Seite ein NC-Programm zugeordnet. RPC SINUMERIK speichert diese Programmzuordnungen. Jede Programmzuordnung besteht aus Werkstückträger, Seite und NC-Programm. Es wird jeweils das nächste NC-Programm übertragen und angewählt. Danach darf von der PLC das NC-Programm gestartet werden (bei FLR-Modus bemannt und unbemannt). Die Maschine meldet den NC-Start und später das NC-Ende durch die Maschinenzustandsdaten.

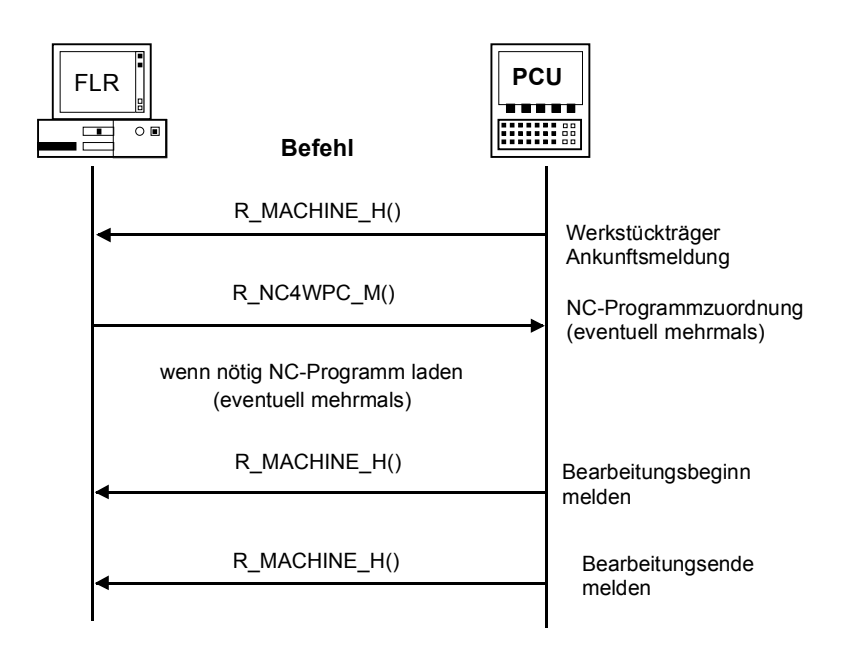

Bild 5-1 Fertigungsdialog, Normalablauf fehlerfrei

Treten während dieses Ablaufes Fehler auf, werden entsprechende Meldungen (siehe 5.5.1 Meldung von SINUMERIK an FLR) abgesetzt.

# **5.4.1 Programmzuordnung**

# **Funktionsaufruf**

**R\_NC4WPC\_M** ( Host, Machine, OrderNum, WPC, NCProg, Date, NCPLength, ClampCubeSide, TpFlag, NCExtern, Resint1, Resint2, Resbyte)

Übertragungsrichtung: **FLR** → **SINUMERIK** 

# **Bedeutung**

Anweisung an die Maschine geben, welches Programm aktiviert werden soll

# **Daten**

Tabelle 5-3 Parameter der Programmzuordnung

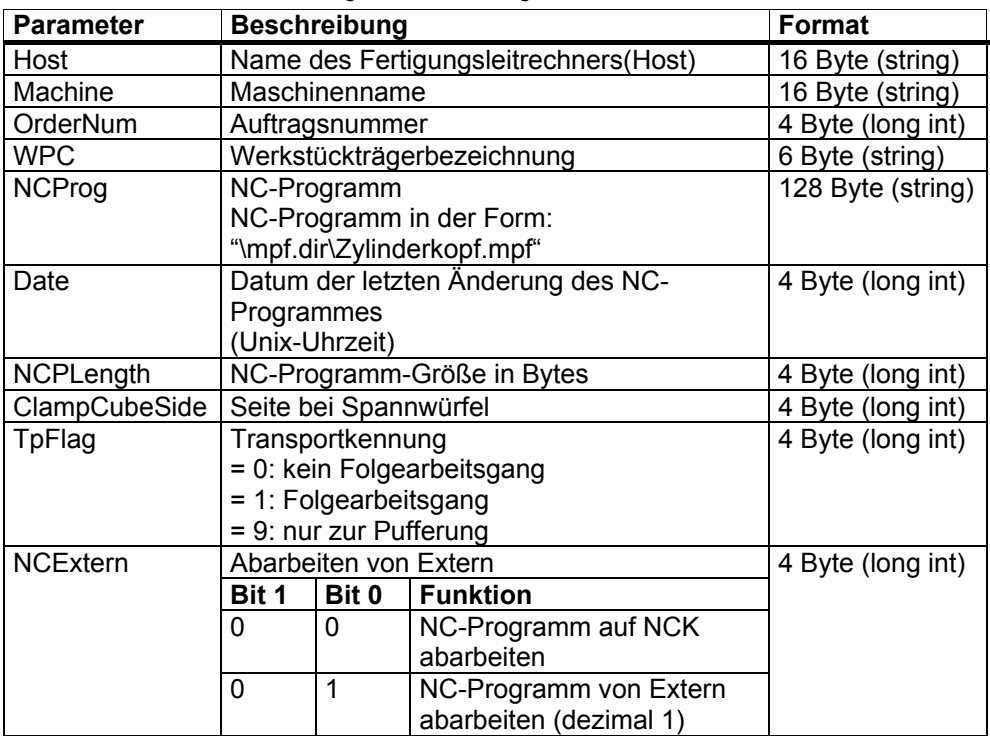

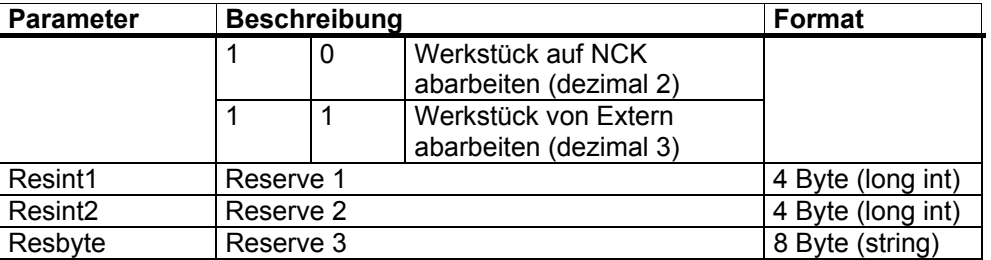

## **Anwendungshinweise**

• Dieser RPC darf für einen Werkstückträger mehrfach kommen, wenn bei einem Spannwürfel jede Seite mit einem eigenen NC-Programm bearbeitet wird.

Die Bearbeitung der Seiten findet in der Reihenfolge statt, wie die Programmzuordnungen vom FLR an RPC SINUMERIK gemeldet werden.

- Bei den Programmzuordnungen eines Werkstückträgers muss bei allen, außer der letzten, die Transportkennung "1 = Folgearbeitsgang" gesetzt sein. Ist die Folgearbeitsgangkennung für eine Seite gesetzt, verbleibt der Werkstückträger nach Ende des NC-Programmes auf dem Bearbeitungsplatz. Da bei der letzten Seite diese Kennung nicht gesetzt ist, kann man daran erkennen, dass keine weitere Bearbeitung mehr folgt, also der Werkstückträger vom Bearbeitungsplatz ausgeschoben werden kann.
- Wird ein Werkstückträger nur zur Pufferung auf der Maschine abgelegt, kann dies durch Transportkennung "9 = nur zur Pufferung" gemeldet werden. In diesem Fall wird kein NC-Programm angegeben.

## **Beispiel**

R\_NC4WPC\_M ("FLR1", "BAZ3", 0, "WPC05", "\mpf.dir\Kw15.mpf", 862826400, 3210, 1, 0, 0, 0, 0, "\0");
# **5.5 Meldungen**

## **5.5.1 Meldung von SINUMERIK an FLR**

## **Aufgerufene Funktion**

**R\_REPORT\_H** ( Host,

 Machine, OrderNum, Typ, Number, Time, Flag, Resint1, Resint2, Resbyte)

Übertragungsrichtung: **SINUMERIK**→ **FLR** 

## **Bedeutung**

Meldung an den Fertigungsleitrechner abgeben

### **Daten**

Tabelle 5-4 Parameter der Meldung von SINUMERIK an FLR

| <b>Parameter</b> | <b>Beschreibung</b>                         | Format             |
|------------------|---------------------------------------------|--------------------|
| Host             | Fertigungsleitrechnername (Host)            | 16 Byte (string)   |
| Machine          | Maschinenname                               | 16 Byte (string)   |
| OrderNum         | Auftragsnummer                              | 4 Byte (long int.) |
| Typ              | Meldungstyp                                 | 4 Byte (long int.) |
|                  | 1:<br>Alarme                                |                    |
|                  | 2:<br>Bedienerunterbrechung                 |                    |
|                  | 3:<br>Betriebsmeldungen                     |                    |
|                  | Fehlermeldung der<br>4:                     |                    |
|                  | <b>RPC SINUMERIK</b>                        |                    |
|                  | Rechnerkopplungssoftware                    |                    |
|                  | Positive Quittung bei R DATA M (),<br>5:    |                    |
|                  | R DDEDATA $M()$ und R VAR $M()$             |                    |
|                  | Positive Quittung bei C_ORDER_M ()<br>6:    |                    |
| Number[10]       | Meldungsnummernfeld                         | $10 \times 4$ Byte |
|                  | Feld für bis zu 10 Alarme.                  | (long int.)        |
|                  | Nicht benötigte Felder sind mit 0 zu        |                    |
|                  | belegen                                     |                    |
|                  | Bei den anderen Meldungstypen ist immer     |                    |
|                  | nur Number[0] belegt                        |                    |
| Time[10]         | Zeitstempelfeld                             | $10 \times 4$ Byte |
|                  | Feld für bis zu 10 Einträge.                | (long int.)        |
|                  | Nicht benötigte Felder sind mit 0 zu        |                    |
|                  | belegen                                     |                    |
| Flag[10]         | kommt/geht Kennung, Feld bis zu 10 Einträge | 10 x 1 Byte        |

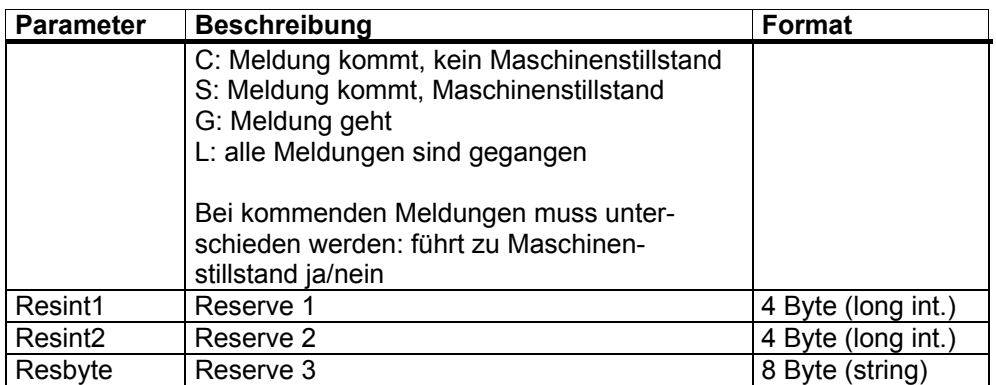

Bei R\_DATA\_M (), R\_DDEDATA\_M (), R\_VAR\_H () und C\_ORDER\_M () kann die Verarbeitung nicht synchron während des Calls erfolgen, deshalb muss nach der Verarbeitung durch RPC SINUMERIK eine positive Quittung an den FLR gesendet werden, um den FLR über den Abschluss des Vorganges zu informieren. Bei einer positiven Quittung auf R\_DATA\_M wird als "Fehlernummer" die SFkt von R\_DATA\_M benutzt, sie dient zur Zuordnung der Quittung. Bei einer positiven Quittung auf C\_ORDER\_M () wird ebenfalls die SFkt als Fehlernummer eingetragen, der Typ ist jedoch 6. Bei R\_DDEDATA\_M wird als "Fehlernummer" 1000 gemeldet und bei R\_VAR\_M "Fehlernummer" 0.

#### **Hinweis**

Number, Time und Flag mit gleichem Index gehören zusammen

#### **Anwendungshinweise**

Der RPC R\_REPORT\_H() wird benutzt, um einzelne Meldungen oder bis zu 10 Alarmmeldungen gemeinsam an den Leitrechner zu übertragen. Sonderfall: Ist auf der Maschine der letzte Alarm gegangen, so wird dieser Zustand mit R\_REPORT\_H() und den Parametern:

- $Typ = 1$
- Number[0] =  $0$
- $Flag[0] = L$

an den Leitrechner gesendet.

#### **Meldungsfilter**

In RPC SINUMERIK wurde ein Meldungsfilter eingebaut mit dessen Hilfe die Weiterleitung bestimmter Meldungen oder Alarme an den FLR unterdrückt werden kann. Es gibt die Möglichkeit Alarmtypen des Alarmservers komplett zu unterdrücken und auch die Möglichkeit Nummernbereiche zu unterdrücken. Die Projektierung erfolgt mit der Datei ScAlarmEx.ini im ADD\_ON Verzeichnis. Die Sektion [AlarmTypeExclusion] dient zu Ausschluss von Alarmtypen, die Sektion [AlarmRangeExclusion] zum Ausschluss von Nummernbereichen. Die Schlüsselworte (Type1 bis TypeN bzw. Range1 bis RangeN) müssen lückenlos vergeben werden, die Lesefunktion liest mit aufsteigender Nummer und hört bei der ersten nicht vorhandenen Nummer auf.

Der Aufbau von ScAlarmEx.ini:

[AlarmTypeExclusion] Type1=6 Type2=7 Type3=8 Type4=9 Type5=10 Type6=11 [AlarmRangeExclusion] Range1=100,199 Range2=250,250 Range3=2000,3999 Range4=5000,5050 Range5=6799,6799

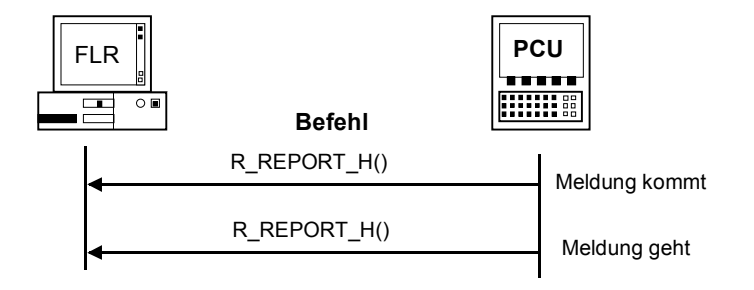

Bild 5-2 Ablauf für Alarme/ Bedienerunterbrechungen/ Betriebsmeldungen

Wird die Bearbeitung an der Maschine nach Beendigung von Alarmen, oder Bedienerunterbrechungen mit Maschinenstillstand fortgesetzt, muss dies mit dem RPC **R\_MACHINE\_H ()** mit dem Maschinenzustand dem FLR gemeldet werden (beim Transportsystem entsprechend mit **R\_TPS\_H ()** .

Eine Auflistung der Fehlermeldungen für Meldungstyp 4 ist im Anhang enthalten.

## **5.5.2 Meldung von FLR an SINUMERIK**

#### **Funktionsaufruf**

**R\_REPORT\_M** ( Host, Machine, OrderNum, Typ, Number, Resint1, Resint2, Resbyte

#### Übertragungsrichtung **FLR** → **SINUMERIK**

#### **Bedeutung**

Fehlermeldungen des FLR werden an RPC SINUMERIK in der SINUMERIK gesendet.

#### **Daten**

Tabelle 5-5 Parameter der Meldung von FLR an SINUMERIK

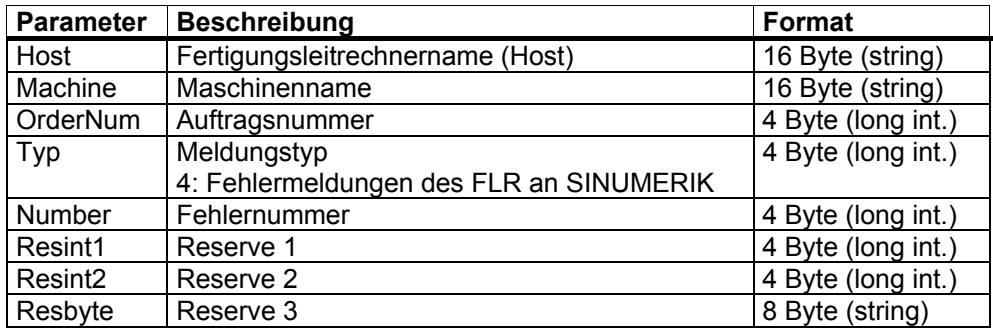

#### **Anwendungshinweise**

Die Fehlermeldungen werden auf der SINUMERIK in ein LOG-File eingetragen. Zusätzlich lösen bestimmte Fehlermeldungen eine Fehlerbehandlung in RPC SINUMERIK aus.

## **Beispiel**

R\_REPORT\_M ("FLR1", "BAZ3", 0, 4, -13, 0, 0, "\0");

## **5.5.3 Anstehende Alarme anfordern**

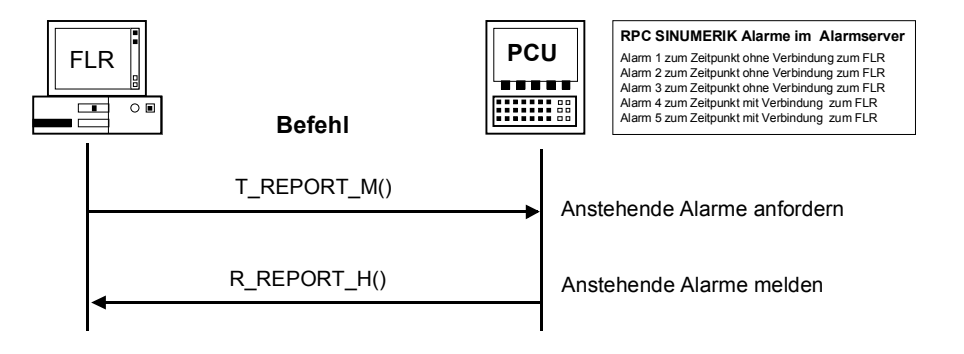

Bild 5-3 Anstehende Alarme anfordern

**T\_REPORT\_M** ( Host, Machine, OrderNum, Übertragungsrichtung **FLR** → **SINUMERIK**

### **Bedeutung**

Mit T\_REPORT\_M können im Alarmserver anstehende Alarme und Meldungen unter Berücksichtigung des Meldungsfilters angefordert werden. Es werden **alle** anstehenden Alarme und Meldungen des Alarmservers angefordert, unabhängig davon, ob sie zu einem Zeitpunkt mit oder ohne Verbindung zum FLR entstanden. Die Funktion ermöglicht somit eine Synchronisation zwischen FLR und SINUMERIK bezüglich der Alarme und Meldungen.

Andernfalls werden nur solche Alarme an den FLR weitergegeben, die zu einem Zeitpunkt **mit** Verbindung zum FLR entstanden.

Die mit **T\_REPORT\_M** angeforderten Alarme und Meldungen werden mit **R\_REPORT\_H** gemeldet.

#### **Daten**

Tabelle 5-6 Parameter der Alarmanforderung

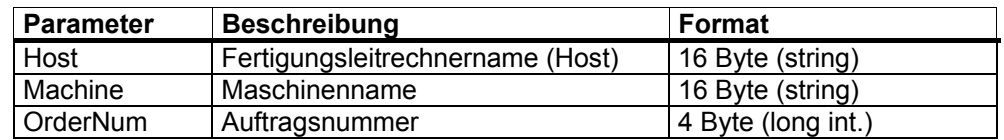

# **5.6 Austausch von Bedienernachrichten**

Die beiden RPC-Funktionen **R\_MESSAGE\_M** und **R\_MESSAGE\_H** dienen zum Austausch von Klartext-Meldungen zwischen FLR und SINUMERIK.

Die Anzeige der an der SINUMERIK ankommenden Meldungen vom FLR (**R\_MESSAGE\_M**) erfolgt über den Alarmserver (im Header). Die Priorität der Meldungen kann im FLR mit Hilfe des Parameters **ResInt1** von R\_MESSAGE\_M gesetzt werden. Der Parameter **ResInt1** kann folgende Bedeutung im Zusammenhang mit R\_MESSAGE\_M haben:

ResInt1 = 0 : Alarm-Priorität mit dem Standardwert 100 <> 0 : Alarm-Priorität

#### **Hinweis**

Die Alarmpriorität beeinflusst die Position in der Alarmliste (siehe Alarmserver Beschreibung).

## **5.6.1 Nachricht an die SINUMERIK**

#### **Funktionsaufruf**

**R\_MESSAGE\_M** ( Host, Machine, OrderNum, Message. Resint1, Resint2, Resbyte)

Übertragungsrichtung **FLR** → **SINUMERIK**

#### **Bedeutung**

Nachricht an der Bedientafel der SINUMERIK anzeigen

#### **Daten**

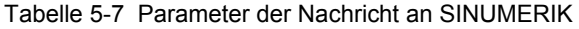

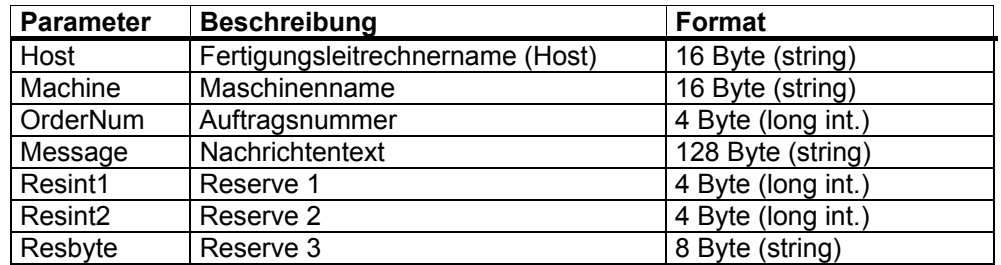

## **Anwendungshinweise**

Vom FLR werden z.B. Nachrichten über bereitzustellende Werkzeuge oder Materialien an den Maschinenbediener übertragen, um die Arbeitsvoraussetzungen für die nächste Teileprogrammbearbeitung zu schaffen.

#### **Hinweis**

Die Anzeige erfolgt über die Alarmzeile im Header

### **Beispiel**

R\_MESSAGE\_M("FLR1", "BAZ3", 0, "Hallo Maschine", 0, 0, "\0");

#### **Sprachen**

RPC SINUMERIK unterstützt generell alle Sprachen, deren Zeichensatz sich innerhalb des ASCII-Zeichensatzes bewegt, bzw. für die SINUMERIK-seitig ein Sprachpaket installiert wurde.

Sprachen, die einen erweiterten Zeichensatz benutzen (z.B. Chinesisch, Russisch, etc.) werden SINUMERIK-seitig im DBCS-Format verarbeitet.

In diesem Fall werden Nachrichten an der PCU dann korrekt dargestellt, wenn die Applikation am FLR die Nachrichten im DBCS-Format versendet.

## **5.6.2 Nachricht an den FLR**

### **Aufgerufene Funktion**

**R\_MESSAGE\_H**( Host, Machine, OrderNum, Message, Resint1, Resint2, Resbyte)

Übertragungsrichtung **SINUMERIK** → **FLR**

#### **Bedeutung**

Nachricht am Fertigungsleitrechner anzeigen.

#### **Daten**

Tabelle 5-8 Parameter der Nachricht an FLR

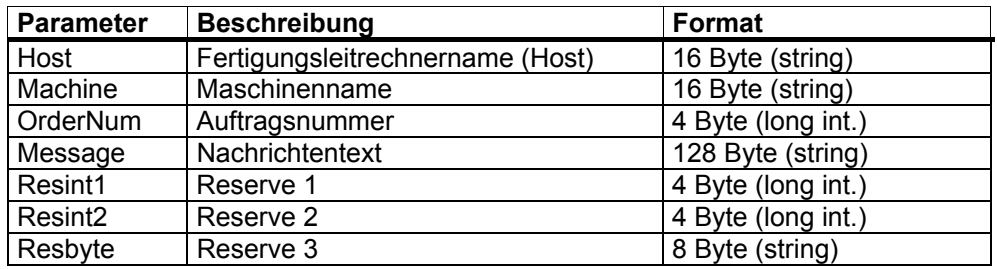

#### **Anwendungshinweise**

Der Maschinenbediener teilt dem FLR z.B. die abgeschlossenen Vorarbeiten für eine Programmbearbeitung mit.

#### **Hinweis**

Die Texteingabe erfolgt über einen Dialog im Dialogprogramm von RPC SINUMERIK.

## **Sprachen**

RPC SINUMERIK unterstützt generell alle Sprachen, deren Zeichensatz sich innerhalb des ASCII-Zeichensatzes bewegt, bzw. für die SINUMERIK-seitig ein Sprachpaket installiert wurde.

Sprachen, die einen erweiterten Zeichensatz benutzen (z.B. Chinesisch, Russisch, etc.) werden SINUMERIK-seitig im DBCS-Format verarbeitet.

In diesem Fall werden Nachrichten am FLR dann korrekt dargestellt, wenn die Applikation am FLR die Nachrichten im selben Font, wie SINUMERIK-seitig darstellt.

# **5.7 Datendialoge**

#### **Beschreibung**

Größere Datenmengen, wie NC-Programme oder Werkzeugdaten, werden als Datei übertragen. Da bei Einsatz von FTP (File Transfer Protokoll) die SINUMERIK nur FTP-Client sein kann, muss die Dateiübertragung immer von RPC SINUMERIK in der SINUMERIK ausgeführt werden. Der FLR teilt mit dem RPC-Call **R\_DATA\_M** der RPC SINUMERIK Rechnerkopplungssoftware in der SINUMERIK mit, dass eine Datei zur Verarbeitung bereitliegt. Die Rechnerkopplungssoftware holt sich daraufhin die Datei und verarbeitet sie. In der anderen Richtung überträgt RPC SINUMERIK in der SINUMERIK die Datei und informiert mit dem RPC-Call **R\_DATA\_H** den FLR, dass eine Datei zur Verarbeitung auf dem FLR bereit liegt. Datendialoge beziehen sich auf die mit SCCONFIG projektierten PUT\_/GET-Verzeichnisse. Pfadnamen müssen immer aus "Sicht" von RPC SINUMERIK angegeben werden. Es können sowohl freigegebene Laufwerksbezeichnungen (Shares) als auch die UNC-Notation verwendet werden. Wenn die Dateien in den projektierten Verzeichnissen liegen, kann beim Parameter Name2 der Dateiname ohne Pfad angegeben werden. Bei FTP hängen die Pfadangaben von den Möglichkeiten des FTP-Servers ab.

#### **Programmübertragung**

NC-Programme werden als Dateien übertragen. NC-Programme müssen nach ihrer Übertragung in die NC-Datenhaltung übernommen werden.

#### **Kennzeichnung der Dateiinhalte**

Bestandteil der Daten in den Aufrufen R\_DATA\_M() und R\_DATA\_H() ist eine Unterfunktionsnummer SFkt, die die Art der angebotenen Daten und damit die Angaben zur ordnungsgemäßen Übernahme enthält. Eine Datei mit Werkzeugdaten muss werkzeugweise gelesen und entsprechend der angegebenen Unterfunktionsnummer verarbeitet werden. Die Dateien sind nach ihrer Abarbeitung von der Verarbeitungsfunktion zu löschen.

Beim Start der Rechnerkopplung sind alle alten empfangenen Dateien zu löschen. Die Unterfunktionsnummern sind gleich bei:

- Anforderung,
- Übernahme und
- Löschen.

| Unter-<br>fkt.-<br>Nr. | <b>Funktion</b>                                                                | <b>Bemerkung</b>                                                           |
|------------------------|--------------------------------------------------------------------------------|----------------------------------------------------------------------------|
| $\overline{1}$         | NC-Programm                                                                    | Name1 = NC-Programm<br>Name2 = Dateiname mit Pfad auf dem FLR              |
| 10                     | Liste der vorhandenen NC-<br>Programme                                         | Name1 = Datenhaltungspfad<br>Name2 = Name der Listendatei                  |
| 20                     | Werkzeugzustandsdaten aller WZ<br>Vollständiger WZ-Datensatz                   | Name1 = $leer$<br>Name2 = Dateiname mit Pfad auf dem FLR                   |
| 21                     | Werkzeugzustandsdaten eines WZ<br>Variante 1:<br>Vollständiger WZ-Datensatz    | Name1 = Identnummer, Duplonummer<br>Name2 = Dateiname mit Pfad auf dem FLR |
| 22                     | Werkzeugzustandsdaten eines WZ<br>Variante 2: reduzierter WZ-Datensatz         | Name1 = Identnummer, Duplonummer<br>Name2 = Dateiname mit Pfad auf dem FLR |
| 23                     | Werkzeugzustandsdaten eines WZ<br>Variante 3: reduzierter WZ-Datensatz         | Name1 = Identnummer, Duplonummer<br>Name2 = Dateiname mit Pfad auf dem FLR |
| 24                     | WZ-Daten eines WZ mit<br>Adapternummer<br>Vollständiger WZ-Datensatz           | Name1 = Adapternummer<br>Name2 = Dateiname mit Pfad auf dem FLR            |
| 26                     | Wahlfreies-/manuelles Beladen eines<br><b>WZ</b><br>Vollständiger WZ-Datensatz | Name1 = Identnummer, Duplonummer<br>Name2 = Dateiname mit Pfad auf dem FLR |
| $\overline{27}$        | Wahlfreies-/manuelles Entladen eines<br><b>WZ</b>                              | Name1 = Identnummer, Duplonummer<br>Name2 = Dateiname mit Pfad auf dem FLR |
| 28                     | WZ Beladen von WZ-Palette                                                      | Name1 = Werkzeugpalettennummer<br>Name2 = Name d. Datei mit WZ-Zust. Daten |
| 29                     | WZ Entladen auf WZ Palette                                                     | Name1 = Werkzeugpalettennummer<br>Name2 = Name d. Datei mit WZ-Zust. Daten |
| 50                     | Maschinenbelegungsdaten                                                        | Name1 = $leer.$<br>Name2 = Dateiname mit Pfad auf dem FLR                  |
| 90                     | Beliebige Datei übertragen<br>Keine weitere Bearbeitung - optional             | Name1 = Quelldateiname mit Pfad<br>Name2 = Zieldateiname mit Pfad          |

Tabelle 5-9 Unterfunktionsnummern: SFkt Datendialoge

## **5.7.1 Daten als Datei von der SINUMERIK anfordern**

## **Funktionsaufruf**

**T\_DATA\_M** ( Host,

 Machine, OrderNum, SFkt, Name1, Name2)

Übertragungsrichtung: **FLR** → **SINUMERIK**

#### **Bedeutung**

Daten als Datei von der SINUMERIK anfordern.

#### **Daten**

Tabelle 5-10 Parameter zur Datenanforderung von der SINUMERIK

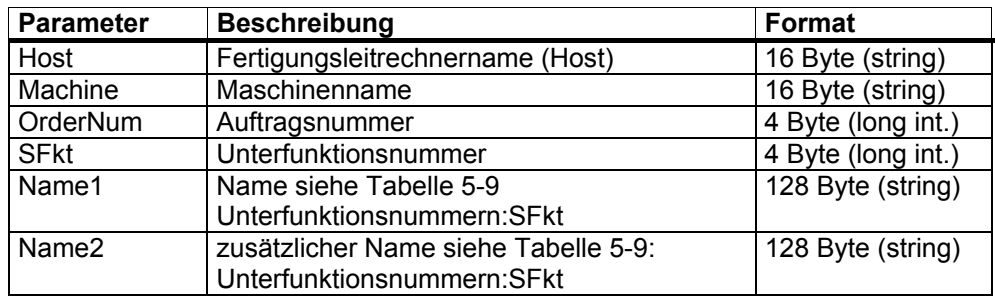

#### **Beispiel**

T\_DATA\_M ("FLR1", "BAZ3", 0, 1, "\mpf.dir\ Kw15.mpf", "\0"); T\_DATA\_M ("FLR1", "BAZ3", 0, 10, "\mpf.dir", "\0"); T\_DATA\_M ("FLR1", "BAZ3", 0, 20, "\0", "\0"); T\_DATA\_M ("FLR1", "BAZ3", 0, 21, "Bohrer10mm,0002", "\0"); T\_DATA\_M ("FLR1", "BAZ3", 0, 22, "Bohrer10mm,0002", "\0"); T\_DATA\_M ("FLR1", "BAZ3", 0, 23, "Bohrer10mm,0002", "\0"); T\_DATA\_M ("FLR1", "BAZ3", 0, 50, "\0", "\0"); T\_DATA\_M ("FLR1", "BAZ3", 0, 90, "f:\add\_on\mcis\_rpc.log", "\0");

## **5.7.2 Daten als Datei vom Fertigungsleitrechner anfordern**

## **Aufgerufene Funktion**

**T\_DATA\_H** ( Host, Machine, OrderNum, SFkt, Name1, Name2)

Übertragungsrichtung: **SINUMERIK** → **FLR**

#### **Bedeutung**

Daten als Datei vom Fertigungsleitrechner anfordern.

#### **Daten**

Tabelle 5-11 Parameter zur Datenanforderung vom Fertigungsleitrechner

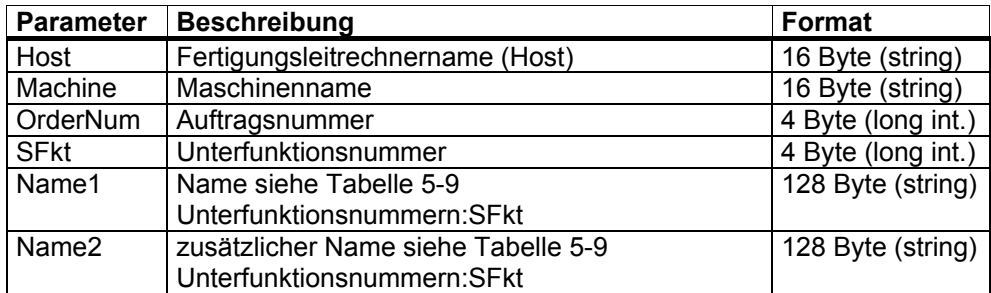

# **5.8 Übertragene Dateien übernehmen**

## **5.8.1 Auftrag an Maschine: Daten übernehmen**

### **Funktionsaufruf**

**R\_DATA\_M** ( Host, Machine, OrderNum, SFkt, Name1, Name2, Date. LastFile)

Übertragungsrichtung: **FLR** → **SINUMERIK**

#### **Bedeutung**

Der FLR fordert RPC SINUMERIK auf, die angegebene Datei vom FLR zu holen und zu verarbeiten (z.B. in die Datenhaltung zu übernehmen).

#### **Daten**

Tabelle 5-12 Parameter zur Übernahmeaufforderung

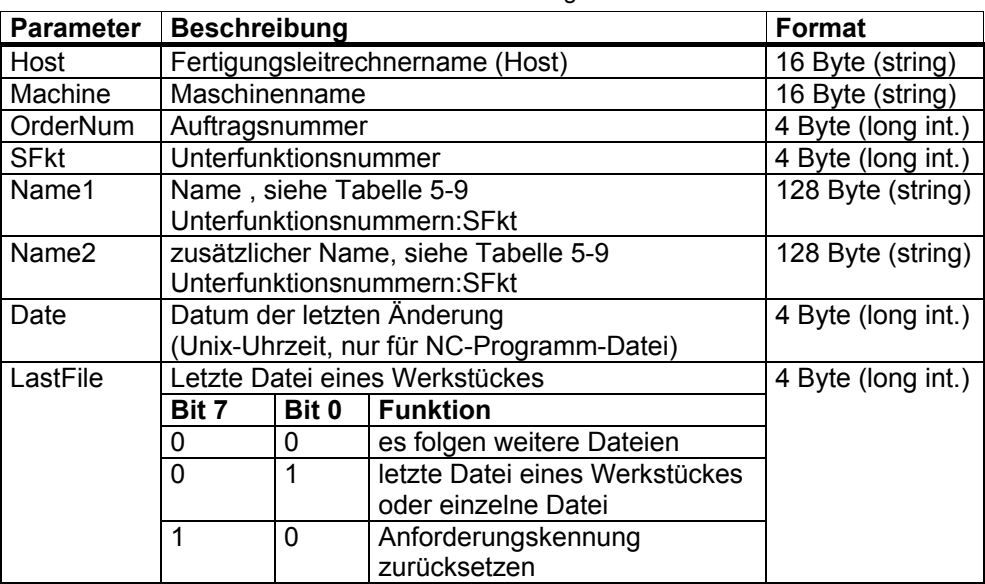

### **Anwendungshinweis**

Bit 7 ist nur von Bedeutung wenn über die RK840D Bedienoberfläche ein NC-Programm beim FLR angefordert wird, vom FLR jedoch bewusst ein NC-Programm mit anderem Namen gesendet wird. Standardmäßig wird die RPC SINUMERIK-interne Anforderungskennung nur bei gleicher SFkt und Name1 zurückgesetzt, über Bit 7 kann der FLR die Rücksetzung der Anforderungskennung auslösen.

#### **Beispiel**

R\_DATA\_M ("FLR1", "BAZ3", 0, 1, "\mpf.dir\ Kw15.mpf", "f:\ncpro\NCKW0815.txt", 862826400, 1);

R\_DATA\_M ("FLR1", "BAZ3", 0, 1, "WKS.DIR\Zylinderkopf.wpd\ Kw15.mpf", "f:\ncpro\NCKW0815.txt", 862826400, 1); R\_DATA\_M ("FLR1", "BAZ3", 0, 10, "Hauptprogramme", "f:\tmp\NCListe.txt", 0, 1); R\_DATA\_M ("FLR1", "BAZ3", 0, 26, "Bohrer10mm,0002", "f:\tmp\wzfile.txt"); R\_DATA\_M ("FLR1", "BAZ3", 0, 27, "TP003", " f:\tmp\tp003.txt "); R\_DATA\_M ("FLR1", "BAZ3", 0, 28, "TP003", " f:\tmp\tp003.txt "); R\_DATA\_M ("FLR1", "BAZ3", 0, 1001, "c:\mmc2\oemdata.txt", "c:\tmp\oemdata.txt");

R\_DATA\_M ("FLR1", "BAZ3", 0, 1, "WKS.DIR\Zylinderkopf.wpd\ Kw15.mpf", "NCKW0815.txt", 862826400, 1);

Synchron während R\_DATA\_M wird die Datei vom FLR geholt, die Verarbeitung kann jedoch nicht synchron im RPC erfolgen. Deshalb kann der Returnwert des RPC nur quittieren, ob die Übernahme der Datei erfolgreich war oder nicht. RPC SINUMERIK sendet nach der Verarbeitung der Datei R\_REPORT\_H mit Typ=5 und Fehlernummer = SFkt von R\_DATA\_M als positive Quittung.

## **Aufgerufene Funktion**

**R\_DATA\_H** ( Host, Machine, OrderNum, SFkt, Name1, Name2, Date, LastFile)

Übertragungsrichtung: **SINUMERIK** → **FLR**

### **Bedeutung**

Die mit Filetransfer bereits überspielte Datei soll in die Datenhaltung des Fertigungsleitrechners übernommen werden.

#### **Daten**

Tabelle 5-13 Parameter zur Übernahmeaufforderung

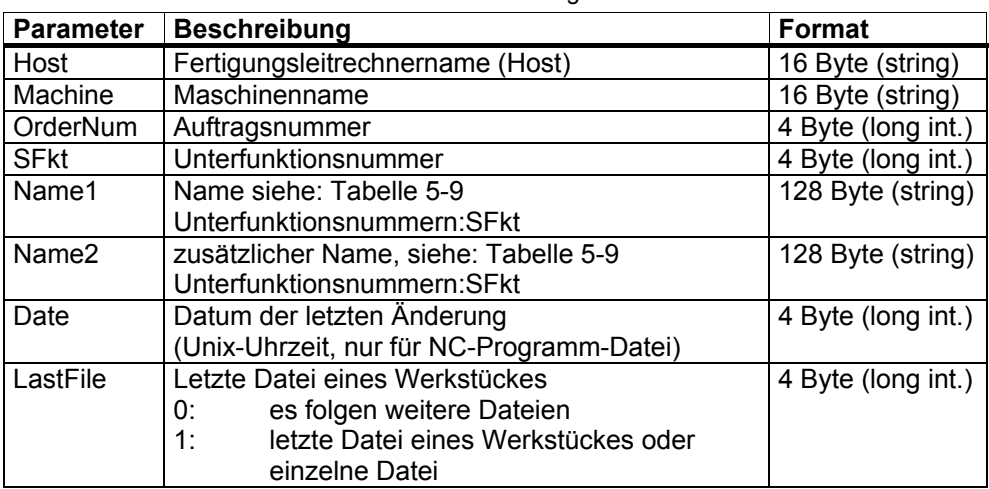

# **5.9 Daten löschen**

## **5.9.1 Daten auf der SINUMERIK löschen**

## **Funktionsaufruf**

**C\_DELETE\_M** ( Host, Machine,

 OrderNum, SFkt, Name1, Name2)

Übertragungsrichtung: **FLR** → **SINUMERIK**

## **Bedeutung**

Daten der vorangegangen Filetransferübertragung löschen.

#### **Daten**

Tabelle 5-14 Parameter zur Löschaufforderung

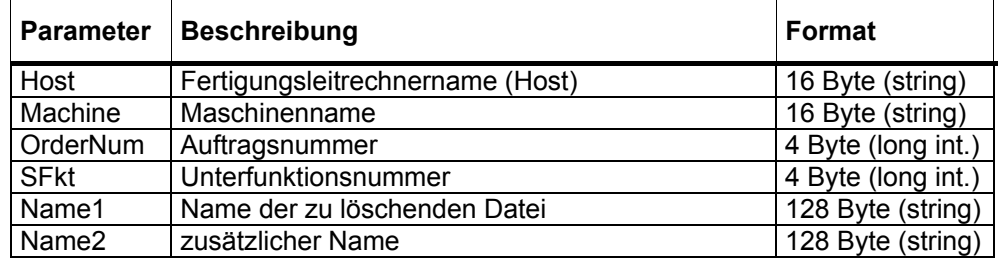

#### **Hinweis**

Zur Zeit können nur Dateien in der Datenhaltung angesprochen werden,  $SFkt = 1$ z.B.:Name1 ="\mpf.dir\zylinderkopf.mpf"

## **Beispiel**

C\_DELETE\_M ( "FLR1", "BAZ3", 0, 1, "\mpf.dir\ Kw15.mpf", "\0");

# **5.10 NC-Programme**

Die folgende Darstellung zur Behandlung der Programme ist eine spezielle Anwendung der in **Kapitel 5.7** beschriebenen Funktionen. Deren Kenntnis wird hier vorausgesetzt.

## **5.10.1 NC-Programm anfordern, Initiative durch FLR**

## **1. Funktionsaufruf**

T\_DATA\_M ()  $S$ Fkt = 1 Name1 = Programmname in der Datenhaltung, z.B.: \mpf.dir\Halter4711.mpf Übertragungsrichtung **FLR** → **SINUMERIK**

## **Bedeutung**

Der Fertigungsleitrechner fordert von der SINUMERIK ein bestimmtes NC-Programm an.

### **2. Dateitransfer**

Die Datei mit angefordertem NC-Programm wird übertragen.

### **3. Aufgerufene Funktion**

**R\_DATA\_H()**  $SFkt = 1$ Name1 = Programmname in der Datenhaltung Name2 = Name incl. Pfad der Datei auf dem FLR Date = Datum der letzten Änderung Übertragungsrichtung **SINUMERIK** → **FLR**

## **Bedeutung**

Die SINUMERIK fordert vom Fertigungsleitrechner ein bestimmtes NC-Programm an.

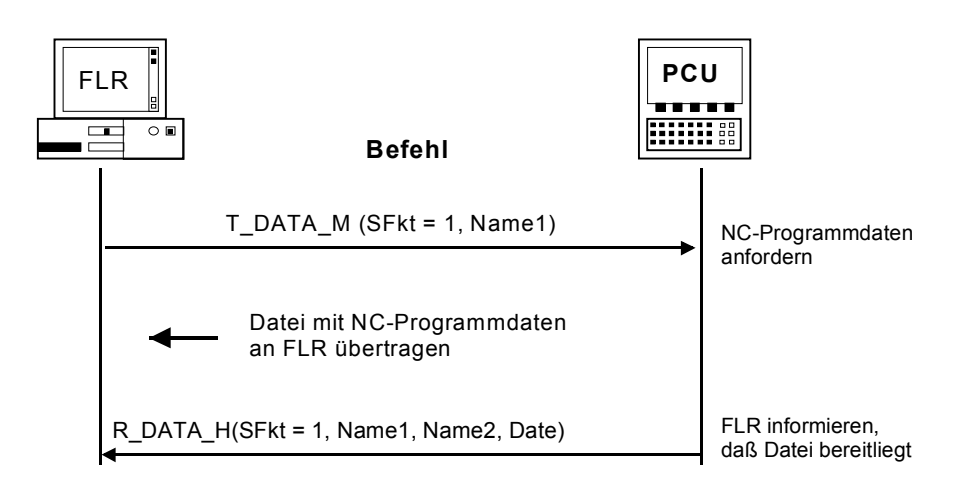

Bild 5-4 NC-Programm anfordern, Initiative durch FLR

## **5.10.2 NC-Programm anfordern, Initiative durch die SINUMERIK**

## **1. Aufgerufene Funktion**

**T\_DATA\_H ()**  $SFkt = 1$ Name 1 = Programmname in der Datenhaltung Übertragungsrichtung **FLR -> SINUMERIK**

#### **Bedeutung**

Die SINUMERIK fordert vom Fertigungsleitrechner ein bestimmtes NC- Programm an.

#### **2. Funktionsaufruf**

**R\_DATA\_M()**  $S$ Fkt = 1 Name1 = Programmname in der Datenhaltung Name2 = Name incl. Pfad der Datei auf dem FLR Date = Datum der letzten Änderung Übertragungsrichtung **FLR -> SINUMERIK**

#### **Bedeutung**

Der Fertigungsleitrechner stellt für die SINUMERIK das angeforderte NC-Programm bereit.

## **3. Dateitransfer**

RPC SINUMERIK übernimmt die Datei des angeforderten NC-Programms in die SINUMERIK und in die Datenhaltung

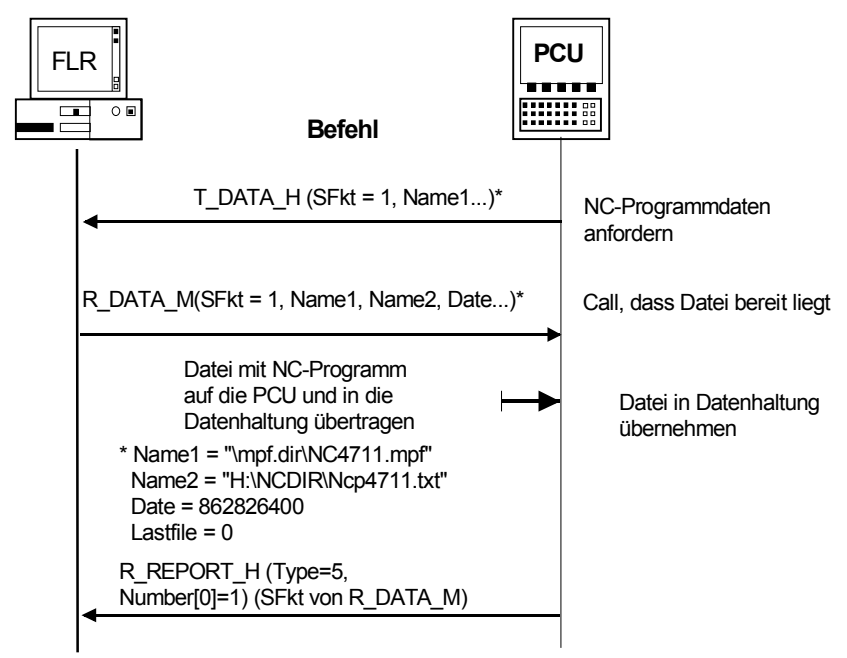

Bild 5-5 NC-Programm anfordern, Initiative durch die SINUMERIK

### **Hinweis**

Es können nur einzelne NC-Programme angefordert und übertragen werden.

Die Werkstückträgerbezeichnung muss mit '\0' abgeschlossen werden und darf inclusive '\0' maximal 6 Byte lang sein. Beim NC-Programm muss immer der Datenhaltungspfad enthalten sein.

z.B: NCProg = "\mpf.dir\Zylinderkopf.mpf"

Da die Datenhaltung in der SINUMERIK keine Versionen kennt, kann das letzte Änderungsdatum und die Dateigröße angegeben werden. Ist in der Datenhaltung der SINUMERIK das NC-Programm vorhanden, aber mit einer anderen Größe bzw. einem anderen Änderungsdatum, so muss RPC SINUMERIK die aktuelle Datei vom FLR anfordern, bevor das Programm für die Bearbeitung aktiviert werden darf.

## **5.10.3 NC-Programm übertragen**

### **Funktionsaufruf**

**R\_DATA\_M ()**  $S$ Fkt = 1 Name1 = Programmname in der Datenhaltung Name2 = Name incl. Pfad der Datei auf dem FLR Date = Datum der letzten Änderung Übertragungsrichtung **FLR** → **SINUMERIK**

#### **Bedeutung**

Der Fertigungsleitrechner stellt für die SINUMERIK ein bestimmtes NC-Programm bereit.

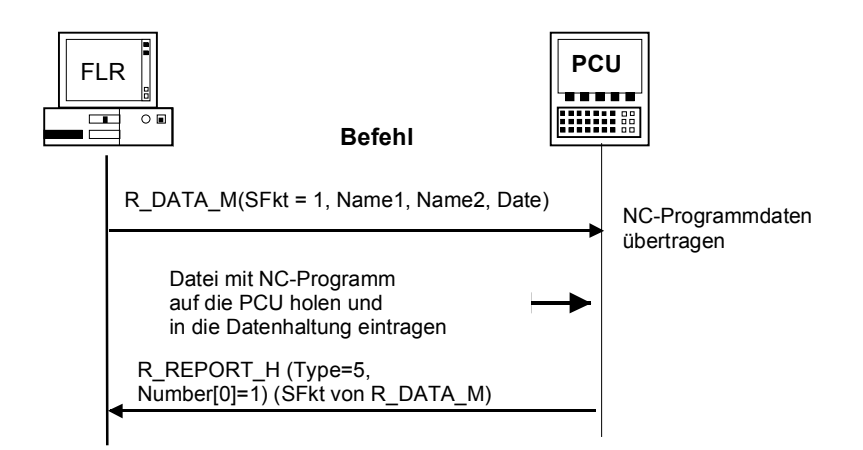

Bild 5-6 NC-Programm übertragen, Initiative durch den FLR

## **Aufgerufene Funktion**

R\_DATA\_H()  $S$ Fkt = 1 Name1 = Programmname in der Datenhaltung Name2 = Name incl. Pfad der Datei auf dem FLR Date = Datum der letzten Änderung

Übertragungsrichtung **SINUMERIK** → **FLR**

## **Bedeutung**

Die SINUMERIK stellt dem Fertigungsleitrechner ein bestimmtes NC-Programm bereit.

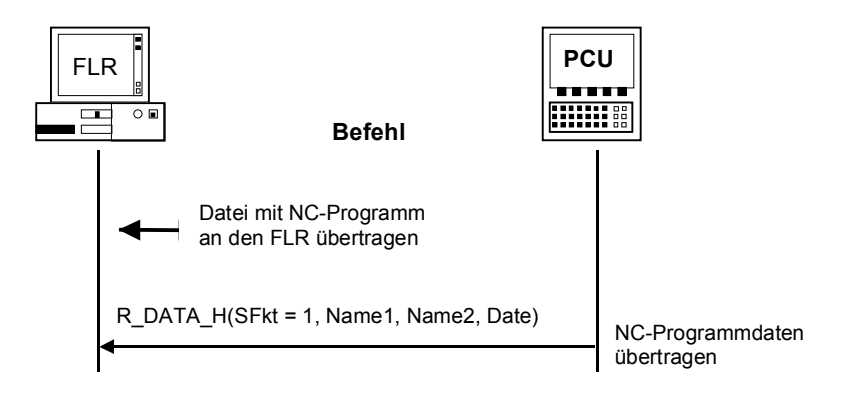

Bild 5-7 NC-Programm übertragen, Initiative durch die SINUMERIK

## **5.10.4 Programme auf Maschine löschen**

#### **Funktionsaufruf**

```
C DELETE M (SFkt = 1, Name1)
Übertragungsrichtung FLR → SINUMERIK
```
#### **Bedeutung**

Der Fertigungsleitrechner weist die SINUMERIK an, das durch Name1 spezifizierte Programm zu löschen.

#### **Daten**

```
Die zu übergebenden Daten sind oben unter C_DELETE_M() beschrieben. Zu 
besetzen sind dabei: 
SFkt = 1, Name1 = "\mpf.dir\zylinderkopf.mpf" oder 
                    "\spf.dir\4711.spf"
```
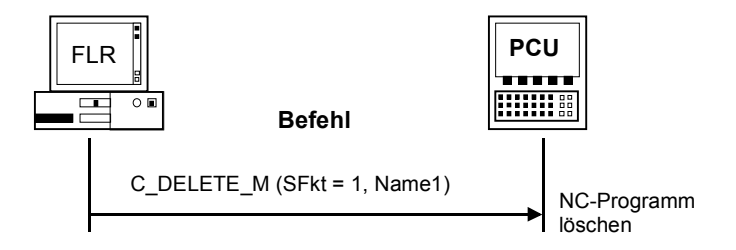

Bild 5-8 NC-Programm löschen, Initiative durch FLR

## **5.10.5 Liste der vorhandenen NC-Programme anfordern, Initiative durch FLR**

### **1. Funktionsaufruf**

T\_DATA\_M() mit SFkt=10 Name1 = Pfad in der Datenhaltung (z.B. "\mpf.dir") Übertragungsrichtung **FLR** → **SINUMERIK**

### **Bedeutung**

Anforderung des Fertigungsleitrechners an die Maschine, die Liste der vorhandenen Programme zu übertragen.

#### **2. Dateitransfer**

Datei mit NC-Programmliste wird an den FLR übertragen

#### **3. Aufgerufene Funktion**

R\_DATA\_H() mit SFkt=10 Name1 = Pfad der Datenhaltung Name2 = Dateiname mit NC-Programmliste Übertragungsrichtung **SINUMERIK** → **FLR**

#### **Bedeutung**

Übertragung der Maschine an den Fertigungsleitrechner: Liste der vorhandenen NC-Programme.

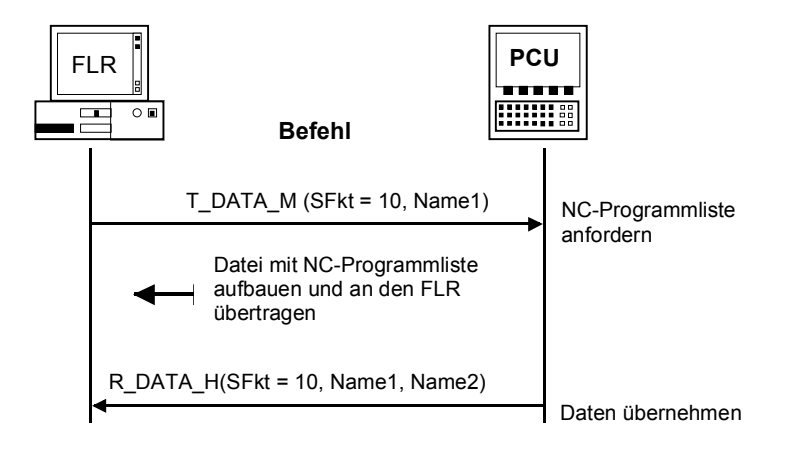

Bild 5-9 Liste der vorhandenen NC-Programme anfordern, Initiative durch FLR

## **5.10.6 Liste der vorhandenen NC-Programme anfordern, Initiative durch die SINUMERIK**

### **1. Aufgerufene Funktion**

 $T$  DATA  $H()$  $S$ Fkt = 10 Name 1 = Pfad in der Datenhaltung (z.B. "\mpf.dir") Übertragungsrichtung **FLR** →**SINUMERIK** 

#### **Bedeutung**

Anforderung der Maschine an den Fertigungsleitrechner, die Liste der vorhandenen NC-Programme zu übertragen.

#### **2. Funktionsaufruf**

R\_DATA\_M ()  $S$ Fkt = 10 Name1 = Pfad in der Datenhaltung Name2 = Dateiname mit NC-Programmliste

Übertragungsrichtung **FLR** → **SINUMERIK**

#### **Bedeutung**

Aufforderung an die Maschine, die bereitgestellte NC- Programmliste zu übernehmen.

#### **3. Dateitransfer**

RPC SINUMERIK übernimmt die Datei mit der NC-Programmliste auf die SINUMERIK.

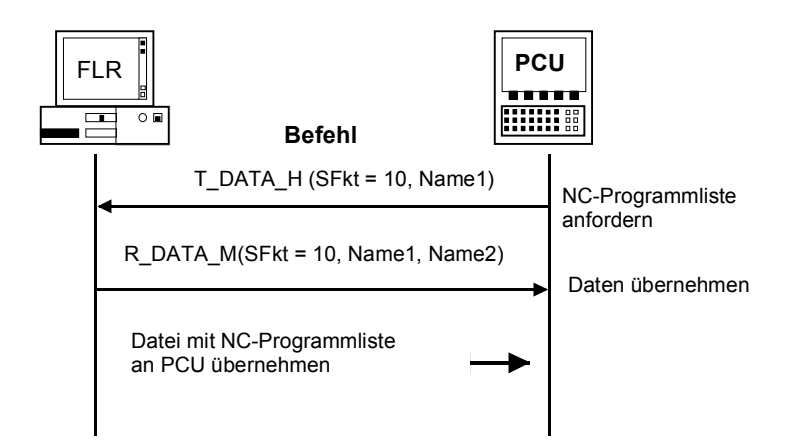

Bild 5-10 Liste der vorhandenen NC-Programme anfordern, Initiative durch die SINUMERIK

## **5.10.7 NC-Programmliste übertragen**

## **Funktionsaufruf**

R\_DATA\_M() mit SFkt=10 Name1 = Pfad der Datenhaltung für Name2 = Dateiname mit NC-Programmliste Übertragungsrichtung **FLR** → **SINUMERIK**

### **Bedeutung**

Übertragung des Fertigungsleitrechners an die Maschine: Liste der vorhandenen Programme

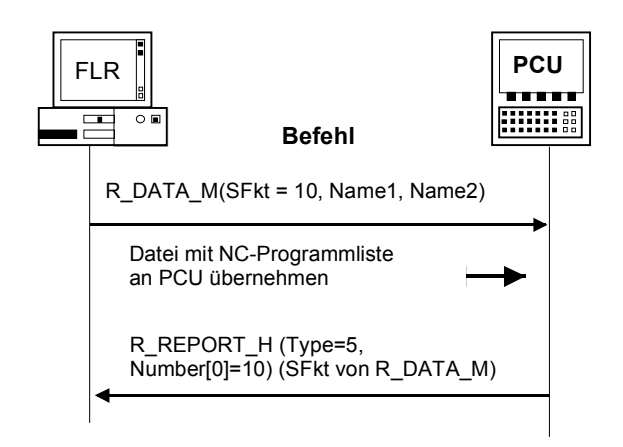

Bild 5-11 NC-Programmliste übertragen

## **Aufgerufene Funktion**

R\_DATA\_H() mit SFkt=10 Name1 = Pfad der Datenhaltung Name2 = Dateiname mit NC-Programmliste Übertragungsrichtung **SINUMERIK** → **FLR** 

#### **Bedeutung**

Übertragung von der Maschine an den Fertigungsleitrechner: Liste der vorhandenen Programme

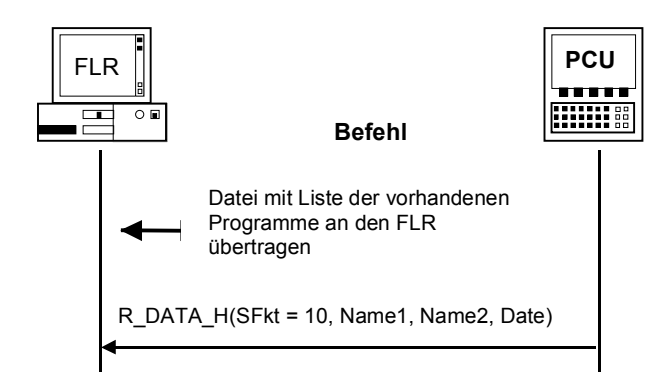

Bild 5-12 NC-Programmliste zum FLR übertragen

Die Datei mit der NC-Programmliste enthält eine Auflistung der Dateien sowie in diesem Datenhaltungspfad enthaltener Unterverzeichnisse. Der Inhalt dieser Unterverzeichnisse wird nicht aufgelistet, er muss bei Bedarf mit einer eigenen Anforderung ermittelt werden.

#### **Aufbau der mit R\_DATA\_H zurückgelieferten Datei**

\mpf.dir Zylinderkopf.MPF,FM,5320,876403708 Kurbelwelle.MPF,FN,8300,862826400

### **Zeilen**

In der ersten Zeile der Datei steht das Verzeichnis, das bei Name1 angegeben wurde und dessen Inhalt aufgelistet wird. In jeder weiteren Zeile steht ein Dateioder Subdirectoryname mit den Zusatzinformationen, die durch Komma getrennt sind.

### **Spalten**

In der ersten Spalte steht der NC-Programmname bzw. der Name des Subdirectories.

In der zweiten Spalten stehen zwei Zeichen, das

- erste kennzeichnet ob sich um eine Datei (F) oder um ein Subdirectory (D) handelt
- das zweite Zeichen zeigt ob die Datei in der PCU oder im NCK liegt

Beispiele: "Fx" - File "Dx" - Verzeichnis "xM" - liegt auf PCU "xN" - liegt im NCK o. in NCK und PCU

Die dritte Spalte enthält die Dateigröße in Byte.

Die vierte Spalte enthält als Dezimalzahl das **Datum** der Datei als UNIX-Uhrzeit in Sekunden seit dem 01.01.1970.

Die Zeit bei Zylinderkopf 876403715 steht für 09.10.1997 15:28:35, bei Kurbelwelle 862826400 für 05.05.1997 12:00:00.

# **5.11 Werkzeugdialoge**

Werkzeugdaten werden immer als Datei übertragen. Der Dateiaufbau ist unter **Kapitel 4.1** beschrieben.

## **5.11.1 Gesamte Werkzeugmagazinbelegung abfragen**

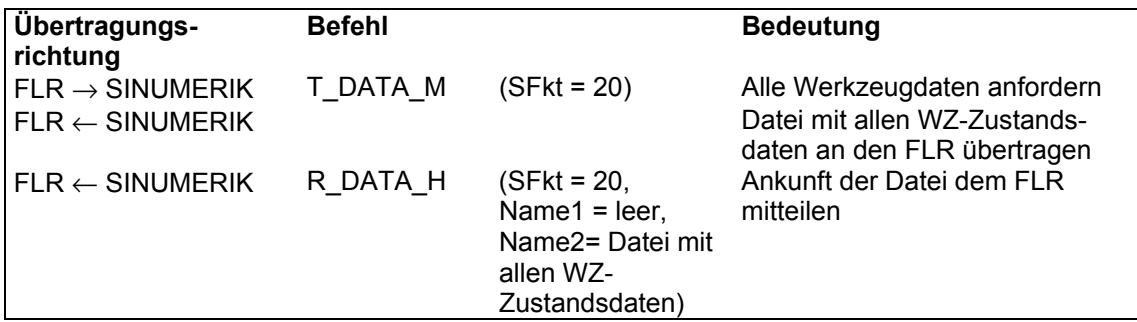

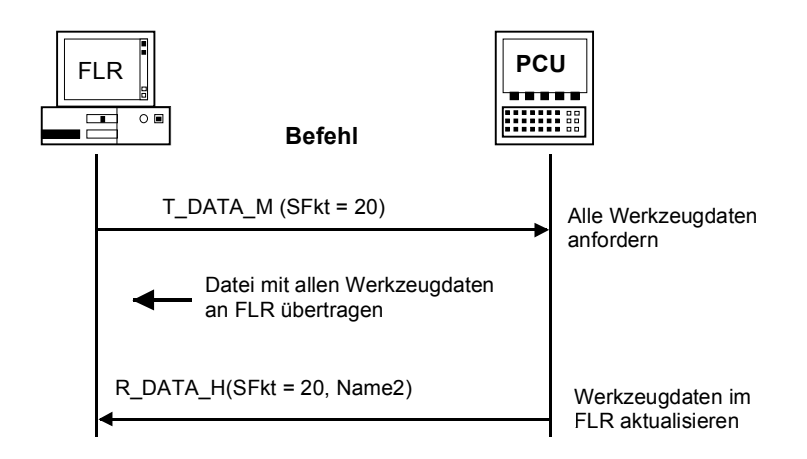

Bild 5-13 Abfrage aller Werkzeuge, Initiative durch den FLR

## **5.11.2 WZ-Daten mit WZ-Adapternummer (Option)**

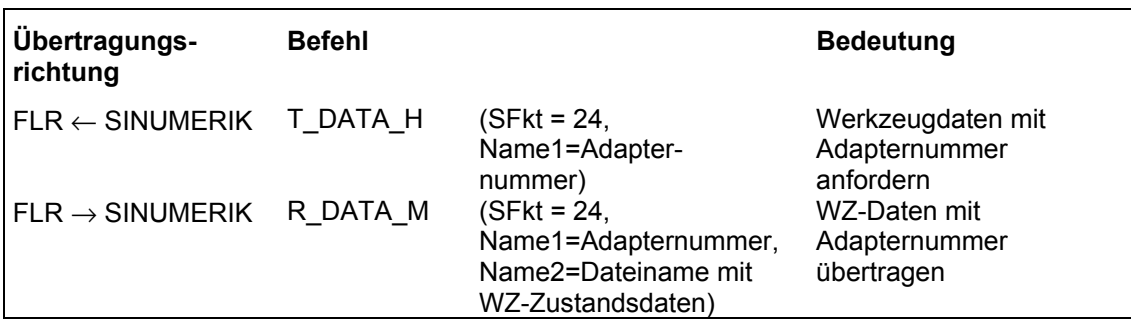

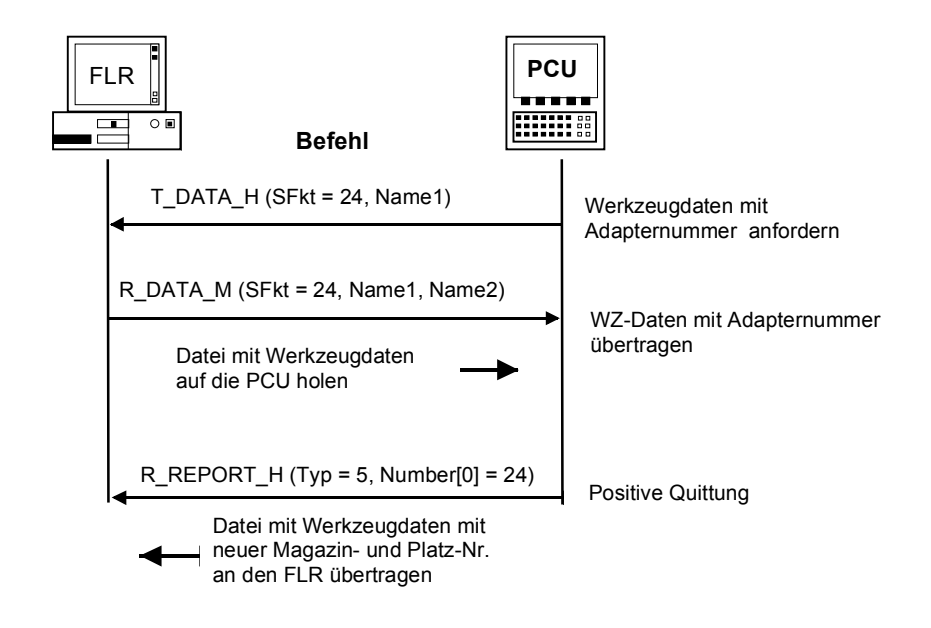

Bild 5-14 WZ-Daten mit WZ-Adapternummer (Option)

## **5.11.3 Wahlfreies-/ manuelles Beladen**

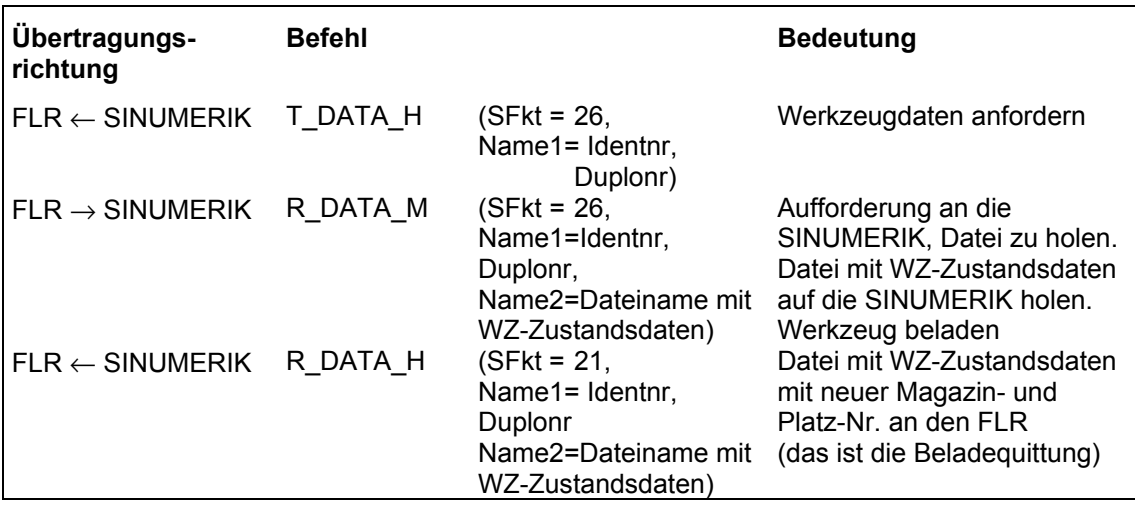

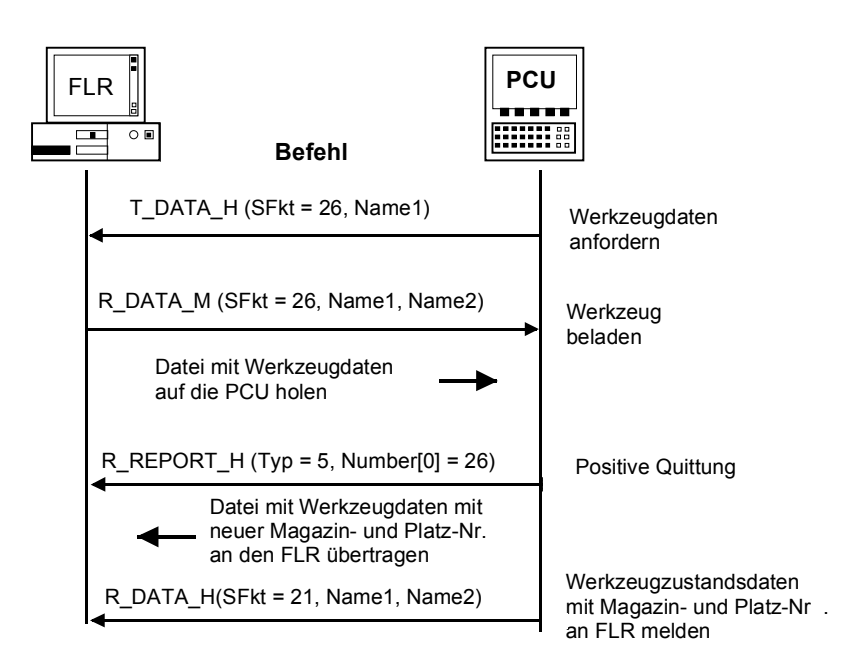

Bild 5-15 Werkzeug beladen, Initiative durch die SINUMERIK

## **5.11.4 Wahlfreies-/ manuelles Entladen**

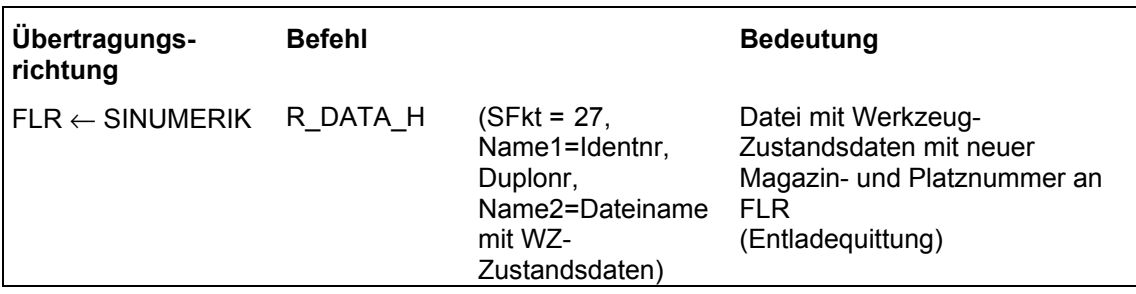

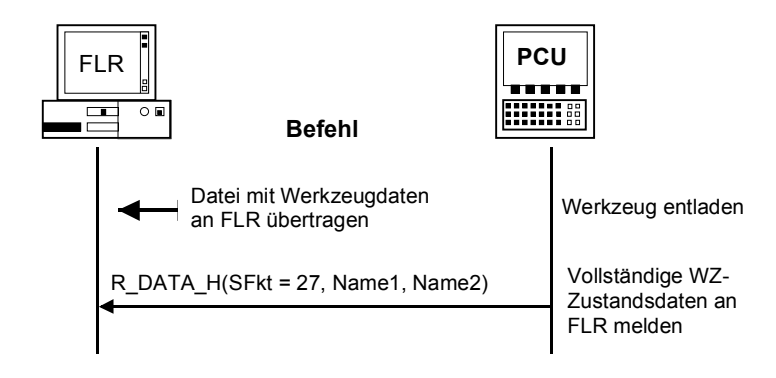

Bild 5-16 Werkzeug entladen, Initiative durch die SINUMERIK

## **5.11.5 Werkzeug melden**

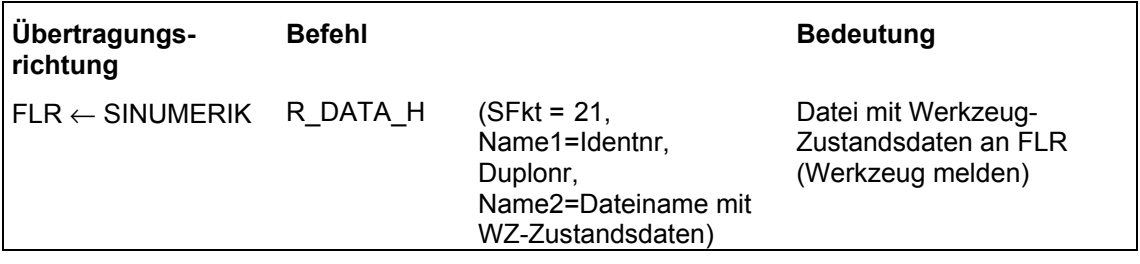

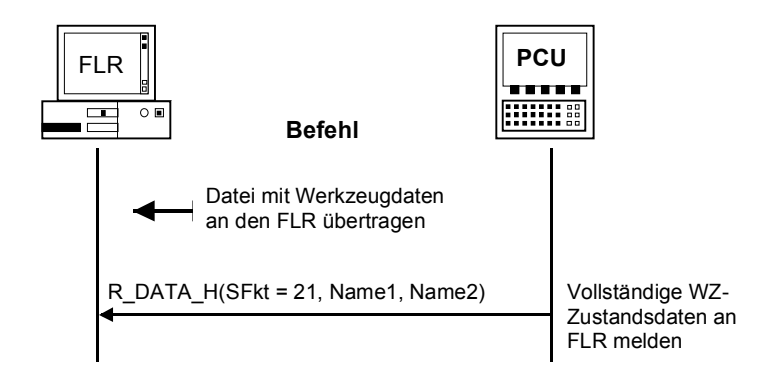

Bild 5-17 Werkzeug melden, Initiative durch die SINUMERIK

## **5.11.6 Beladen von Werkzeugpalette / -kassette (Option)**

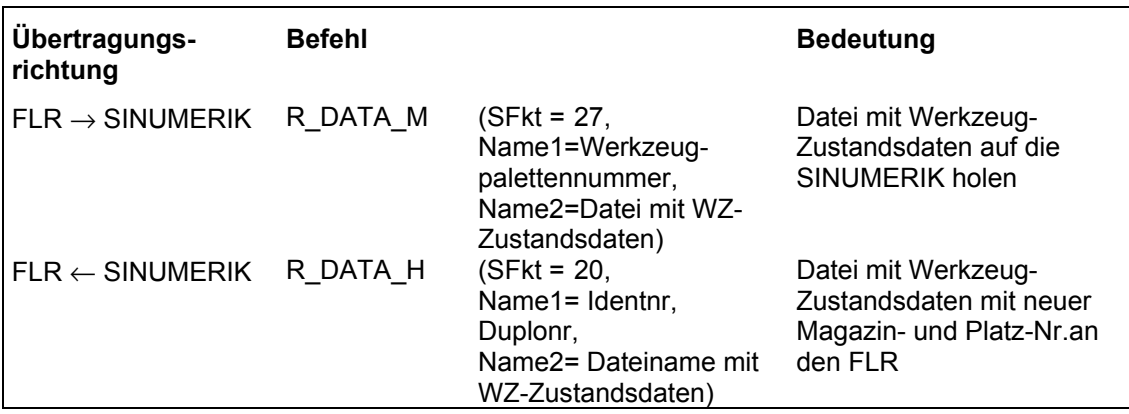

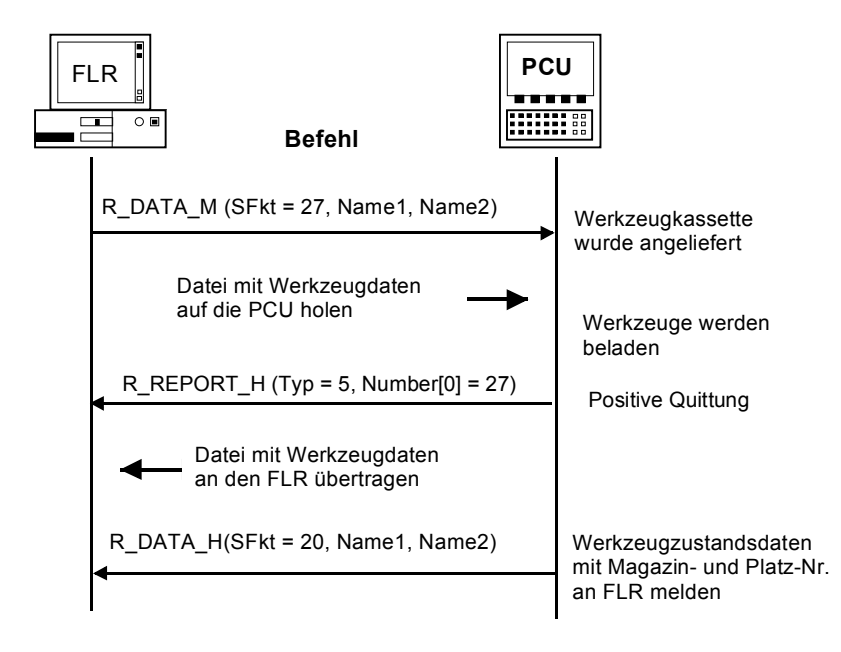

Bild 5-18 Beladen von Werkzeugpalette/-kasette

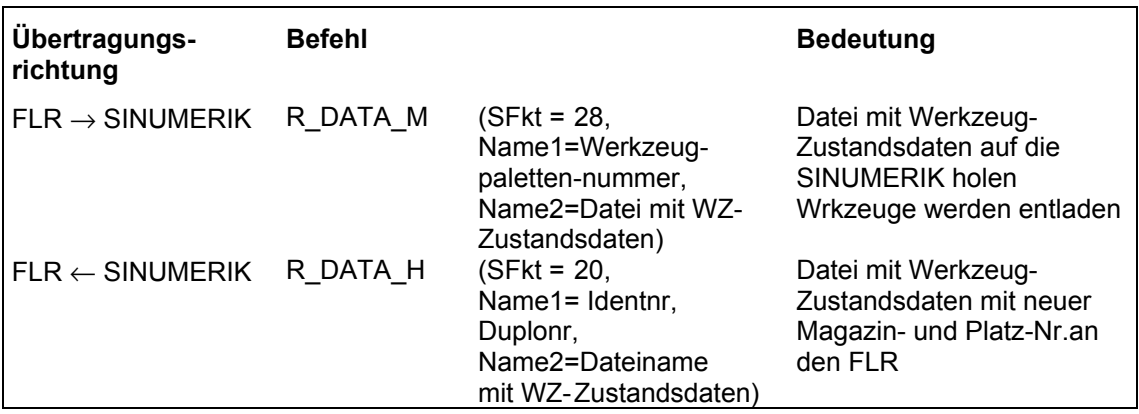

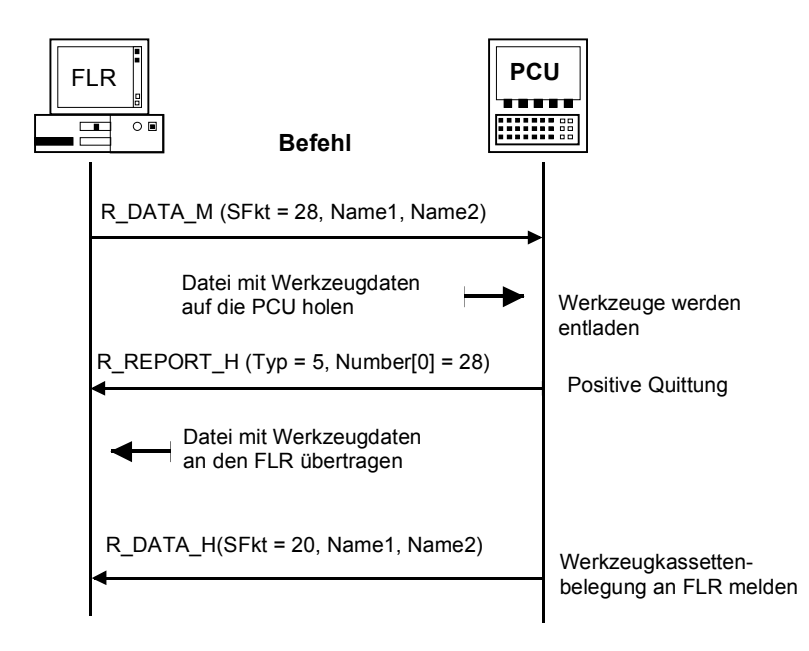

Bild 5-19 Entladen von Werkzeugpalette/-kasette
# **5.12 Maschinenbelegungsdaten**

Bei Maschinen mit mehr als 3 Haltestellen/Liegeplätzen, wie z.B. Transportsystem mit Ablageplätzen, werden die Daten aller Haltestellen/Liegeplätze in einer ASCII-Datei übertragen. Nach Übertragung der Datei an den FLR folgt der RPC-**R\_DATA\_H (SFkt = 50)**

(siehe **Kapitel 5.8.2**).

Pro Haltestelle/Liegeplatz wird,

- die Haltestellennummer
- die Werkstückträgernummer und
- der Werkstückträgerzustand
- übertragen.

Die Datenfelder stehen in der Datei mit **Komma** getrennt in folgender Weise:

#### **Aufbau der ASCII-Datei**

DockPos 1, DockPosStatus, WPC, WPCStatus **<Zeilenvorschub>** DockPos 2, DockPosStatus, WPC, WPCStatus **<Zeilenvorschub>**

... DockPos n, DockPosStatus, WPC, WPCStatus **<EOF>**

Tabelle 5-15 Beschreibung der Datei-Parameter

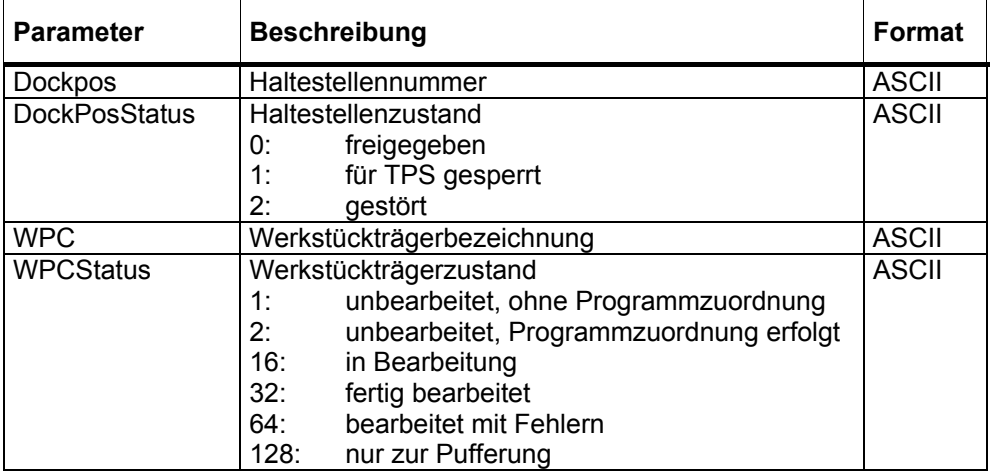

Der FLR kann diese Daten mit T\_DATA\_M(SFkt = 50) anfordern.

# **5.13 Allgemeine Auftragsfunktion**

**C\_ORDER\_M** ( Host,

 Machine, OrderNum, SFkt, Name1, Name2, Name3, Name4, Parameter1, Parameter2, Parameter3, Parameter4)

Übertragungsrichtung: **FLR** → **SINUMERIK** 

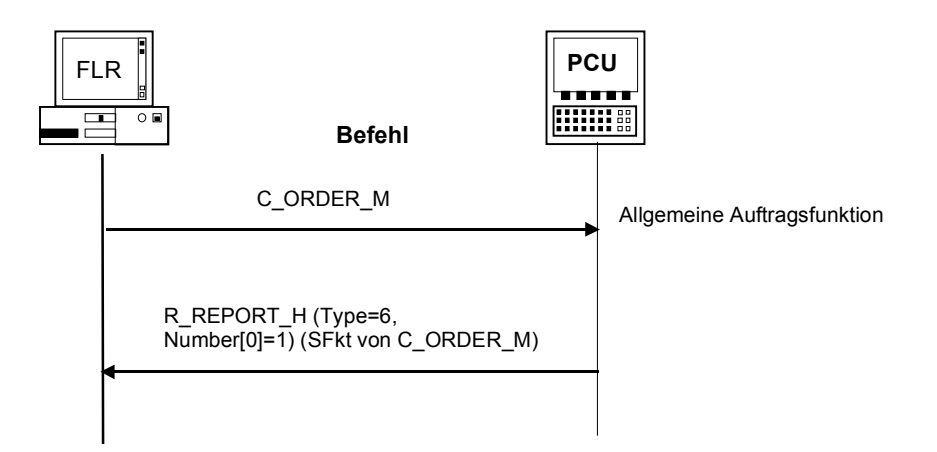

Bild 5-20 Allgemeine Auftragsfunktion

#### **Bedeutung**

Nach der Abarbeitung sendet RPC SINUMERIK entweder als positive Quittung R\_REPORT\_H mit Typ= 6 und Fehlernummer=SFkt von C\_ORDER\_M oder als negative Quittung R\_REPORT\_H mit Typ= 4 und mit einer entsprechenden Fehlernummer.

Tabelle 5-16 Unterfunktionsnummer SFkt für die Allgemeine Auftragsfunktion

| Unterfkt.-Nr.   Funktion<br>(SFkt) |                                              | <b>Bemerkung</b>                                       |                                                                         |
|------------------------------------|----------------------------------------------|--------------------------------------------------------|-------------------------------------------------------------------------|
| 2                                  | NC-Programm laden                            | Name $1 =$<br>$Name2 =$<br>Parameter1=                 | NC-Programmname<br>NCK-Name (optional)<br>Funktion (0,2,3)              |
| 3                                  | Laden und Anwählen<br>von NC-Programmen      | Name $1 =$<br>Name $2 =$<br>Parameter1=<br>Parameter2= | NC-Programmname<br>NCK-Name (optional)<br>Funktion (0-3)<br>Kanalnummer |
| 4                                  | Entladen von NC-<br>Programmen               | Name $1 =$<br>Name $2 =$                               | NC-Programm<br>NCK-Name                                                 |
| 5                                  | Anwählen von NC-<br>Programmen               | Name $1 =$<br>$Name2 =$<br>Parameter1=<br>Parameter2=  | NC-Programmname<br>NCK-Name (optional)<br>Funktion (0,1)<br>Kanalnummer |
| 6                                  | Abwählen von NC-<br>Programmen               | $Name2 =$<br>Parameter2=                               | NCK-Name (optional)<br>Kanalnummer                                      |
| 100                                | Datum/Uhrzeit auf<br>SINUMERIK/PLC<br>setzen | $Name2 =$<br>Parameter1<br>Parameter2=                 | NCK-Name (optional)<br>UNIX-Zeit<br>Datum / Uhrzeit<br>SINUMERIK / PLC  |
| 200                                | Schutzstufe setzen                           | Name $2=$<br>Parameter1                                | NCK-Name (optional)<br>Schutzstufe                                      |
| 201                                | Schutzstufe<br>rücksetzen                    | Name $2=$                                              | NCK-Name (optional)                                                     |

#### **Hinweis**

Der NCK-Name kann erst nach dem Eintrag der notwendigen Erweiterungen in die Dateien NETNAMES.INI und MMC.INI verwendet werden.

#### **Daten**

Tabelle 5-17 Parameter Mode-Umschaltung

| <b>Parameter</b>       | <b>Beschreibung</b>              | Format             |
|------------------------|----------------------------------|--------------------|
| Host                   | Fertigungsleitrechnername (Host) | 16 Byte (string)   |
| Machine                | Maschinenname                    | 16 Byte (string)   |
| OrderNum               | Auftragsnummer                   | 4 Byte (long int.) |
| <b>SFkt</b>            | Unterfunktionsnummer             | 4 Byte (long int.) |
| Name1                  | $\star$                          | 128 Byte (string)  |
| Name <sub>2</sub>      | $\star$                          | 128 Byte (string)  |
| Name <sub>3</sub>      | $\star$                          | 128 Byte (string)  |
| Name4                  | $\star$                          | 128 Byte (string)  |
| Parameter1             | $\star$                          | 4 Byte (long int.) |
| Parameter <sub>2</sub> | $\star$                          | 4 Byte (long int.) |
| Parameter3             | $\star$                          | 4 Byte (long int.) |
| Parameter4             | $\star$                          | 4 Byte (long int.) |

\* zusätzlicher Name siehe Tabelle 5-23 Unterfunktionsnummer SFkt für die Allgemeine Auftragsfunktion

# **5.13.1 Laden von NC-Programmen**

#### **Funktionsaufruf**

C\_ORDER\_M () mit  $S$ Fkt=2 Name1 = NC-Programmname Name2 = NCK-Name (optional)

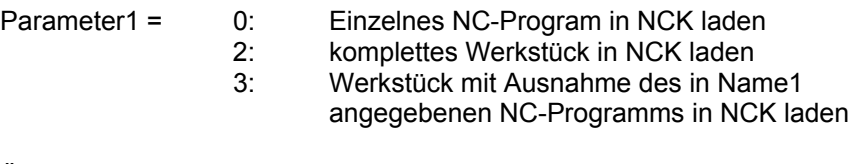

Übertragungsrichtung **FLR** → **SINUMERIK** 

#### **Beispiel**

C\_ORDER\_M ("FLR1", "BAZ3", 0, 2, "\mpf.dir\kw15.mpf", "\0", "\0", "\0",0 ,0 ,0 ,0); C\_ORDER\_M ("FLR1", "BAZ3", 0, 2, "\mpf.dir\kw15.mpf", "NCU\_2", "\0", "\0",0 ,0  $,0,0)$ ;

#### **Bedeutung**

Laden von einzelnen NC-Programmen oder Werkstücken aus der SINUMERIK-Datenhaltung in die NCK. Der NCK-Name (Name2) muss nur dann angegeben werden, wenn das NC-Programm nicht in die Standard-NCK geladen werden soll.

#### **Fehlernummer**

**-262:** NC-Programm kann nicht geladen werden

# **5.13.2 Laden und Anwählen von NC-Programmen**

#### **Funktionsaufruf**

C\_ORDER\_M () mit SFkt=3 Name1 = Werkstück- / NC-Programmname Name2 = NCK-Name (optional)

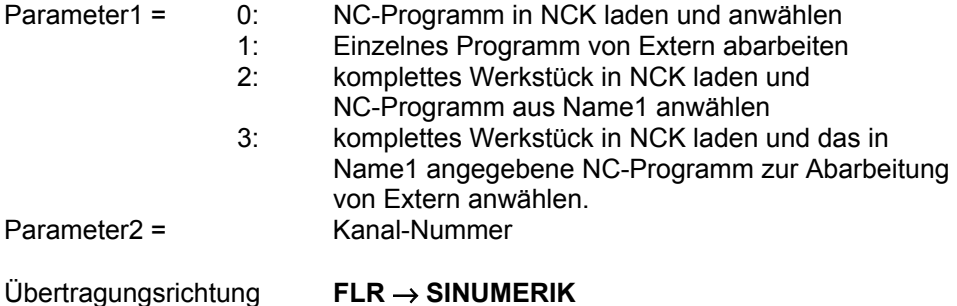

#### **Beispiel**

C\_ORDER\_M ("FLR1", "BAZ3", 0, 3, "\mpf.dir\kw15.mpf", "\0", "\0", "\0",0 ,2 ,0 ,0); C\_ORDER\_M ("FLR1", "BAZ3", 0, 3, "\WKS.DIR\Zylinderkopf.wpd\Kw15.mpf", "NCU\_2", "\0", "\0",0 ,0 ,0 ,0);

#### **Bedeutung**

Die Funktion entspricht der SFkt2. Zusätzlich wird das angegebene Programm angewählt. Der NCK-Name (Name2) muss nur dann angegeben werden, wenn das NC-Programm nicht in die Standard-NCK geladen werden soll.

#### **Hinweis**

Soll das NC-Programm anschließend automatisch gestartet werden oder soll der Bediener eine Anzeige des NC-Programms erhalten, muss dies über den RPC SINUMERIK Dienst R\_VAR\_M realisiert werden.

#### **Fehlernummer**

**-263:** NC-Programm kann nicht geladen und angewählt werden

# **5.13.3 Entladen von NC-Programmen**

#### **Funktionsaufruf**

C\_ORDER\_M () mit  $S$ Fkt=4 Name1 = NC-Programmname oder Werkstückname Name2 = NCK-Name (optional)

Übertragungsrichtung **FLR** → **SINUMERIK** 

#### **Beispiel**

C\_ORDER\_M ("FLR1", "BAZ3", 0, 4, "\mpf.dir\kw15.mpf", "\0", "\0", "\0",0 ,0 ,0 ,0); C\_ORDER\_M ("FLR1", "BAZ3", 0, 4, "\mpf.dir\kw15.mpf", "NCU\_2", "\0", "\0",0 ,0 ,0 ,0); C\_ORDER\_M ("FLR1", "BAZ3", 0, 4, "\WKS.DIR\Zylinderkopf.wpd\Kw15.mpf", "\0",  $"\sqrt{0}"$ , " $'\sqrt{0}"$ , " $\sqrt{0}$ , 0, 0, 0);

#### **Bedeutung**

Entladen von NC-Programmen oder Werkstücken aus der NCK. Anschließend befinden sich die NC-Programme in der PCU-Datenhaltung. Der NCK-Name (Name2) muss nur dann angegeben werden, wenn nicht in die Standard-NCK geladen werden soll.

#### **Fehlernummer**

**-264:** NC-Programm kann nicht entladen werden

#### **Funktionsaufruf**

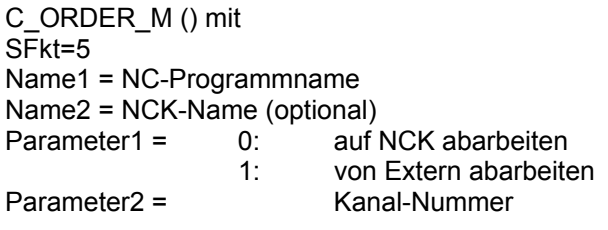

Übertragungsrichtung **FLR** → **SINUMERIK** 

#### **Beispiel**

C\_ORDER\_M ("FLR1", "BAZ3", 0, 5, "\mpf.dir\kw15.mpf", "\0", "\0", "\0",1 ,5 ,0 ,0); C\_ORDER\_M ("FLR1", "BAZ3", 0, 5, "\mpf.dir\kw15.mpf", "NCU\_2", "\0", "\0",0 ,1 ,0 ,0);

#### **Bedeutung**

Anwählen von NC-Programmen in einem bestimmten Kanal. Die Funktion entspricht SFkt 3 **ohne** vorheriges Laden des NC-Programms. Der NCK-Name (Name2) muss nur dann angegeben werden, wenn das NC-Programm nicht in den Standard-NCK geladen werden soll.

#### **Fehlernummer**

**-265:** NC-Programm kann nicht angewählt werden

# **5.13.5 Abwählen von NC-Programmen**

#### **Funktionsaufruf**

C\_ORDER\_M () mit SFkt=6 Name2 = NCK-Name (optional) Parameter2 =Kanal-Nummer

Übertragungsrichtung **FLR** → **SINUMERIK** 

#### **Beispiel**

C\_ORDER\_M ("FLR1", "BAZ3", 0, 6, "\0", "\0", "\0", "\0",0 ,5 ,0 ,0); C\_ORDER\_M ("FLR1", "BAZ3", 0, 6, "\0", "NCU\_2", "\0", "\0",0 ,1 ,0 ,0);

#### **Bedeutung**

Abwählen des aktuellen NC-Programmes. Der NCK-Name (Name2) muss nur dann angegeben werden, wenn es sich dabei nicht um die Standard-NCK handelt.

#### **Fehlernummer**

**-266:** NC-Programm kann nicht abgewählt werden

## **5.13.6 Schutzstufe setzen**

#### **Funktionsaufruf**

C\_ORDER\_M () mit  $S$ Fkt=200 Name2 = NCK-Name (optional)<br>Parameter1 = Schutzstufe: Parameter1  $=$  0=Systemkennwort 1=Herstellerkennwort 2=Servicekennwort ` 3=Benutzerkennwort

Übertragungsrichtung **FLR** → **SINUMERIK** 

#### **Beispiel**

C\_ORDER\_M ("FLR1", "BAZ3", 0, 200, "\0", "\0", "\0", "\0",2 ,0 ,0 ,0);

#### **Bedeutung**

Schutzstufe setzen (im Beispiel: Schutzstufe 2) Der NCK-Name (Name2) muss nur dann angegeben werden, wenn es sich dabei nicht um die Standard-NCK handelt.

Für bestimmte Aufgaben ist eine bestimmte Schutzstufe erforderlich. Mit diesem Aufruf kann der Leitrechner die Schutzstufe temporär setzen, bevor z.B. auf die Datenhaltung zugegriffen wird.

#### **Hinweis**

Diese Schutzstufe gilt an der gesamten SINUMERIK! Die Schutzstufe soll schnellstmöglich wieder auf die ursprüngliche zurückgesetzt werden, um Missbrauch zu vermeiden!

#### **Fehlernummer**

.

**-271:** "Schutzstufe setzen" hat nicht funktioniert.

© Siemens AG 2005 All Rights Reserved FBR/NFL/5-76 Motion Control Information System (FBR) - Ausgabe 10.05

## **5.13.7 Schutzstufe rücksetzen**

#### **Funktionsaufruf**

C\_ORDER\_M () mit  $S$ Fkt=201 Name2 = NCK-Name (optional)

Übertragungsrichtung **FLR** → **SINUMERIK** 

#### **Beispiel**

C\_ORDER\_M ("FLR1", "BAZ3", 0, 201, "\0", "\0", "\0", "\0",0 ,0 ,0 ,0);

#### **Bedeutung**

Schutzstufe rücksetzen.

#### **Fehlernummer**

**-272:** "Schutzstufe rücksetzen" hat nicht funktioniert.

# **5.14 Datum/Uhrzeit auf SINUMERIK/PLC setzen**

#### **Funktionsaufruf**

C\_ORDER\_M () mit SFkt=100 Name2 = NCK-Name (optional) Parameter1 = UNIX-Zeit<br>Parameter2 = 0: Datum/Uhi 0: Datum/Uhrzeit auf SINUMERIK<br>1: Datum/Uhrzeit auf SINUMERIK Datum/Uhrzeit auf SINUMERIK und PLC 2: Datum/Uhrzeit auf PLC

Übertragungsrichtung **FLR** → **SINUMERIK** 

#### **Beispiel**

C\_ORDER\_M ("FLR1", "BAZ3", 0, 100, "\0", "\0", "\0", "\0",862826400 ,0 ,0 ,0); C\_ORDER\_M ("FLR1", "BAZ3", 0, 100, "\0", "NCU\_2", "\0", "\0",862826400 ,1 ,0 ,0);

#### **Bedeutung**

Datum und Uhrzeit auf SINUMERIK / PLC setzen.

Der NCK-Name (Name2) muss nur dann angegeben werden, wenn das Datum bzw. die Uhrzeit nicht auf der Standard-NCK geändert werden soll. Der Parameter2 weist das Zielgerät der Datums- bzw. Uhrzeitsänderung aus.

#### **Fehlernummer**

**-270:** Uhrzeit/Datum kann nicht aktualisiert werden

# **5.15 MODE-Umschaltung**

#### **Funktionsaufruf**

C\_MODE\_M ( Host,

 Machine, OrderNum, Mode)

Übertragungsrichtung: **FLR** → **SINUMERIK**

#### **Bedeutung**

Kommando an die Maschine, eine bestimmte Betriebsart einzunehmen.

#### **Daten**

Tabelle 5-18 Parameter Mode-Umschaltung

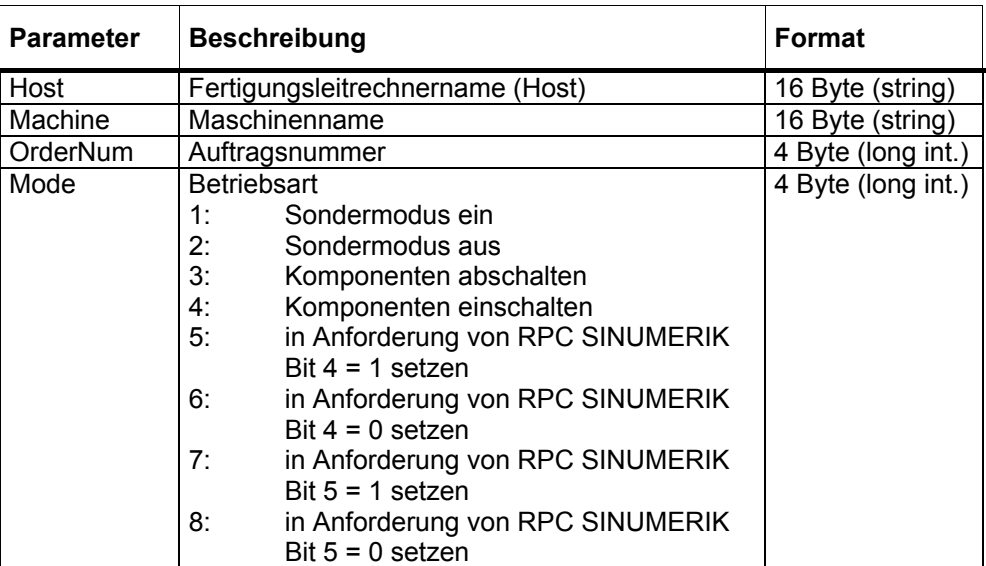

Mode 5 bis 8 kann zum projektspezifischen Ein- und Ausschalten von Sonderfunktionen benutzt werden.

#### **Beispiel**

C\_MODE\_M ("FLR1", "BAZ3", 0, 3);

## **5.15.1 Sondermodus**

#### **Beschreibung**

Im Sondermodus werden durch den automatischen Materialfluss keine Werkstückträger an die Maschine angeliefert, auf die Werkstückträgerankunftsmeldung erfolgt keine Programmzuordnung durch den FLR. Mit Handtransporten können Werkstückträger angeliefert werden, der Bediener muss selbst das NC-Programm anwählen und starten.

Werkstückträger, die über den automatischen Materialfluss angeliefert wurden, werden auch im Sondermodus automatisch weitertransportiert. Werkstückträger, die mit Handtransport angeliefert wurden, müssen auch mit Handtransport abtransportiert werden.

Am FLR darf der Sondermodus für eine Maschine zu einem beliebigen Zeitpunkt eingeschaltet werden, eine laufende Bearbeitung auf der Maschine läuft ganz normal zu Ende.

Sobald der Sondermodus eingeschaltet ist, darf mit Handtransport der im Sondermodus zu bearbeitende Werkstückträger angeliefert werden, die Maschine muss **nicht** leergefahren werden.

Mode = 1 Sondermodus einschalten

Mode = 2 Sondermodus abschalten

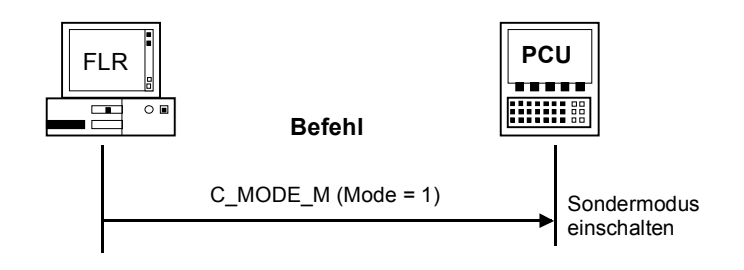

Bild 5-21 Sondermodus einschalten, Initiative durch FLR

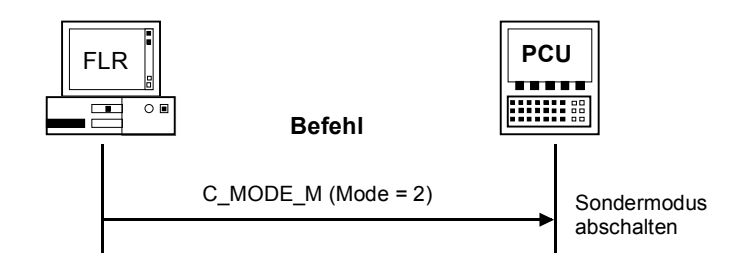

Bild 5-22 Sondermodus abschalten, Initiative durch den FLR

# **5.15.2 Komponenten abschalten/ einschalten**

Um nach Arbeitsende Antriebe oder andere Anlagenkomponenten durch den FLR abschalten zu können, wird eine entsprechende Anforderung benötigt. Ebenso wird für den Arbeitsbeginn eine Einschalt-Anforderung benötigt. Wann der FLR die Abschaltung anfordert, zu einer bestimmten Uhrzeit oder erst, nachdem der letzte Werkstückträger bearbeitet ist, spielt für die Rechnerkopplung keine Rolle. Sie gibt die Anforderung nur über die DB-Nahtstelle an die PLC weiter. Die PLC muss prüfen, ob keine Bearbeitung läuft, bevor sie die Komponenten abschaltet.

Nach Abschalten der Komponenten muss dies mit **R\_MACHINE\_H ()** dem FLR gemeldet werden, ebenso nachdem sie wieder eingeschaltet sind.

Mode = 3 Komponenten abschalten Mode = 4 Komponenten einschalten

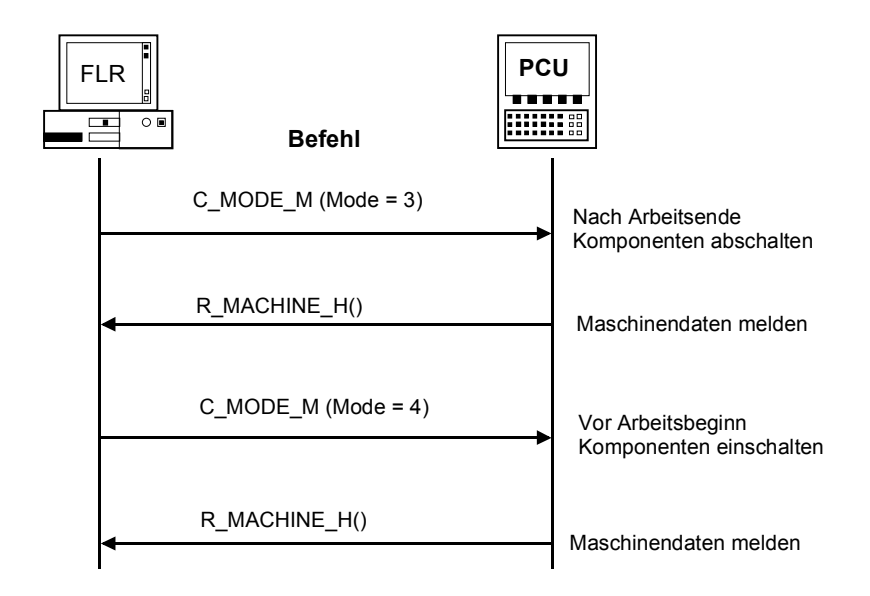

Bild 5-23 Feierabend, Initiative durch den FLR

# **5.16 Synchronisation**

Synchronisation bedeutet, den FLR mit aktuellen Daten zu versorgen, damit das Systemabbild im Rechner mit der Realität übereinstimmt. Dies ist bei einem Wiederanlauf des Rechners, oder der Maschine, oder nach einer Verbindungsunterbrechung notwendig. Während der Synchronisation darf die Maschine keine neue Bearbeitung beginnen, die laufende Bearbeitung wird von der Synchronisation nicht beeinflusst. Der FLR fordert von der Maschine mit **T\_MACHINE\_M ()**

Maschinenzustandsdaten und mit **T\_DATA\_M (SFkt = 50)** 

Maschinenbelegungsdaten an, und überträgt für die noch nicht fertig bearbeiteten Werkstückträger die Programmzuordnung **R\_NC4WPC\_M ()** für alle Seiten.

Ist der FLR auch für Werkzeugbereitstellung / -Bilanzierung zuständig, sollte nach einer (längeren) Verbindungsunterbrechung im Anschluß an die Synchronisation der Maschine, eine Abfrage aller Werkzeuge erfolgen, damit der FLR wieder über die aktuellen Werkzeugdaten verfügt. Die WZ-Abfrage erfolgt nicht automatisch, der FLR muss sie bei Bedarf mittels

**T\_DATA\_M (SFkt =20)** anfordern.

# **5.16.1 Synchronisation- Start / -Ende**

#### **Funktionsaufruf**

C\_SYNCH\_M ( Host,

 Machine, OrderNum, SynchFlag)

Übertragungsrichtung: **FLR** → **SINUMERIK**

#### **Bedeutung**

Der FLR leitet einen Synchronisationsvorgang ein bzw. beendet ihn.

#### **Daten**

Tabelle 5-19 Beschreibung der Synchronisationsparameter

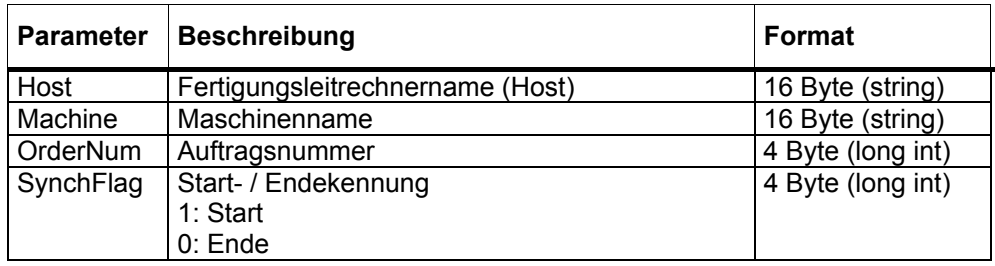

#### **Anwenderhinweise**

Der folgende Abschnitt erläutert die Abläufe der Synchronisation im Zusammenwirken.

#### **Beispiel**

C\_SYNCH\_M ("FLR1", "BAZ3", 0, 1);

### **5.16.2 Ablauf der Synchronisation**

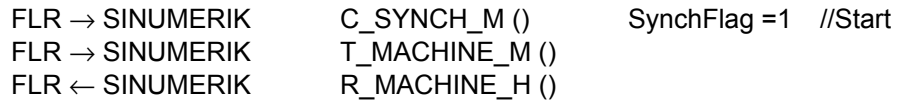

Bei Maschinen mit mehr als 3 Liegeplätzen, z.B. Transportsystem folgt noch:  $FLR \rightarrow$  SINUMERIK T\_DATA\_M () SFkt = 50 FLR ← SINUMERIK Maschinenbelegungsdaten-Datei übertragen  $FLR \leftarrow$  SINUMERIK R DATA H() SFkt = 50, Name1 = Dateiname

Für alle noch nicht fertig bearbeitete Werkstückträger und alle deren Seiten folgt je einmal

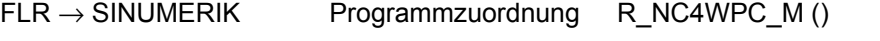

 $FLR \rightarrow SIMUMERIK$  C SYNCH M () SynchFlag = 0 //Ende

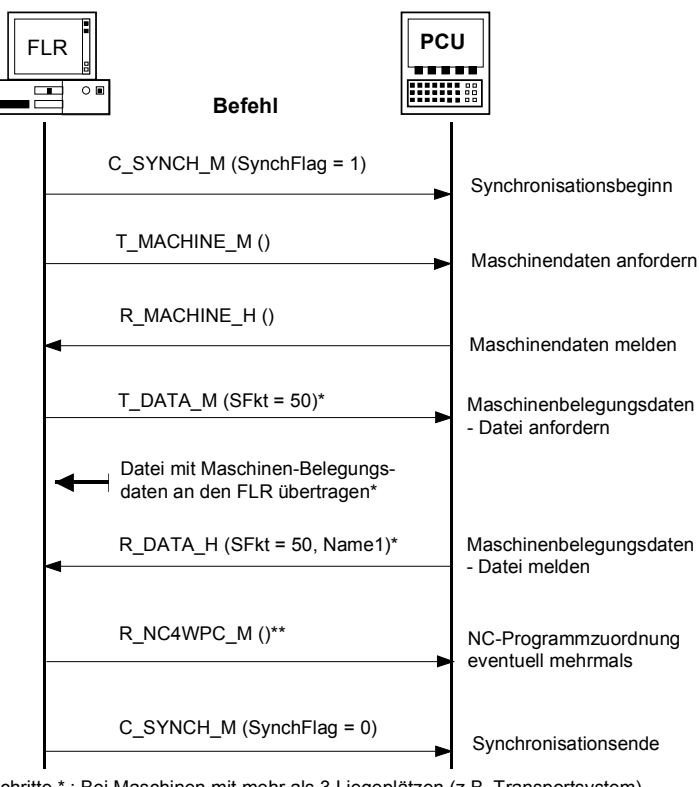

Schritte \* : Bei Maschinen mit mehr als 3 Liegeplätzen (z.B. Transportsystem) Schritte\*\* : Für alle noch nicht fertig bearbeitete Werkstückträger und alle deren Seiten je einmal

Bild 5-24 Synchronisation, Initiative durch den FLR

# **6**

# **6 Datenübertragung für OEM-Applikation**

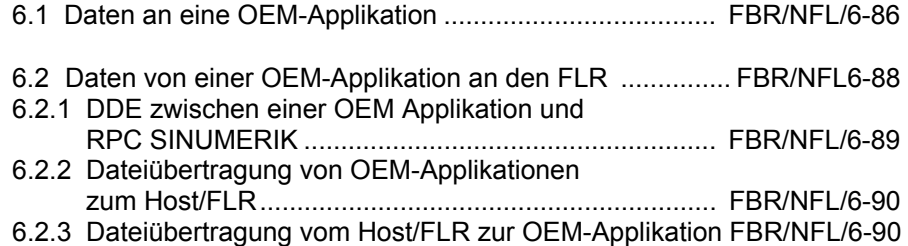

Um Daten von beliebigen OEM-Applikationen in der SINUMERIK über die Rechnerkopplung an den FLR senden zu können, sowie auch umgekehrt Daten vom FLR über die Rechnerkopplung an beliebige OEM-Applikationen, ist eine Kommunikation zwischen RPC SINUMERIK in der SINUMERIK und anderen Applikationen möglich.

Da die Kommunikation zwischen Programmen in der SINUMERIK über DDE erfolgt, wird auch für die Kommunikation zwischen Rechnerkopplung und OEM Applikationen DDE eingesetzt.

Es werden Funktionen und Schnittstellen für die Übertragung von Daten in beide Richtungen definiert.

# **6.1 Daten an eine OEM-Applikation**

#### **Funktionsaufruf**

**R\_DDEDATA\_M (** Host, Machine,

 OrderNum, Application, Topic, Item, Data**)**

Übertragungsrichtung: **FLR** → **SINUMERIK** 

#### **Bedeutung**

Dieser RPC veranlasst die Übergabe der Nutzdaten mittels DDE an die angegebene OEM-Applikation. Alle dafür notwendigen Parameter werden bei R\_DDEDATA\_M übergeben.

Da es nicht möglich ist, während des RPC eine DDE Verbindung aufzubauen, kann die Datenübergabe an die OEM Applikation erst nach dem 'return' von R\_DDEDATA\_M erfolgen.

Für jeden R\_DDEDATA\_M () wird eine DDE Verbindung aufgebaut. Vor die Nutzdaten kopiert RPC SINUMERIK den Hostnamen gefolgt vom 'Pipe'-Symbol ('|' Zeichencode 124), um der OEM-Applikation den Absender mitzuteilen. Dieser gesamte String wird mit DDE-POKE an die OEM-Applikation übergeben, danach wird die DDE-Verbindung wieder abgebaut.

Als positive Quittung für den Absender von R\_DDEDATA\_M wird, nach Übergabe der Daten an die OEM Applikation, von RPC SINUMERIK R\_REPORT\_H mit Typ=5 und Fehlernummer = 1000 gesendet.

#### **Hinweis**

Es dürfen nur ASCII-Daten als Nutzdaten übergeben werden, keine Binärdaten. Der String endet mit binär 0.

#### **Daten**

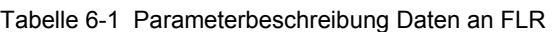

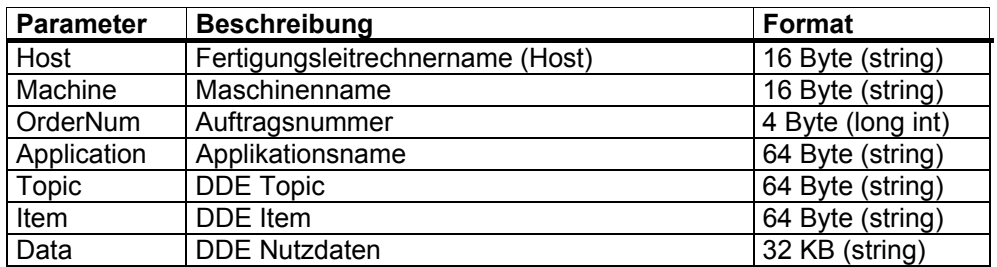

#### **Sprachen**

RPC SINUMERIK unterstützt generell alle Sprachen, deren Zeichensatz sich innerhalb des ASCII-Zeichensatzes bewegt, bzw. für die SINUMERIK-seitig ein Sprachpaket installiert wurde.

Sprachen, die einen erweiterten Zeichensatz benutzen (z.B. Chinesisch, Russisch, etc.) werden SINUMERIK-seitig im DBCS-Format verarbeitet.

In diesem Fall werden Daten an der PCU dann korrekt dargestellt, wenn die Applikation am FLR die Daten im DBCS-Format versendet.

# **6.2 Daten von einer OEM-Applikation an den FLR**

#### **Aufgerufene Funktion**

**R\_DDEDATA\_H(** Host, Machine, OrderNum, Data**)**

Übertragungsrichtung: **FLR** ← **SINUMERIK**

#### **Bedeutung**

Dieser RPC wird an den FLR gesendet, wenn die Rechnerkopplung einen bestimmten DDE-Call erhalten hat. Die entsprechende Funktionaliät und die Parameter werden nachfolgend beschrieben.

#### **Daten**

Tabelle 6-2 Parameterbeschreibung Daten an FLR

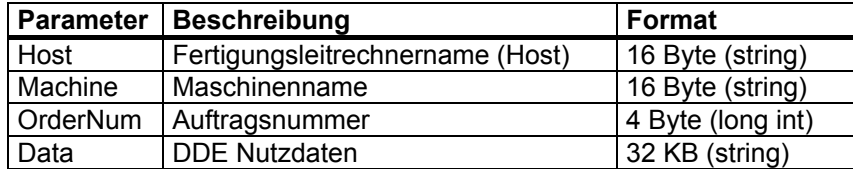

#### **Sprachen**

RPC SINUMERIK unterstützt generell alle Sprachen, deren Zeichensatz sich innerhalb des ASCII-Zeichensatzes bewegt, bzw. für die SINUMERIK-seitig ein Sprachpaket installiert wurde.

Sprachen, die einen erweiterten Zeichensatz benutzen (z.B. Chinesisch, Russisch, etc.) werden SINUMERIK-seitig im DBCS-Format verarbeitet.

In diesem Fall werden Nachrichten an der PCU dann korrekt dargestellt, wenn die Applikation am FLR die Nachrichten im DBCS-Format versendet.

## **6.2.1 DDE zwischen einer OEM Applikation und RPC SINUMERIK**

Damit eine OEM Applikation Daten mittels DDE an RPC SINUMERIK in der SINUMERIK übergeben kann, ist RPC SINUMERIK auch DDE-Server. Die OEM Applikation muss dazu mit folgenden DDE-Paramtern eine DDE-Verbindung aufbauen und die Daten mittels POKE übergeben:

Application = Sincom\*, Topic = OEM, Item = SendData.

#### **Hinweis**

Aus Kompatibilitätsgründen heißt der Applikationsname weiterhin Sincom.

Der beim DDE-Call übergebene Datenstring muss vor den eigentlichen Nutzdaten den Hostnamen enthalten, an den die Daten weiterzuleiten sind. Als Separator ist das 'Pipe'-Symbol ('|' Zeichen-Code 124) zu verwenden (Hostnamen|Nutzdaten). Der Nutzdatenstring wird nach Empfang mit dem obigen R\_DDEDATA\_H () - Call an den angegebenen Host (FLR) weitergeleitet. Der Hostname muss der Rechnerkopplung bekannt sein (siehe Kapitel 5).

Um von der OEM Applikation aus Dateien über die Rechnerkopplung an den FLR übertragen zu können, wird ein DDE-Call benutzt, der die bereits vorhandene RPC-Funktion R\_DATA\_H nutzt. Applikationsname und Topic sind gleich wie bei obigem DDE-Call, als Item ist File anzugeben:

Application = Sincom,

Topic = OEM, Item = PutFile.

Der Datenstring muss die für R\_DATA\_H benötigten Paramter enthalten, als Separator ist das 'Pipe'-Symbol ('|' Zeichen-Code 124) zu verwenden.

Aufbau des Datenstrings: Host|SFkt|Name1|Name2|Date|LastFile.

SFkt muss eine Nummer größer 1000 sein, sie dient zur Zordnung der Datei im FLR.

Name1 ist der Dateiname in der SINUMERIK (vollständig mit Laufwerk und Pfad) Name2 ist der Dateiname im FLR (ebenfalls vollständig)

Date ist optional, es enthält Datum/Uhrzeit der Datei als Unix-Uhrzeit (in Sekunden).

LastFile ist optional, siehe Kapitel 5.

### **6.2.3 Dateiübertragung vom Host/FLR zur OEM-Applikation**

Die Übertragung der Datei vom FLR zur SINUMERIK erfolgt mittels R\_DATA\_M (SFkt = 90). Bei SFkt 90 wird die Datei nur auf die SINUMERIK geholt, es findet keine weitere Bearbeitung der Datei statt. Um die OEM Applikation über die erhaltene Datei zu verständigen kann vom FLR mittels R\_DDEDATA\_M () eine entsprechende Nachricht übertragen werden.

Für OEM Applikationen muss die Übertragung von Dateien nur dann über die Rechnerkopplung abgewickelt werden, wenn die Übertragung über FTP erfolgen muss.

Kann die SINUMERIK über das Netz direkt auf die Laufwerke des FLR zugreifen, kann die OEM Applikation ihre Dateien selbst vom und zum FLR kopieren.

 $\blacksquare$ 

**7**

# **7 Projektierbare Datenübertragung/Variablen-Dienst**

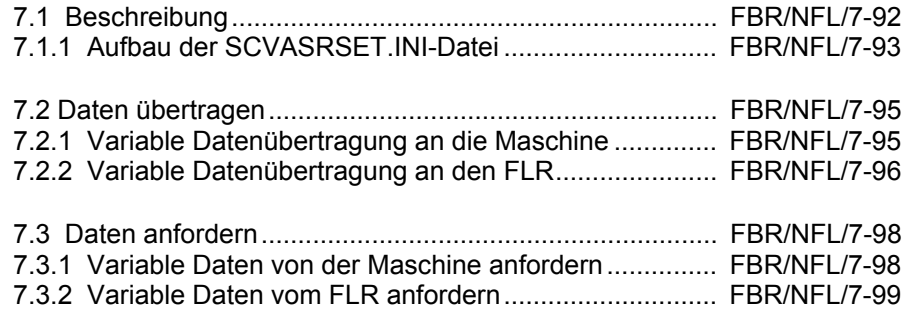

# **7.1 Beschreibung**

Über die Variablendienste kann RPC SINUMERIK beliebige projektspezifische Daten aus PLC und NCK lesen und schreiben. Die Realisierung basiert auf dem Variablendienst des OEM Paketes PCU unter Nutzung des NC-DDE-Servers. Der FLR kann über **T\_VAR\_M ()** Daten anfordern, die dann von RPC SINUMERIK ermittelt und über **R\_VAR\_H ()** dem FLR übergeben werden. Ebenso kann der FLR über **R\_VAR\_M ()** Daten übergeben, die dann von RPC SINUMERIK geschrieben werden.

In der Ini-Datei SCVARSET.INI im Verzeichnis ADD\_ON können Variablen-Sets definiert werden, die für Lese- und Schreibvorgänge benutzt werden können. Bei entsprechend konfiguriertem Mode werden bei Änderungen in diesen Variablen, diese von RPC SINUMERIK automatisch mit einem **R\_VAR\_H ()** an den FLR gemeldet.

Für die SCVARSET.INI gelten folgende Festlegungen:

maximal können 10 Sets definiert werden

maximal können 10 Variablen in einem Set definiert werden

maximal können 50 Variablen innerhalb aller Sets definiert werden

maximal können 10 Hotlinks innerhalb aller Sets definiert werden

Unter Beachtung dieser Grenzen kann bedarfsgerecht kombiniert werden.

RPC SINUMERIK enthält die optionale Erweiterung dass im Variablenset, beim Anschluss von mehreren NCU's an eine SINUMERIK, die gewünschte NCU parametriert werden. Dies gilt jedoch nur bei Variablen-Sets die in der SCVARSET.INI definiert sind, nicht wenn die Datenbeschreibung direkt bei **T\_VAR\_M ()** oder **R\_VAR\_M ()** im Parameter VarDescr angegeben wird!

# **7.1.1 Aufbau der SCVASRSET.INI-Datei**

Jedes Variablenset ist eine Sektion in der Inidatei und besteht aus dem Sektionsnamen in eckigen Klammern, dem Zugriffs-Mode, optional einem Hostnamen, optional einer NCU-Verbindung und den Variablendefinitionen. Wird kein Hostname konfiguriert, wird **R\_VAR\_H ()** bei Datenänderungen an alle für diesen RPC projektierten Hosts gesendet. Wird keine NCU-Verbindung konfiguriert wird die Default-Verbindung benutzt.

Der Name des Variablensets und der Hostname dürfen maximal 16 stellig sein, NCU-Verbindungen müssen mit den Konfigurationen in der Datei NETNAMES.INI übereinstimmen.

#### Zugriff-Modi

- 0 Es wird kein Hotlink eingerichtet, die Variablen des Sets werden nur auf Anforderung des FLR gelesen (T\_VAR\_M).
- 1\* Es wird für jede Variable im Set ein Hotlink eingerichtet,
- $2^*$  Es wird nur ein HotLink auf die erste Variable des Sets eingerichtet  $3^*$  Mit Handshake. Wie bei 2 wird nur ein HotLink auf die erste
- Mit Handshake. Wie bei 2 wird nur ein HotLink auf die erste Variabledes Sets eingerichtet. Nach einem Hotlink wird nach dem Lesen aller Variablen, die erste Variable mit 0 abgelöscht (Handshake). Die Variable 1 darf hierfür kein Feld definieren sondern nur eine einzelne Variable. Die Variable darf nach dem Löschen mit 0 erst nach einer Zeitverzögerung wieder gesetzt werden. Bei zu frühem erneuten Setzen der Variablen könnte es passieren, dass die Zustandsänderung nicht erkannt wird.
- \* Bei einem Hotlink werden alle Variablen des entsprechenden Variablensets gelesen und mit R\_VAR\_H an den FLR gesendet.

7 Projektierbare Datenübertragung/Variablen-Dienst

#### **SCVASRSET.INI für RPC SINUMERIK-Variablendienst**

; Name des Variablen-Sets [MessWerte] ;Zugriffs-Mode Mode=2 ;Hostname (optional) Host=H1 ;NCU-Verbindung (optional) Connection=NCU\_1 VAR01=/Plc/DataBlock/Word[c50,0] VAR02=/Plc/Datablock/Byte[c50,1,20]("!l%d,") VAR03=/Channel/Parameter/R[5]

[Set02] Mode=3 Host=FLR2 Var01=/Plc/Datablock/Byte[c50,1] Var02=/Plc/Datablock/Byte[c50,2] Var03=/Plc/Datablock/Byte[c50,3,20]("!l%d,") Var04=/Plc/Datablock/Byte[c50,4] Var05=/Plc/Datablock/Byte[c50,5,20]("!l%d,") Var06=/Plc/Datablock/Byte[c50,6] Var07=/Plc/Datablock/Byte[c50,7,20]("!l%d,") Var08=/Plc/Datablock/Byte[c50,8] Var09=/Plc/Datablock/Byte[c50,9,20]("!l%d,") Var10=/Plc/Datablock/Byte[c50,10]

[Set03] Mode=0 Var01=/Plc/Datablock/Byte[c51,0,10]("!l%d,") Var02=/Plc/Datablock/Byte[c51,30,50]("!l%d,")

#### **Hinweis**

Die SINUMERIK Software enthält ein Testtool mit dem Namen DDETEST. EXE. Damit kann bei laufendem NCDDE Server der Variablenzugriff getestet werden. Sie sollten alle Variablen, die Sie im SCVARSET.INI benutzen wollen, zuerst auf diesem Weg testen.

Im Anhang ist ein Kapitel der OEM Beschreibung enthalten, das die Beschreibung der Schnittstelle zwischen PCU50 und NCK/PLC beinhaltet Das SCTEST Setup enthält die Hilfedatei Btss\_gr.hlp (und Btss\_uk.hlp für Englisch), Diese Hilfe-Dateien beinhalten alle Informationen für den Variablenzugriff.

Der Zugriff auf Daten über \$-Variablen, z.B. \$TC\_TP1 ( T-Nummer ) , wird mit diesem Dienst nicht realisiert.

# **7.2 Daten übertragen**

#### **7.2.1 Variable Datenübertragung an die Maschine**

#### **Funktionsaufruf**

R\_VAR\_M ( Host,

 Machine, OrderNum, VarMode VarSet VarDescr VarData)

Übertragungsrichtung: FLR → SINUMERIK

#### **Bedeutung**

Daten vom FLR an RPC SINUMERIK übergeben, die dann in PLC oder NCK geschrieben werden.

M Aufruf R\_VAR\_M kann entweder bei VarSet der Name eines Variablensets aus der SCVARSET.INI angegeben werden, oder bei VarDescr werden die Variablenbeschreibungen angegeben.

Als positive Quittung für den Absender von R\_VAR\_M wird, nach Schreiben der Daten von RPC SINUMERIK R\_REPORT\_H mit Typ=5 und Fehlernummer = 0 gesendet.

#### **Daten**

Tabelle 7-1 Variable Datenübertragung an die Maschine

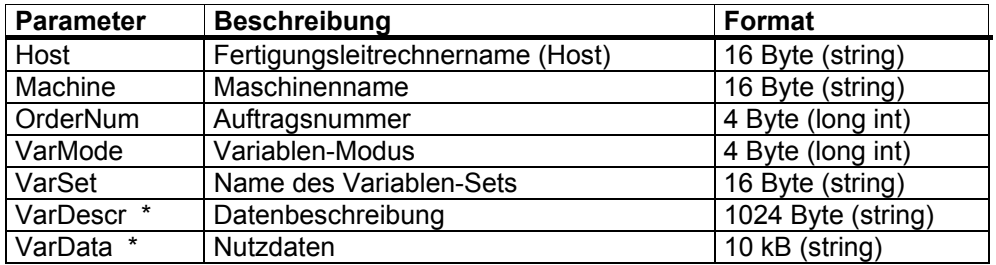

Sowohl bei der Datenbeschreibung als auch bei den Nutzdaten sind die einzelnen Variablen durch 'Pipe' Symbol ('|' Zeichen-Code 124) als Separator getrennt.

7 Projektierbare Datenübertragung/Variablen-Dienst

#### **Beispiel 1**

```
in SCVARSET.INI ist das SET03 definert: 
[Set03] 
Mode=1 
Host=FLR2 
Var01=/Plc/Datablock/Byte[c51,0,10]("!l%d,") 
Var01=/Plc/Datablock/Byte[c51,30,50]("!l%d,") 
R_VAR_M ("FLR1", "BAZ3", 0, 0, "Set03", "\0", "33|50");
```
#### **Beispiel 2**

```
R_VAR_M ("FLR1", "BAZ3", 0, 0, "\0", 
"/Plc/DataBlock/Word[c50,20]|/Plc/DataBlock/Word[c60,30]|", "33|50");
```
#### **7.2.2 Variable Datenübertragung an den FLR**

#### **Aufgerufene Funktion**

**R\_VAR\_H (** Host,

 Machine, OrderNum, VarMode VarSet VarDescr VarData**)**

Übertragungsrichtung: **FLR** ← **SINUMERIK** 

#### **Bedeutung**

RPC SINUMERIK übergibt aus PLC oder NCK gelesene Daten an den FLR.

#### **Daten**

Tabelle 7-2 Variable Datenübertragung an den FLR

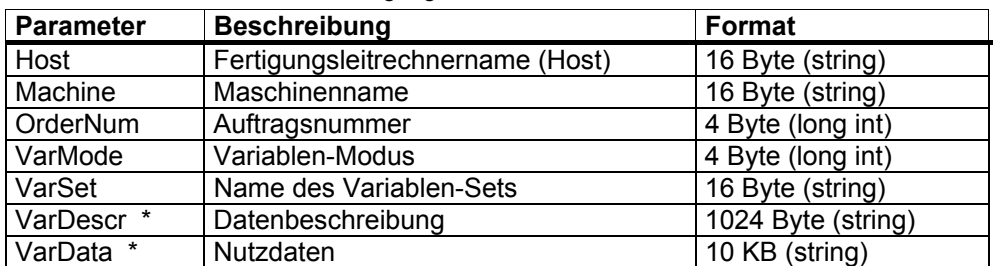

\*Sowohl bei der Datenbeschreibung als auch bei den Nutzdaten sind die einzelnen Variablen durch 'Pipe' Symbol ('|' Zeichen-Code 124) als Separator getrennt. Es werden Variablensets gemeldet, die in der SCVARSET.INI definert sind.

#### **Beispiel:**

R\_VAR\_H ("FLR1", "BAZ3", 0, 0, "Set02", "\0", "33|50");

# **7.3 Daten anfordern**

#### **7.3.1 Variable Daten von der Maschine anfordern**

#### **Funktionsaufruf**

T\_VAR\_M ( Host,

 Machine, OrderNum, VarMode VarSet VarDescr)

Übertragungsrichtung: FLR → SINUMERIK

#### **Bedeutung**

Der FLR fordert RPC SINUMERIK auf, Daten aus der PLC oder dem NCK zu lesen. Die Daten werden dann mit R\_VAR\_H () zurückgeliefert. Bei VarSet darf nur ein Variablenset angegeben werden, das in der SCVARSET.INI definert ist. VarDescr wird nicht ausgewertet.

#### **Daten**

Tabelle 7-3 Variable Daten von der Maschine anfordern

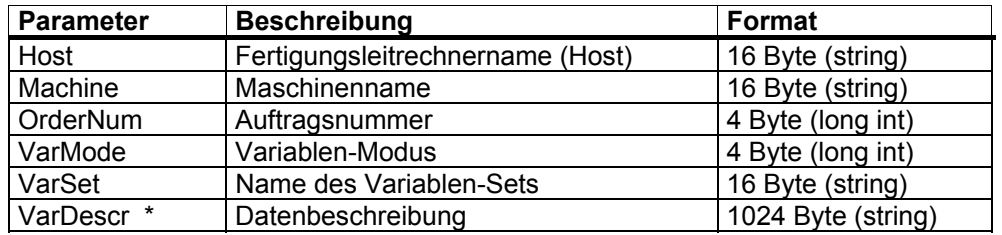

\*Sowohl bei der Datenbeschreibung als auch bei den Nutzdaten sind die einzelnen Variablen durch 'Pipe' Symbol ('|' Zeichen-Code 124) als Separator getrennt.

#### **Beispiel**

T\_VAR\_M ("FLR1", "BAZ3", 0, 0, "Set02", "\0", "\0");

# **7.3.2 Variable Daten vom FLR anfordern**

#### **Aufgerufene Funktion**

T\_VAR\_H ( Host, Machine, OrderNum, VarMode VarSet VarDescr VarData)

Übertragungsrichtung: FLR ← SINUMERIK

#### **Bedeutung**

RPC SINUMERIK fordert vom FLR Daten an. Die Daten werden dann mit R\_VAR\_M () an RPC SINUMERIK geliefert.

#### **Hinweis**

Dieser RPC wird zur Zeit von RPC SINUMERIK nicht benutzt.

7 Projektierbare Datenübertragung/Variablen-Dienst

**Für Notizen** 

# **8**

# **8 Kommunikation zwischen FLR und TPS**

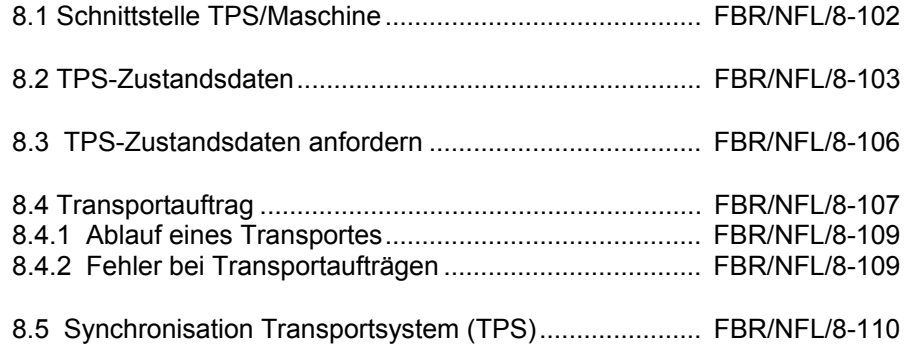

# **8.1 Schnittstelle TPS/Maschine**

Das Transportsystem (TPS) erhält Transportaufträge vom FLR und muss diese auf Ausführbarkeit (logisch und physikalisch) prüfen. Dazu muss er prüfen, ob das Ziel frei und nicht gesperrt ist.

#### **Haltestellen**

Die Übergabepunkte vom TPS zur Bearbeitungsmaschine werden als Haltestellen (docking places) bezeichnet.

Es gibt 3 Arten von Haltestellen:

Bringe-Haltestellen (Input), es kann nur angeliefert werden

Hole-Haltestellen (Output), es kann nur abgeholt werden

Bringe-/Hole-Haltestellen (Input/Output), es kann angeliefert und abgeholt werden
# **8.2 TPS-Zustandsdaten**

#### **Aufgerufene Funktion**

R\_TPS\_H ( Host,

Machine, OrderNum, Mode, MachineStatus, TpoStatus, DockPos, DockPosStatus, WPC, Resint1, Resint2, Resbyte)

Übertragungsrichtung: **FLR** ← **SINUMERIK**

#### **Bedeutung**

TPS-Zustandsdaten zum Fertigungsleitrechner übertragen.

#### **Daten**

Tabelle 8-1 Parameter der Transportsystem-Zustandsdaten

| <b>Parameter</b>      | <b>Beschreibung</b>                            | Format                         |
|-----------------------|------------------------------------------------|--------------------------------|
| Host                  | Fertigungsleitrechnername (Host)               | 16 Byte (string)               |
| Machine               | TPS-Name                                       | 16 Byte (string)               |
| OrderNum              | Auftragsnummer                                 | 4 Byte (long int)              |
| Mode                  | <b>Betriebsart</b>                             | 4 Byte (long int)              |
|                       | SINUMERIK-Betriebsart:                         |                                |
|                       | 1:<br>Automatik                                |                                |
|                       | 2:<br><b>MDA</b>                               |                                |
|                       | 4:<br><b>JOG</b>                               |                                |
|                       | Rechnerkopplung-Betriebsart:                   |                                |
|                       | FLR-Modus<br>100:                              |                                |
|                       | 300:<br>Manueller-Modus                        |                                |
|                       | 1000: bei Bit 6=1 im RPC SINUMERIK-            |                                |
|                       | Modus                                          |                                |
|                       | 2000:<br>bei Bit 7=1 im RPC SINUMERIK-         |                                |
|                       | Modus                                          |                                |
| <b>MachineStatus</b>  | Maschinenzustand                               | 4 Byte (long int)              |
|                       | 0:<br>Neuanlauf                                |                                |
|                       | 1:<br>untätig                                  |                                |
|                       | 2:<br>ätig                                     |                                |
|                       | 3:<br>gestört                                  |                                |
|                       | 4:<br>Feierabend (Antriebe abgeschaltet)       |                                |
| <b>TpOStatus</b>      | Transportauftragszustand                       | $\overline{4}$ Byte (long int) |
|                       | Keine Transportauftragsdaten<br>0:<br>1:       |                                |
|                       | Neuer Transportauftrag (nicht                  |                                |
|                       | begonnen)<br>2:<br>in Bearbeitung              |                                |
|                       | WPC ist auf dem Wagen<br>4:                    |                                |
|                       | 8:<br>Auftrag abgeschlossen                    |                                |
|                       | 16:<br>Fehler, Auftrag nicht ausführbar        |                                |
|                       | 32:<br>Fehler, Ersatzziel angefahren           |                                |
|                       | (DockPos)                                      |                                |
| DockPos[2]            | Haltestellennummer                             | 4 Byte (long int)              |
|                       | Die Haltestellennummer entspricht dem          |                                |
|                       | Index in der Haltestellenliste des Nahtstellen |                                |
|                       | DBs beginnend bei 1. Haltestellennummer =      |                                |
|                       | 0 bedeutet: "nicht belegt".                    |                                |
| DockPosStatus[        | Haltestellenzustand                            | 4 Byte (long int)              |
| 2]                    | freigegeben<br>0:                              |                                |
|                       | 1:<br>für TPS gesperrt                         |                                |
|                       | 2:<br>gestört                                  |                                |
| WPC[2]                | Werkstückträgerbezeichnung                     | 6 Byte (string)*               |
| $***$<br>Resint1      | Reserve 1                                      | 4 Byte (long int)              |
| Resint2 <sup>**</sup> | Reserve 2                                      | 4 Byte (long int)              |
| Resbyte               | Reserve 3                                      | 8 Byte (string)                |

\* WPC ist als 2-dimensionales char-Array (char [2][6])definiert, jede der 2

Werkstückträgerbezeichnungen muss jedoch als String, abgeschlossen mit '\0' angegeben werden.

\*\* Resint1 und Resint2 sind an der DB-Nahtstelle der PLC aufgelegt. Werden von der PLC dort Werte eingetragen, so werden sie an den FLR übertragen. Diese Werte haben für die Rechnerkopplung keine Bedeutung. Sie werden an den FLR durchgereicht.

#### **Anwendungshinweise**

Das TPS setzt diesen RPC bei jeder Zustandsänderung, Betriebsartenumschaltungen und bei Beginn und nach Ende von Transporten ab. Beim Start von RPC SINUMERIK in der SINUMERIK wird an jeden projektierten FLR dieser RPC als Anlaufmeldung gesendet.

#### **Funktionsaufruf**

T\_TPS\_M (Host,

Machine, OrderNum)

Übertragungsrichtung: **FLR** → **SINUMERIK**

#### **Bedeutung**

Transportsystemzustandsdaten von der SINUMERIK anfordern.

#### **Daten**

Tabelle 8-2 Parameter der TPS-Zustandsdatenanforderung

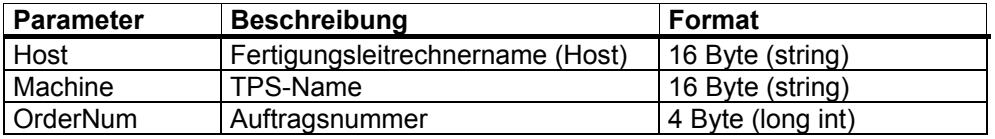

#### **Anwendungshinweis**

Der FLR kann mit diesem Call die TPS-Zustandsdaten anfordern, dies ist z.B. bei der Synchronisation erforderlich. Das TPS meldet dann die Daten mit **R\_TPS\_H()**.

#### **Beispiel**

T\_TPS\_M ("FLR1", "BAZ3", 0);

# **8.4 Transportauftrag**

#### **Funktionsaufruf**

C\_TPORDER\_M ( Host, Machine, OrderNum, SDockPos, DDockPos, WPC, WPCTyp, BufferFlag, Priority, ChainNum, Vehicle, Resint1, Resint2, Resbyte)

Übertragungsrichtung: **FLR** → **SINUMERIK**

#### **Bedeutung**

Transportauftrag zur Maschine senden.

#### **Daten**

Tabelle 8-3 Parameter des Transportauftrages

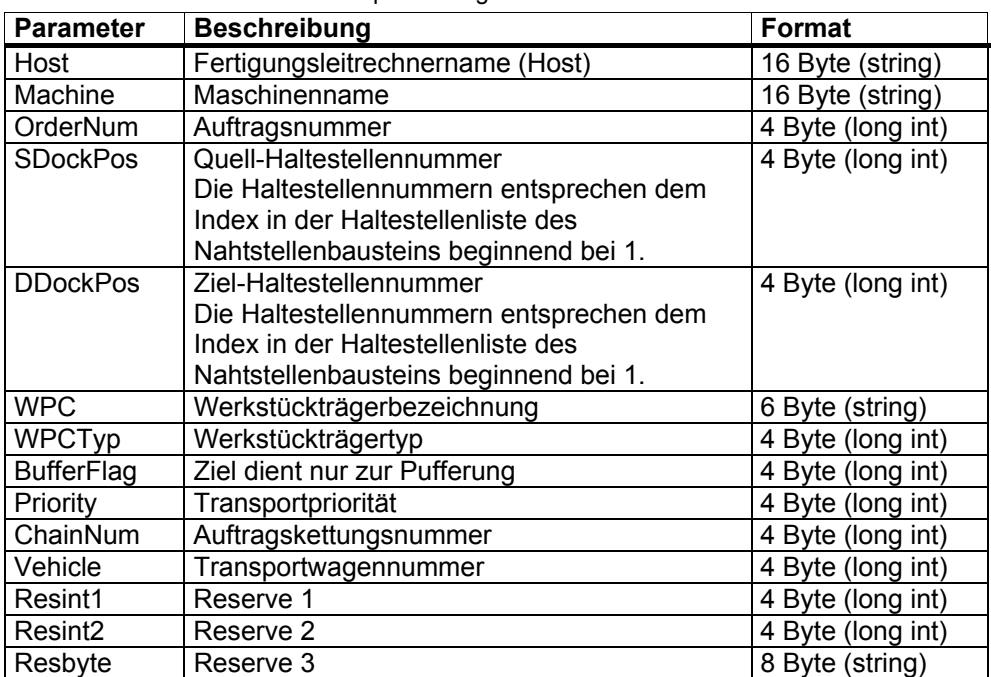

#### **Beispiel**

C\_TPORDER\_M ("FLR1", "BAZ3", 0, 3, 4, "WPC05", 0, 0, 0, 1, 0, 0, "\0");

#### **Quell- und Ziel-Haltestelle**

Quell- und Zielhaltestelle enthalten den Index auf den entsprechenden Haltestellendatensatz in der Haltestellenliste des Nahtstellen DBs, wobei der Index mit 1 beginnt.

#### **Werkstückträger**

Die Werkstückträgerbezeichnung kann vom Transportsystem zu Plausibilitätsprüfungen benutzt werden.

Der Werkstückträgertyp ist eine Zusatzinformation für das Transportsystem, sie kann die Art oder die Größe eines Werkstückträgers enthalten. Mit dem Parameter BufferFlag = 1 kann der FLR dem Transportsystem mitteilen, wenn ein Werkstückträger nur zur Pufferung auf eine Maschine zu transportieren ist, er aber dort nicht bearbeitet werden soll (Hilfspufferplatz). Diese Information muss eventuell vom TPS an die Maschine übergeben werden. Bei allen anderen Transporten muss BufferFlag = 0 gesetzt werden.

#### **Transportpriorität**

Die Transportpriorität ist eine Zusatzinformation, falls dem Transportsystem mehrere Aufträge übergeben werden dürfen. Durch die Priorität könnte dann die Reihenfolge ihrer Abarbeitung beinflusst werden.

#### **Auftragskettung**

Die Auftragskettung ist eine Zusatzinformation . Bei Transportwagen mit zwei Liegeplätzen und Maschinen mit nur einer Haltestelle können zwei Transportaufträge durch eine gemeinsame Auftragskettungsnummer logisch verknüpft werden.

z.B. Der erste Transportauftrag enthält die Anlieferung eines unbearbeiteten Werkstückträgers an eine Maschine. Auf der Maschine liegt noch ein fertigbearbeiteter Werkstückträger, der zweite Transportauftrag mit gleicher Auftragskettungsnummer wie der erste beinhaltet das Abholen des bearbeiteten Werkstückträgers von der Maschine auf einen Puffer- oder Spannplatz. In diesem Fall wird die neue Palette geholt und zur Maschine gefahren, dort wird dann zuerst der bearbeitete Werkstückträger auf den freien Platz des Wagen umgespeichert, erst dann kann der erste Auftrag durch umspeichern des unbearbeiteten Werkstückträgers auf die Maschine abgeschlossen werden. Danach kann zum Ziel von Transport zwei gefahren werden und auch dieser Auftrag abgeschlossen werden.

#### **Transportwagen**

Transportwagen ist eine Zusatzinformation. Bei Transportsystemen mit mehreren Transportwagen kann vom FLR vorgegeben werden mit welchem Wagen ein Transport durchgeführt werden soll.

## **8.4.1 Ablauf eines Transportes**

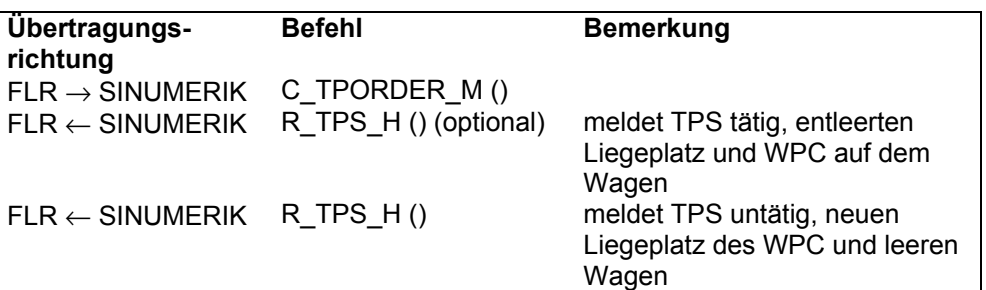

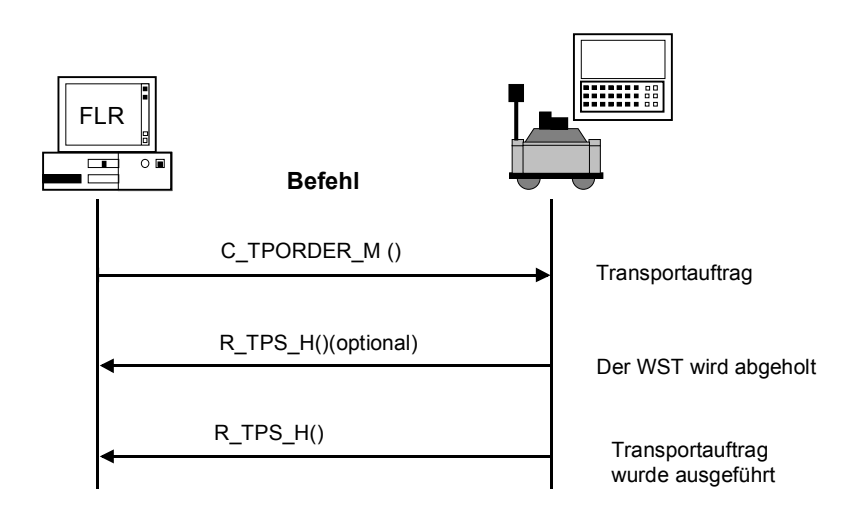

Bild 8-1 Transportdialog, Normalfall fehlerfrei

### **8.4.2 Fehler bei Transportaufträgen**

Im Fehlerfall setzt das TPS eine Fehlermeldung an den FLR ab, mögliche Fehler bei Transportaufträgen sind:

#### **In RPC SINUMERIK verwendete Fehlernummern:**

Tabelle 8-4 Fehlernummern bei Transportsystem

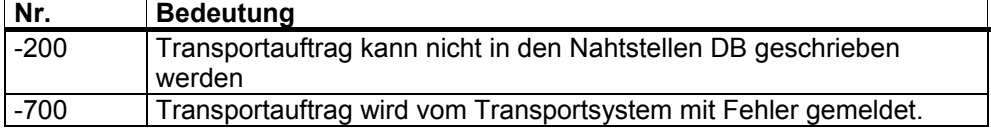

# **8.5 Synchronisation Transportsystem (TPS)**

Die Synchronisation des TPS läuft ab wie bei der Maschine, der FLR fordert vom TPS Zustands- und Belegungsdaten an. Während der Synchronisation darf das Transportsystem keine Zustandsänderungen melden.

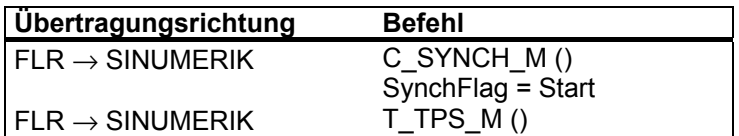

Läuft während der Synchronisation schon ein Transportauftrag, darf dessen Ende erst nach der Synchronisation gemeldet werden.

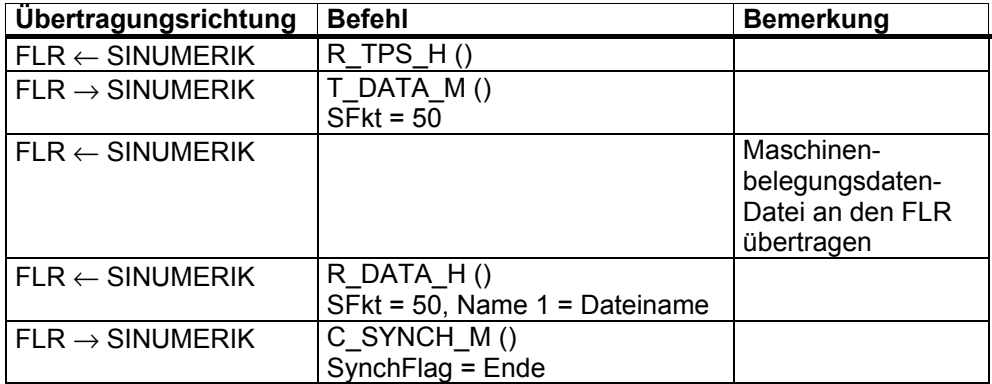

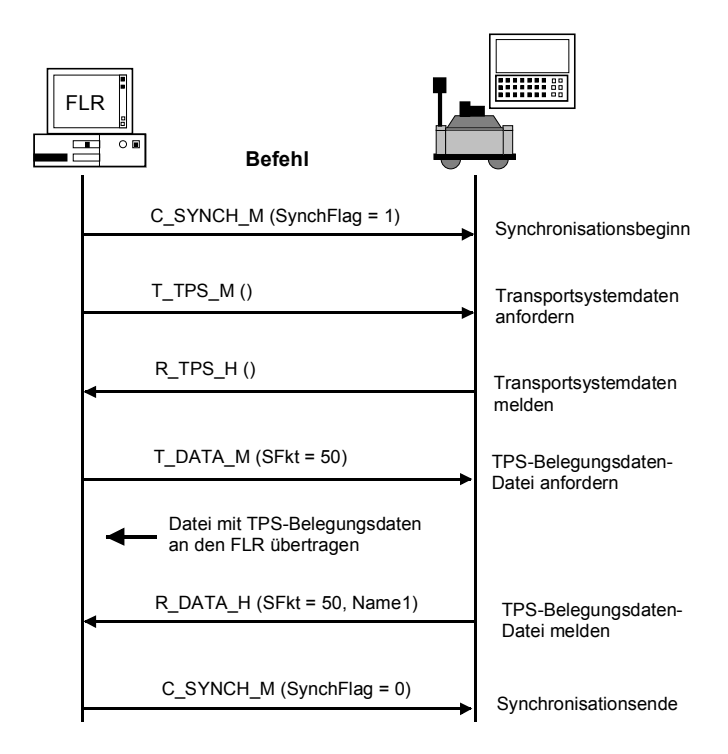

Bild 8-2 TPS-Synchronisation, Initiative durch FLR

 $\blacksquare$ 

**Für Notizen** 

# **9**

# **9 Zusammenfassung der RPC-Calls**

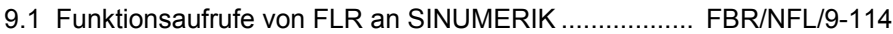

9.2 Funktionsaufrufe von SINUMERIK an FLR .................. FBR/NFL/9-114

# **9.1 Funktionsaufrufe von FLR an SINUMERIK**

Tabelle 9-1 Funktionsaufrufe von FLR an SINUMERIK

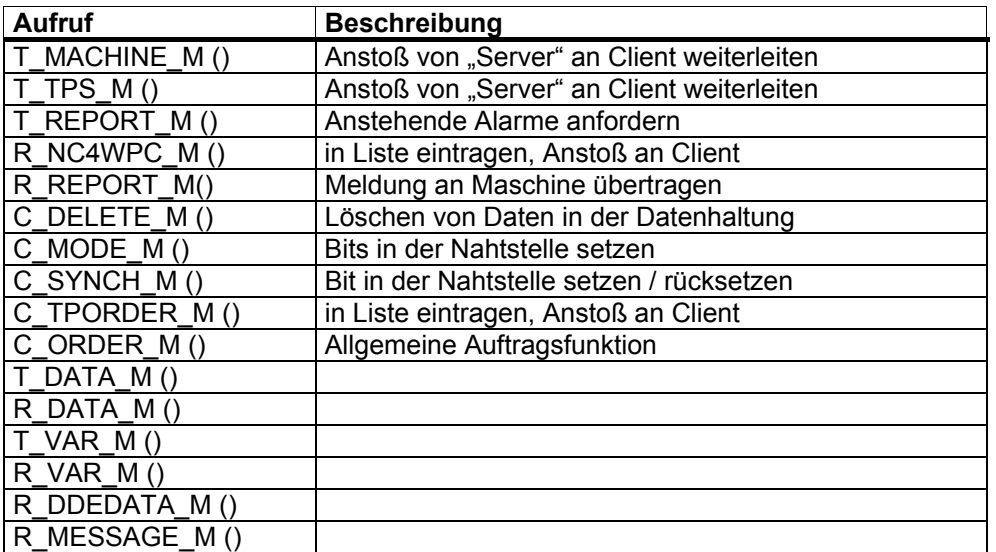

# **9.2 Funktionsaufrufe von SINUMERIK an FLR**

Tabelle 9-2 Funktionsaufrufe von SINUMERIK an FLR

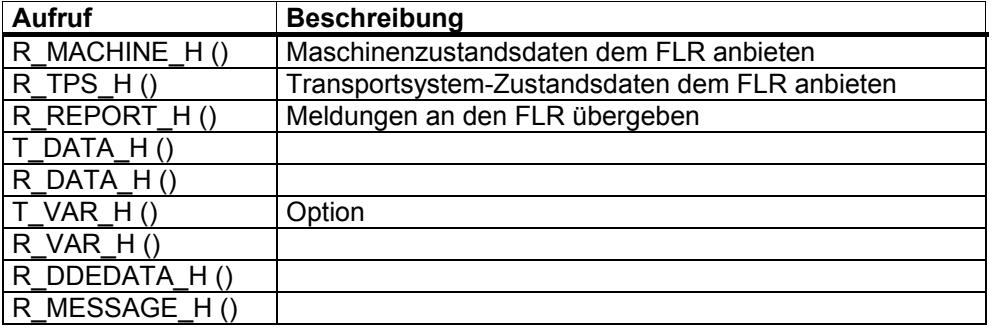

#### **Hinweis**

Nicht alle Unterfunktionsnummern (SFkt) sind in beide Richtungen möglich.

| Unterfkt.-<br>Nr. | <b>Funktion</b>                                                                        | <b>Befehl</b>                                              | <b>Bemerkung</b>                                                               |
|-------------------|----------------------------------------------------------------------------------------|------------------------------------------------------------|--------------------------------------------------------------------------------|
| $\mathbf{1}$      | NC-Programm                                                                            | $T$ DATA $H()$<br>$T$ DATA M()<br>R_DATA_H()<br>R_DATA_M() | $Name1 =$<br>NC-Programm<br>Dateiname mit<br>Name $2 =$<br>dem FLR<br>Pfad auf |
| 10                | Liste der vorhandenen<br>NC-Programme                                                  | T_DATA_M()<br>R_DATA_H()                                   |                                                                                |
| 20                | Werkzeugzustandsdaten<br>aller Werkzeuge<br>Variante 1, vollständiger<br>WZ-Datensatz  | $T$ DATA M()<br>R_DATA_H()                                 | Name1 = $leer$<br>Name2 = Dateiname mit Pfad                                   |
| 21                | Werkzeugzustandsdaten<br>eines WZ<br>Variante 2 reduzierter WZ-<br>Datensatz           | $T$ DATA M()<br>$R$ DATA $H()$                             | Name1 = Identnummer, Duplonr.<br>Name2 = Dateiname mit Pfad                    |
| 22                | Werkzeugzustandsdaten<br>eines WZ<br>Variante 3 reduzierter WZ-<br>Datensatz           | $T$ DATA M()<br>$R$ DATA $H()$                             | Name1 = Identnummer, Duplonr.<br>Name2 = Dateiname mit Pfad                    |
| 23                | Werkzeugzustandsdatendat<br>en aller WZ<br>Variante 3 reduzierter WZ-<br>Datensatz     | $\overline{T}$ DATA_M()<br>$R$ _DATA_H()                   | Name1 = Identnummer, Duplonr.<br>Name2 = Dateiname mit Pfad                    |
| 24                | WZ-Daten eines WZ mit<br>Adapternummer<br>Vollständiger WZ-Datensatz                   | T DATA H<br>R DATA M                                       |                                                                                |
| 26                | Wahlfreies-/manuelles<br>Beladen eines WZ<br>Vollständiger WZ-Datensatz,<br>WZ-Daten 1 | $T$ DATA $H()$<br>$R$ DATA M()                             |                                                                                |
| $\overline{27}$   | Wahlfreies-/manuelles<br>Entladen eines WZ                                             | R DATA H                                                   |                                                                                |
| 28                | WZ Beladen von WZ-Palette                                                              | T_DATA_H()<br>$R$ <sub>_</sub> DATA_M()                    |                                                                                |
| 29                | WZ Entladen auf WZ Palette                                                             | $T$ DATA H()<br>R_DATA_M()                                 |                                                                                |
| 50                | Maschinenbelegungsdaten                                                                | T_DATA_M()<br>$R$ DATA $H()$                               |                                                                                |
| 90                | <b>Beliebige Datei</b>                                                                 | T DATA M()<br>$R$ DATA $H()$                               |                                                                                |

Tabelle 9-3 Unterfunktionsnummer SFkt für Datendialoge

| Unterfkt.-Nr.<br>(SFkt) | <b>Funktion</b>                           | <b>Bemerkung</b>                                       |                                                                         |
|-------------------------|-------------------------------------------|--------------------------------------------------------|-------------------------------------------------------------------------|
| $\mathcal{P}$           | NC-Programm laden                         | Name $1 =$<br>Name $2 =$<br>Parameter1=                | NC-Programmname<br>NCK-Name (optional)<br>Funktion $(0,2,3)$            |
| 3                       | Laden und Anwählen von NC-<br>Programmen  | Name $1 =$<br>Name $2 =$<br>Parameter1=<br>Parameter2= | NC-Programmname<br>NCK-Name (optional)<br>Funktion (0-3)<br>Kanalnummer |
| 4                       | Entladen von NC-Programmen                | Name1 $=$<br>Name $2 =$                                | NC-Programm<br>NCK-Name                                                 |
| 5                       | Anwählen von NC-Programmen                | Name $1 =$<br>Name $2 =$<br>Parameter1=<br>Parameter2= | NC-Programmname<br>NCK-Name (optional)<br>Funktion (0,1)<br>Kanalnummer |
| 6                       | Abwählen von NC-Programmen                | Name $2 =$<br>Parameter2=                              | NCK-Name (optional)<br>Kanalnummer                                      |
| 100                     | Datum/Uhrzeit auf<br>SINUMERIK/PLC setzen | Name $2 =$<br>Parameter1<br>Parameter2=                | NCK-Name (optional)<br>UNIX-Zeit<br>Datum / Uhrzeit<br>SINUMERIK / PLC  |

Tabelle 9-4 Unterfunktionsnummer SFkt für die Allgemeine Auftragsfunktion

п

# **10**

# **10 RPC SINUMERIK-OCX**

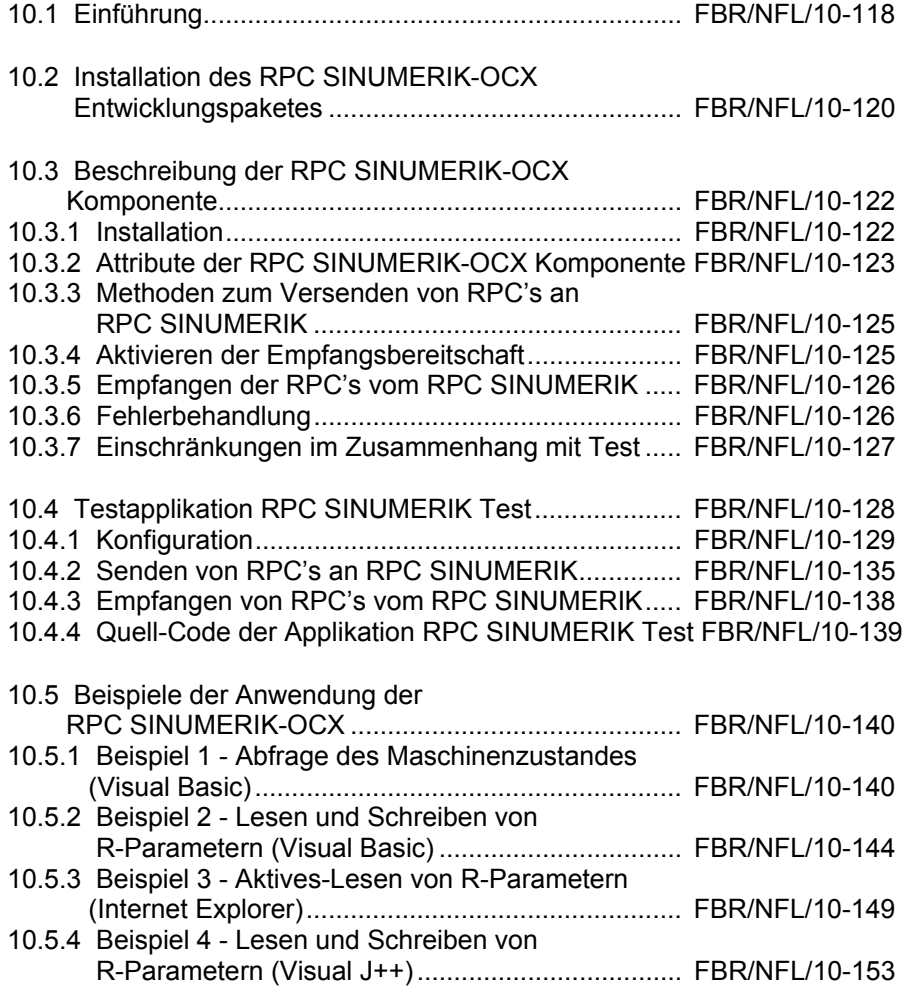

# **10.1 Einführung**

#### **Was ist RPC SINUMERIK-OCX?**

Das RPC SINUMERIK-OCX Entwicklungspaket stellt ein Zusatzprodukt zu der RPC SINUMERIK Rechnerkopplung dar.

Die RPC SINUMERIK Rechnerkopplung bietet eine Schnittstelle für die Kommunikation zwischen einer SINUMERIK 840D Maschinensteuerung und einem übergeordnetem Leitrechner. Die Kommunikation zwischen dem Leitrechner und der Maschinensteuerung erfolgt in dieser Konstellation über RPC's (Remote Procedure Call). Da die RPC's einen plattformunabhängigen Standard darstellen, ist die RPC SINUMERIK-Schnittstelle dadurch sowohl von MS-Windows als auch von UNIX, Linux und anderen Systemen anwendbar.

#### **Einsatzbereich**

Jedoch ist die Benutzung der RPC's meistens nur aus der Programmiersprache C/C++ möglich.

Unter Verwendung der RPC SINUMERIK-OCX wird die RPC SINUMERIK–Schnittstelle für eine ganze Reihe von verbreiteten Windows-Entwicklungssystemen zugänglich, ohne dass eine C/C++ Programmierung notwendig wird. Es werden alle Entwicklungssysteme unterstützt, die das Einbinden von 32Bit-ActiveX Komponenten beherrschen. Dazu zählen unter anderen : MS Visual Basic ab V4.0 (32Bit), MS Visual J++ 6.0, Internet Explorer ab V4.0, WinDev und viele andere Entwicklungssysteme.

#### **Arbeitsweise**

Die RPC SINUMERIK-OCX kapselt die RPC-Schnittstelle von RPC SINUMERIK in COM-Aufrufe (Component Object Model). Die Funktionsweise der einzelnen RPC's wird durch die Verwendung von RPC SINUMERIK-OCX nicht verändert. Die Funktionsweise der RPC's ist in der RPC SINUMERIK Dokumentation beschrieben.

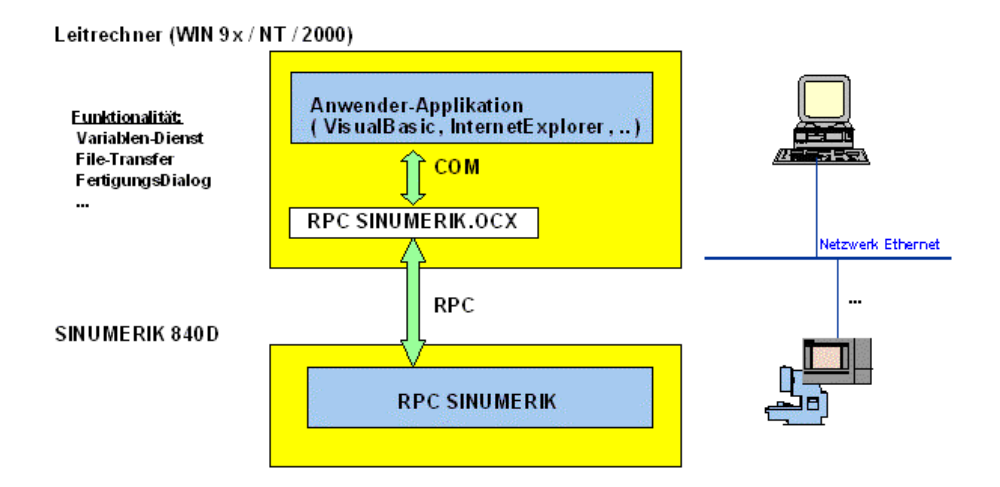

#### **Betriebssysteme**

Die RPC SINUMERIK-OCX ist anwendbar auf WIN 9x/NT/2000/XP/2003-Rechnern mit installiertem TCP/IP Netzwerk. Als Kommunikationspartner wird eine oder mehrere SINUMERIK 840D Steuerungen mit RPC SINUMERIK vorausgesetzt.

#### **Sprachen**

RPC SINUMERIK unterstützt generell alle Sprachen, deren Zeichensatz sich innerhalb des ASCII-Zeichensatzes bewegt, bzw. für die SINUMERIK-seitig ein Sprachpaket installiert wurde. Sprachen, die einen erweiterten Zeichensatz benutzen (z.B. Chinesisch, Russisch, etc.) werden SINUMERIK-seitig im DBCS-Format verarbeitet. In diesem Fall werden Daten an der PCU dann korrekt dargestellt, wenn die Applikation am FLR die Daten im DBCS-Format versendet. Die Installation des RPC SINUMERIK-OCX Entwicklungspaketes wird durch die Ausführung von Setup.exe aus der ersten Installations-Diskette durchgeführt.

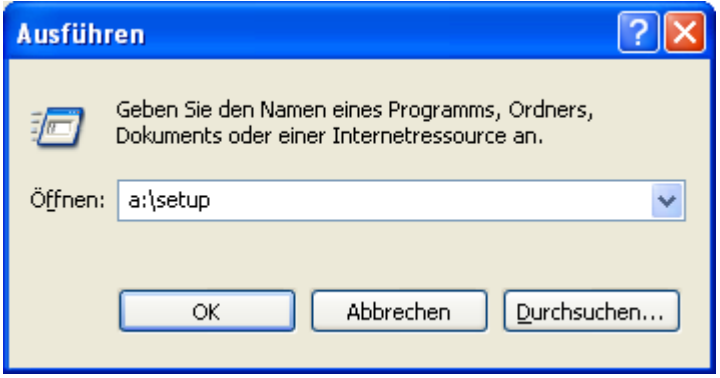

Im Verlauf der Installation wird das Zielverzeichnis und der Name des Programmordners im Startmenü abgefragt.

Es werden folgende Verzeichnisse unterhalb des Zielverzeichnisses angelegt:

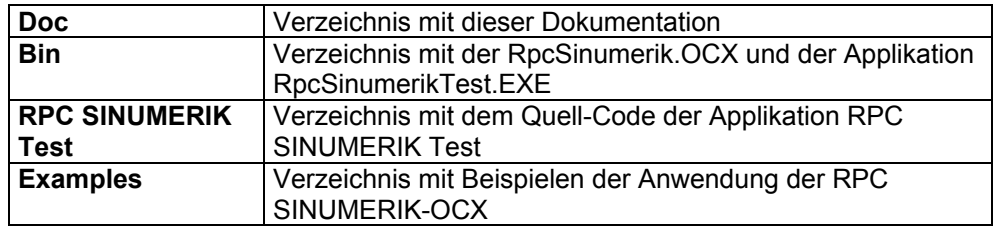

Tabelle 10-1 Verzeichnisse unterhalb des Zielverzeichnisses

Darüber hinaus wird das Microsoft Visual Basic 6.0 (SP3) Laufzeitsystem im <Windows>\System - Verzeichnis installiert, falls noch nicht vorhanden.

Sie erreichen die installierten Dateien über das Start-Menü:

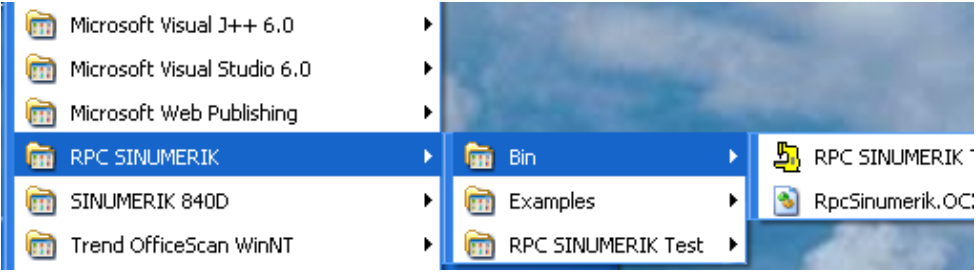

#### **Test und Beispiele**

Nach der Installation kann die RPC SINUMERIK Schnittstelle unter der Verwendung von RPC SINUMERIK-OCX mit der Applikation RPC SINUMERIK Test getestet werden. Voraussetzungen für den Einsatz der Applikation RPC SINUMERIK Test entnehmen Sie bitte dem Kapitel : "10.4 Testapplikation RPC SINUMERIK Test". Nach einem erfolgreichem Test der Verbindung zur RPC SINUMERIK können die im Kapitel: "10.5 Beispiele der Anwendung der RPC SINUMERIK-OCX" beschriebenen Beispiele verwendet werden.

# **10.3 Beschreibung der RPC SINUMERIK-OCX Komponente**

Die RPC SINUMERIK-OCX ist als eine 32Bit ActiveX/COM Komponente realisiert. Sie kann in allen 32Bit Windows-Entwicklungssystemen eingesetzt werden, die das Einbinden von solchen Komponenten erlauben verwendet werden.

Pro Verbindung zur der Maschinen-Steuerung muss in der Anwender-Applikation eine separate Instanz der RPC SINUMERIK-OCX Komponente instanziert werden.

#### **10.3.1 Installation**

Mit der Installation des RPC SINUMERIK-OCX Entwicklungspaketes wird die Datei RpcSinumerik.OCX im <Windows>\System Verzeichnis hinterlegt und in der Windows© Registry registriert.

#### **Weitere Rechner**

Wenn Sie die RPC SINUMERIK-OCX Komponente auf weiteren Rechner verwendet wollen, muss sie dort ebenfalls installiert werden. Dies kann von Installationsprogrammen (wie z.B.: InstallShield) oder mit folgenden manuell Schritten vorgenommen werden.

- 1. Die Datei RpcSinumerik.OCX aus dem Verzeichnis C:\Programme\Siemens\MCIS\RPC SINUMERIK\bin kopieren in das <Windows>\System Verzeichnis des Rechners.
- 2. Die RPC SINUMERIK-OCX Komponente registrieren in der Windows-Registry mit folgenden Befehl: **Regsvr32 <Windows>\System\RpcSinumerik.OCX**

Darüber hinaus muss eine TCP/IP Verbindung zur RPC SINUMERIK Steuerung bestehen.

# **10.3.2 Attribute der RPC SINUMERIK-OCX Komponente**

Die RPC SINUMERIK-OCX Komponente besitzt folgende Attribute, die zur Konfiguration der Verbindung eingesetzt werden.

Tabelle 10-2 Attribute der RPC SINUMERIK-OCX Komponente

| <b>Attribute</b>      | <b>Bedeutung</b>                                                                                              | <b>Beispiel</b> |
|-----------------------|----------------------------------------------------------------------------------------------------|-----------------|
| MachinelD             | Name der Maschine in der RPC SINUMERIK-                                                                       | M <sub>1</sub>  |
|                       | Konfiguration.                                                                                                |                 |
|                       | Frei wählbare Bezeichnung der Maschine. Diese                                                                 |                 |
|                       | Information wird in jedem RPC übergeben zur                                                                   |                 |
|                       | Identifizierung der Kommunikationspartner.                                                                    |                 |
| MachinelP             | IP-Netzwerkadresse der Maschinen-Steuerung. Diese                                                             | 195.2.208.233   |
|                       | Information kann der Windows-Netzwerkinstallation                                                             |                 |
|                       | entnommen werden. Es wird eine feste IP Vergabe                                                               |                 |
|                       | vorausgesetzt. In der RPC SINUMERIK-OCX kann an                                                               |                 |
|                       | dieser Stelle alternativ der Netzwerkname des jeweiligen                                                      |                 |
|                       | Rechners verwendet werden.                                                                                    |                 |
| <b>MachinePort</b>    | Zusatzinformation zur Adressierung einer Applikation                                                          | 3011            |
|                       | innerhalb eines Rechners in der TCP/IP Kommunikation.                                                         |                 |
|                       | Die Port-Nummer ist frei wählbar in dem Bereich von 1000                                                      |                 |
|                       | bis 64000. Es wird empfohlen die Port-Nummer 3011 für                                                         |                 |
|                       | die Maschinensteuerungen zu verwenden. In der RPC                                                             |                 |
|                       | SINUMERIK-Konfiguration wird diese Information mit                                                            |                 |
|                       | Machine-EndPoint bezeichnet.                                                                                  |                 |
| <b>MachineTimeout</b> | Mit diesem Wert wird das zeitliche Verhalten beim                                                             | 5               |
|                       | Versenden von RPC's an RPC SINUMERIK beeinflusst.                                                             |                 |
|                       | Kann ein RPC an RPC SINUMERIK nicht zugestellt                                                                |                 |
|                       | werden - weil z.B. die Steuerung nicht eingeschaltet ist -                                                    |                 |
|                       | dann wird die Zeit bis der RPC-Aufruf mit einem Fehler                                                        |                 |
|                       | abgebrochen wird, durch den TimeOut-Wert definiert. Das                                                       |                 |
|                       | Attribut darf einen Wert zwischen 0 und 9 annehmen.                                                           |                 |
|                       | Diese Werte sind keine Zeitwerte, sonder relative Werte                                                       |                 |
|                       | die im Microsoft RPC-System definiert sind.                                                                   |                 |
|                       |                                                                                                    |                 |
|                       | 0 - Min TimeOut                                                                                               |                 |
|                       | 5 - Default TimeOut                                                                                           |                 |
|                       | 9 - Max. TimeOut                                                                                              |                 |
|                       |                                                                                                    |                 |
|                       | Es wird empfohlen den Default TimeOut Wert (5) zu                                                             |                 |
| HostID                | verwenden.<br>Name des Leitrechner in der RPC SINUMERIK-                                                      | H1              |
|                       |                                                                                                    |                 |
|                       | Konfiguration.                                                                                                |                 |
|                       | Frei wählbare Bezeichnung des Leitrechners (Host). Diese                                                      |                 |
|                       | Information wird in jedem RPC übergeben zur                                                                   |                 |
|                       | Identifizierung der Kommunikationspartner.                                                                    | 3010            |
| HostPort              | Zusatzinformation zur Adressierung einer Applikation<br>innerhalb eines Rechners in der TCP/IP Kommunikation. |                 |
|                       |                                                                                                    |                 |
|                       | Die Port-Nummer ist frei wählbar in dem Bereich von 1000                                                      |                 |
|                       | bis 64000. Es wird empfohlen die Port-Nummer 3010 für                                                         |                 |
|                       | den Leitrechner zu verwenden. In der RPC SINUMERIK-                                                           |                 |
|                       | Konfiguration wird diese Information mit Host-EndPoint                                                        |                 |
|                       | bezeichnet.                                                                                                   |                 |

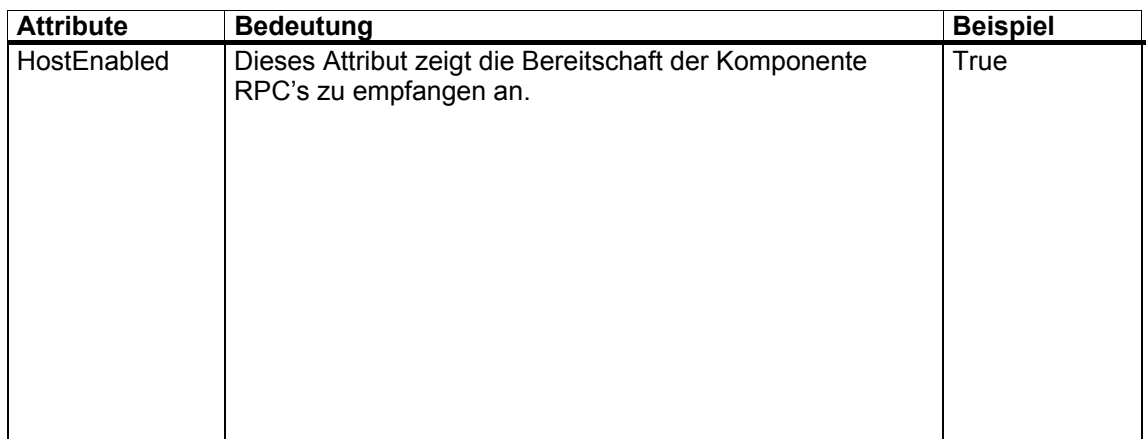

Die Attribute HostID, HostPort und HostEnabled gelten für alle Instanzen der RPC SINUMERIK-OCX innerhalb einer Applikation (EXE). Eine Änderung in einer Instanz hat eine Änderung in allen Instanzen zu Folge.

## **10.3.3 Methoden zum Versenden von RPC's an RPC SINUMERIK**

Die RPC SINUMERIK-OCX kapselt die RPC-Schnittstelle von RPC SINUMERIK in COM-Aufrufe. Ein RPC an RPC SINUMERIK wird ausgelöst durch einen Aufruf einer gleichnamigen Methode an der RPC SINUMERIK-OCX Komponente.

Zum Beispiel das RPC

#### **Ret = T\_MACHINE\_M ( Host, Machine, OrderNum )**

wird durch die Methode T\_MACHINE\_M an einer der Instanzen der OCX abgebildet.

#### **Ret = Machine1.T\_MACHINE\_M ( OrderNum )**

Bei allen diesen Methoden entfallen die ersten zwei Parameter (Host und Machine). Diese Parameter werden aus den Attributen: HostID und MachineID der jeweiligen Instanz übernommen.

Die Rückgabewerte, die von Methoden geliefert werden, werden im Kapitel: "10.3.6 Fehlerbehandlung" beschrieben.

#### **Hinweis**

Leerstrings müssen für unterschiedliche Programmiersprachen verschieden dargestellt werden.

- Basic: ""
- $\bullet$  C: "\0"

### **10.3.4 Aktivieren der Empfangsbereitschaft**

Die RPC SINUMERIK-OCX ist bereit RPC's vom RPC SINUMERIK zu empfangen, wenn mindestens eine RPC erfolgreich an die Maschine gesendet wurde oder das Attribut: **HostEnabled** auf **True** gesetzt wird.

## **10.3.5 Empfangen der RPC's vom RPC SINUMERIK**

Die RPC's vom RPC SINUMERIK werden als Ereignisse der jeweiligen Instanz der RPC SINUMERIK-OCX Komponente an die Applikation übergeben.

Zum Beispiel das RPC von RPC SINUMERIK

#### **T\_DATA\_H ( Host, Machine, OrderNum, SFkt, Name1, Name2 )**

wird an die Applikation als Ereignis

#### **TxDATAxH ( OrderNum, SFkt, Name1, Name2 )**

übergeben.

Da einige Entwicklungssysteme (z.B.: Visual Basic kein "**\_**"-Zeichen im Namen der Ereignisse zulassen, wurden die " "-Zeichen in den Namen des RPC's durch "x" ersetzt.

#### **10.3.6 Fehlerbehandlung**

Die Fehlernummern, die von den Methoden der RPC SINUMERIK-OCX geliefert werden können zwei Kategorien unterteilt werden:

- Fehlermeldungen vom Microsoft RPC-System
- Fehlermeldungen vom RPC SINUMERIK

#### **Fehlermeldungen vom Microsoft RPC-System**

Diese Fehler treten auf, wenn das Übermitteln eines RPC's an RPC SINUMERIK oder das aktivieren des RPC-Servers durch die RPC SINUMERIK-OCX nicht durchgeführt werden kann. Die Fehler dieser Kategorie liegen in dem Bereich von 1700 bis 1938 (RPC Status Codes).

Die Beschreibung der in der Praxis auftretenden Fehler aus dieser Gruppe finden Sie unten in der Tabelle "Typische Fehlersituationen". Die vollständige Beschreibung kann der Microsoft Dokumentation entnommen werden.

<http://msdn.microsoft.com/library/>

unter

Platform SDK -> Networking and Directory services -> Remote Procedure Calls (RPC)

#### **Fehlermeldungen vom RPC SINUMERIK**

Diese Fehler treten auf, wenn das Übermitteln eines RPC's an RPC SINUMERIK ordnungsgemäß durchgeführt werden konnte, jedoch - bedingt durch den Inhalt des RPC's bzw. den aktuellen Zustand vom RPC SINUMERIK - eine Korrekte Verarbeitung nicht möglich war. Die Fehler dieser Kategorie liegen im Bereich der negativen Zahlen. ". Die vollständige Beschreibung kann der RPC SINUMERIK Dokumentation "Anhang A - Fehler Nummer" entnommen werden. Hierbei können folgende Fehlerkonstellationen auftreten:

#### **Typische Fehlersituationen**

An dieser Stelle werden einige häufige Fehlersituationen beschreiben:

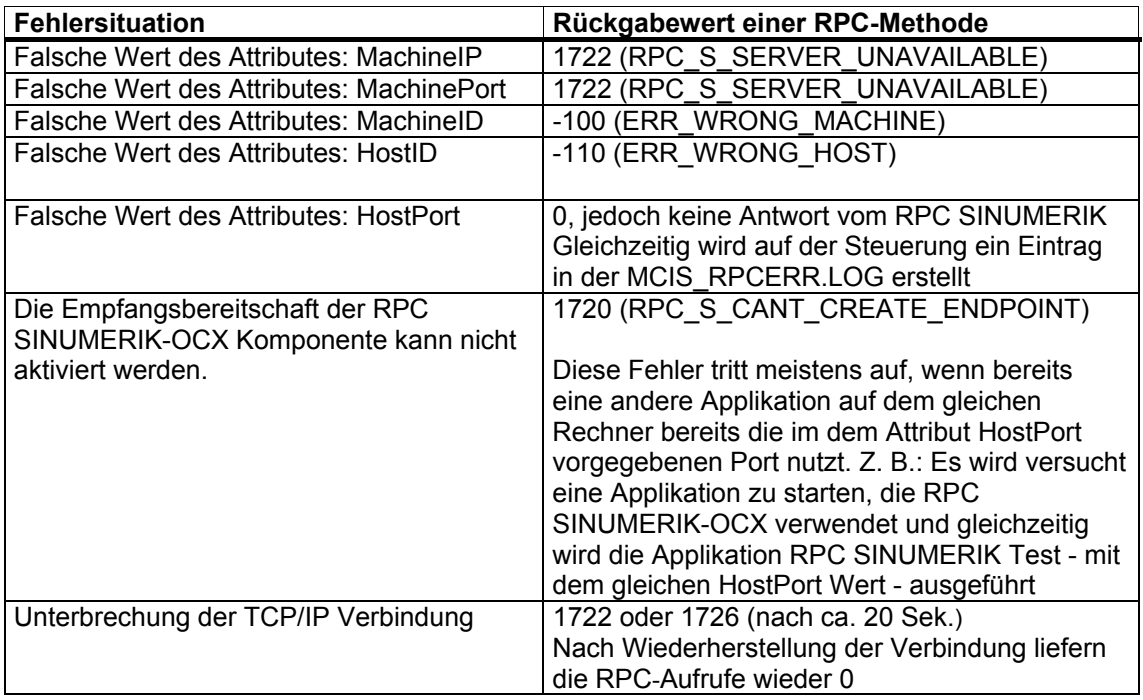

Tabelle 10-3 Typische Fehlersituationen

## **10.3.7 Einschränkungen im Zusammenhang mit Test**

Innerhalb der Entwicklungsumgebung von VisualBasic werden Ereignisse von der OCX nicht ausgelöst, wenn VisualBasic durch ein Haltepunkt unterbrochen ist.

# **10.4 Testapplikation RPC SINUMERIK Test**

Die Applikation RPC SINUMERIK Test ermöglicht es im Dialog die einzelnen RPC's der RPC SINUMERIK-Schnittstelle zu senden bzw. zu Empfangen. Es kann eine Verbindung zu Mehreren Steuerungen aufgebaut werden.

Die Applikation wurde mit Visual Basic 6.0 erstellt. Der Source-Code der Applikation wird in dem Verzeichnis Siemens\MCIS\RPC SINUMERIK\ RPC SINUMERIK Test ausgeliefert. (siehe auch Kap.: 10.4.4 Quell-Code der Applikation RPC SINUMERIK Test)

Um RPC SINUMERIK Test zu verwenden müssen Voraussetzungen erfühlt werden:

- 1. Es muss mindestens eine SINUMERIK 840D Steuerung mit installiertem RPC SINUMERIK Paket zur Verfügung stehen.
- 2. Auf dem Leitrechner (Windows-PC) muss das TCP/IP-Protokoll installierst werden.
- 3. Es muss eine Netzwerk-Verbindung zwischen den Steuerungen und dem Leitrechner vorhanden sein.

#### **Sprachen**

RPC SINUMERIK unterstützt generell alle Sprachen, deren Zeichensatz sich innerhalb des ASCII-Zeichensatzes bewegt, bzw. für die SINUMERIK-seitig ein Sprachpaket installiert wurde. Sprachen, die einen erweiterten Zeichensatz benutzen (z.B. Chinesisch, Russisch, etc.) werden SINUMERIK-seitig im DBCS-Format verarbeitet. In diesem Fall werden Daten an der PCU dann korrekt dargestellt, wenn die Applikation am FLR die Daten im DBCS-Format versendet.

# **10.4.1 Konfiguration**

Die Konfiguration wird am Beispiel folgender Netzwerk Architektur dargestellt

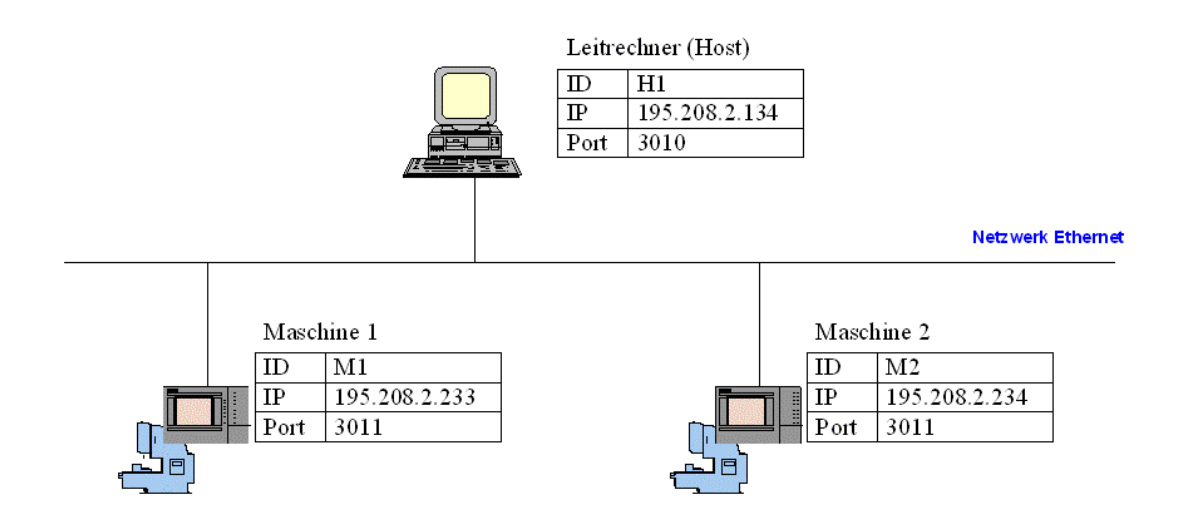

Für jeden der beteiligten Rechner werden folgende Information benötigt:

Tabelle 10-4 Benötigte Informationen bei Konfiguration der Rechner

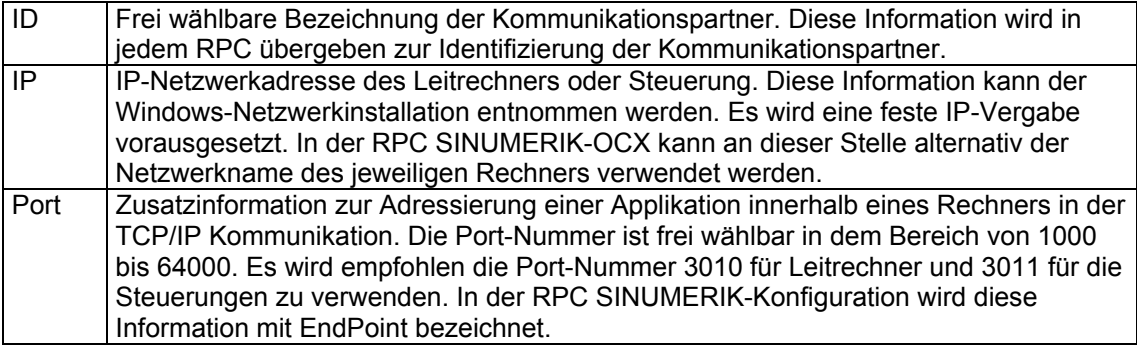

Aus der dargestellten Netzwerk Architektur resultieren folgende Einträge in den Konfigurations-Masken von RPC SINUMERIK Test. Die Konfigurations-Masken sind über das Menü **Settings** aufrufbar.

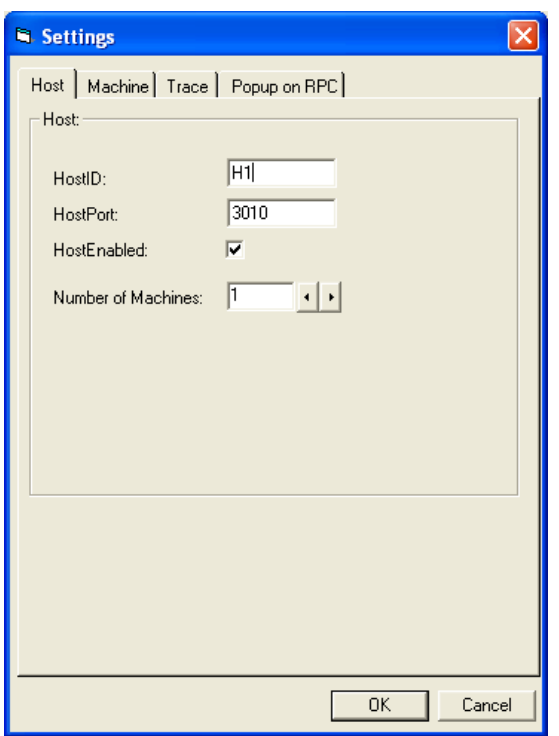

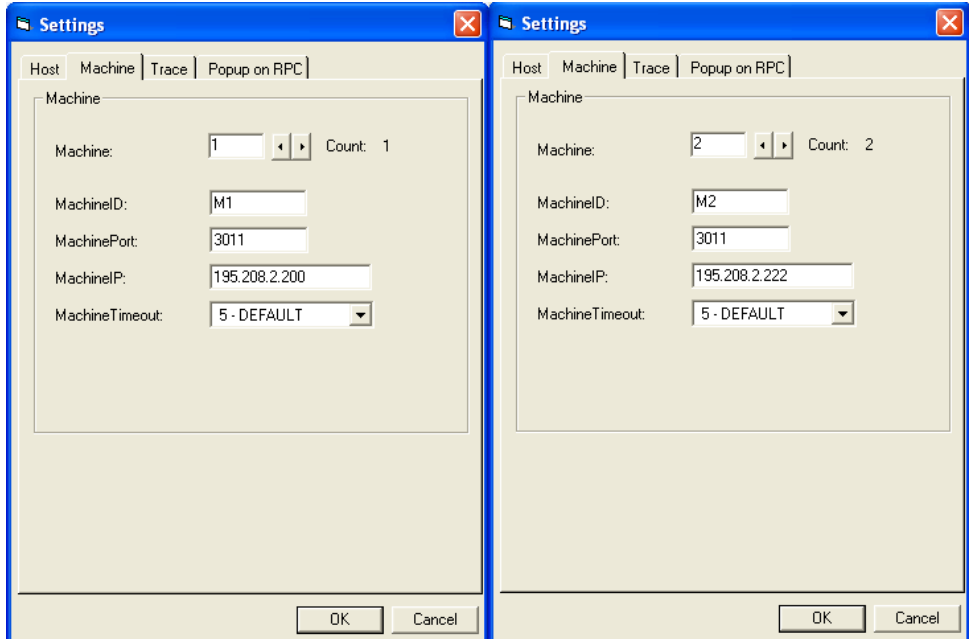

Die Bedeutung der Eingabefelder HostEnabled und MachineTimeout entspricht den gleichnamigen Attributen der RPC SINUMERIK-OCX.

Die Konfiguration der Verbindung an den Steuerungen erfolgt mit der Applikation **scconfig**. Entsprechen der dargestellten Netzwerk Architektur müssen folgende Einträge vorgenommen werden. Eine weitergehende Beschreibung zur scconfig entnehmen Sie bitte den vorderen Kapiteln.

Maschine 1

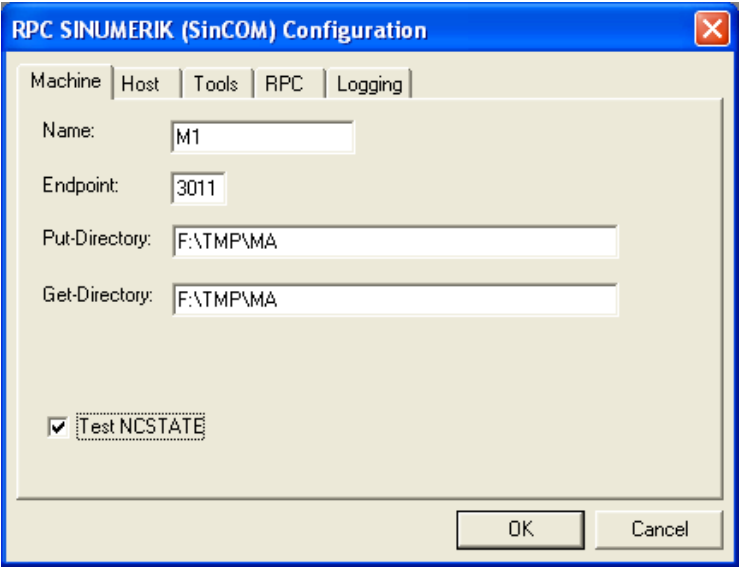

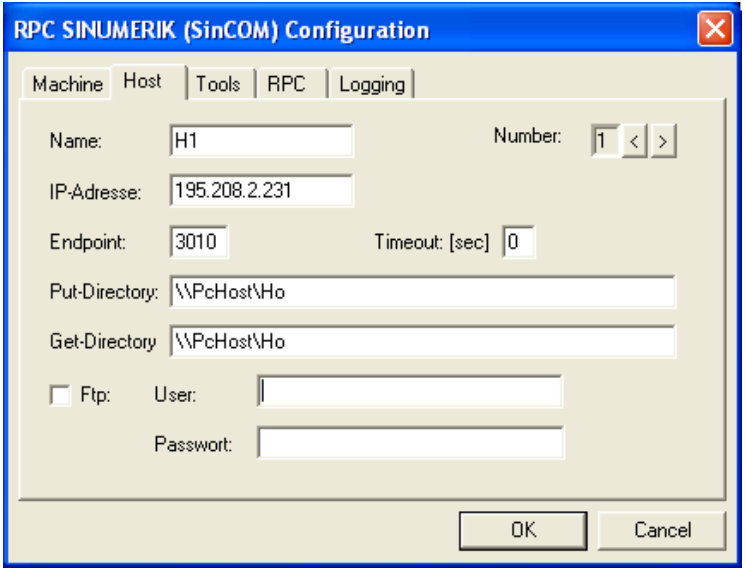

#### Maschine 2

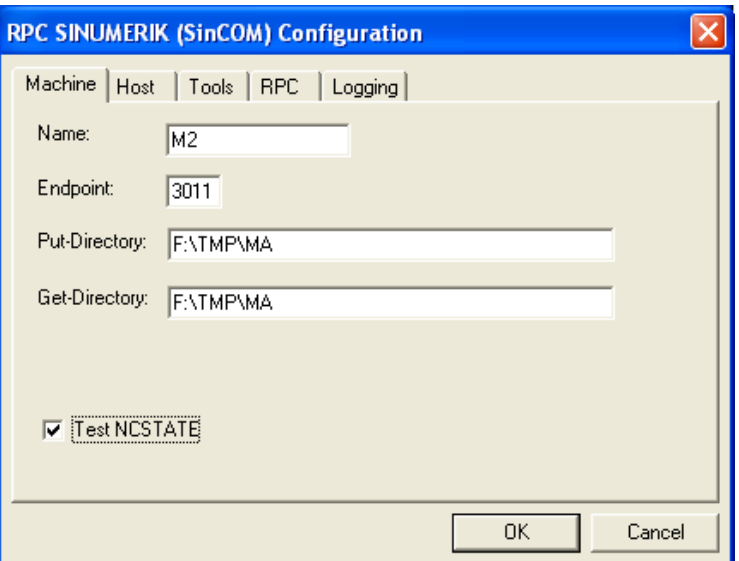

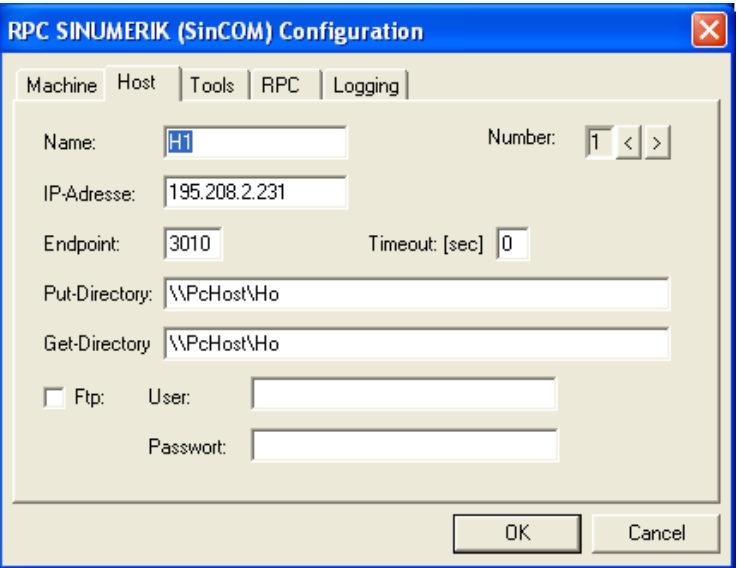

Über die Register-Karte "Trace" kann gezielt selektiert werden, welche RPC's protokolliert werden. Die Protokollausgaben erfolgen auf dem Bildschirm und in die Logdatei RpcSinumerikTest.LOG, deren maximal Größe hier vorgegeben werden kann.

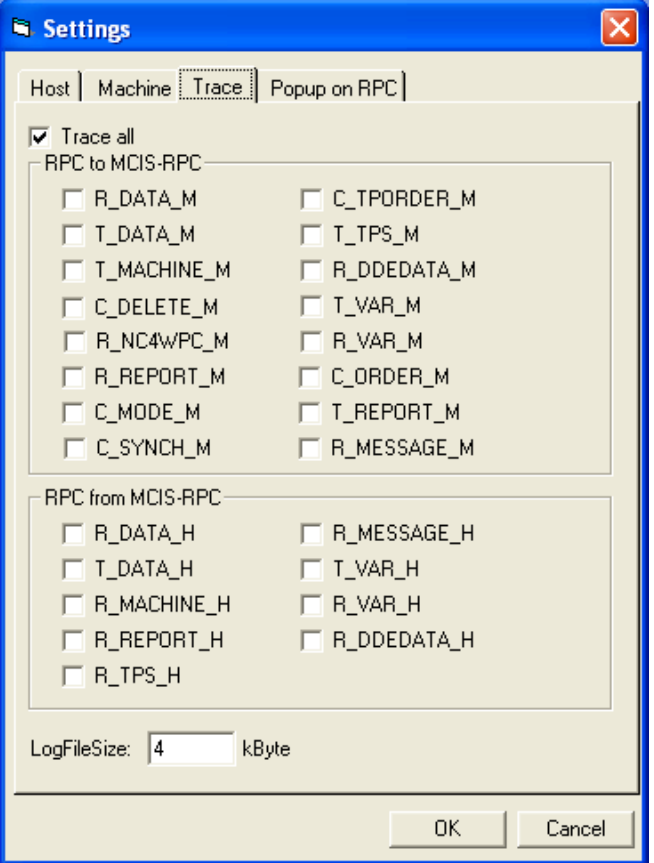

Über die Register-Karte "**Popup on RPC**" kann die Reaktion auf Empfangene RPC's definiert werden. Standardmäßig wird als Reaktion auf ein Empfangenes RPC eine Dialogmaske mit sämtlichen Daten des RPC aufgeblendet.

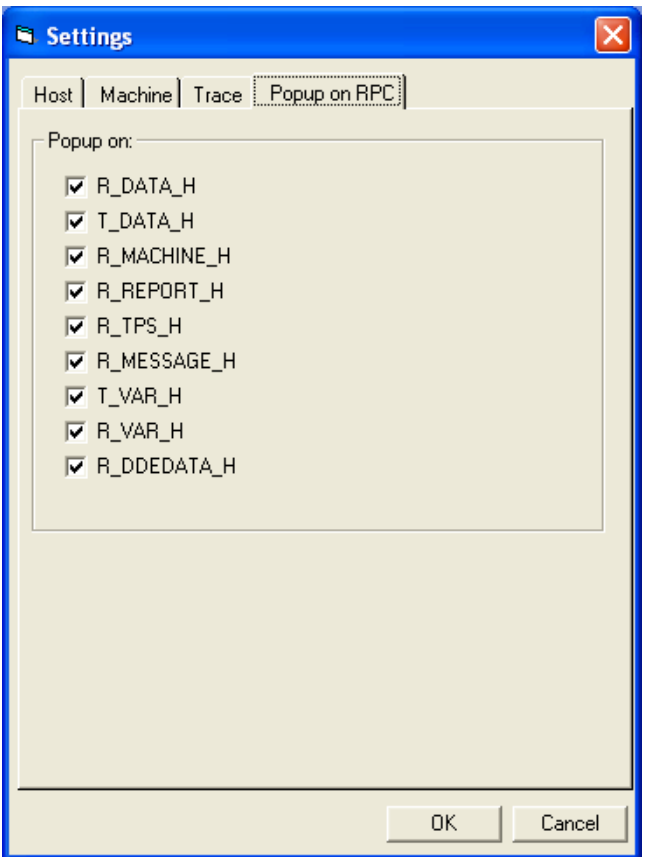

## **10.4.2 Senden von RPC's an RPC SINUMERIK**

Die Applikation RPC SINUMERIK Test ermöglicht es alle definierten RPC's über eine Dialogmaske an RPC SINUMERIK zusenden. Die Dialogmasken werden über das Menü: "**RPC to RPC SINUMERIK**" aufgerufen.

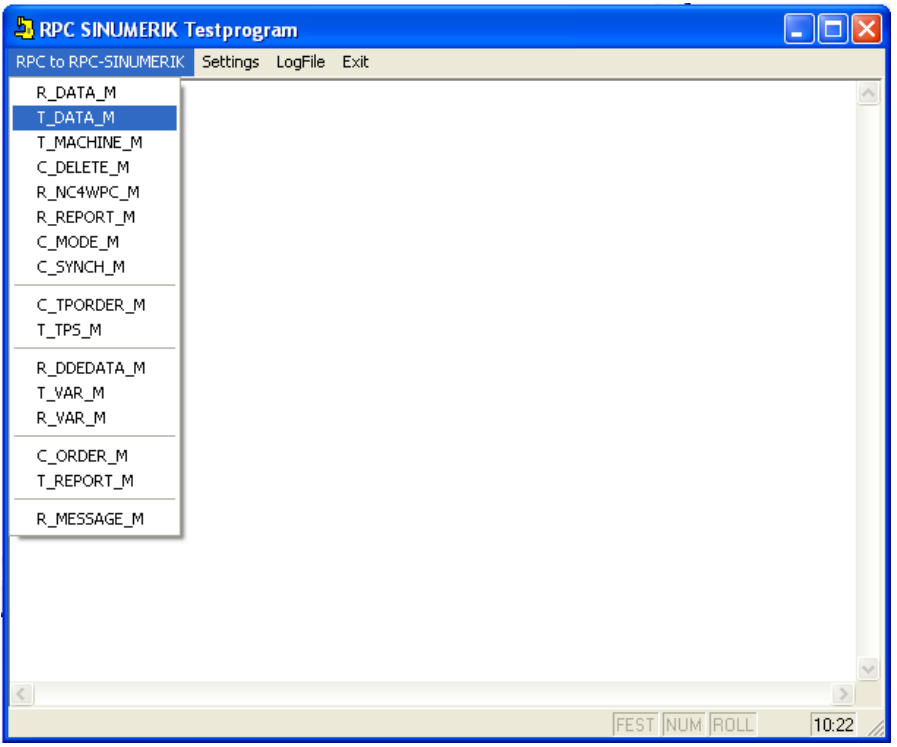

Hier als Beispiel die Maske zum Absenden des RPC: **T\_DATA\_M**.

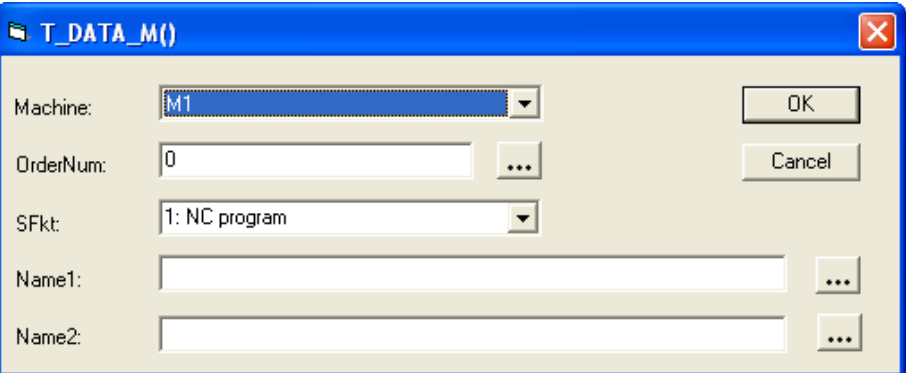

Die Eingabefelder sind mit den gleichen Namen bezeichnet wie die entsprechenden RPC's Parameter in der RPC SINUMERIK-Dokumentation benannt sind. Die Bedeutung dieser Parameter ist dieser Dokumentation zu entnehmen. Mit dem Parameter *Machine* kann vorgegeben werden, an welche Steuerung das RPC gesendet wird. Dieses Eingabefeld ist als Auswahlfeld realisiert. Es schlägt die in der Konfiguration definierten Kommunikationspartnern vor.

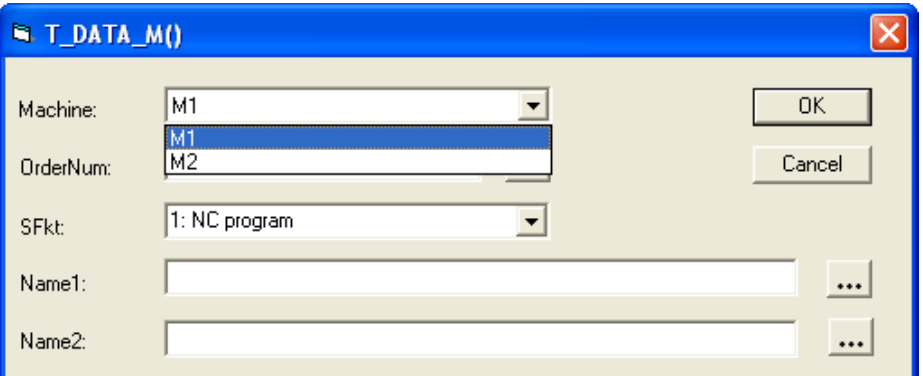

Alle Parameter, die in der RPC SINUMERIK-Dokumentation eine vordefinierte Werte annehmen können (z.B. SFkt) sind als Auswahlfelder realisiert.

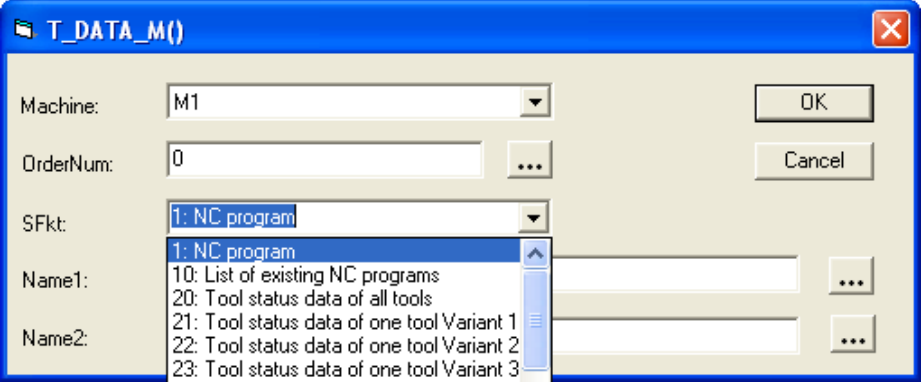

Zu allen anderen Eingabefeldern kann über die Schaltfläche "**...**" ein bereits früher verwendeter Wert ausgewählt werden.

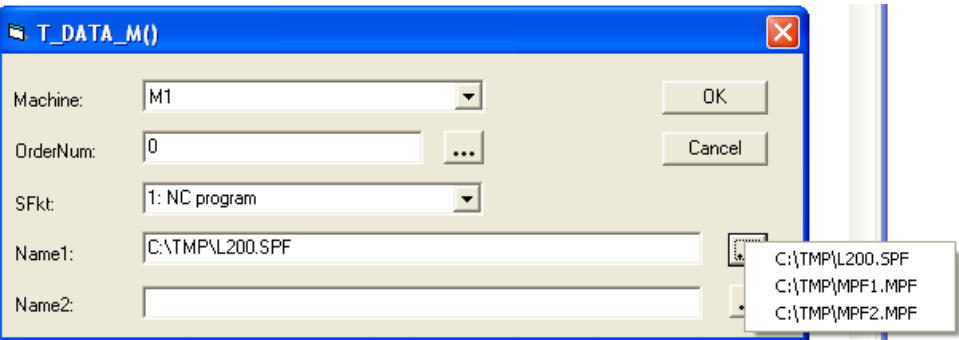

Mit der Schaltfläche "OK" wird das RPC gesendet. Alle gesendeten RPC's werden protokolliert. Die Protokollausgabe erfolgen auf dem Bildschirm in dem Hauptfenster der Applikation RPC SINUMERIK Test und in der Logdatei: RpcSinumerikTest.LOG. Zu jedem gesendetem RPC wird ebenfalls das Rückgabewerte mit protokolliert und in der Statuszeile dargestellt. (Ret=0). Die Bedeutung der Rückgabewerte wird im Kapitel: "10.3.6 Fehlerbehandlung" beschrieben.

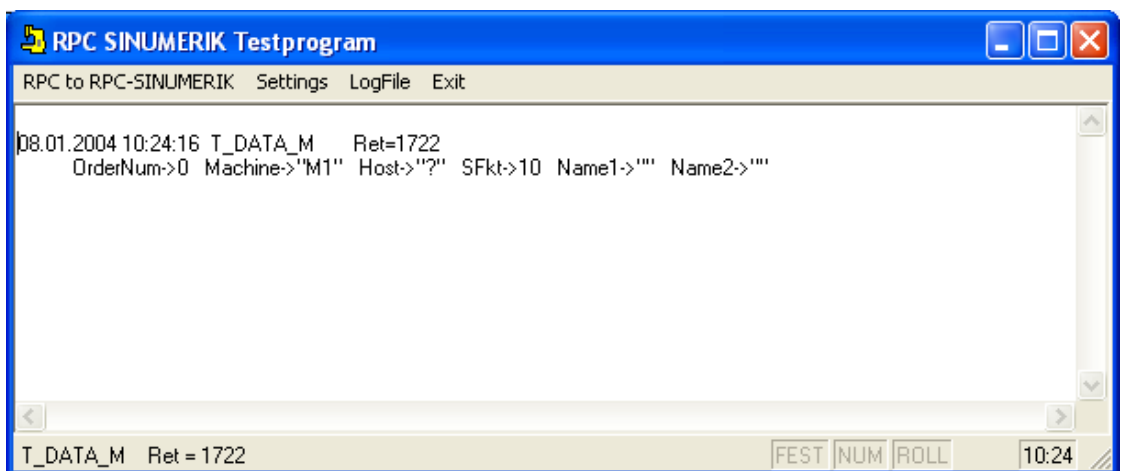

Um die grundsätzliche Verbindung zu RPC SINUMERIK zu Testen kann das RPC: T\_MACHINE\_M gesendet werden. RPC SINUMERIK antwortet daraufhin mit dem RPC: R\_MACHINE\_H.

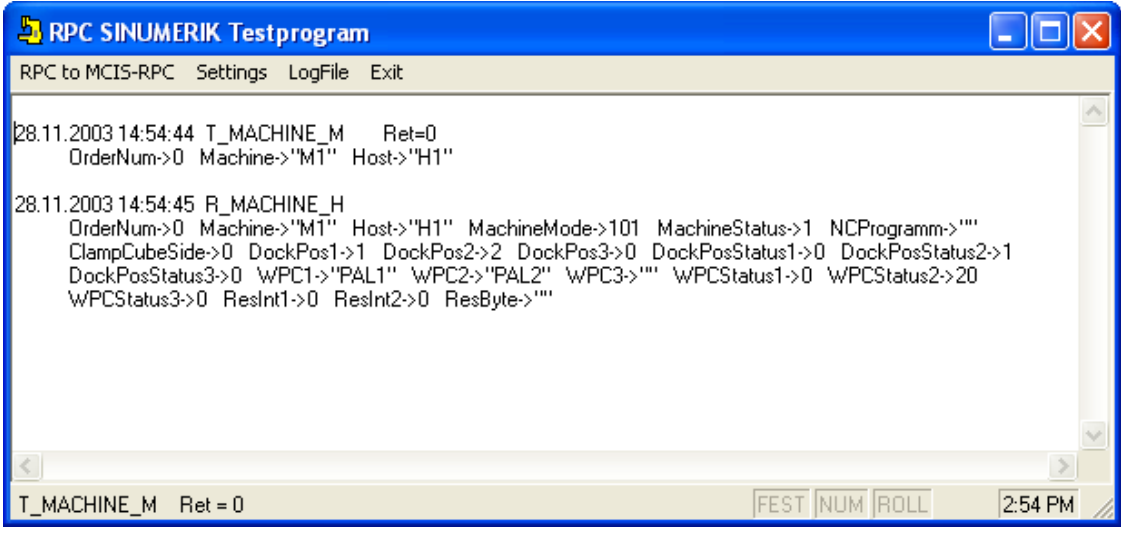

## **10.4.3 Empfangen von RPC's vom RPC SINUMERIK**

Nach der Konfiguration der Kommunikation Partner - mit der aktivierten Option **HostEnabled** ist die Applikation RPC SINUMERIK Test bereit RPC's von RPC SINUMERIK zu empfangen. Wird die Option HostEnabled nicht aktiviert in der Konfiguration, dann werden RPC's vom RPC SINUMERIK erst dann empfangen, wenn zumindest ein RPC erfolgreich an RPC SINUMERIK übertragen wurde.

Die empfangenen RPC's werden protokolliert. Die Protokollausgabe erfolgen auf dem Bildschirm in dem Hauptfenster der Applikation RPC SINUMERIK Test und in der Logdatei: RpcSinumerikTest.LOG. Zusätzlich wird zu jedem RPC eine Dialogmaske mit allen Parametern des RPC's aufgeblendet.

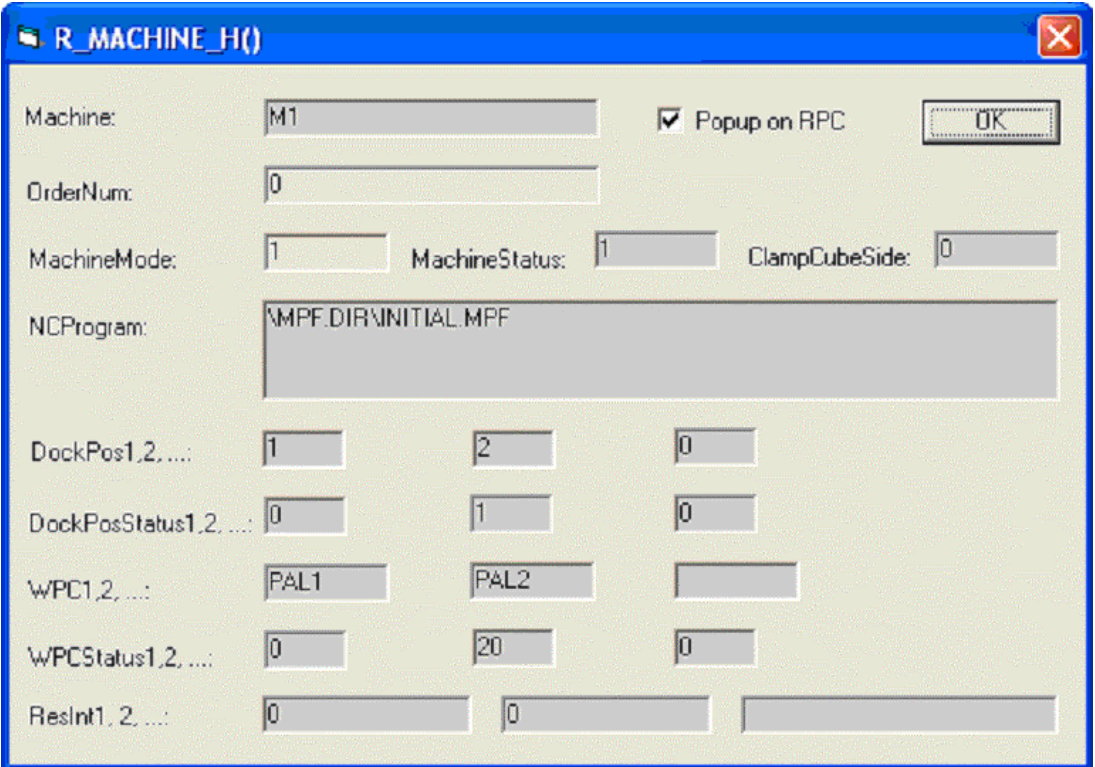

Die Ausgabefelder sind mit den gleichen Namen bezeichnet wie die entsprechenden RPC's Parameter in der RPC SINUMERIK-Dokumentation benannt sind. Die Bedeutung dieser Parameter ist dieser Dokumentation zu entnehmen.

Das Aufblenden der Dialogmasken zu den empfangenen RPC's kann über das Optionsfeld: "Popup on RPC" in der jeweiligen Maske oder in der Konfiguration (Registerseite: Popup on RPC) ein- bzw. ausgeschaltet werden.
# **10.4.4 Quell-Code der Applikation RPC SINUMERIK Test**

Der Quell-Code der Applikation wird vom Setup im Verzeichnis Siemens\MCIS\ RPC SINUMERIK\RPC SINUMERIK Test hinterlegt. Die Applikation wurde mit dem Entwicklungssystem Microsoft VisualBasic 6.0 erstellt.

Die Applikation besteht aus folgenden Modulen:

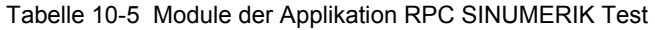

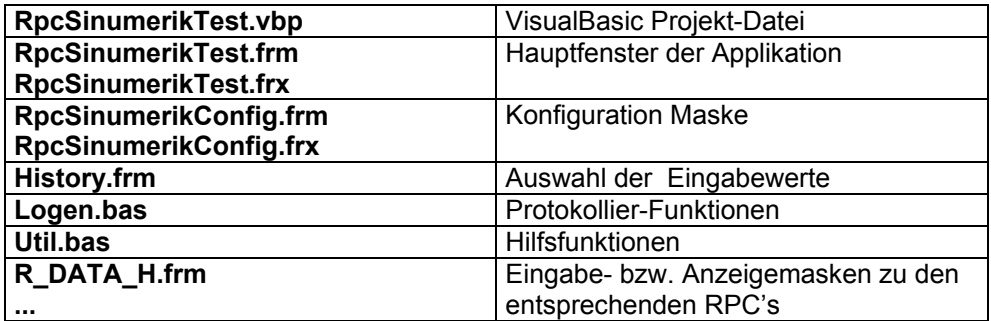

# **10.5 Beispiele der Anwendung der RPC SINUMERIK-OCX**

In allen Beispielen die in diesem Kapitel vorgestellt werden, wird die Netzwerkkonfiguration verwendet, die schon im Kapitel: "10.4.1 Konfiguration" dargestellt wurde. Um die Beispiele an Ihre Netzwerkkonfiguration anzupassen müssen die IP-Adressen im Quell-Code der Beispiele entsprechen verändert werden. Es wird auch vorausgesetzt, dass RPC SINUMERIK auf den Maschinensteuerungen installiert ist und eine Netzverbindung hergestellt werden kann.

#### **Hinweis**

Die Stringbegrenzung '\0' in den Beispielen der Nahtstellenbeschreibung zum Fertigungsleitrechner (Kapitel 5), ist nur bei Applikationen die mit C++ erstellt werden, notwendig.

# **10.5.1 Beispiel 1 - Abfrage des Maschinenzustandes (Visual Basic)**

Hier ein Beispiel einer Visual Basic Anwendung, die das RPC: T\_MACHINE\_M() an die Maschine sendet und die Reaktion darauf in Form vom RPC: R\_MACHINE\_H() vom RPC SINUMERIK empfängt. Die Verwendung der RPC's ist in der RPC SINUMERIK-Dokumentation in den Kapiteln: 5.3.1 und 5.3.2 beschrieben.

Es werden alle Schritte dargestellt, die innerhalb der Visual Basic Entwicklungsumgebung notwendig sind, um die Applikation zu erstellen.

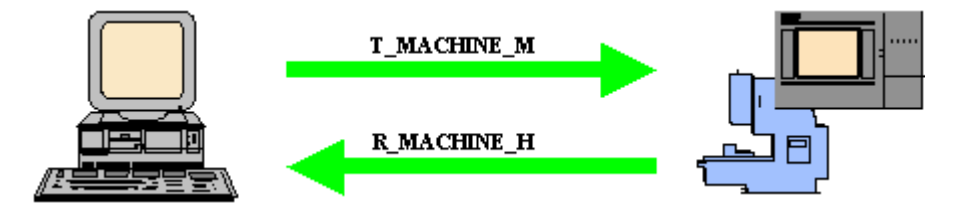

## **Einbindung der RPC SINUMERIK-OCX Komponente in Visual Basic 6.0**

Bevor die RPC SINUMERIK-OCX Komponente innerhalb vom Visual Basic verwendet werden kann, muss sie dort bekannt gemacht werden. Dies erfolgt über das Menü: Projekt -> Komponenten.

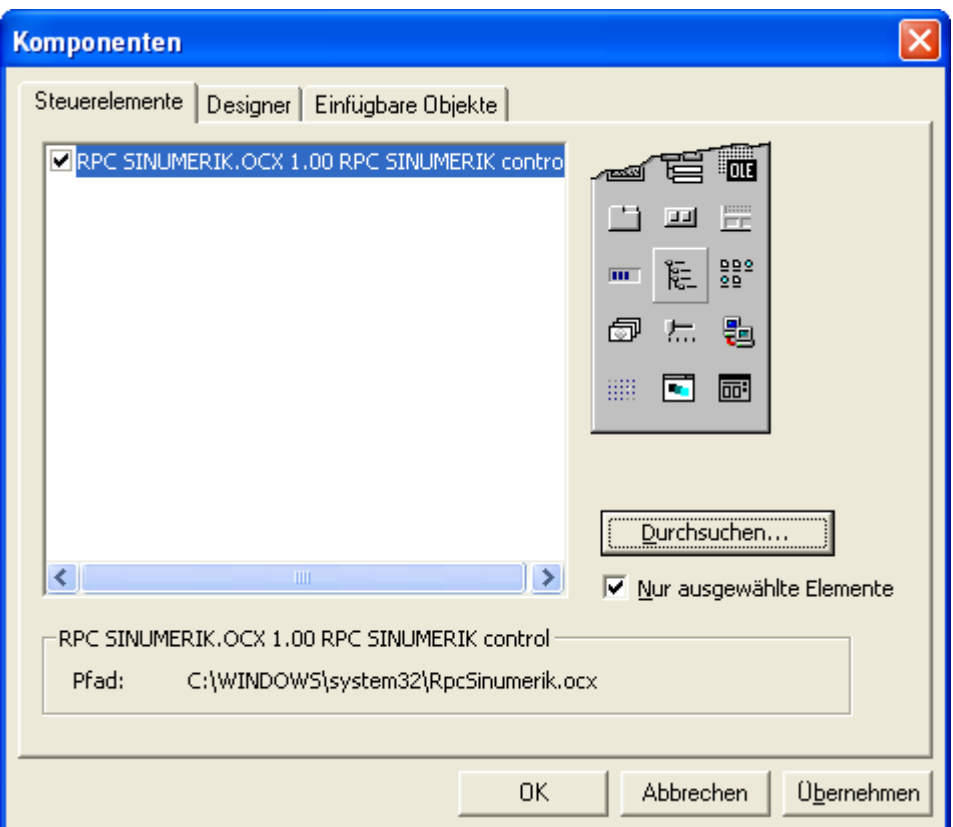

Ab diesem Zeitpunkt erscheint die Ikone der RPC SINUMERIK-OCX im Toolbox-Fenster (gelbe Maschine)

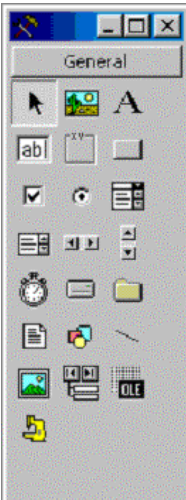

Mit Drag&Drop kann jetzt die RPC SINUMERIK-OCX in einer Form plaziert werden. Die Komponente ist innerhalb der Entwicklungsumgebung sichtbar. Jedoch ist sie zur Laufzeit einer fertigen Applikation nicht mehr sichtbar.

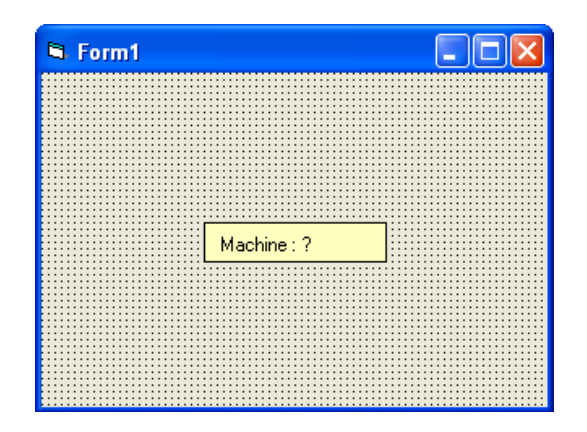

In dem Properties-Fenster können jetzt Attribute hinterlegt werden. Die IP-Adresse der Maschinensteuerung muss entsprechend Ihrer Netzwerkkonfiguration eingesetzt werden.

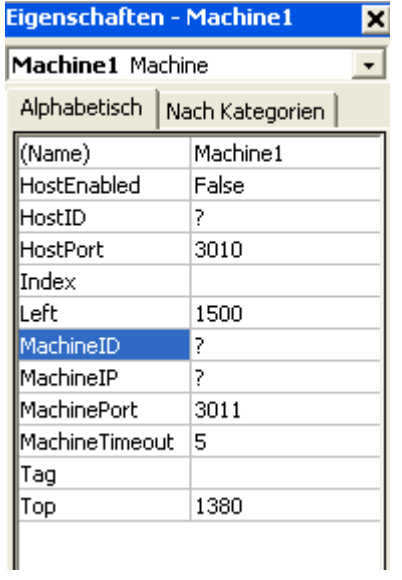

Mit der Änderung des Attributes: **MachineID** ändert sich auch die Darstellung der OCX in der Form. Das Absenden des RPC's **T\_MACHINE\_M** wird durch das Betätigen der Schaltflächen "DoRPC" ausgelöst. Die RPC SINUMERIK-Applikation antwortet mit dem RPC **R\_MACHINE\_H**. Als Reaktion darauf wird in der Beispielapplikation eine Message-Box aufgeblendet.

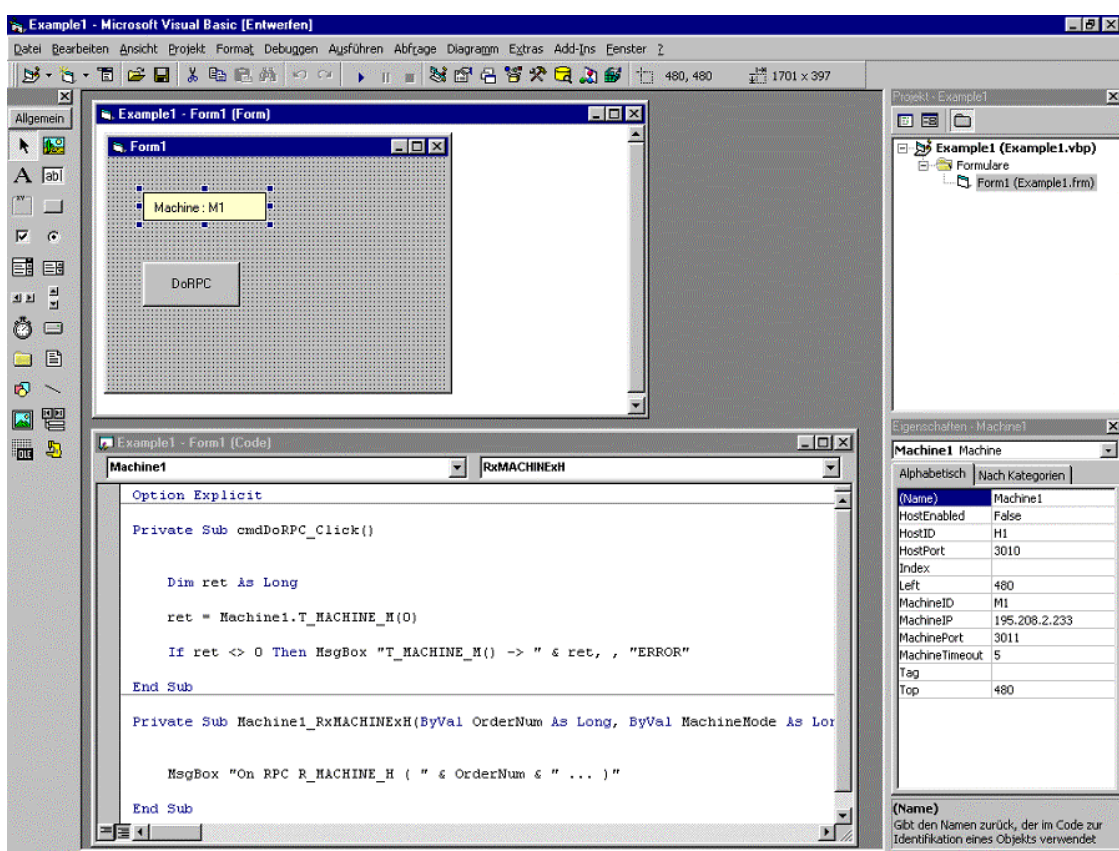

# **10.5.2 Beispiel 2 - Lesen und Schreiben von R-Parametern (Visual Basic)**

In diesem Beispiel wird die Verwendung des RPC SINUMERIK Variablen-Dienstes am Beispiel von R-Parametern erläutert. Die vollständige Beschreibung des Variablen-Dienstes ist in der RPC SINUMERIK-Dokumentation Kapitel: "7 Projektierbare Datenübertragung/Variablen Dienst" beschrieben.

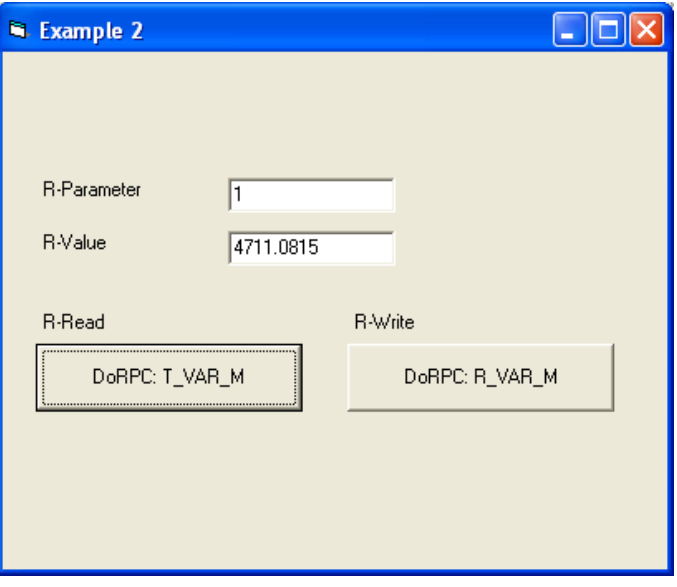

Um den Variablen-Dienst von RPC SINUMERIK zu aktivieren ist es notwendig, dass mindestens ein Variablen-Set in der Datei c:\add\_on\scvarset.ini auf der Steuerung definiert ist. Änderungen in dieser Datei sind erst nach einem Neustart der Steuerung wirksam. Is das nicht der Fall, dann antwortet RPC SINUMERIK mit dem RPC: R\_REPRT\_H() und dem Fehler: -800.

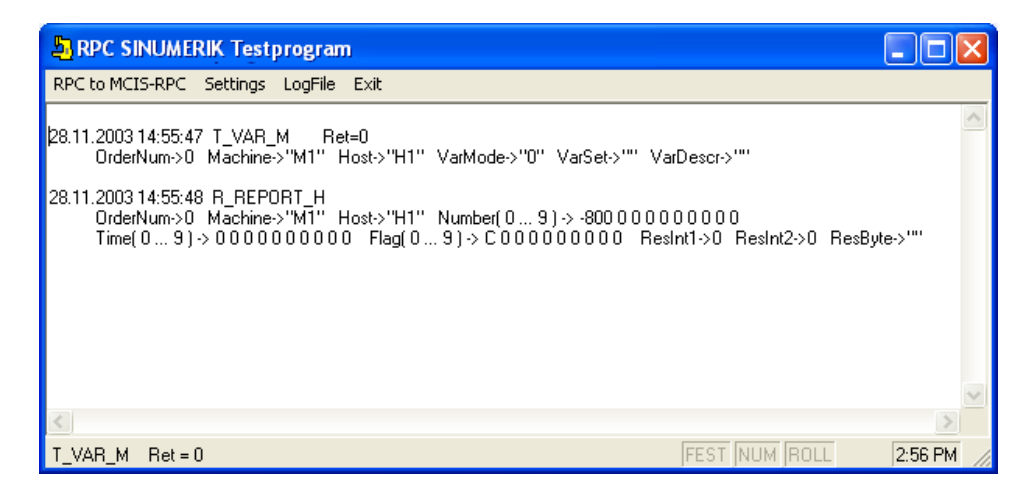

#### **Ablaufschema für das Lesen von R-Parametern**

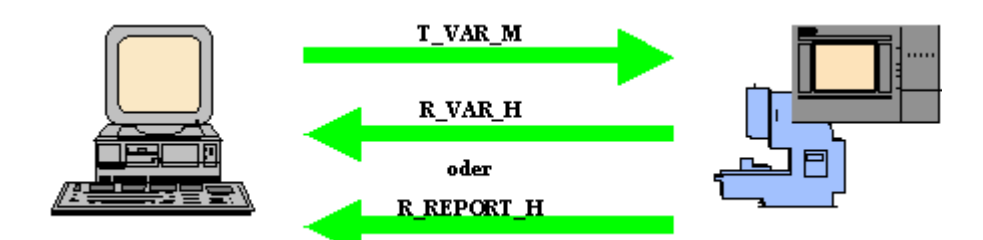

Die VisualBasic Applikation fordert den Wert eines R-Parameters mit dem RPC: **T\_VAR\_M()** an.

RPC SINUMERIK liefert den aktuellen Wert des R-Parameters mit dem RPC: **R\_VAR\_H().**

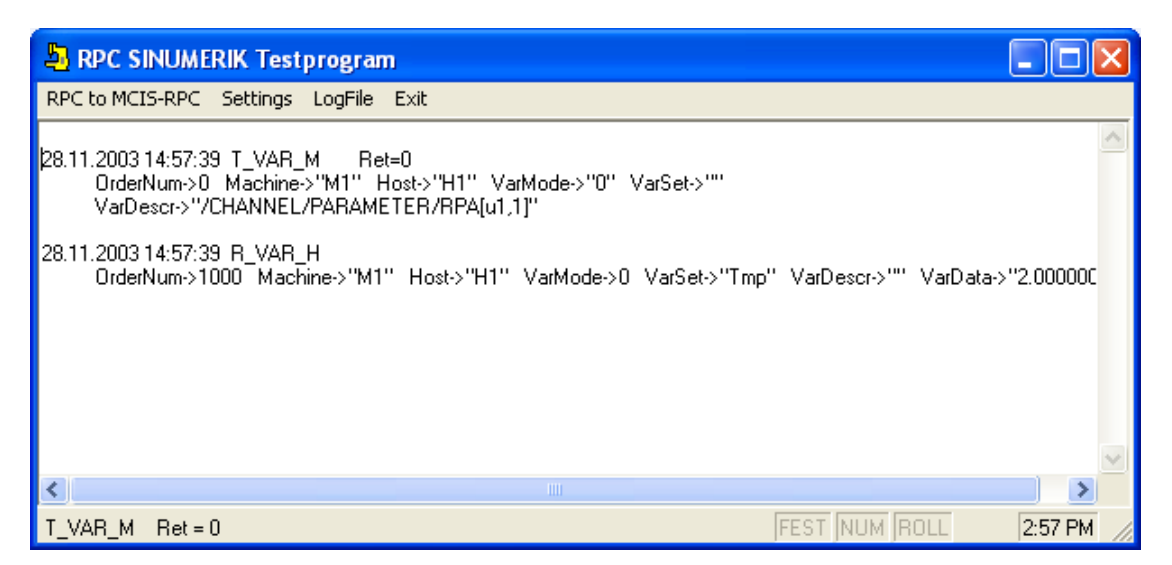

Im Fehlerfall antwortet RPC SINUMERIK mit dem RPC: **R\_REPORT\_M()**.

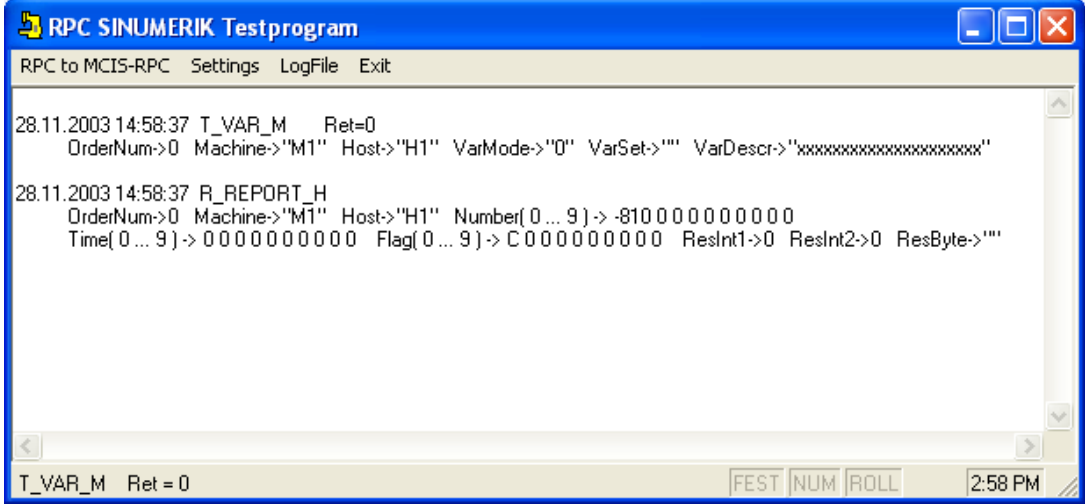

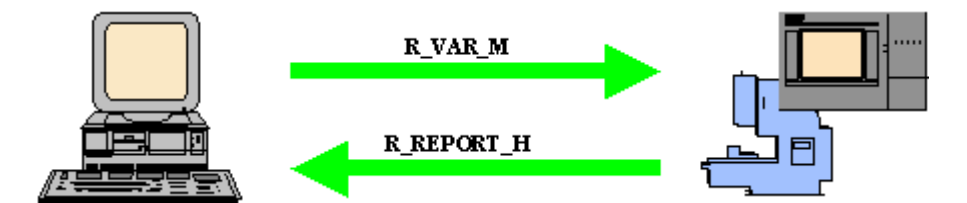

Die VisualBasic Applikation übergibt die Daten eines R-Parameters mit dem RPC: **R\_VAR\_M()** an RPC SINUMERIK. RPC SINUMERIK bestätigt den Schreibvorgang mit dem RPC: **R\_REPORT\_H()**.

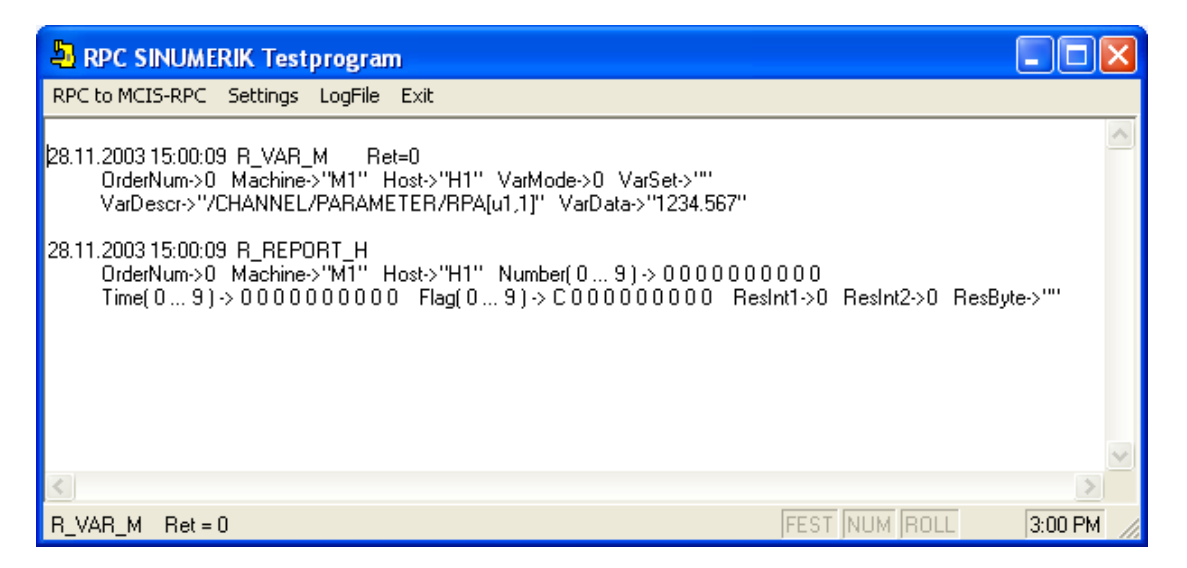

Im Fehlerfall wird ebenfalls das RPC: **R\_REPORT\_H()** von RPC SINUMERIK gesendet. Jedoch enthält der Parameter **Number(0)** entsprechenden Fehler-Code.

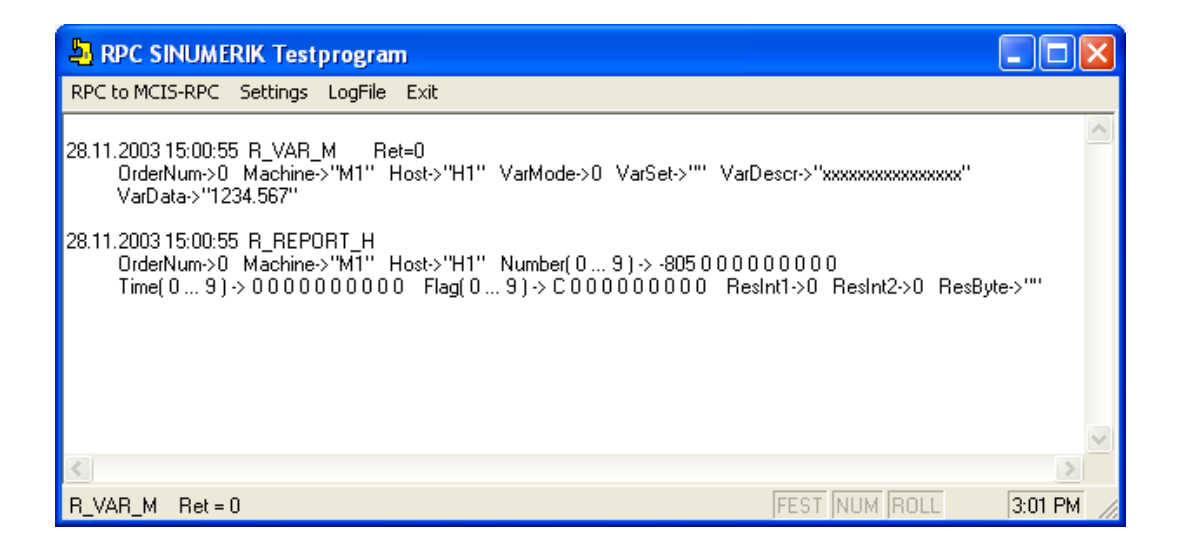

#### **Visual Basic Source-Code**

Die Einbindung der RPC SINUMERIK-OCX erfolgt wie im Kapitel: "10.5.1 Beispiel 1 - Abfrage des Maschinenzustandes (Visual Basic) Einbindung der RPC SINUMERIK-OCX Komponente in Visual Basic 6.0" bereits beschrieben.

Über das Eingabefelde: **R-Parameter** wird die Nummer des R-Parameters für das Lesen und Schreiben vorgegeben. In dem Eingabefeld: **R-Value** wird - beim Lesen - der aktuelle Wert des R-Parameters angezeigt, bzw. - beim Schreiben - der neue Wert eingegeben.

Das Absenden der RPC's T\_VAR\_M() und R\_VAR\_M() erfolgt über die entsprechenden Schaltflächen.

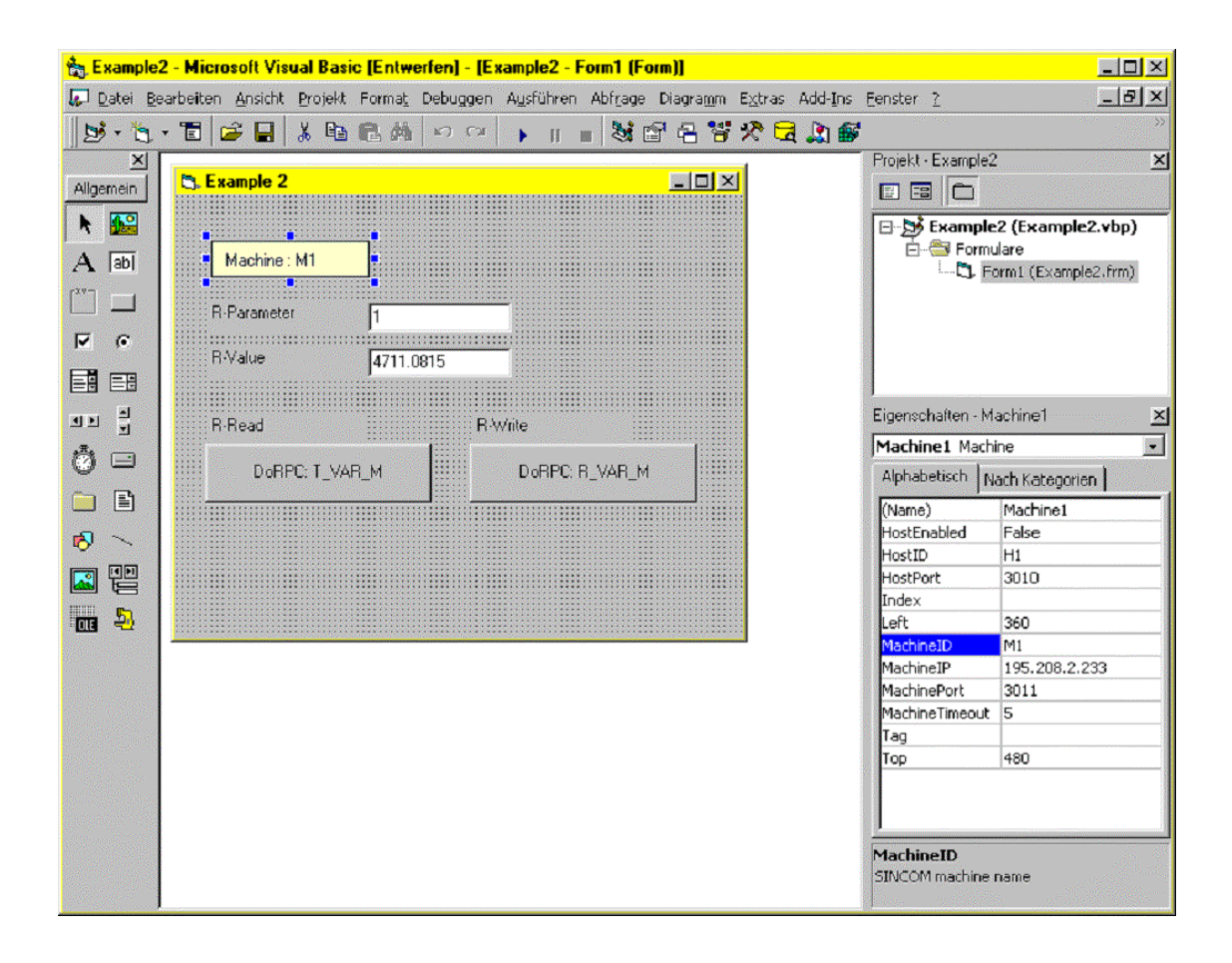

**Date: \Examples\Example2\Example2.frm**

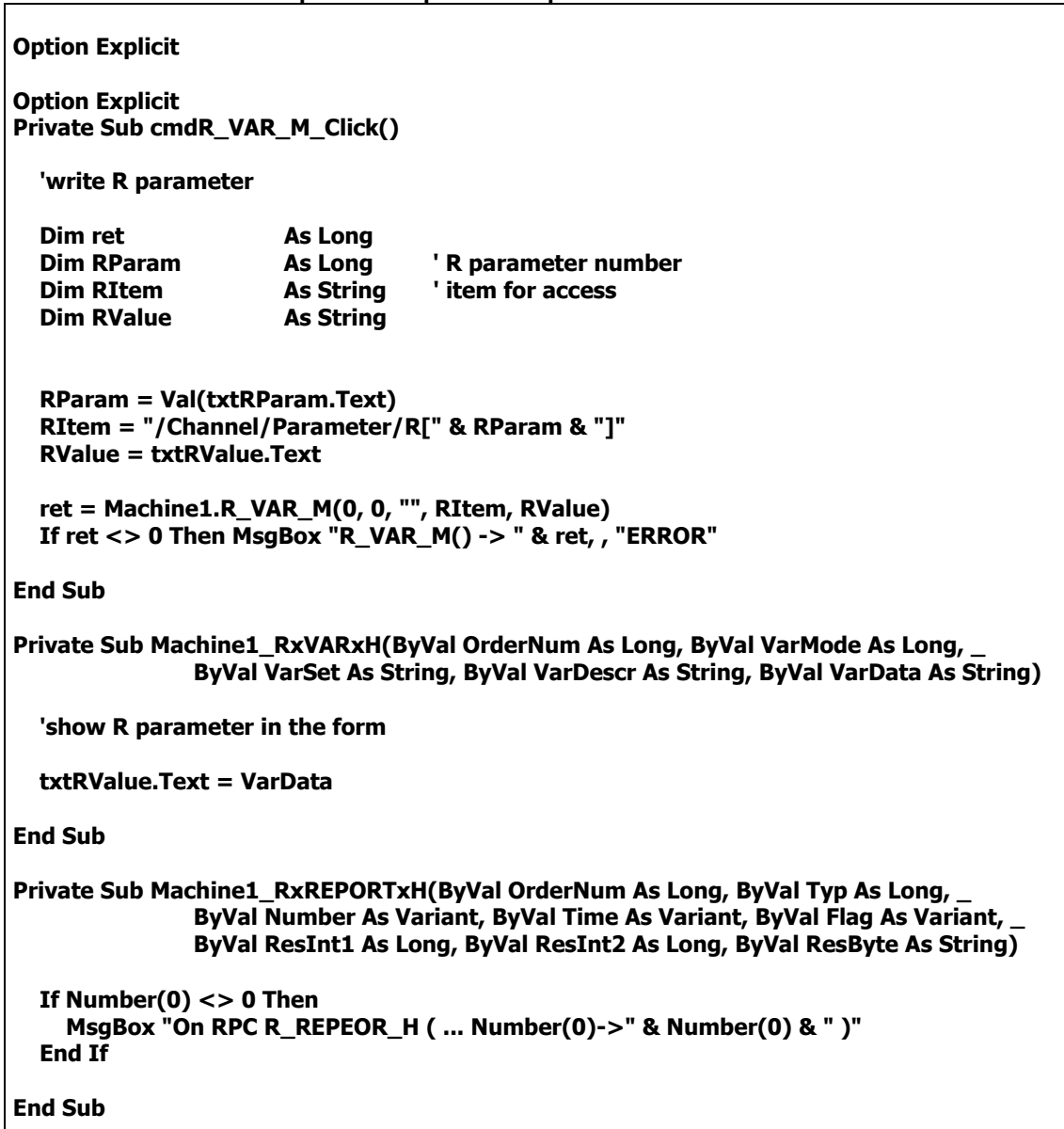

# **10.5.3 Beispiel 3 - Aktives-Lesen von R-Parametern (Internet Explorer)**

In diesem Beispiel wird das Aktives-Lesen von R-Parametern unter Verwendung vom MS-Internet Explorer demonstriert. Die Funktion Aktives-Lesen (auch als Hotlink bezeichnet) ermöglicht es, dass die RPC SINUMERIK-OCX über jede Änderung der Daten aus einem Variablen-Set vom RPC SINUMERIK unmittelbar informiert wird.

In diesem Beispiel wird ein Variablen-Set mit dem Namen "Set01" bestehend aus den R-Paremeter R1 und R5 verwendet.

Die Definition des Variablen-Set's erfolgt in der Datei : c:\add\_on\scvarset.ini auf der Steuerung.

**[Set01] Mode=0 Host=FLR1 Var01=/Channel/Parameter/R[1] Var02=/Channel/Parameter/R[5]**

Die Verwendung vom MS-Internet Explorer setzt voraus, dass die RPC SINUMERIK-OCX bereits installiert ist.

Datei: \Examples\Example3\Example3.html dargestellt mit MS-Internet Explorer

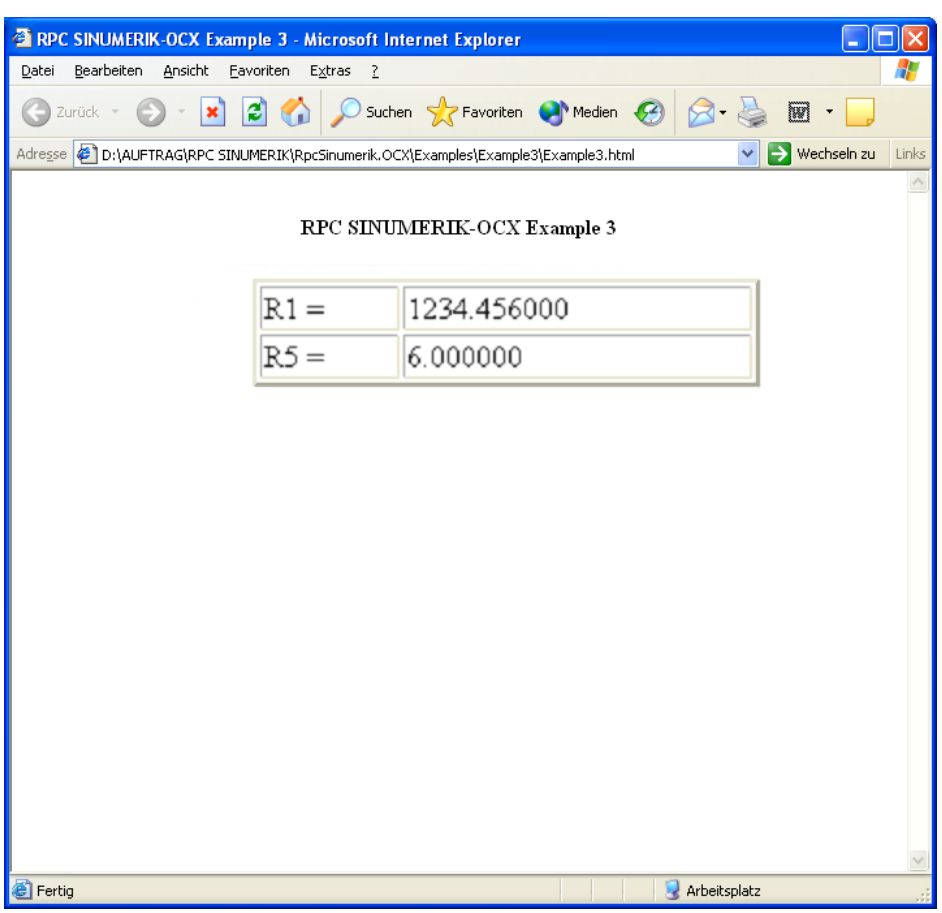

## **Ablaufschema für das Aktive-Lesen von R-Parametern**

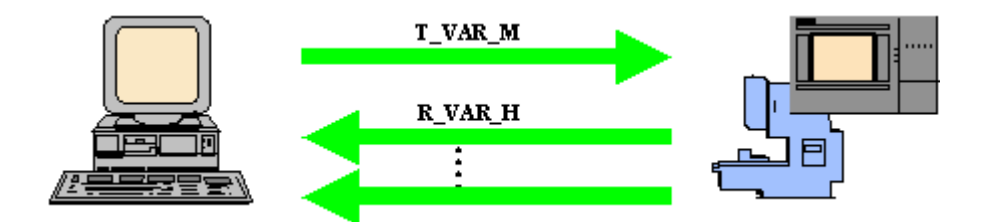

Über eine VBScript-Funktion wird zum Zeitpunkt des Ladens der HTML-Seite das RPC: **T\_VAR\_M()** an RPC SINUMERIK gesendet. Mit diesem RPC werden die aktuellen Werte der Variablen im Sets: "**Set01**" angefordert. Diese Daten werden unmittelbar vom RPC SINUMERIK mit dem RPC: **R\_VAR\_H()** geliefert.

Bei Änderung der Variablen aus dem Set (R1 oder R5) meldet RPC SINUMERIK die Änderung mit dem RPC: **R\_VAR\_H().** 

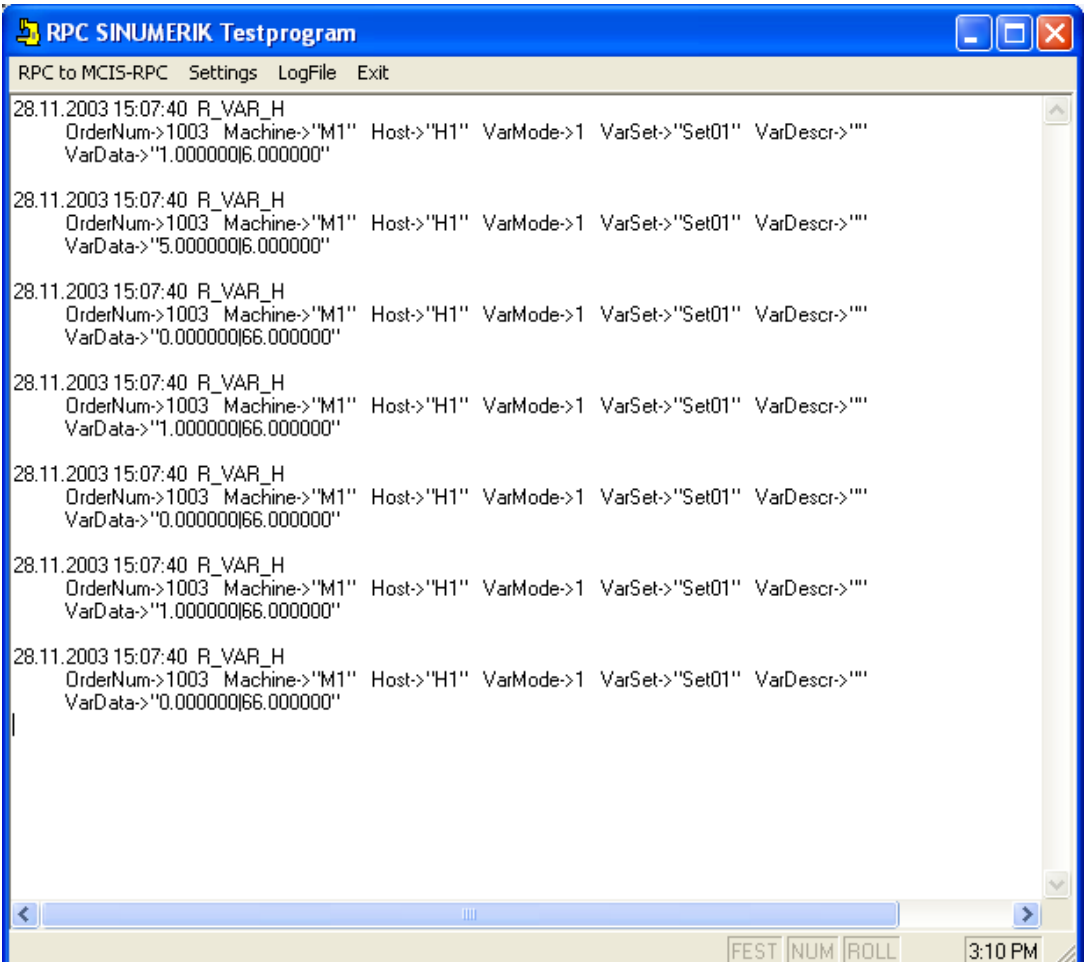

#### **Source-Code der HTML-Seite**

Das RPC SINUMERIK-OCX wird über das <OBJECT>-Tag im HTML-Code eingebunden. Innerhalb des <OBJECT>-Tags werden die Attribute der RPC SINUMERIK-OCX hinterlegt.

Datei: Examples\Example3\Example3.html

```
<HTML> 
  <HEAD> 
       <TITLE>MCIS_RPC.OCX Example 3</TITLE> 
  </HEAD> 
  <BODY> 
   <OBJECT classid=CLSID:EDF199C1-4F2E-11D3-9DC3-00A0249B4877 id=Machine1> 
       <PARAM NAME="MachineID" VALUE="M1"> 
       <PARAM NAME="MachineIP" VALUE="195.208.2.233"> 
      <PARAM NAME="MachinePort"
       <PARAM NAME="MachineTimeout" VALUE="5"> 
       <PARAM NAME="HostID" VALUE="H1"> 
       <PARAM NAME="HostPort" VALUE="3010"> 
   </OBJECT> 
       <P align=center><STRONG>MCIS_RPC.OCX Example 3</STRONG> </P> 
       <TABLE border=2 align=center width=60% id=TABLE1> 
             <TR> 
                   <TD> R1 = </TD> <TD><LABEL id=R1Param></LABEL> </TD> 
             </TR> 
             <TR> 
                   <TD> R5 = </TD> <TD><LABEL id=R5Param></LABEL> </TD> 
             </TR> 
       </TABLE> 
  </BODY>
```
In der HTML-Seite sind folgende drei VBScript-Funktionen enthalten.

**Window\_OnLoad** Wird beim Laden der HTML-Seite aufgerufen. **Machine1\_RxVARxH** Wird beim Eintreffen des RPC's R\_VAR\_H aufgerufen. Machine1\_RxREPORTxH Wird beim Eintreffen des RPC's R\_REPORT\_H aufgerufen.

Fortsetzung der Datei: Examples\Example3\Example3.html

```
 <SCRIPT LANGUAGE="VBScript"> 
                Option Explicit 
                Sub Window_OnLoad 
                        dim ret 
                        ret = Machine1.T_VAR_M(0, 0, "Set01", "") 
                        if ret <> 0 then MsgBox "T_VAR_M()->" & ret 
                End Sub 
                Sub Machine1_RxVARxH( OrderNum, VarMode, VarSet, VarDescr, VarData ) 
                  dim pos 
                  pos = InStr( VarData, "|" ) 
                  if pos = 0 then 
                                R1Param.innerText = VarData 
                        else 
                                R1Param.innerText = Left(VarData, pos-1) 
                                R5Param.innerText = Mid (VarData, pos+1) 
                        end if 
                End Sub 
                Sub Machine1_RxREPORTxH( OrderNum, Typ, Number, Time, Flag, ResInt1, 
                                                                        ResInt2, ResByte ) 
                 If Number(0) <> 0 Then 
                   MsgBox "On RPC R_REPEOR_H ( ... Number(0)->" & Number(0) & " )" 
                 End If 
                End Sub 
        </SCRIPT> 
</HTML>
```
# **10.5.4 Beispiel 4 - Lesen und Schreiben von R-Parametern (Visual J++)**

In diesem Beispiel wird die gleiche Funktionalität wie im Beispiel 2 implementiert, jedoch unter Verwendung von MS Visual J++ 6.0 SP3.

**EN Example 4** 10 X  $\mathbf{1}$ **R**-Parameter 1.000000 **R-Value** T\_VAR\_M() R\_VAR\_M()

Das Ablaufschema entspricht dem Ablauf im Beispiel 2.

# **Einbindung der RPC SINUMERIK-OCX in MS Visual J++**

Die Entwicklungsumgebung MS Visual J++ erlaubt es ActiveX Komponenten zu verwenden. Die Einbindung erfolgt über das Menü: "Tools -> Customize ToolBox -> ActiveX **Controls**"

In dieser Maske muss der Eintrag "**Machine Class**" ausgewählt werden.

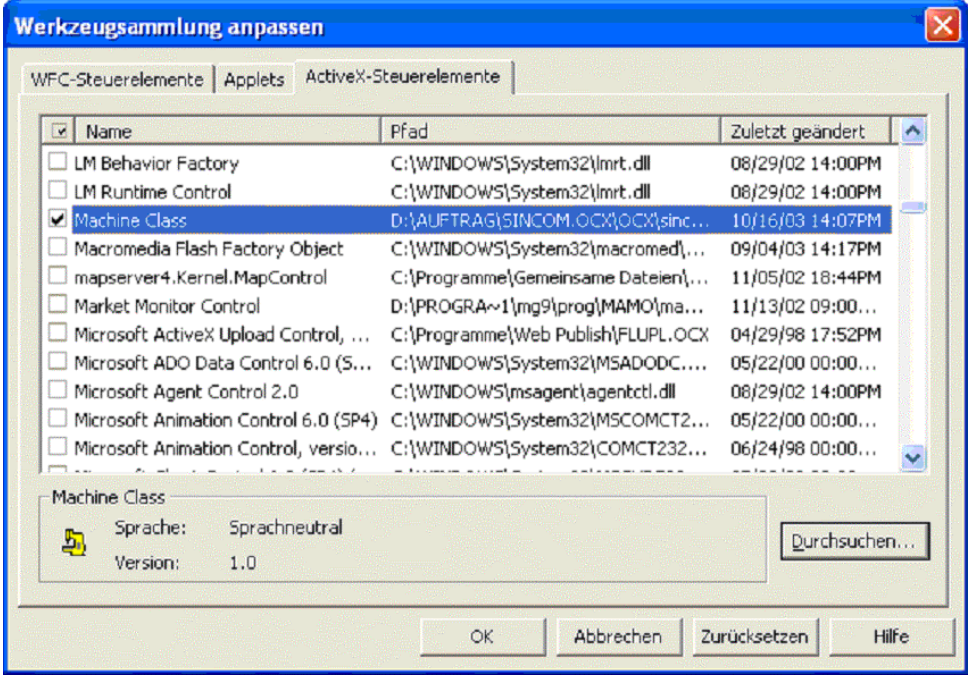

Mit der Einbindung der RPC SINUMERIK-OCX werden vom VJ++ zusätzliche Klassen im Verzeichnis RPC SINUMERIK generiert.

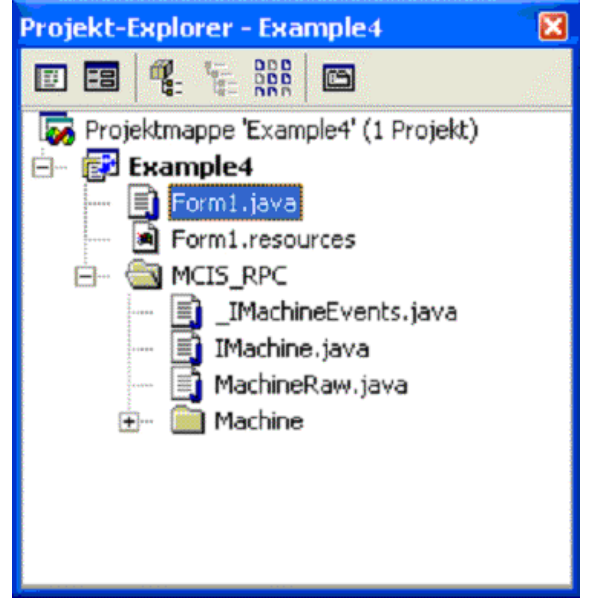

#### **Source-Code der Visual-J++ Applikation**

Über das Eingabefeld **R-Parameter** wird die Nummer des R-Parameters für das Lesen und Schreiben vorgegeben. In dem Eingabefeld **R-Value** wird - beim Lesen - der aktuelle Wert des R-Parameters angezeigt, bzw. - beim Schreiben - der neue Wert eingegeben.

Das Absenden der RPC's T\_VAR\_M() und R\_VAR\_M() erfolgt über die entsprechenden Schaltflächen.

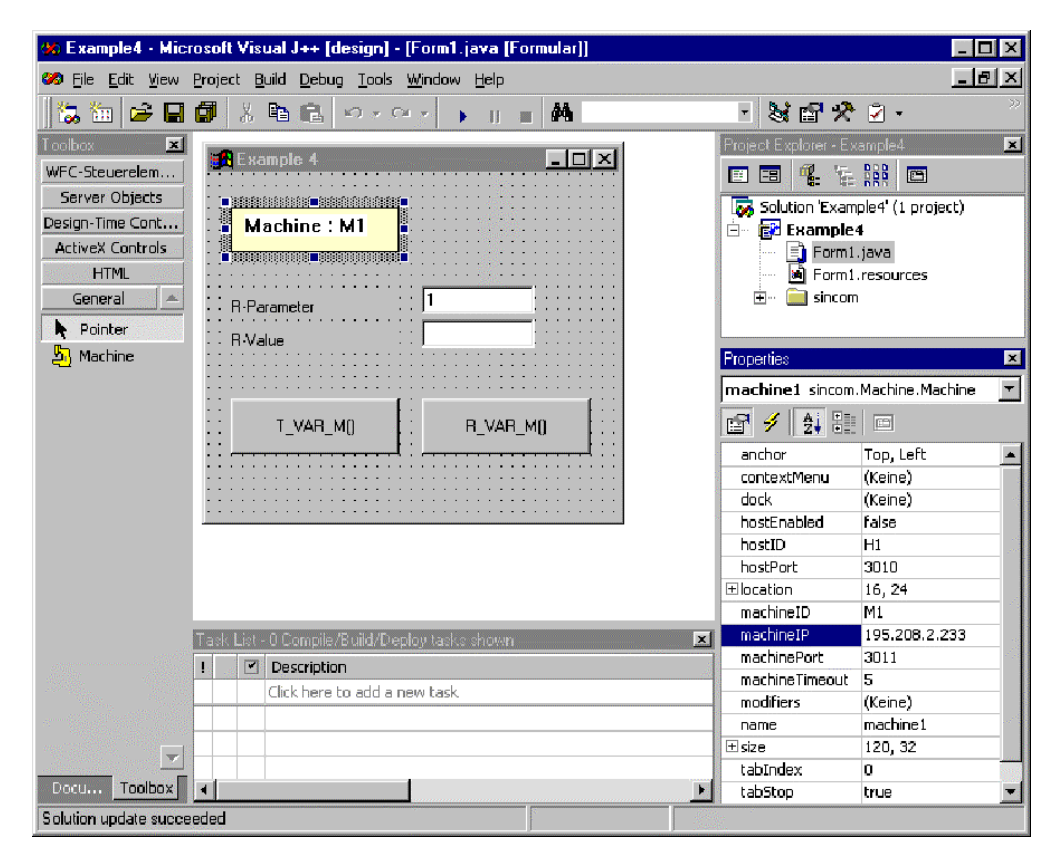

```
Datei: Examples\Example4\Form1.java
```

```
private void cmdT_VAR_M_click(Object source, Event e)
\{ // read R parameter 
                 long ret; 
                String[] VarDescr = new String[1]; // item for access<br>String[] VarSet = new String[1];
                String<sup>[]</sup> VarSet
                VarSet[0] = "";
                 VarDescr[0] = "/Channel/Parameter/R[" + txtRParam.getText() + "]"; 
                 ret = machine1.T_VAR_M(0,0,VarSet,VarDescr ); 
                if ( ret != 0 ) MessageBox.show("T_VAR_M() -> " + ret);
        } 
         private void cmdR_VAR_M_click(Object source, Event e) 
\{ // write R parameter 
                 long ret; 
                String[] VarDescr = new String[1]; // item for access
                String[] \text{VarSet} = new String[1];String<sup>[]</sup> VarData = new String[1];
                VarSet[0] = "";
                 VarDescr[0] = "/Channel/Parameter/R[" + txtRParam.getText() + "]"; 
                VarData [0] = txtRValue.getText();
                ret = machine1.R_VAR_M(0, 0, VarSet, VarDescr, VarData);
                if ( ret != 0 ) MessageBox.show("R VAR M() -> " + ret);
        } 
        private void machine1_RxVARxH(Object source, MCIS_RPC.Machine.RxVARxHEvent e)
\{ // show R parameter in the form 
                 txtRValue.setText( e.VarData ); 
        } 
        private void machine1_RxREPORTxH(Object source,
                                             MCIS_RPC.Machine.RxREPORTxHEvent e) 
         { 
                 int ErrorNr = e.Number.getVariantArray()[0].getInt(); 
                if (ErrorNr = 0)
 { 
                  MessageBox.show("On RPC R_REPORT_H ( ... Number(0)->" + ErrorNr + " )" );
 } 
        }
```
**I**

# **I Index**

# **I.1 Stichwortindex**

# **A**

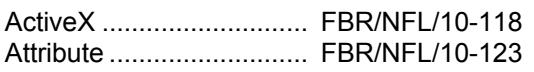

# **B**

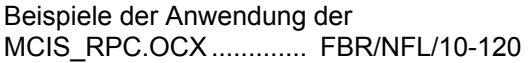

# **C**

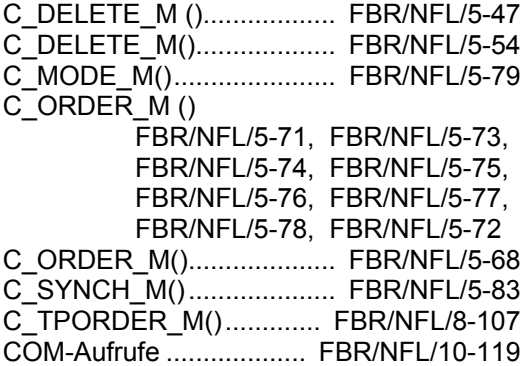

# **F**

Fehlerbehandlung .......... FBR/NFL/10-125, FBR/NFL/10-126

# **I**

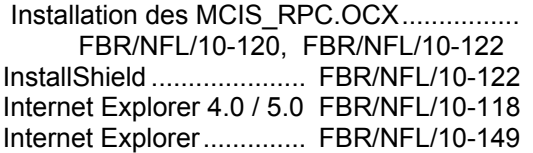

# **M**

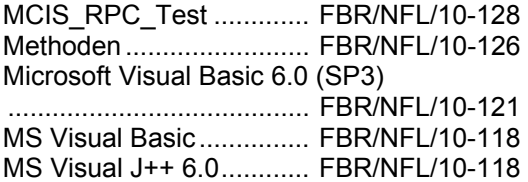

# **Q**

Quell-Code....................... FBR/NFL/10-139

# **R**

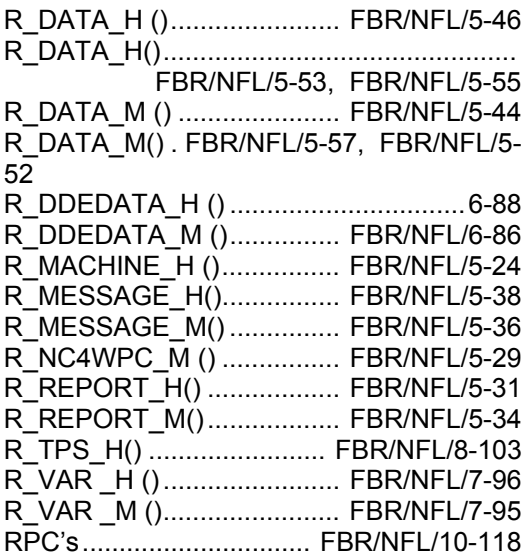

# **T**

T\_DATA\_H () ....................... FBR/NFL/5-43

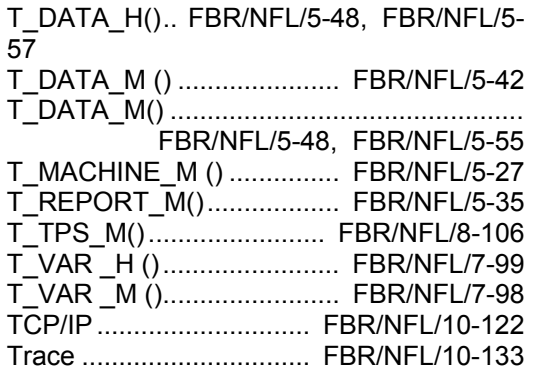

#### **V**

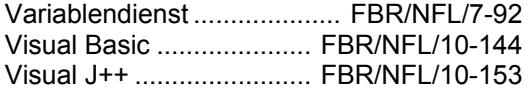

# **W**

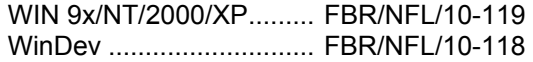

#### $\blacksquare$

# **Motion Control Infomation System**

# **SINUMERIK 840D/840Di/810D Rechnerkopplung RPC SINUMERIK**

# **Nahtstelle zu PLC/NCK (FBR/NPL)**

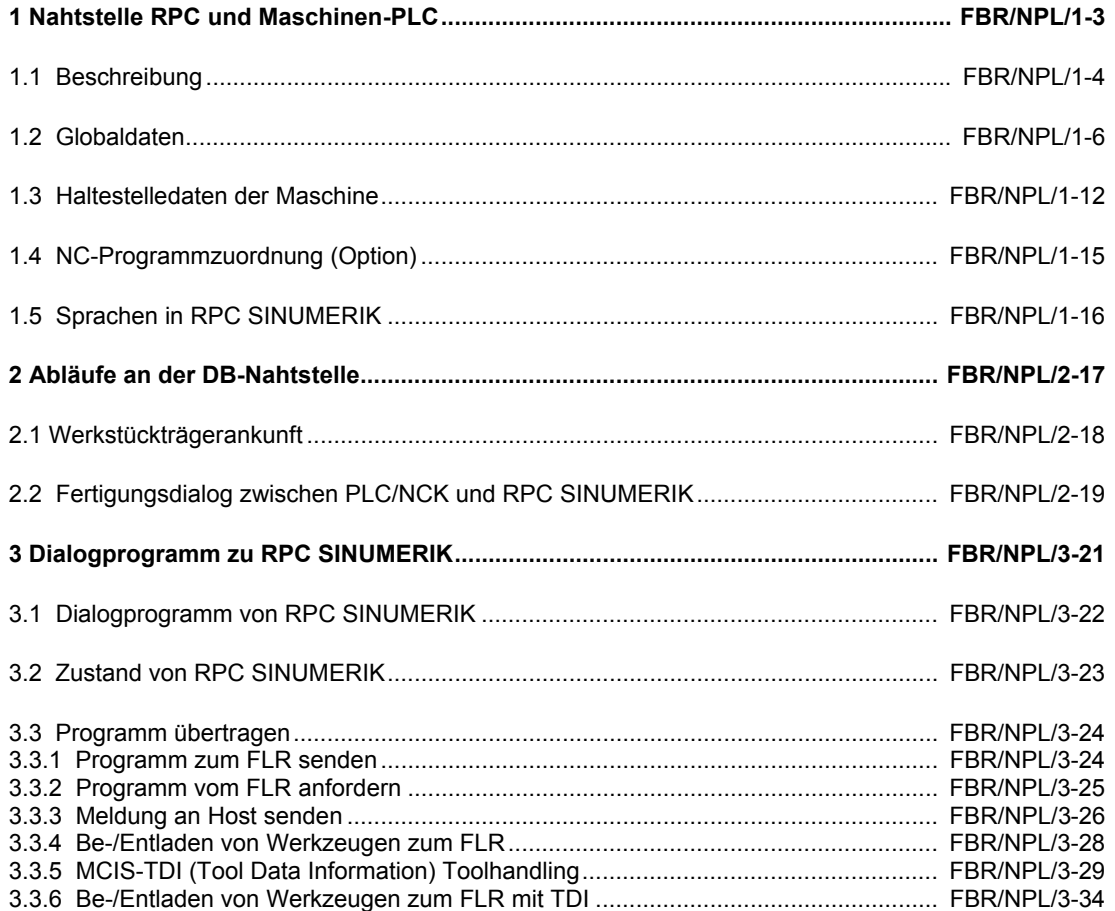

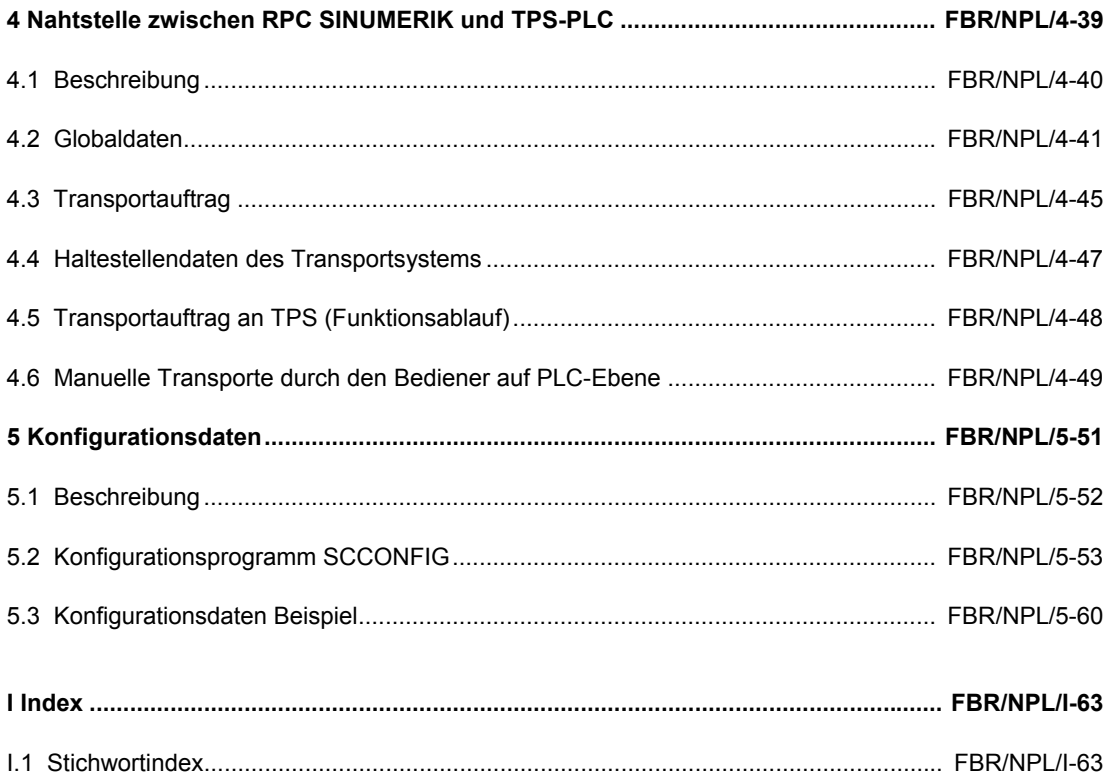

**1**

# **1 Nahtstelle RPC und Maschinen-PLC**

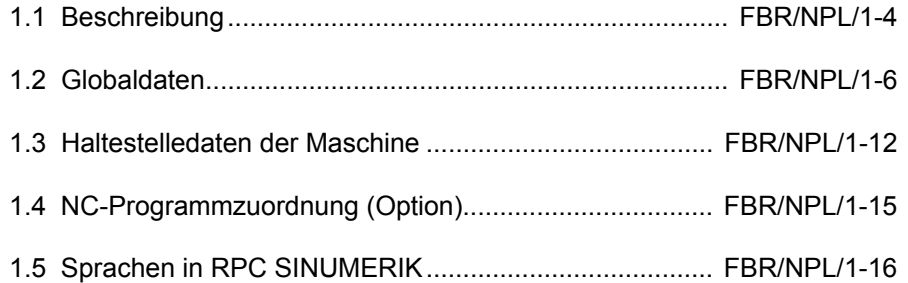

# **1.1 Beschreibung**

Beschreibung der Nahtstelle zwischen der Rechnerkopplungssoftware (RPC SINUMERIK) und der Maschinen-PLC.

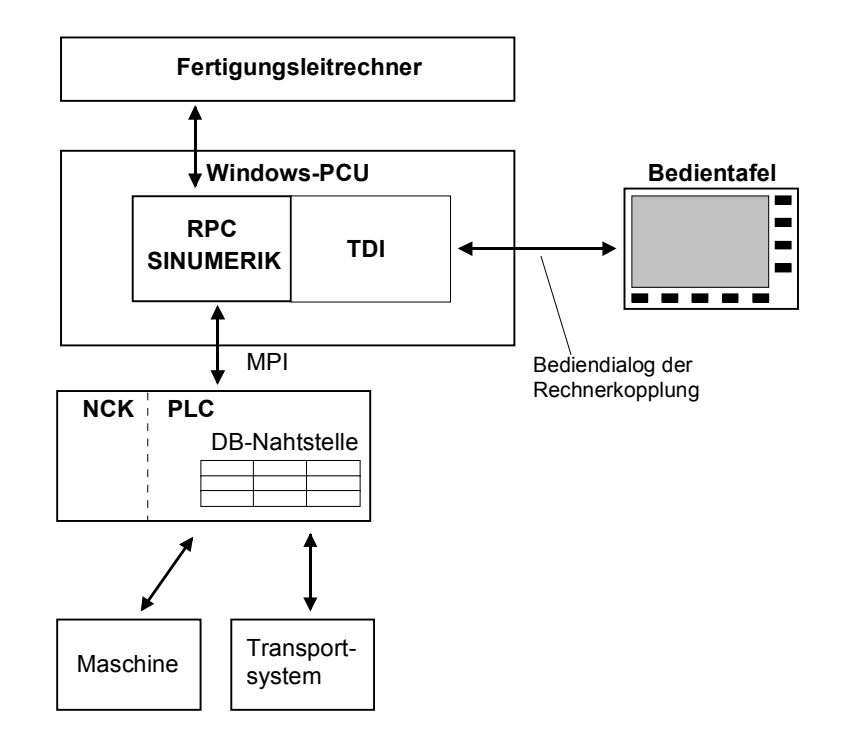

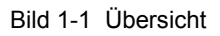

#### **Hinweis**

Verweise zum Teil 1 "Nahtstelle zum Fertigungsleitrechner" werden in den folgenden Kapiteln notiert in der Form: (Siehe /NFL/ <Kapitel-Nr> Kapitelüberschrift), z.B. (Siehe /NFL/ Kap. 5.8 Übertragene Daten übernehmen) Zur Kommunikation zwischen RPC SINUMERIK und PLC wird ein Nahtstellen-DB benötigt. Hierfür ist der Siemens-Standard-DB 12 reserviert. Der DB wird vom Anwender eingerichtet. Die Datenelemente der DB-Nahtstelle werden in Blöcken zusammengefasst, die jeweils einen Aspekt der Nahtstelle abdecken (z.B. Globaldaten, Haltestellendaten, NC-Programmzuordnung). Die Darstellung der einzelnen Blöcke erfolgt in Tabellenform. Alle Blöcke werden aneinanderfolgend im Nahtstellen-DB abgelegt.

Die binären Datenelemente vom Typ "int(WORD)" bzw. "Long(DWORD)" werden im S7-Format (Little-Endian) im DB abgelegt. Bei Zugriffen von der PLC erfolgt dort eine entsprechende Wandlung in das Intel-Format (Big-Endian). Datenelemente, die einen Bezeichner darstellen, werden als Byte-Felder mit ASCII-Zeichen realisiert.

Die Beschreibung der Nahtstelle erfolgt in Tabellenform, in der Spalte "Zugriff" steht, wer dieses Feld beschreibt. Hierbei werden folgende Kürzel verwendet:

- RPC SINUMERIK Rechnerkopplungssoftware auf PCU
	- (indirekt vom FLR)
- Bediener Dialogprogramm der Rechnerkopplung
- PLC Anwender PLC-Programm

Um den internen Aufwand für Kommunikation klein zu halten, wird jede Änderung in der Nahtstelle von RPC SINUMERIK mittels der "Anforderung von PLC" ( Teil der Nahtstelle ) mitgeteilt. RPC SINUMERIK nimmt das Eintreffen solcher Anforderungen sofort wahr. (Hotlink).

#### **Maschine**

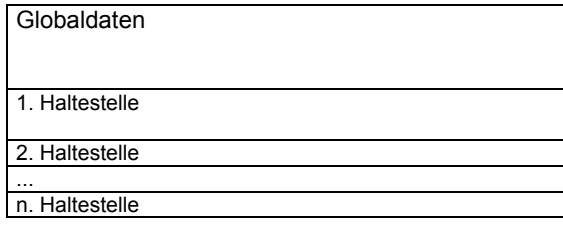

Die Anzahl der Haltestellen ist in den Globaldaten definiert

## **Transportsystem**

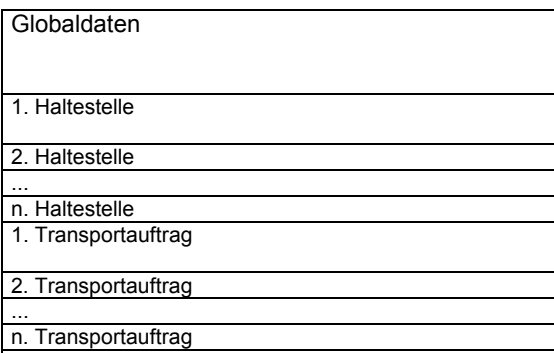

Die Anzahl der Haltestellen ist in den Globaldaten definiert

Die Anzahl der Transportaufträge ist in den Globaldaten definiert

1 Nahtstelle RPC und Maschinen-PLC

# **1.2 Globaldaten**

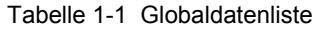

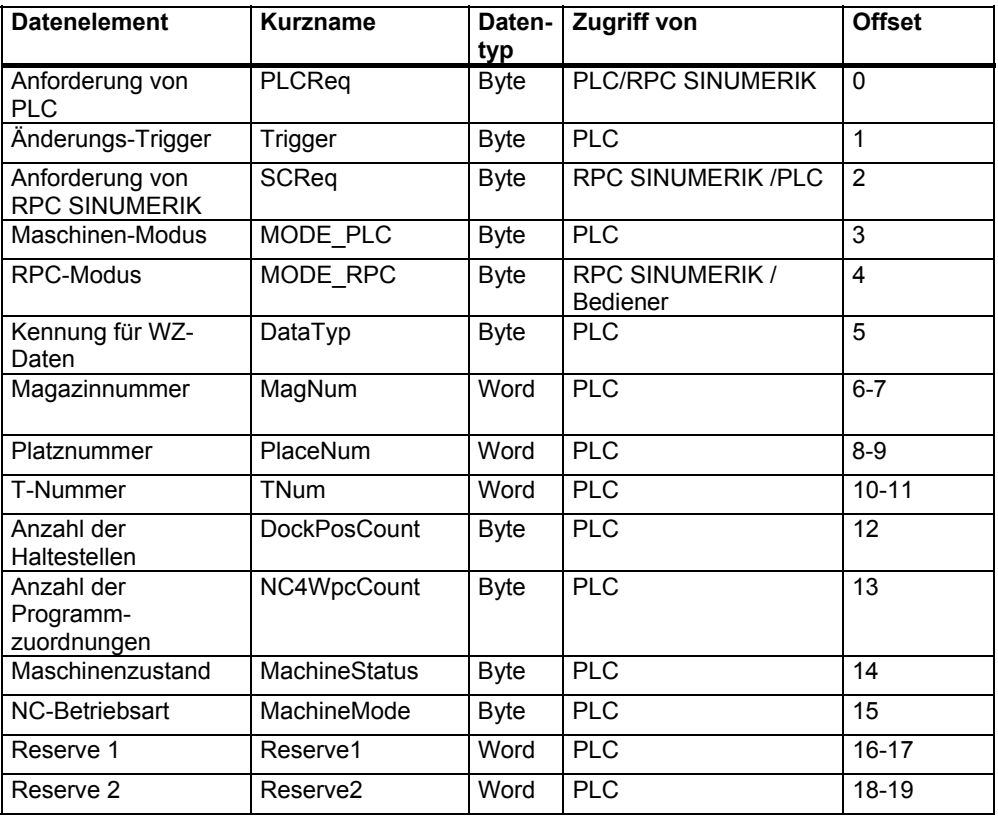

#### **Hinweis**

Die einzelnen Einträge des Datenbausteins werden im Folgenden in der Tabellenreihenfolge erklärt.

## **Anforderung von PLC**

Tabelle 1-2 Anforderung von PLC

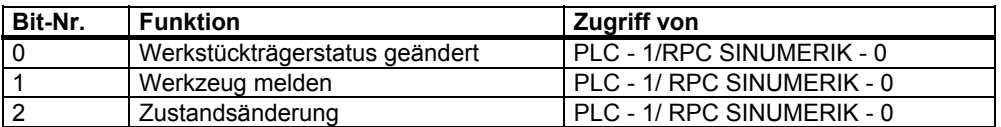

Die PLC zeigt mit diesem Byte Änderungen in der Nahtstelle an. Die PLC muss, nachdem sie das Anforderungsbyte gesetzt hat, im Triggerbyte das nächste Bit setzen (siehe unten).

Die PLC darf in das Anforderungsbyte erst dann wieder schreiben, wenn es von RPC SINUMERIK nach der Verarbeitung auf 0 gesetzt wurde.

#### **Werkstückträgerstatus geändert**

**Werkstückträgerstatus geändert** wird von der PLC gesetzt, wenn bei einem der Werkstückträger der Status von der PLC geändert wurde (Siehe Kap. 1.3 Haltestellendaten der Maschine) bzw. bei Palettenbewegungen innerhalb der Maschine.

#### **Werkzeug melden**

**Werkzeug melden** wird von der PLC gesetzt, wenn ein Werkzeug dem FLR gemeldet werden soll ( z.B. WZ-Bruch ). Welches Werkzeug zu melden ist, steht in den Datenelementen: "Magazinnummer" und "Platznummer bzw. T-Nummer".

#### **Zustandsänderung**

**Zustandsänderung** wird von der PLC bei jeder Zustandsänderung (Maschinen-Modus , RPC-Modus, Maschinenzustand, NC-Betriebsart ) gesetzt, über die der FLR informiert werden soll. RPC SINUMERIK muss daraufhin **R\_MACHINE\_H()** an den FLR senden. (z.B. Werkstückträgerankunft, NC-Start, NC-Ende, Modeumschaltungen etc.)

#### **Änderungstrigger**

Auf dieses Byte setzt die Rechnerkopplung einen DDE-Hotlink. Die PLC setzt in diesem Byte jeweils ein Bit, wenn Änderungen von der PLC anstehen. Für jeden neuen Anstoß muss die PLC das nächste Bit setzten und das bisherige zurücksetzen, nach Bit 7 wird wieder mit Bit 0 begonnen.

#### **Anforderung von RPC SINUMERIK**

Tabelle 1-3 Anforderung von RPC SINUMERIK

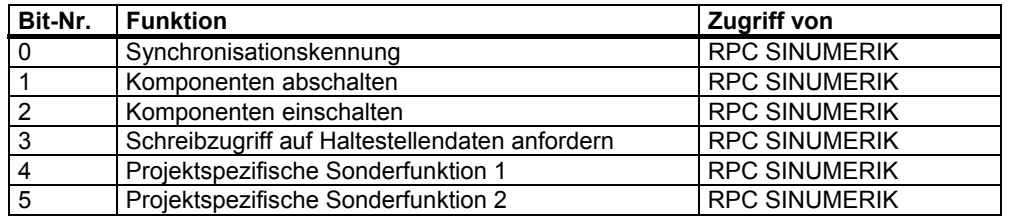

Die einzelnen Bits werden von RPC SINUMERIK gesetzt und zurückgenommen.

#### **Synchronisationskennung**

**Synchronisationskennung** wird vom Leitrechner gesetzt und zurückgenommen. (Siehe /NFL/ Kap. 5.16.1 Synchronisation- Start/-Ende **C\_SYNCH\_M ()**) Der Zustand der Maschine muss für die Dauer der Synchronisation unverändert bleiben. Die PLC darf keine neue Bearbeitung starten und keine Palettenbewegungen durchführen.

#### **Komponenten abschalten**

**Komponenten abschalten** wird vom Leitrechner gesetzt (Siehe /NFL/ Kap. 5.15 Mode-Umschaltung **C\_MODE\_M ()**). Es dient als Anforderung an die PLC Komponenten (Antriebe ) abzuschalten (siehe auch Maschinenmodus, Komponenten abgeschaltet).

#### **Komponenten einschalten**

**Komponenten einschalten** wird vom Leitrechner gesetzt (Siehe /NFL/ Kap. 5.15 Mode-Umschaltung **C\_MODE\_M ()**). Es dient als Anforderung an die PLC Komponenten (Antriebe ) einzuschalten (siehe auch Maschinenmodus, Komponenten eingeschaltet).

#### **Schreibzugriff auf Haltestellendaten anfordern**

**Schreibzugriff auf Haltestellendaten anfordern** wird von RPC SINUMERIK als Anforderung gesetzt, wenn RPC SINUMERIK die Haltestellendaten (Werkstückträgerstatus, Folgebearbeitung, Seite der Bearbeitung) ändern will. Wenn die PLC den "Schreibzugriff auf Haltestellendaten erlaubt" im Datenelement Maschinen Modus gesetzt hat, darf nur RPC SINUMERIK Änderungen durchführen. RPC SINUMERIK muss nach seiner Änderung die Anforderung zurücksetzen und danach muss dann auch die PLC das Flag "Schreibzugriff auf Haltestellendaten erlaubt" zurücksetzen. Durch diese Koordination wird verhindert, dass RPC SINUMERIK auf Grund einer Palettenbewegung falsche Haltestellen beschreibt.

#### **Projektspezifische Sonderfunktion1**

**Projektspezifische Sonderfunktion1** wird vom Leitrechner gesetzt. (Siehe /NFL/ Kap. 5.15 Mode-Umschaltung **C\_MODE\_M 5**) **Projektspezifische Sonderfunktion1** wird vom Leitrechner zurückgesetzt. (Siehe /NFL/ Kap. 5.15 Mode-Umschaltung **C\_MODE\_M 6**)

#### **Projektspezifische Sonderfunktion2**

**Projektspezifische Sonderfunktion2** wird vom Leitrechner gesetzt. (Siehe /NFL/ Kap. 5.15 Mode-Umschaltung **C\_MODE\_M 7**) **Projektspezifische Sonderfunktion2** wird vom Leitrechner zurückgesetzt. (Siehe /NFL/ Kap. 5.15 Mode-Umschaltung **C\_MODE\_M 8**)

#### **Maschinen-Modus**

Tabelle 1-4 Maschinen-Modus

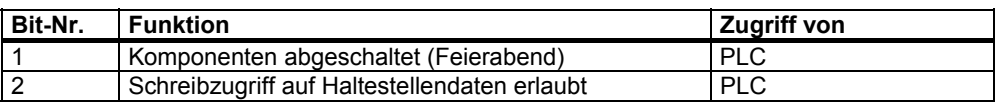

## **Komponenten abgeschaltet**

**Komponenten abgeschaltet** wird von der PLC gesetzt, wenn dieser Zustand erreicht ist. Die Anforderung dazu erfolgt durch Bit 1 in den Anforderungskennungen.

## **Schreibzugriff auf Haltestellendaten erlaubt**

**Schreibzugriff auf Haltestellendaten erlaubt** wird von der PLC als Reaktion auf die Anforderung "Schreibzugriff auf Haltestellendaten anfordern" gesetzt. Durch diese Koordination wird verhindert, dass RPC SINUMERIK auf Grund einer Palettenbewegung falsche Haltestellen beschreibt.

# **RPC SINUMERIK-Modus**

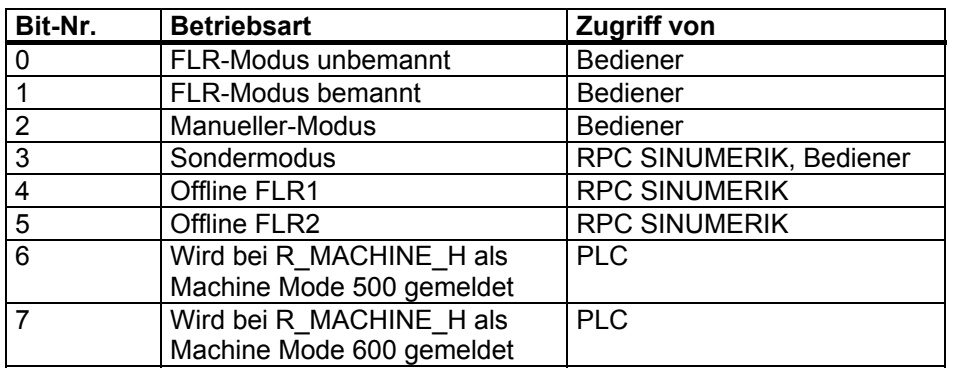

Tabelle 1-5 RPC SINUMERIK -Modus

Der RPC SINUMERIK Modus kann über einen RPC SINUMERIK Dialog vom Bediener gesetzt werden. Der Sondermodus kann auch durch **C\_MODE\_M ()** vom FLR an- und abgewählt werden. Wenn RPC SINUMERIK eine Verbindungsunterbrechung feststellt, setzt sie das Bit für "Offline". Wenn das Offline-Bit gesetzt ist, werden von RPC SINUMERIK keine Daten mehr an den FLR gesendet.

## **FLR bemannt/unbemannt**

In den FLR-Modi **bemannt** und **unbemannt** erfolgt der NC-Start von PLC (auf Initiative vom FLR), der Unterschied zwischen **FLR-Modus unbemannt** und **FLR-Modus bemannt** liegt darin, dass bei unbemannter Produktion eventuell andere Strategien bei Störungen ausgeführt werden sollen als bei bemannter Produktion.

## **Manueller Modus**

Bei **Manueller Modus** erfolgt kein automatischer NC-Start, die Maschine unterliegt jedoch dem automatischen Materialfluss.

## **Sondermodus**

Im **Sondermodus** erfolgt kein automatischer NC-Start und die Maschine unterliegt auch nicht dem automatischen Materialfluss.

#### **Offline**

**Offline** bedeutet, dass keine Verbindung zum FLR besteht, es werden keine Daten an den FLR gesendet. **Offline** wird aufgehoben, wenn RPC SINUMERIK durch einen vom FLR ankommenden RPC erkennt, dass die Verbindung wieder besteht.

#### **Kennung für WZ-Daten**

Über die **Kennung für WZ-Daten** kann einer von drei WZ-Datensätzen angewählt werden, der an den FLR übertragen wird. Welche Datenbereiche in diesen Sätzen enthalten sind, wird über das Konfigurationsprogramm festgelegt. Es sind die Kennungen 21, 22, 23 erlaubt. Die Kennung wird mit den WZ-Daten zum FLR übertragen (Siehe /NFL/ Kap. 4.1 Werkzeigdaten).

#### **Magazinnummer, Platznummer, T-Nummer**

Das zu meldende Werkzeug wird durch Magazinnummer und Platznummer oder alternativ durch T-Nummer vorgegeben. Bei Vorgabe der **T-Nummer** ist **Magazinnummer** und **Platznummer** auf 0 zu setzen und umgekehrt. Mit der Anforderung von PLC: **Werkzeug melden** wird RPC SINUMERIK aufgefordert, die Datenelemente

- Magazinnummer,
- Platznummer,
- T-Nummer und
- Kennung für WZ-Daten

zu lesen, und die Werkzeugdaten an den FLR zu übertragen. Im Anschluss muss RPC SINUMERIK diese Datenelemente löschen (mit Nullen füllen).

#### **Hinweis**

WZ-Meldungen die im Rahmen von WZ-Beladen und WZ-Endladen auftreten, werden nicht vom PLC-Anwenderprogramm initiiert (siehe hierzu /NFL/).

#### **Anzahl der Haltestellen**

Die Anzahl der Haltestellen der Maschine wird bei der Inbetriebnahme der Maschine statisch hinterlegt. Sie entspricht der Anzahl der Haltestellendaten-Blöcke in der Nahtstelle (siehe Kap.1.3 Haltestellendaten der Maschine).

#### **Anzahl der Programmzuordnungen**

Anzahl der Programzuordnungen wird bei der Inbetriebnahme der Maschine statisch hinterlegt. Sie entspricht der Anzahl der NC-Programmzuordnung -Blöcke in der Nahtstelle (siehe Kap.1.4 NC-Programmzuordnung).

## **Maschinenzustand**

Tabelle 1-6 Maschinenzustand

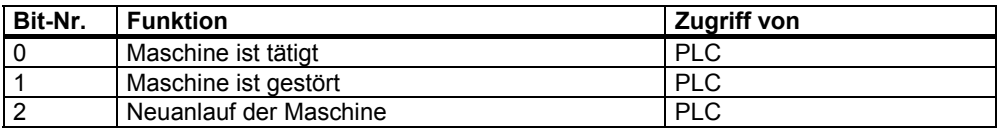

#### **NC-Betriebsart**

Tabelle 1-7 NC-Betriebsart

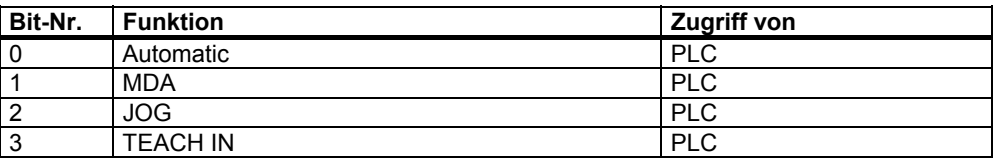

Der Maschinenzustand und die NC-Betriebsart werden an den FLR mit **R\_MACHINE\_H** gemeldet. Sie werden jedoch nicht im RK-Server ausgewertet.

#### **Reserve 1 und 2**

Diese Variablen können vom Maschinenhersteller mittels der PLC beliebig benutzt werden. Die Werte werden bei **R\_MACHINE\_H ()** an den FLR gemeldet, wobei üblicherweise im FLR keine Verarbeitung für diese Werte stattfindet.

# **1.3 Haltestelledaten der Maschine**

Die Haltestellendaten beschreiben jeweils einen Maschinenplatz (Bearbeitungsplatz, In/Out-Platz). Die Anzahl der Maschinenplätze ist im Datenelement **Anzahl der Haltestellen** der Globalendaten hinterlegt.

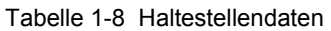

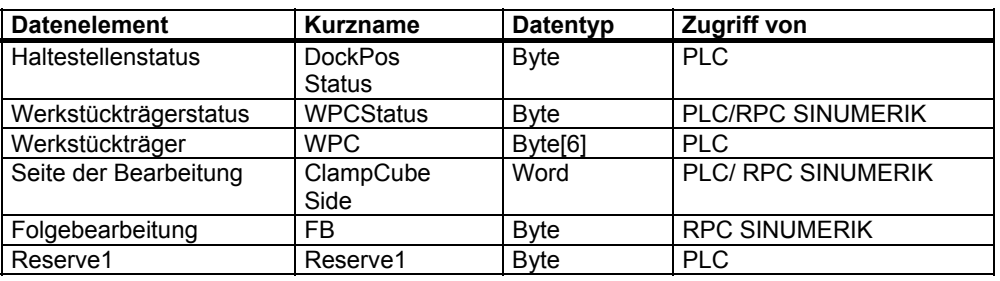

#### **Haltestellenstatus**

- Bit 0 = Gestört
- Bit 1 = Gesperrt

Das Bitfeld beschreibt den aktuellen Zustand der Haltestelle, es wird von der PLC gesetzt. Ist kein Bit gesetzt ist die Haltestelle freigegeben. Das Bit **Gestört** wird auf Grund von Peripherie-Signalen gesetzt bzw. zurückgenommen. Die Störungsursache wird über die Funktion Meldungen (Siehe /NFL/ Kap. 5.5 Meldungen **R\_REPORT** ) dem Leitrechner mitgeteilt. Die PLC führt keine Palettentransporte zwischen Plätzen die **Gestört** sind aus. Ist die Haltestelle **Gesperrt**, darf sie nicht vom Transportsystem angefahren werden.

#### **Werkstückträgerstatus**

Tabelle 1-9 Werkstückträgerstatus

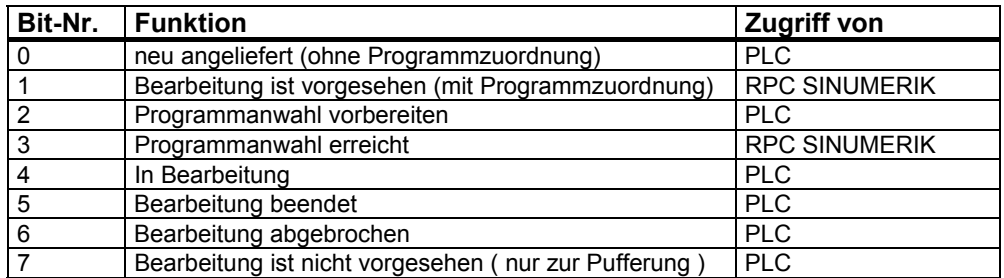

## **Neu angeliefert**

Der Status **neu angeliefert** wird von der PLC für einen neu angelieferten Werkstückträger vergeben. (Ausnahme: Bearbeitung ist nicht vorgesehen). Dieser Status veranlasst den Leitrechner die Programmzuordnung durchzuführen. Ist die Programmzuordnung erfolgt, wird der Status "Bearbeitung ist vorgesehen" von dem RK-Server gesetzt.

#### **Bearbeitung ist vorgesehen**

Für Werkstückträger mit dem Status **Bearbeitung ist vorgesehen** wird, sobald die laufende Bearbeitung beendet ist, von der PLC der Status **Programmanwahl vorbereiten** gesetzt.

#### **Programmanwahl**

Nach erfolgter Programmanwahl - das vom Leitrechner für diese Palette zugeordnete Programm wurde in NCK geladen und für die Bearbeitung ausgewählt - setzt der RK-Server den Status **Programmanwahl** erreicht für den jeweiligen Werkstückträger. Die PLC kann nun den NC-Start auslösen. Es liegt jedoch in der Verantwortung des Maschinenherstellers, dass ein NC-Start nur dann von der PLC erfolgt, wenn alle sicherheitsrelevanten Aspekte erfüllt sind (z.B. Schutztür zu usw.).

#### **In Bearbeitung**

Nach dem die Bearbeitung gestartet wurde, setzt die PLC den Status **In Bearbeitung**. Wurde die Bearbeitung beendet, dann setzt die PLC den Status **Bearbeitung beendet** für den entsprechenden Werkstückträger. Werkstückträger mit dem Status **Bearbeitung beendet** werden von der PLC selbstständig auf einen Endladeplatz transportiert.

#### **Bearbeitung beendet**

Ist die Kennung **Folgebearbeitung** gesetzt, verbleibt der Werkstückträger auf dem Bearbeitungsplatz. Der RK-Server setzt, als Reaktion auf den Status **Bearbeitung beendet**, erneut den Status **Bearbeitung ist vorgesehen**. Als Reaktion darauf fordert die PLC beim RK-Server - mit dem Status **Programmanwahl vorbereiten** erneut die Durchführung der Programmanwahl für eine Folgebearbeitung an. Der weitere Ablauf entspricht dem bei der Erstbearbeitung.

## **Bearbeitung abgebrochen**

Der Status **Bearbeitung abgebrochen** wird gesetzt, wenn nach einer Störung ein Werkstückträger nicht weiter bearbeitet wird. Diese Kennung dürfte vor allem bei unbemannter Produktion auftreten. Ein Werkstückträger mit dieser Kennung darf nicht für einen weiteren Arbeitsgang auf eine andere Maschine gebracht werden, er darf nur auf einen Ablageplatz gebracht werden.

Ein Werkstückträger, der zur Pufferung von dem TPS angeliefert wurde, erhält nicht den Status **neu angeliefert** sondern den Status **Bearbeitung ist nicht vorgesehen**. Diese Information übergibt das TPS an die PLC. Für Werkstückträger mit diesem Status erfolgt keine Programmzuordnung durch den FLR.

#### **Werkstückträger**

Bezeichner des Werkstückträgers der sich aktuell auf der Haltestelle befindet (z.B. "WST01"). Diese Information wird von der PLC eingetragen. Dies setzt voraus, dass diese Information vom Transportsystem bzw. direkt vom Werkstückträger übernommen werden kann. Ist kein Werkstückträger auf der Haltestelle muss das Feld mit binär 0 gefüllt werden.

Der Bezeichner muss mit '\0' hinter dem letzten Zeichen abgeschlossen werden, da RPC SINUMERIK einen String erwartet, es sind also maximal 5 Byte lange Bezeichner zulässig.

#### **Folgebearbeitung**

Diese Kennung wird gleichzeitig mit dem Bearbeitungsstatus **Programmanwah**l **erreicht** vom RK-Server gesetzt. Sie informiert die PLC, ob außer der aktuellen Bearbeitung eine Folgebearbeitung vorgesehen ist. Die PLC nutzt diese Information, um den Werkstückträgertransport innerhalb der Maschine zu steuern.

#### **Seite der Bearbeitung**

Diese Information wird gleichzeitig mit dem Bearbeitungsstatus **Programmanwahl erreicht** vom RK-Server gesetzt. Die PLC benutzt diesen Wert, um eine entsprechende Seite eines Spannwürfels für die Bearbeitung einzustellen, bzw. gibt diesen Wert an NCK weiter.

Die Rechnerkopplung gibt bei Spannwürfeln die Reihenfolge der Seiten der Bearbeitung anhand der Programmzuordnung vor. Wird eine Beeinflussung der Bearbeitungsreihenfolge von der PLC gewünscht, dann können optional, über ein Eintrag in der Konfigurationsdatei des RK-Servers, die Programmzuordnungsdaten in einem separaten Datenbaustein der PLC gespiegelt werden. Die PLC erhält somit einen Lesezugriff auf diese Daten. Die von der PLC getroffene Auswahl der Bearbeitungsseite wird dem RK-Server im Feld **Seite der Bearbeitung** mitgeteilt. Dies erfolgt gleichzeitig mit dem Bearbeitungsstatus **Programmanwahl vorbereiten**. Der RK-Server führt die Programmanwahl für die von der PLC vorgegeben Seite durch. Der übrige Ablauf bleibt unverändert.

# **1.4 NC-Programmzuordnung (Option)**

Diese Nahtstelle ist optional und kommt zum Einsatz, wenn bei Werkstückträgern mit Spannwürfel, die Reihenfolge der Bearbeitung der einzelnen Seiten durch die PLC vorgegeben werden soll und nicht durch den FLR. Es handelt sich dabei um Daten, die von RPC SINUMERIK verwaltet werden und hier zum lesen für die PLC gespiegelt werden.

Die Anzahl der NC-Programmzuordnungsblöcke ist im Datenelement **Anzahl der Programmzuordnungen** der Globaldaten (Kap. 1.3 Haltestelledaten der Maschine) hinterlegt.

Tabelle 1-10 NC Programmzuordnung

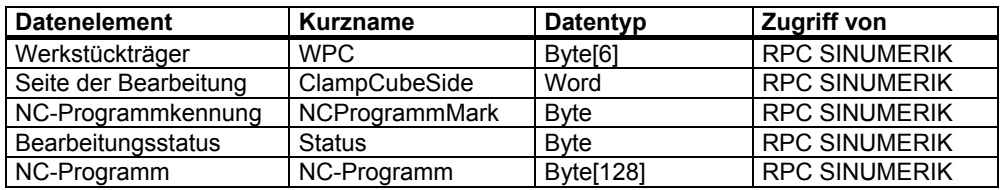

#### **Werkstückträger, Seite der Bearbeitung**

Mit der NC-Programmzuordnung wird einem "Werkstückträger" und einer "Spannwürfelseite (Seite der Bearbeitung)" ein NC-Programm zugeordnet.

#### **NC-Programmkennung**

Die NC-Programmkennung dient zur Erkennung, ob auf mehreren Seiten eines Spannwürfels das selbe NC-Programm benutzt wird. Beim Eintrag durch RPC SINUMERIK wird für die erste Seite eines Werkstückträgers "NCProgrammMark" = 1 gesetzt. Hat die nächste Seite ein anderes NC-Programm, wird "NCProgrammMark" = 2 gesetzt usw. Hätte nun die dritte Seite das selbe NC-Programm wie Seite 1, wird dessen "NCProgrammMark" übernommen. Damit besteht die Möglichkeit die Abarbeitungsreihenfolge so zu steuern, dass Seiten mit gleichem NC-Programm nacheinander bearbeitet werden. Spannwürfelseiten, die mit gleichen NC-Programmen bearbeitet werden, erhalten auch gleiche NC-Programmkennung.

#### **Bearbeitungsstatus**

- Bit 1 = Bearbeitung ist vorgesehen
- Bit 4 = In Bearbeitung
- Bit 5 = Bearbeitung beendet

## **Listengröße**

Die Größe der Liste zur NC-Programmzuordnung ist konfigurierbar, daraus ergibt sich die benötigte Länge im DB. Sie errechnet sich aus Anzahl der Haltestellen (Liegeplätze) der Maschine mal der maximalen Anzahl der nutzbaren Seiten eines Spannwürfels.

# **1.5 Sprachen in RPC SINUMERIK**

RPC SINUMERIK unterstützt generell alle Sprachen, deren Zeichensatz sich innerhalb des ASCII-Zeichensatzes bewegt, bzw. für die SINUMERIK-seitig ein Sprachpaket installiert werden kann.

Sprachen, die einen erweiterten Zeichensatz benutzen (z.B. Chinesisch, Russisch, etc.) werden SINUMERIK-seitig im DBCS-Format verarbeitet. In diesen Sprachen dürfen folgende Bezeichnungen nicht in der entsprechenden Fremdsprache angegeben werden:

- NC-Programme
- Werkzeugdaten

 $\blacksquare$
## **2**

## **2 Abläufe an der DB-Nahtstelle**

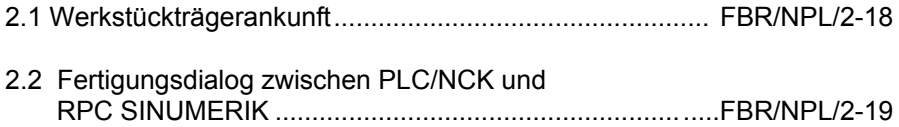

## **Beschreibung**

Die Kommunikation findet über die oben beschriebenen Nahtstellen-DB´s statt. Wer wann in welche Felder der Nahtstelle schreibt oder daraus liest, wird im Folgenden beschrieben.

## **2.1 Werkstückträgerankunft**

Bei Ankunft eines Werkstückträgers an einer Haltestelle der Maschine muss die PLC entweder die Bezeichnung des Werkstückträgers lesen oder das Transportsystem muss sie der Maschine übergeben. Zusätzlich muss das Transportsystem der Maschine mitteilen (falls diese Information nicht vom FLR an die Maschine gemeldet wird [NC4WPC\_M]), ob der Werkstückträger zur Bearbeitung oder nur zur Pufferung angeliefert wird. Wie diese Informationen zwischen TPS und Maschine übertragen werden, ist nicht Bestandteil dieser Beschreibung.

Die PLC muss den Haltestellen-Status sowie Werstückträger-Nummer und -Status in den entsprechenden Nahtstellen-DB schreiben und danach die Anforderungskennung Zustandsänderung in der Nahtstelle für Zustände setzen und den Änderungstrigger hochsetzen. RPC SINUMERIK sendet daraufhin **R\_MACHINE\_H ()** an den FLR.

## **2.2 Fertigungsdialog zwischen PLC/NCK und RPC SINUMERIK**

Hat der FLR anhand von **R\_MACHINE\_H ()** erkannt, dass ein zu bearbeitender Werkstückträger an der Maschine angekommen ist, sendet er eine oder mehrere NC-Programmzuordnungen **NC4WPC\_M ()**.RPC SINUMERIK trägt diese Informationen in eine interne Liste und optional in die Nahtstelle für NC-Programmzuordnung ein.

## **Daten für R\_MACHINE ermitteln**

Es müssen die Nahtstellen für Zustände und Haltestellendaten gelesen werden sowie die SINUMERIK-Betriebsart (Automatik, MDA, JOG) und der Programmzustand. Die Betriebsart, die dem FLR gemeldet wird, setzt sich aus der Rechnerkopplungs-Betriebsart und der SINUMERIK-Betriebsart zusammen.

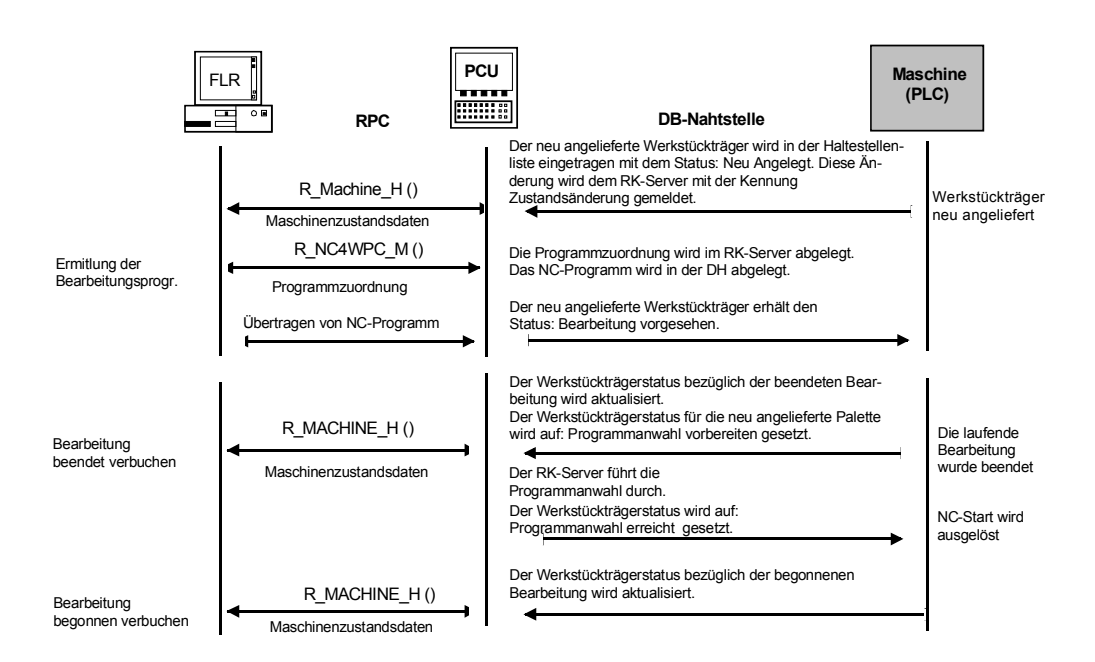

Bild 2-1 Ablauf Schema

Ë

**Für Notizen** 

## **3**

## **3 Dialogprogramm zu RPC SINUMERIK**

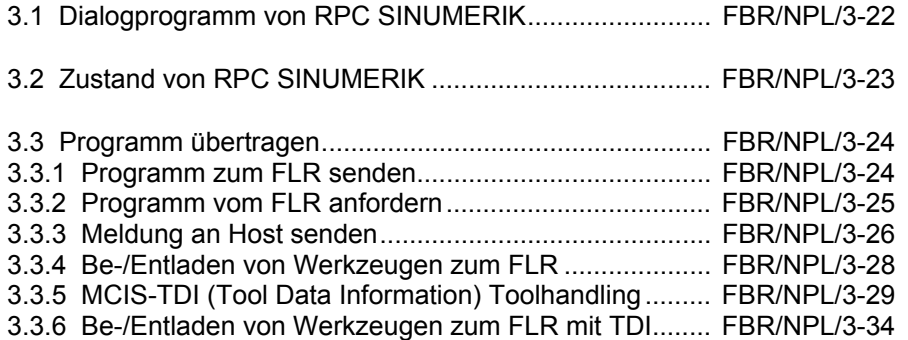

## **3.1 Dialogprogramm von RPC SINUMERIK**

## **Allgemeines**

Das Dialogprogramm von RPC SINUMERIK ist als eigenständige Bereichsapplikation im Bedienbaum der HMI-Advanced verfügbar.

Das Dialogprogramm bietet folgende Funktionen an:

- Zustand von RPC SINUMERIK anwählen
- Anfordern von NC-Programmen vom FLR
- Übertragen von NC-Programmen an den FLR
- Umschaltung zu MCIS-TDI (BE- / Entladen von Werkzeugen zum FLR)

#### **Sprachen**

RPC SINUMERIK unterstützt generell alle Sprachen, deren Zeichensatz sich innerhalb des ASCII-Zeichensatzes bewegt, bzw. für die SINUMERIK-seitig ein Sprachpaket installiert wurde. Sprachen, die einen erweiterten Zeichensatz benutzen (z.B. Chinesisch, Russisch, etc.) werden SINUMERIK-seitig im DBCS-Format verarbeitet. In diesem Fall werden Daten an der PCU dann korrekt dargestellt, wenn die Applikation am FLR die Daten im DBCS-Format versendet.

## **3.2 Zustand von RPC SINUMERIK**

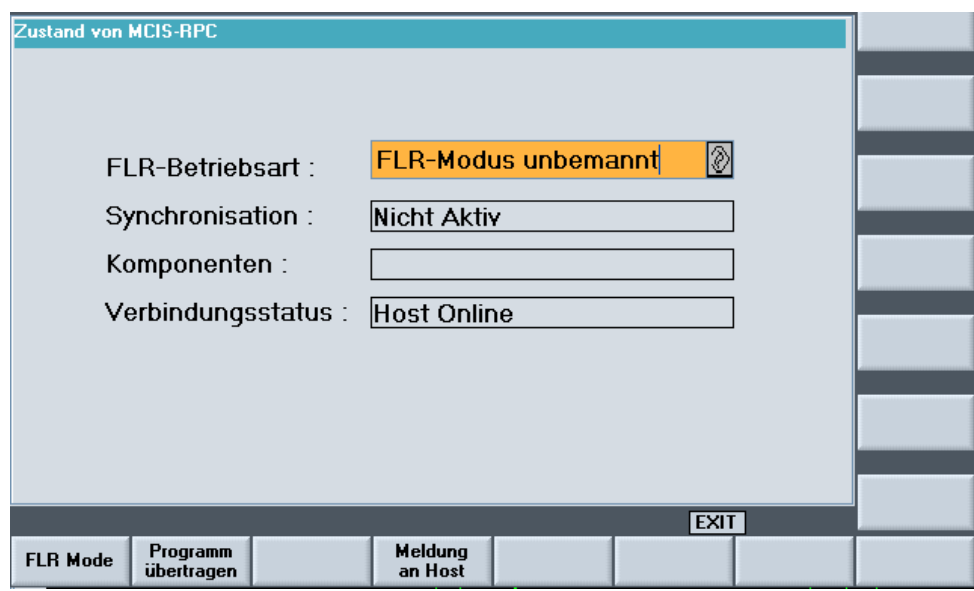

Bild 3-1 Die Maske ermöglicht das Ändern der FLR–Betriebsart

## **Modi von RPC SINUMERIK**

- FLR-Modus unbemannt
- FLR-Modus bemannt
- Manueller-Modus
- Sondermodus

Es werden zusätzlich für RPC SINUMERIK relevanten Zustände angezeigt.

## **3.3 Programm übertragen**

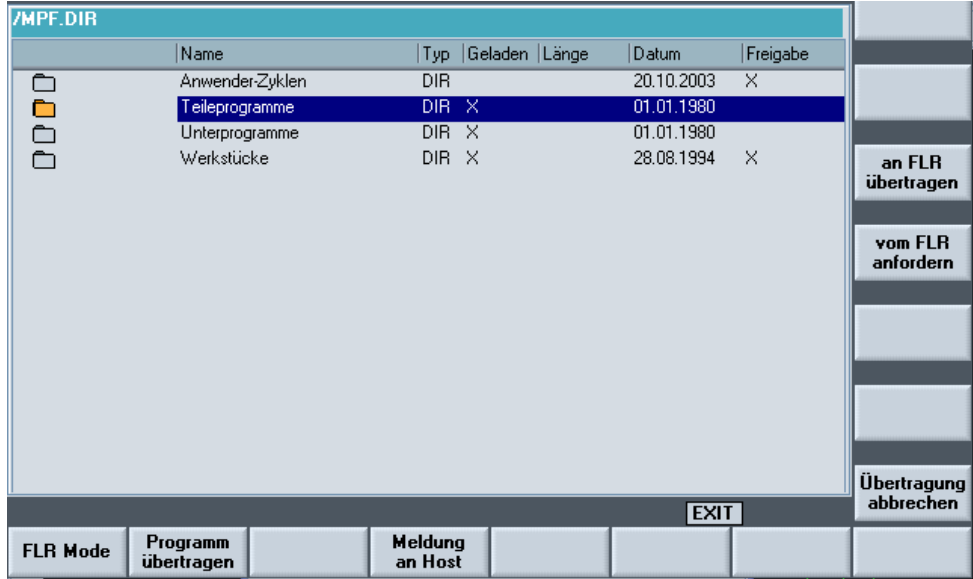

Bild 3-2 NC–Programme/ Dateien übertragen

Mit dem Softkey "an FLR übertragen" kann der Bediener Dateien aus dem angebotenem Datenhaltungsschema des HMI-Advanced an den Fertigungsleitrechner übertragen bzw. mit dem Softkey "vom FLR anfordern" zum HMI-Advanced übertragen.

## **3.3.1 Programm zum FLR senden**

| /MPF.DIR/MAIN02.MPF |                         |                    |                |                              |                |  |  |
|---------------------|-------------------------|--------------------|----------------|------------------------------|----------------|--|--|
|                     | Name                    | Typ Geladen Länge  | Datum          | Freigabe                     |                |  |  |
| ∩                   | Anwender-Zyklen         | DIR.               | 20.10.2003     | ×                            |                |  |  |
| Բ                   | Programm zum FLR senden |                    | .1980          |                              |                |  |  |
|                     |                         |                    | .2003          | ×                            |                |  |  |
|                     |                         |                    | .2003<br>.2003 | ×<br>$\overline{\mathsf{x}}$ |                |  |  |
|                     | Programm senden         |                    | .2003          | $\times$                     |                |  |  |
| 国富国国国国              |                         | MPF.DIR\MAIN02.MPF | .2003          | $\times$                     |                |  |  |
|                     |                         |                    | .2003          | $\times$                     |                |  |  |
|                     |                         |                    | .2003          | $\times$                     |                |  |  |
|                     |                         |                    | .1980          |                              |                |  |  |
|                     | Werkstücke              | DIR X              | 28.08.1994     | ×                            |                |  |  |
|                     |                         |                    |                |                              |                |  |  |
|                     |                         |                    |                |                              | <b>Abbruch</b> |  |  |
|                     |                         |                    |                |                              |                |  |  |
|                     |                         |                    |                |                              | <b>OK</b>      |  |  |
|                     |                         |                    | <b>EXIT</b>    |                              |                |  |  |
| <b>FLR Mode</b>     | Programm<br>übertragen  | Meldung<br>an Host |                |                              |                |  |  |

Bild 3-3 Programm zum FLR senden

## **3.3.2 Programm vom FLR anfordern**

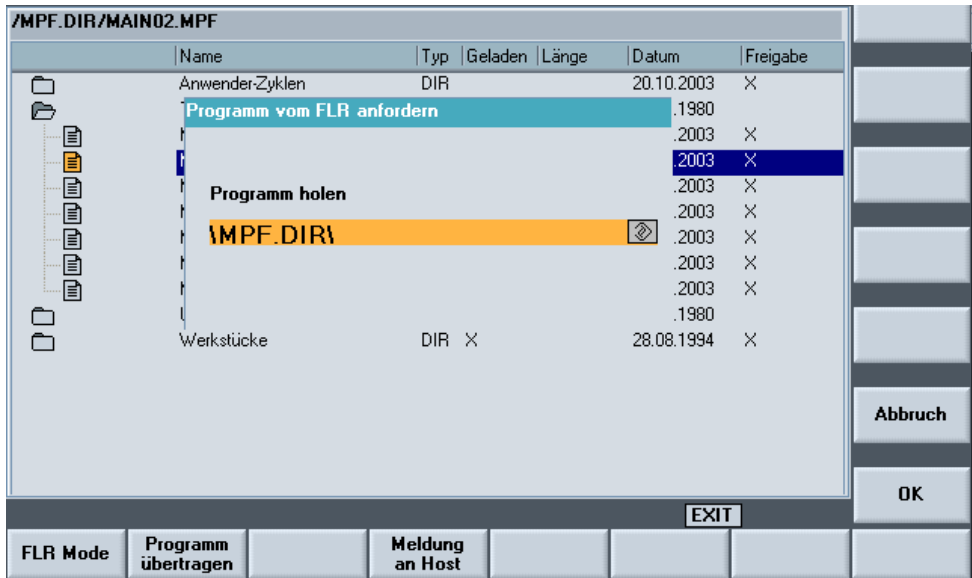

Bild 3-4 Anfordern eines Programmes vom FLR

Die Maske ermöglicht dem Bediener die Eingabe des NC–Programmnamens, das vom FLR angefordert werden soll.

## **3.3.3 Meldung an Host senden**

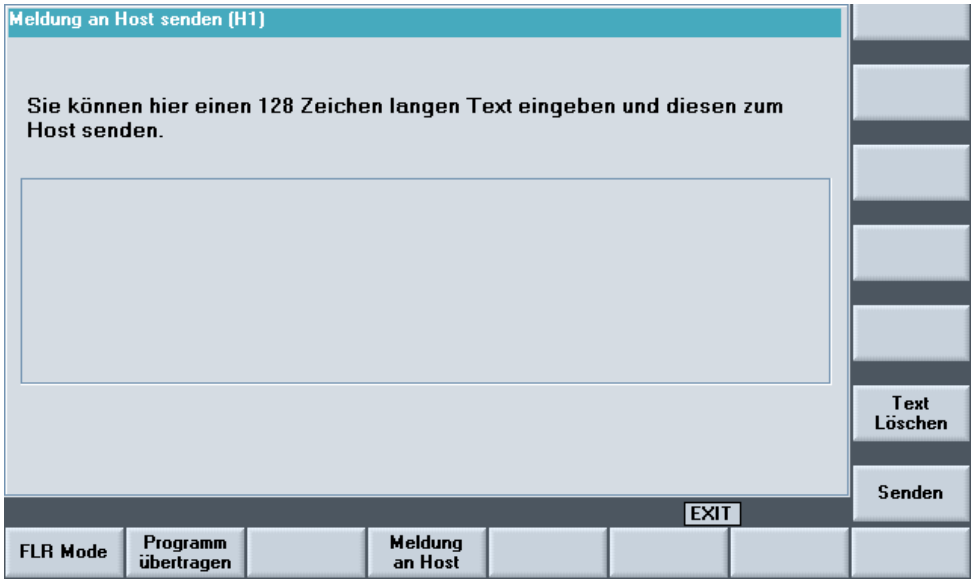

Bild 3-5 Meldung an Host senden

In die Textbox kann ein 128 Zeichen langer Text eingegeben werden. Folgende vertikale Softkeys stehen zur Verfügung oder werden bei Bedarf eingeblendet.

- Host Meldung quittieren
- Host wählen
- Text löschen
- Senden

## **Host Meldung quittieren**

Wurde eine Meldung vom Host an den MMC103/PCU50 gesendet, so wird dieser als Alarm 65535 mit dem übertragenen Meldungstext eingetragen. Über den Softkey "Host-Meldung quittieren" kann der anstehende Alarm gelöscht werden.

## **Host wählen**

Die Schaltfläche ist nur sichtbar, wenn mehr als ein Host konfiguriert wurde. Es erscheint ein Auswahlfeld über das der Host selektiert werden kann, an den die Meldung gesendet werden soll.

## **Hinweis**

Default-Host ist der erste konfigurierte Host.

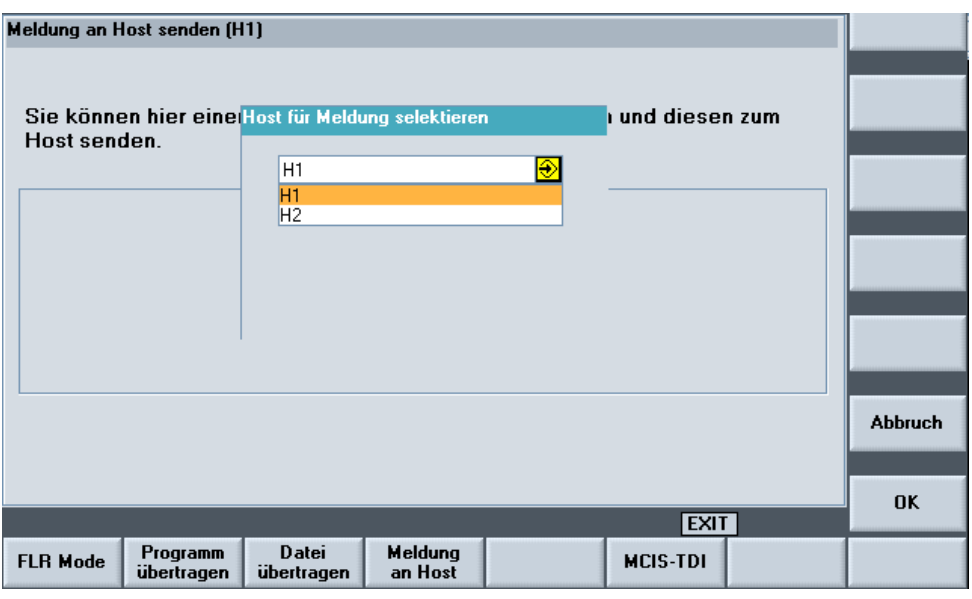

Bild 3-6 Host wählen

## **Text löschen**

Der eingegebene Text wird gelöscht.

## **Senden**

Der eingegebene Text wird an den Host gesendet.

## **3.3.4 Be-/Entladen von Werkzeugen zum FLR**

Bild 3-7 Maske mit MCIS-TDI Schaltfläche

## **MCIS-TDI**

Die Schaltfläche ist nur sichtbar, wenn MCIS-TDI Toolhandling (Tool Data Information) auf dem HMI-Advanced installiert ist.

## **3.3.5 MCIS-TDI (Tool Data Information) Toolhandling**

## **Allgemeines**

Mit dem Modul MCIS-TDI Toolhandling können sämtliche Werkzeughantierungen innerhalb einer Anlage abgebildet, die Be- / Entlade- und Umsetzvorgänge auf der CNC-Maschine bzw. einem Werkzeuglager durchgeführt und die Werkzeugdaten von einem z.B. Fertigungsleitrechner übernommen werden. Bei den Vorgängen können beliebige Container innerhalb einer Anlage beteiligt werden. Das Modul TDI Toolhandling läuft, sowohl im vernetzten Verbund mit TDICell/Plant (Optional), als auch auf einem Einzelplatz (z.B. für WZ-Datenübernahme von einem Fertigungsleitrechner).

## **Hinweis**

MCIS-TDI ist nicht im Lieferumfang von RPC SINUMERIK und muss gesondert bestellt werden.

## **Werkzeughantierung/Auswahl**

Über die Einstiegsmaske der Werkzeughantierung können die zu bewegenden Werkzeuge ausgewählt werden.

Die Maske Werkzeughantierung/Auswahl ist zweigeteilt. Im oberen Teil werden im Explorer alle der lokalen Komponente (Bedien-/Installationsort) überlagerten Werkzeugmagazine innerhalb der Anlagenhierarchie angezeigt. Im unteren Teil ist die lokale Anlagenkomponente dargestellt

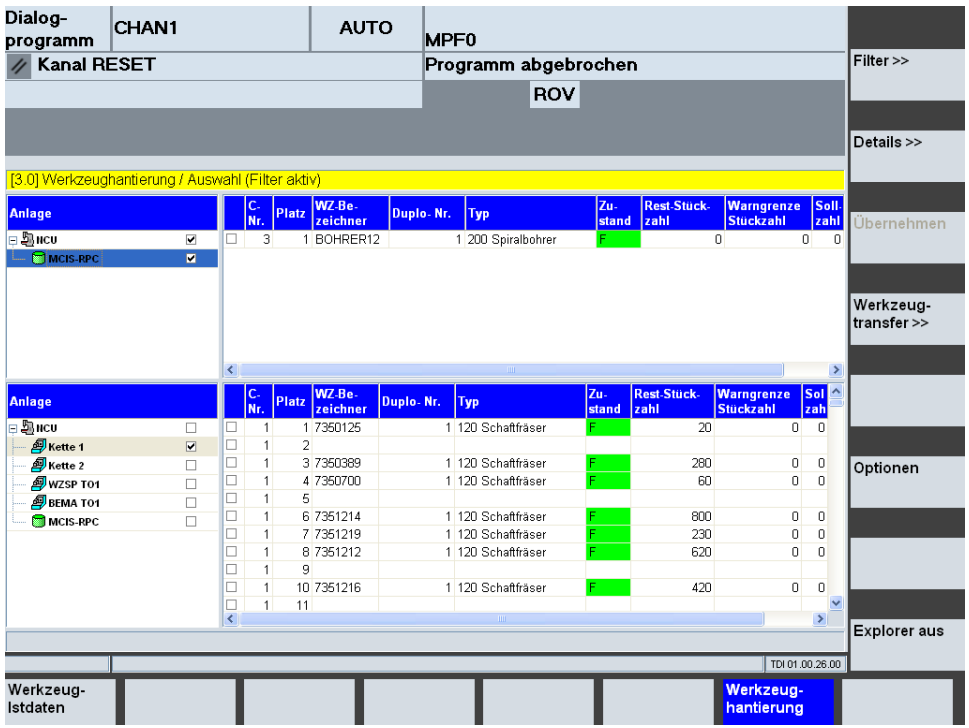

Bild 3-8 Werkzeughantierung/Auswahl

#### **Hinweis**

Im unteren Teil :

In der CNC-Version wird immer die Sicht auf die lokale Komponente (Einheit) angezeigt.

In der PC-Version wird die Sichtweise auf die Gesamtanlage, wie in der Konfiguration eingestellt, angezeigt.

In Abhängigkeit vom Bewegungsvorgang (Be- oder Entladen) kann sowohl die obere als auch die untere Anzeige Quelle oder Ziel der Bewegung sein.

Durch Auswahl bestimmter Werkzeuge in der Tabelle (setzen von Häkchen in der Auswahlbox) werden diese für die Bewegung bestimmt. Die so ausgewählten Werkzeuge werden durch den Softkey "Übernehmen" in die

Bewegungsliste übertragen.

Es können sowohl einzelne als auch mehrere Werkzeuge (z.B. Kassette, WZ-Wagen, Belade-Magazin mit mehreren Plätzen) für die Bewegungsliste ausgewählt werden.

Wenn nur ein Werkzeug angewählt wurde (Quelle), kann im Ziel ein bestimmter Platz durch setzen des Häkchens in der Tabelle vorgegeben werden. Dies funktioniert ausschließlich bei Einzelwerkzeugen.

| Dialog-<br>programm                               | CHAN <sub>1</sub>       |                          |                | <b>AUTO</b>                 |                       | MPF0                                     |     |              |                            |                                       |                     |                 |                          |
|---------------------------------------------------|-------------------------|--------------------------|----------------|-----------------------------|-----------------------|------------------------------------------|-----|--------------|----------------------------|---------------------------------------|---------------------|-----------------|--------------------------|
| <b>Kanal RESET</b>                                |                         |                          |                |                             |                       | Programm abgebrochen                     |     |              |                            |                                       |                     |                 | Filter >>                |
|                                                   |                         |                          |                |                             |                       |                                          | ROV |              |                            |                                       |                     |                 |                          |
|                                                   |                         |                          |                |                             |                       |                                          |     |              |                            |                                       |                     |                 |                          |
|                                                   |                         |                          |                |                             |                       |                                          |     |              |                            |                                       |                     |                 | Details >>               |
| [3.0] Werkzeughantierung / Auswahl (Filter aktiv) |                         |                          |                |                             |                       |                                          |     |              |                            |                                       |                     |                 |                          |
| <b>Anlage</b>                                     |                         |                          | c.<br>Nr.      | WZ-Be-<br>Platz<br>zeichner | Duplo-Nr.             | <b>Typ</b>                               |     | Zu-<br>stand | <b>Rest-Stück-</b><br>zahl | <b>Warngrenze</b><br><b>Stückzahl</b> |                     | Soll-<br>zahl   | Übernehmen               |
| ⊟ ⊠нс∪                                            | $\overline{\mathbf{v}}$ | ☑                        | 3              | 1 BOHRER12                  |                       | 1 200 Spiralbohrer                       |     |              |                            | 0                                     | 0                   | $\Omega$        |                          |
| MICIS-RPC                                         | $\overline{\mathbf{v}}$ |                          |                |                             |                       |                                          |     |              |                            |                                       |                     |                 |                          |
|                                                   |                         |                          |                |                             |                       |                                          |     |              |                            |                                       |                     |                 |                          |
|                                                   |                         |                          |                |                             |                       |                                          |     |              |                            |                                       |                     |                 | Werkzeug-<br>transfer >> |
|                                                   |                         | $\overline{\phantom{a}}$ |                |                             |                       |                                          |     |              |                            |                                       |                     | $\rightarrow$   |                          |
| Anlage                                            |                         |                          | c.<br>Ñr.      | WZ-Be-<br>Platz<br>zeichner | Duplo-Nr.             | Typ                                      |     | Zu-<br>stand | <b>Rest-Stück-</b><br>zahl | <b>Warngrenze</b><br><b>Stückzahl</b> | Sol<br>zah          |                 |                          |
| ⊟ 駅 HCU                                           | □                       | □                        | $\overline{1}$ | 1 7350125                   |                       | 1 120 Schaftfräser                       |     |              | 20                         |                                       | $\overline{0}$      | $\overline{0}$  |                          |
| <b>A</b> Kette 1                                  | $\overline{\mathbf{v}}$ | □                        | $\mathbf{1}$   | $\overline{a}$              |                       |                                          |     |              |                            |                                       |                     |                 |                          |
| <b>Nette 2</b>                                    | $\Box$                  | □                        | $\mathbf{1}$   | 3 7350389                   |                       | 1 120 Schaftfräser                       |     |              | 280                        |                                       | $\mathbf 0$         | 0               | Optionen                 |
| <b>O</b> wzsp T01                                 | $\Box$                  | □                        | $\mathbf{1}$   | 4 7350700                   |                       | 1 120 Schaftfräser                       |     |              | 60                         |                                       | 0                   | $\mathbf 0$     |                          |
| <b>@</b> ВЕМА ТО1                                 | $\Box$                  | $\Box$                   | $\mathbf{1}$   | 5                           |                       |                                          |     |              |                            |                                       |                     |                 |                          |
| MCIS-RPC                                          | $\Box$                  | □                        | $\mathbf{1}$   | 6 7351214                   |                       | 1 120 Schaftfräser                       |     |              | 800                        |                                       | $\mathbf 0$         | $\mathbf 0$     |                          |
|                                                   |                         | □<br>$\Box$              | $\mathbf{1}$   | 7 7351219<br>8 7351212      |                       | 1 120 Schaftfräser<br>1 120 Schaftfräser |     |              | 230<br>620                 |                                       | 0<br>$\overline{0}$ | $\theta$        |                          |
|                                                   |                         | $\blacksquare$           | $\mathbf{1}$   | 9                           |                       |                                          |     |              |                            |                                       |                     | 0               |                          |
|                                                   |                         | □                        | $\mathbf{1}$   | 10 7351216                  |                       | 1 120 Schaftfräser                       |     |              | 420                        |                                       | 0                   | $\theta$        |                          |
|                                                   |                         | $\Box$                   | $\mathbf{1}$   | 11                          |                       |                                          |     |              |                            |                                       |                     | $\checkmark$    |                          |
|                                                   |                         | $\overline{\phantom{a}}$ |                |                             |                       | m                                        |     |              |                            |                                       |                     | $\rightarrow$   |                          |
|                                                   |                         |                          |                |                             | :MCIS-RPC => :Kette 1 |                                          |     |              |                            |                                       |                     |                 | <b>Explorer</b> aus      |
|                                                   |                         |                          |                |                             |                       |                                          |     |              |                            |                                       |                     | TDI 01.00.26.00 |                          |
| Werkzeug-<br>Istdaten                             |                         |                          |                |                             |                       |                                          |     |              |                            | Werkzeug-<br>hantierung               |                     |                 |                          |

Bild 3-9 Werkzeughantierung mit Infozeile

Die Quelle und das Ziel der aktuellen Bewegungszusammenstellung werden explizit in der Infozeile dargestellt. Dies erfolgt unter Angabe von:

- Ort
- **Container**

#### **Hinweis**

- Bei einer Werkzeugbewegung darf maximal eine Maschine als Ziel beteiligt sein.
- Sind Werkzeuge durch den Vorgang "Übernehmen" in die Bewegungsliste übernommen worden, so können sie nicht mehr angewählt werden und die Häkchen werden optisch anders gekennzeichnet (gegraut). Änderungen können nur in der Maske "Bewegungen organisieren" vorgenommen werden.
- Wird die Auswahl der anzuzeigenden Container im Explorer verändert, so verliert die Werkzeugauswahl des abgewählten Containers seine Gültigkeit. Dies gilt so lange die angewählten Werkzeuge noch nicht in die Bewegungsliste übernommen worden sind.
- Die Häkchen der angewählten Werkzeuge, die in die Bewegungsliste übernommen wurden, bleiben solange gesetzt, bis die Hantierung abgeschlossen ist.
- Die Bewegungsliste kann jederzeit durch "Werkzeug übernehmen" erweitert werden.
- Eines der möglichen Hantierungsziele ist der Demontagecontainer, der in der Anlagenkonfiguration (Explorer) mit dem Symbol Mülleimer dargestellt wird. Werkzeuge die dorthin bewegt werden, bleiben nur eine begrenzte Zeit in der Liste des Containers gespeichert. Diese Liste kann einem übergeordneten Werkzeugmanagementsystem für eine Demontagefunktionalität zur Verfügung gestellt werden.

## **Softkeybeschreibung**

Folgende Funktionen können über die vertikalen Softkeys ausgeführt werden:

## **Filter**

Hierüber öffnet sich die Maske zur Definition von Selektionsfiltern, sowie zur Auswahl der in der Liste dargestellten Spalten. Der hier vorgenommene Filtereinstellung wirkt nur auf den Bereich der Maske auf der der Cursor steht.

#### **Details**

Es werden die Details des selektierten Werkzeuges zum Einsehen und Ändern von Werkzeugdaten aufgeblendet, wobei zwischen NC-Daten und PLC-Daten unterschieden wird.

## **Übernehmen**

Die angewählten Werkzeugbewegungen werden in die Werkzeugbewegungsliste übernommen.

#### **Werkzeug-Bewegung**

Hierüber öffnet sich die Liste aller aktuellen Werkzeugbewegungen.

#### **Optionen**

Aufblenden der Pop-Up Maske zur Vorgabe unterschiedlicher Bewegungsabläufe für die Werkzeugbewegung.

#### **Explorer ein/aus**

Die Baumdarstellung der Anlagenkomponente wird ein- und ausgeblendet.

Für weitere Informationen siehe Funktionsbeschreibung MCIS-TDI Ausgabe: 11/04 Bestell-Nr.: 6FC5297-6AE01-0AP2

## **3.3.6 Be-/Entladen von Werkzeugen zum FLR mit TDI**

## **Allgemein**

Über die Einstiegsmaske der Werkzeughantierung können die zu bewegenden Werkzeuge ausgewählt werden.

Die Maske Werkzeughantierung/Auswahl ist zweigeteilt. Im oberen Teil werden im Explorer alle der lokalen Komponente (Bedien-/Installationsort) überlagerten Werkzeugmagazine innerhalb der Anlagenhierarchie angezeigt (Default Einstellung). Im unteren Teil ist die lokale Anlagenkomponente dargestellt.

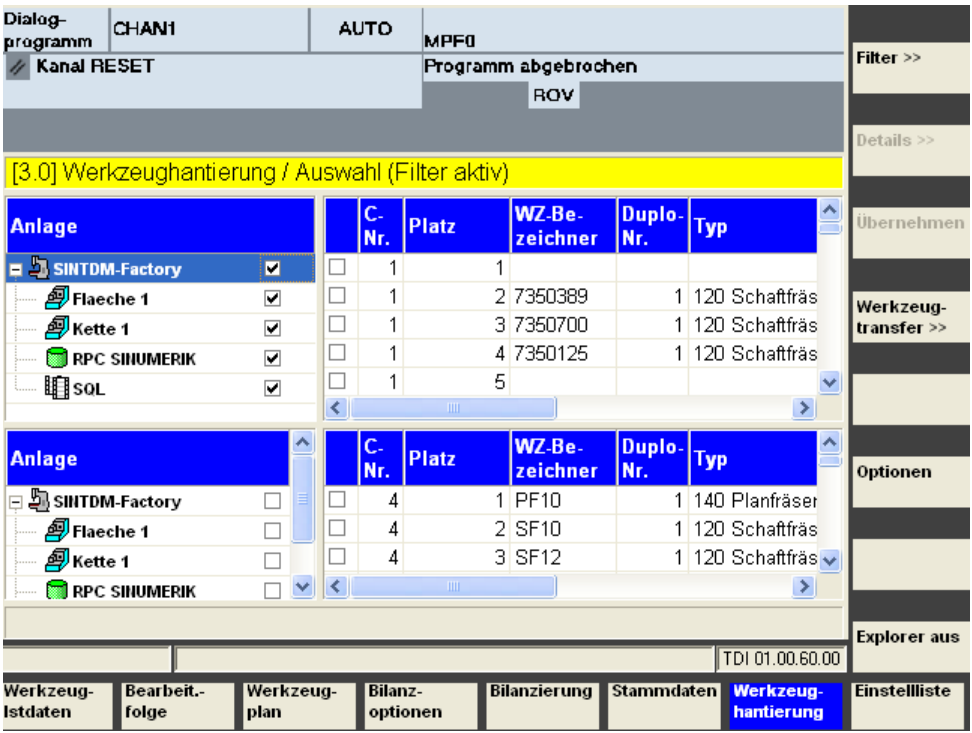

Bild 3-10 Einstiegsmaske Werkzeughantierung/Auswahl

## **Anfordern von Werkzeugdaten vom FLR**

Damit Werkzeugdaten vom FLR angefordert werden, muss in der oberen Explorersicht der RPC-Container angewählt werden.

Über die Filtereinstellungen wird in der Maske Filter mit "Anlagensicht RPC" die alleinige Sicht auf den RPC-Container eingestellt.

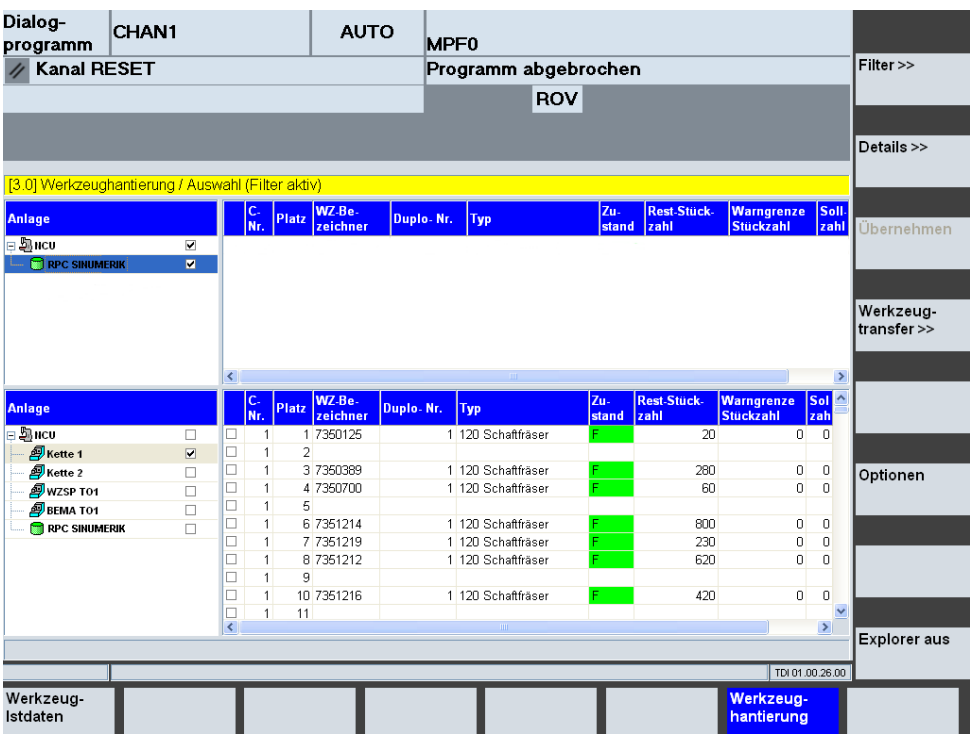

Bild 3-11 Werkzeughantierung/Filter

Die Anforderung der Werkzeugdaten vom FLR erfolgt dann in der Maske Filter.

Mit dem Softkey "Filter>>" wird in die Maske zur Definition von Selektionsfiltern gewechselt.

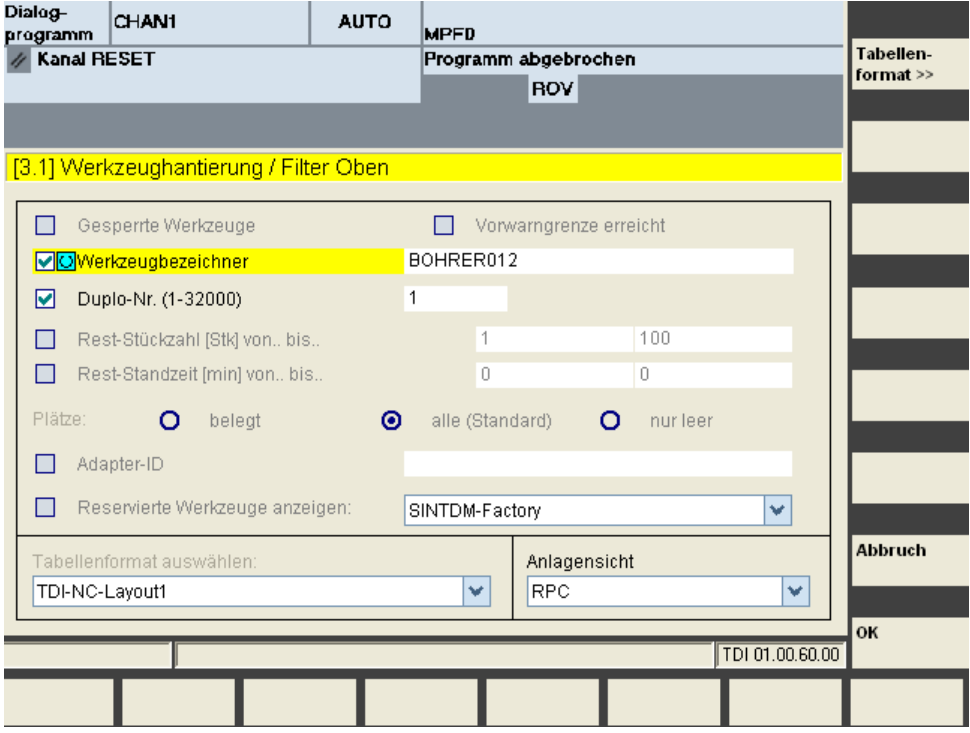

Bild 3-12 Definition von Selektionsfiltern

Hier müssen die Auswahl für Werkzeugbezeichner und Duplo-Nr. selektiert und die Daten für das anzufordernde Werkzeug eingegeben werden.

Mit dem Softkey "OK" werden die Daten vom Leitrechner angefordert und es wird in die Maske Werkzeughantierung gewechselt.

Nachdem der Leitrechner die angeforderten Werkzeugdaten geliefert hat, werden diese im RPC-Container angezeigt.

Das Werkzeug kann nun Beladen werden (siehe Funktionsbeschreibung MCIS-TDI Kapitel "TDI Toolhandling").

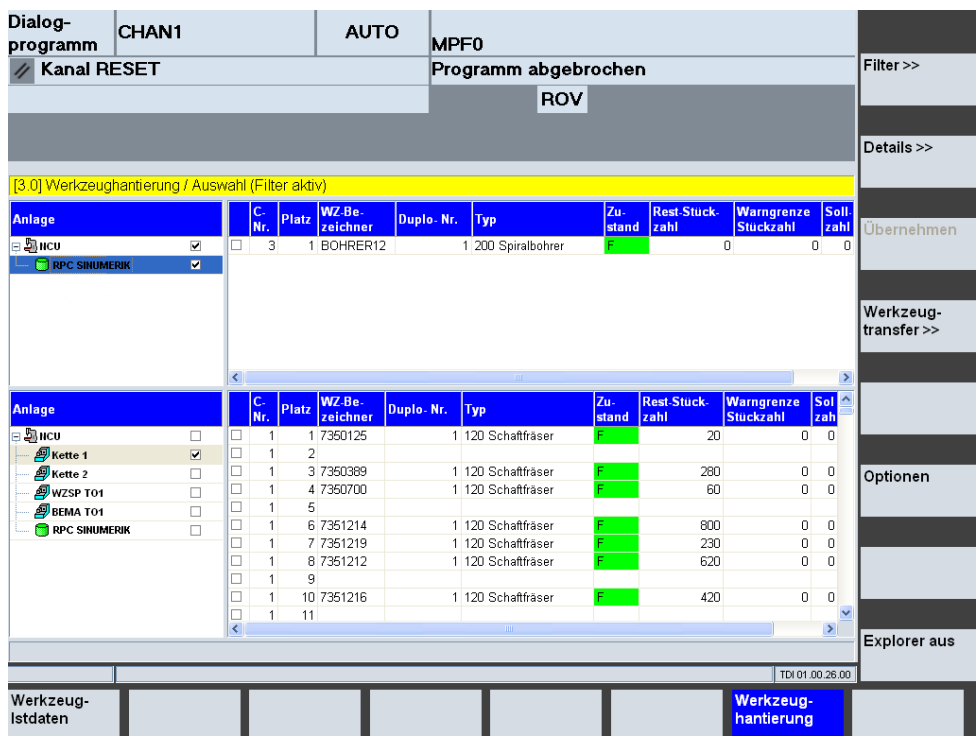

Bild 3-13 Werkzeughantierung/Filter: Anforderung abgeschlossen

Wurde der Beladevorgang aus dem RPC-Container erfolgreich abgeschlossen, werden die Werkzeugdaten mit Magazin und Platznummer an den FLR gemeldet.

## **Hinweis**

Das Fileformat für die Werkzeugdaten entspricht dem Format der Datensicherung der NC840D (Lochstreifen-/ASCII-Format It. /BA/ ; z.B. wie in \_N\_TOx\_TOA oder N\_TOx\_INI). Die vollständige Beschreibung zu Dateninhalt und Anordnung steht in /NFL/ Kap. 4 Werkzeugdaten.

## **Werkzeugdaten an FLR (Entladen von Werkzeugen)**

Beim Entladen von Werkzeugen über den RPC-Container werden die Werkzeugdaten an den FLR gemeldet (Werkzeughantierung siehe Funktionsbeschreibung MCIS TDI Titel "TDI Toolhandling").

#### **Hinweis**

Das Fileformat für die Werkzeugdaten entspricht dem Format der Datensicherung der NC840D (Lochstreifen-/ASCII-Format lt. /BA/ ; z.B. wie in \_N\_TOx\_TOA oder N\_TOx\_INI). Die vollständige Beschreibung zu Dateninhalt und Anordnung steht in /NFL/ Kap. 4 Werkzeugdaten.

Sind mehrere Werkzeuge über den RPC-Container entladen worden, so werden die Werkzeugdaten für jedes Werkzeug separat zum FLR gemeldet.

#### **Hinweis**

Nachdem die Werkzeugdaten erfolgreich zum FLR gemeldet wurden, wird das Werkzeug im RPC-Container gelöscht.

# **4**

## **4 Nahtstelle zwischen RPC SINUMERIK und TPS-PLC**

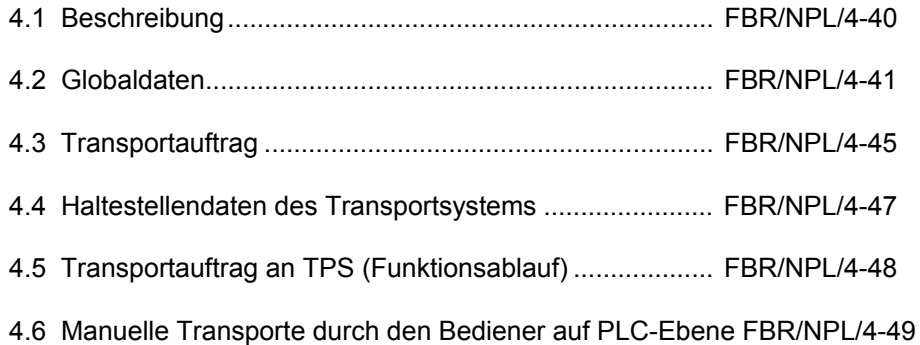

## **4.1 Beschreibung**

Zur Kommunikation zwischen RPC SINUMERIK und TPS-PLC wird ein Nahtstellen-DB benötigt. Hierfür wird ein Siemens-Standard-DB (DB12) reserviert. Der DB wird vom Anwender eingerichtet. Die Datenelemente der DB-Nahtstelle werden in Blöcken zusammengefasst, die jeweils einen Aspekt der Nahtstelle abdecken (z.B. Globaldaten, Transportauftrag ,Haltestellendaten). Die Darstellung der einzelnen Blöcke erfolgt in Tabellenform. Alle Blöcke werden aneinanderfolgend im Nahtstellen-DB abgelegt.

Die binären Datenelemente vom Typ "int(WORD)" bzw. "Long(DWORD)" werden im S7-Format (Little-Endian) im DB abgelegt. Bei Zugriffen von der PLC erfolgt dort eine entsprechende Wandlung in das Intel-Format (Big-Endian). Datenelemente die einen Bezeichner darstellen - werden als Byte-Felder mit ASCII-Zeichen realisiert.

Die Beschreibung der Nahtstelle erfolgt in Tabellenform, in der Spalte "Zugriff von" steht, wer dieses Feld beschreibt. Hierbei werden folgende Kürzel verwendet:

- RPC SINUMERIK Rechnerkopplungssoftware (indirekt vom FLR)
- PLC Anwender PLC-Programm

Um den internen Kommunikationsaufwand gering zu halten, wird jede Änderung in der Nahtstelle von RPC SINUMERIK mittels der Anforderung von PLC (Teil der Nahtstelle) mitgeteilt. RPC SINUMERIK richtet einen Hotlink auf dieses Datenelement ein.

## **4.2 Globaldaten**

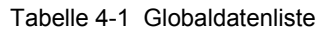

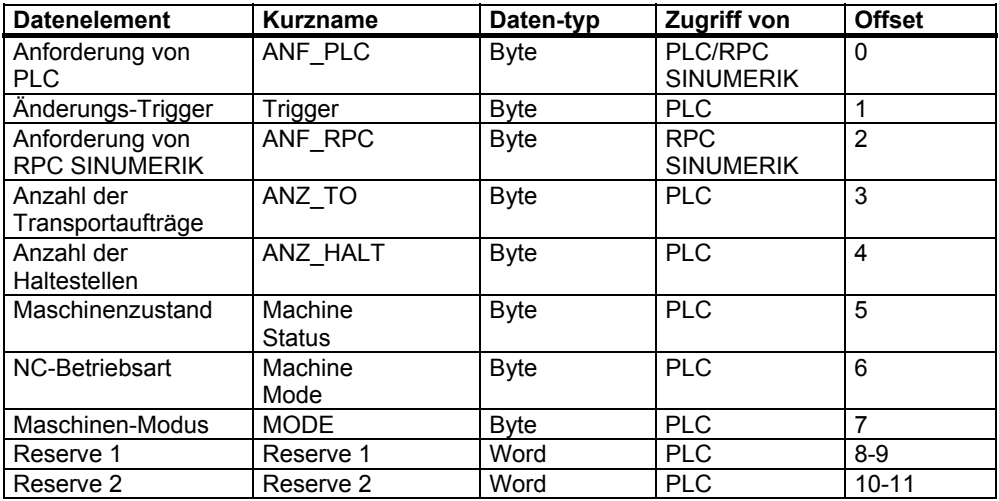

## **Anforderung von PLC**

| Bit-Nr. | <b>Funktion</b>                 | Zugriff von                  |  |  |  |  |
|---------|---------------------------------|------------------------------|--|--|--|--|
|         | Transportauftragsdaten geändert | PLC - 1/RPC SINUMERIK - 0    |  |  |  |  |
|         | Haltestellendaten geändert      | PLC - 1/ RPC SINUMERIK - 0   |  |  |  |  |
|         | Zustandsänderung                | PLC - 1/ RPC SINUMERIK - 0   |  |  |  |  |
|         | Einzelplatz melden              | l PLC - 1/ RPC SINUMERIK - 0 |  |  |  |  |

Tabelle 4-2 Zustandsliste von "Anforderung von PLC"

Die PLC zeigt mit diesem Byte Änderungen in der Nahtstelle an. Die PLC muss, nachdem sie das Anforderungsbyte gesetzt hat, im Triggerbyte das nächste Bit setzen (siehe unten).

Die PLC darf in das Anforderungsbyte erst dann wieder schreiben, wenn es von RPC SINUMERIK nach der Verarbeitung auf 0 gesetzt wurde.

## **Transportauftragsdaten geändert**

**Transportauftragsdaten geändert** wird von der PLC gesetzt, wenn bei einem der Transportaufträge der Status von der PLC geändert wurde.

## **Haltestellendaten geändert**

**Haltestellendaten geändert** wird von der PLC gesetzt, wenn bei einer der Haltestellen Daten von der PLC geändert wurden.

## **Zustandsänderung**

**Zustandsänderung** wird von der PLC bei jeder Zustandsänderung (Maschinen-Modus, Maschinenzustand, NC-Betriebsart ) gesetzt über die der FLR informiert werden soll. RPC SINUMERIK muss daraufhin **R\_TPS\_H ()** an den FLR senden.

## **Einzelplatz melden**

Die Haltestelle ist von der PLC in Reserve1 einzutragen. Die Haltestelle wird mit R\_TPS\_H an den FLR gemeldet.

## **Änderungstrigger**

Auf Änderungen dieses Bytes reagiert die RPC SINUMERIK unmittelbar. Die PLC setzt in diesem Byte jeweils ein Bit, wenn Änderungen von der PLC anstehen. Für jeden neuen Anstoß muss die PLC das nächste Bit setzen und das bisherige zurücksetzen, nach Bit 7 wird wieder mit Bit 0 begonnen.

## **Anforderungen von RPC SINUMERIK**

| Bit-Nr. | <b>Funktion</b>                                | <b>Zugriff von</b>   |  |  |  |  |
|---------|------------------------------------------------|----------------------|--|--|--|--|
|         | Synchronisationskennung                        | <b>RPC SINUMERIK</b> |  |  |  |  |
|         | Komponente abschalten                          | <b>RPC SINUMERIK</b> |  |  |  |  |
|         | Komponente einschalten                         | <b>RPC SINUMERIK</b> |  |  |  |  |
|         | Schreibzugriff auf Haltestellendaten anfordern | <b>RPC SINUMERIK</b> |  |  |  |  |
|         | Projektspezifische Sonderfunktion 1            | <b>RPC SINUMERIK</b> |  |  |  |  |
|         | Projektspezifische Sonderfunktion 2            | <b>RPC SINUMERIK</b> |  |  |  |  |

Tabelle 4-3 Zustandsliste "Anforderung von RPC SINUMERIK"

## **Synchronisationskennung**

**Synchronisationskennung**, wird vom Leitrechner gesetzt und zurückgenommen. (Siehe /NFL/ Kap. 5.14 C\_SYNCH\_M ()) Der Zustand des Transportsystems muss für die Dauer der Synchronisation unverändert bleiben. Die PLC darf keine neue Palettenbewegungen durchführen.

## **Komponenten abschalten**

**Komponenten abschalten**, wird vom Leitrechner gesetzt (Siehe /NFL/ Kap. 5.15 Mode-Umschaltung C\_MODE\_M ()). Es dient als Anforderung an die PLC Komponenten (Antriebe ) abzuschalten. Siehe auch Maschinen Modus: **Komponenten abgeschaltet** .

## **Komponenten einschalten**

**Komponenten einschalten**, wird vom Leitrechner gesetzt (Siehe /NFL/ Kap. 5.15 Mode-Umschaltung C\_MODE\_M ()). Es dient als Anforderung an die PLC Komponenten (Antriebe) wieder einzuschalten.

## **Schreibzugriff auf Haltestellendaten erlaubt**

**Schreibzugriff auf Haltestellendaten erlaubt** wird von der PLC als Reaktion auf die Anforderung **Schreibzugriff auf Haltestellendaten anfordern** gesetzt. Durch diese Koordination wird verhindert, dass RPC SINUMERIK auf Grund einer Palettenbewegung falsche Haltestellen beschreibt.

## **Anzahl der Transportaufträge**

**Anzahl der Transportaufträge** wird bei der Inbetriebnahme statisch hinterlegt. Sie gibt die max. Anzahl der Transportaufträge, die an die PLC vom FLR übergeben werden, vor. Sie entspricht der Anzahl der Transportauftragsdaten-Blöcke in der Nahtstelle.

## **Anzahl der Haltestellen**

**Anzahl der Haltestellen** des Transportsystems wird bei der Inbetriebnahme statisch hinterlegt. Sie entspricht der Anzahl der Haltestellendaten-Blöcke in der Nahtstelle.

## **Maschinenzustand**

Tabelle 4-4 Zustandsliste "Maschinenzustand"

| Bit-Nr. | <b>Funktion</b>        | <b>Zuariff von</b> |  |  |  |  |
|---------|------------------------|--------------------|--|--|--|--|
|         | Maschine ist tätig     | <b>PLC</b>         |  |  |  |  |
|         | Maschine ist gestört   | <b>PLC</b>         |  |  |  |  |
|         | Neuanlauf der Maschine | <b>PLC</b>         |  |  |  |  |

## **NC-Betriebsart**

Tabelle 4-5 Zustandsliste "NC-Betriebsart"

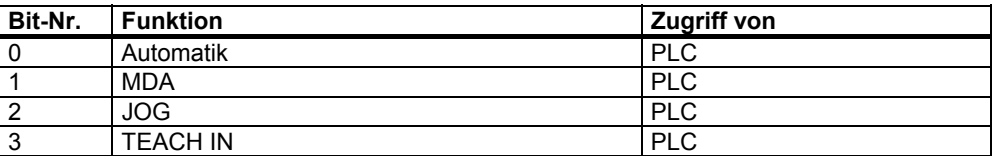

Der Maschinenzustand und die NC-Betriebsart wird an den FLR mit R\_TPS\_H gemeldet. Sie werden jedoch nicht im RK-Server ausgewertet.

## **Maschinen-Modus**

Tabelle 4-6 Zustandsliste "Maschinen-Modus"

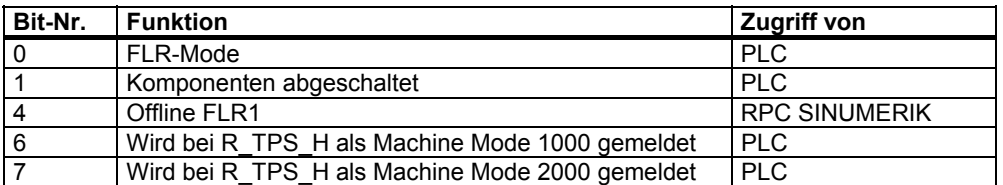

## **FLR-Mode**

**FLR-Mode** wird von der PLC bzw. über einen Bediendialog gesetzt und zurückgenommen.

## **Komponenten abgeschaltet**

**Komponenten abgeschaltet** wird von der PLC gesetzt, wenn dieser Zustand erreicht ist. Die Anforderung dazu erfolgt durch Bit 1 in den Anforderungskennungen (siehe unten).

## **Reserve1, Reserve2**

Diese Variablen können vom Maschinenhersteller mittels der PLC beliebig benutzt werden. Die Werte werden bei R\_MACHINE\_H () an den FLR gemeldet, wobei im Standard im FLR keine Verarbeitung für diese Werte stattfindet.

## **4.3 Transportauftrag**

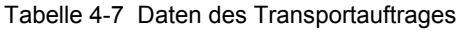

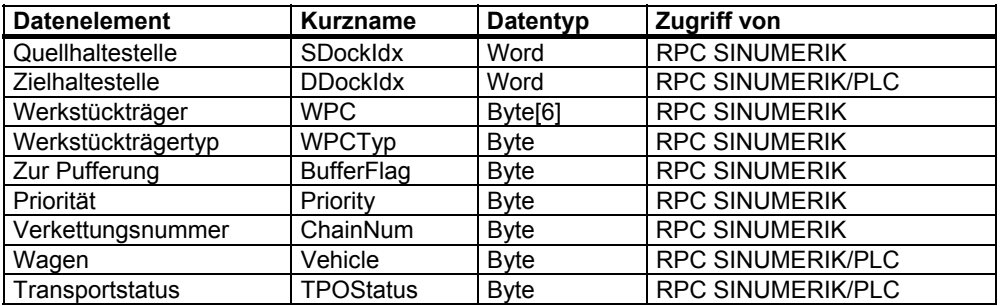

## **Quell- und Zielhaltestelle**

Bei Quell- und Zielhaltestelle handelt es sich hier nicht mehr um die Haltestelle, wie sie im FLR geführt wird, sondern um einen Index. Dieser Index entspricht der Position dieser Haltestelle in den Haltestellendaten des Transportsystems. Die PLC muss die Koordinaten zu dieser Haltestelle mit dem selben Index verwalten. Die Umsetzung wird von RPC SINUMERIK anhand einer Zuordnungsliste in der Ini-Datei durchgeführt.

## **Werkstückträger**

Die Bezeichnung des Werkstückträgers kann von der PLC zu Plausibilitätsprüfungen benutzt werden.

## **Werkstückträgertyp**

Der Werkstückträgertyp ist eine Zusatzinformation, sie kann die Art oder die Größe eines Werkstückträgers enthalten.

## **Zur Pufferung**

Die Kennung **zur Pufferung** wird gesetzt, wenn ein Werkstückträger auf eine Maschine gefahren wird, er aber dort nicht bearbeitet werden soll (Hilfspufferplatz). Diese Information muss vom TPS an die Maschine übergeben werden.

## **Priorität**

**Priorität** ist eine Zusatzinformation. Werden mehrere Aufträge übergeben, kann durch die Priorität die Reihenfolge ihrer Abarbeitung beinflusst werden.

## **Verkettungsnummer**

**Verkettungsnummer** ist eine Zusatzinformation. Bei Transportwagen mit zwei Liegeplätzen und Maschinen mit nur einer Haltestelle können zwei Transportaufträge durch eine Verkettungsnummer logisch verknüpft werden.

#### **Wagen**

**Wagen** ist eine Zusatzinformation. Bei Transportsystemen mit mehreren Transportwagen kann vorgegeben werden, mit welchem Wagen der Transport durchgeführt werden soll.

## **Transportstatus**

Tabelle 4-8 TPOStatus

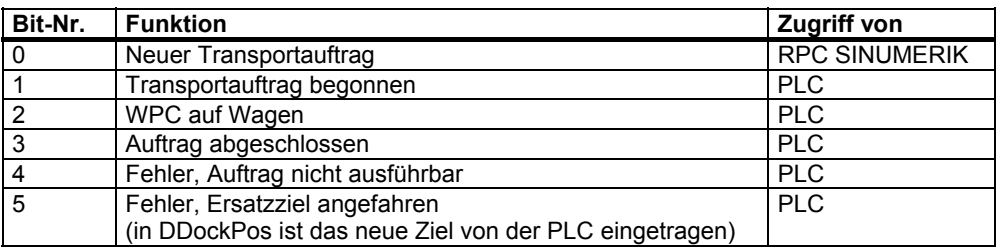

Mit Erteilung eines neuen Transportauftrages wird von RPC SINUMERIK im TPOStatus das Bit 0 gesetzt und Bit 1 bis Bit 7 gelöscht.

Bit 1 bis Bit 5 werden je nach Status der Abarbeitung von der PLC Bitweise gesetzt.

## **4.4 Haltestellendaten des Transportsystems**

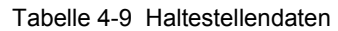

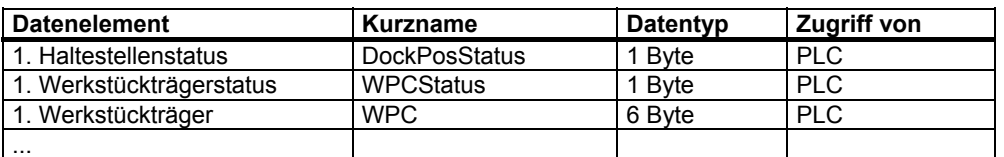

Die Anzahl der Haltestellen ist konfigurierbar, daraus ergibt sich die benötigte Länge im DB.

## **Haltestellenstatus**

Tabelle 4-10 Haltestellenstatus

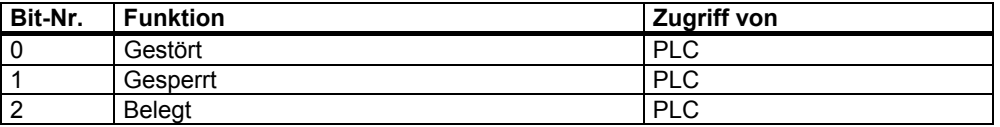

Das Bitfeld beschreibt den aktuellen Zustand der Haltestelle. Er wird von der PLC gesetzt. Ist kein Bit gesetzt, ist die Haltestelle freigegeben. Das Bit **Gestört** wird auf Grund von Peripherie-Signalen gesetzt bzw. zurückgenommen. Die Störungsursache wird über die Funktion Meldungen (Siehe /NFL/ Kap. 5.5 R\_REPORT\_H) dem Leitrechner mitgeteilt. Die PLC führt keine Palettentransporte zwischen Plätzen, die **Gestört** sind, aus. Ist die Haltestelle **Gesperrt**, darf sie nicht vom Transportsystem angefahren werden.

**Belegt** kann vor der PLC, vor allem für interne Zwecke, gesetzt werden. Der FLR (und auch RPC SINUMERIK) kann am Feld Werkstückträger erkennen, ob die Haltestelle belegt ist oder nicht.

## **Werkstückträgerstatus**

Unbenutzt.

## **Werkstückträger**

Bezeichner des Werkstückträgers, der sich aktuell auf der Haltestelle befindet (z.B. "WST01"). Diese Information wird von der PLC eingetragen. Ist kein Werkstückträger auf der Haltestelle, muss das Feld mit binär 0 gefüllt werden.

## **4.5 Transportauftrag an TPS (Funktionsablauf)**

## **Nahtstelleneintrag**

RPC SINUMERIK trägt die vom FLR erhaltenen Daten in den ersten freien Datensatz der Nahtstelle für Transportaufträge ein. Bei Ziel-und Quellhaltestelle muss eine Umsetzung auf einen Index erfolgen, da der PLC die Haltestellenbezeichnung des FLR nicht bekannt ist.

## **PLC-Aktionen**

Wenn die Transport-PLC den Auftrag beginnt, muss sie TPOStatus = **Auftrag begonnen** setzen. Damit RPC SINUMERIK diesen Zustand ausliest und dem FLR mitteilt, muss in den Globaldaten im Byte Anforderungen von PLC Bit 0 gesetzt werden. RPC SINUMERIK setzt das Anforderungsbyte zurück und liest alle zu meldenden Daten aus der Nahtstelle aus und setzt einen R\_TPS\_H - Call an den FLR ab.

Wenn der Werkstückträger auf den Transportwagen übernommen ist, kann die PLC TPOStatus = **WPC auf Wagen** setzen und wieder Bit 0 im Byte Anforderungen von PLC setzen, dadurch wird wieder ein R\_TPS\_H - Call an den FLR abgesetzt. Dieser Zwischenzustand muss jedoch nicht zwingend gemeldet werden. Es könnte auch erst wieder am Ende des Transportes das Anforderungsbit gesetzt werden. Wurde es gesetzt, wird wieder ein R\_TPS\_H - Call an den FLR abgesetzt. In DockPos[0] wird SDockPos übernommen. In DockPos[1] wird die Nummer des Transportwagens eingetragen.

Nachdem der Werkstückträger an seiner Zielhaltestelle abgeliefert wurde, muss die PLC TPOStatus = **Auftrag abgechlossen** setzen und wieder im Byte **Anforderungen von PLC** das Bit 0 setzen.

Kann die Transport-PLC einen Transportauftrag gar nicht ausführen, weil z.B. die Quellhaltestelle leer oder gesperrt ist, muss sie TPO-Status = **Fehler, Auftrag nicht ausführbar** setzen. Kann nur das angegebene Ziel nicht angefahren werden und der Werkstückträger wird deshalb an einer anderen Haltestelle abgelegt, so muss die Transport-PLC in DDockPos das neue Ziel eingetragen und TPO-Status = **Fehler, Ersatzziel angefahren** setzen.

Auch am Ende des Transportauftrages wird wieder ein R\_TPS\_H - Call abgesetzt mit MachineStatus = "**untätig**", DockPos[0] = DDockPos etc.

Jedesmal, wenn TPOStatus geändert wird und diese Änderung mittels R\_TPS\_H () an den FLR gesendet werden soll, muss im Byte **Anforderungen von PLC** das Bit 0 gesetzt werden.

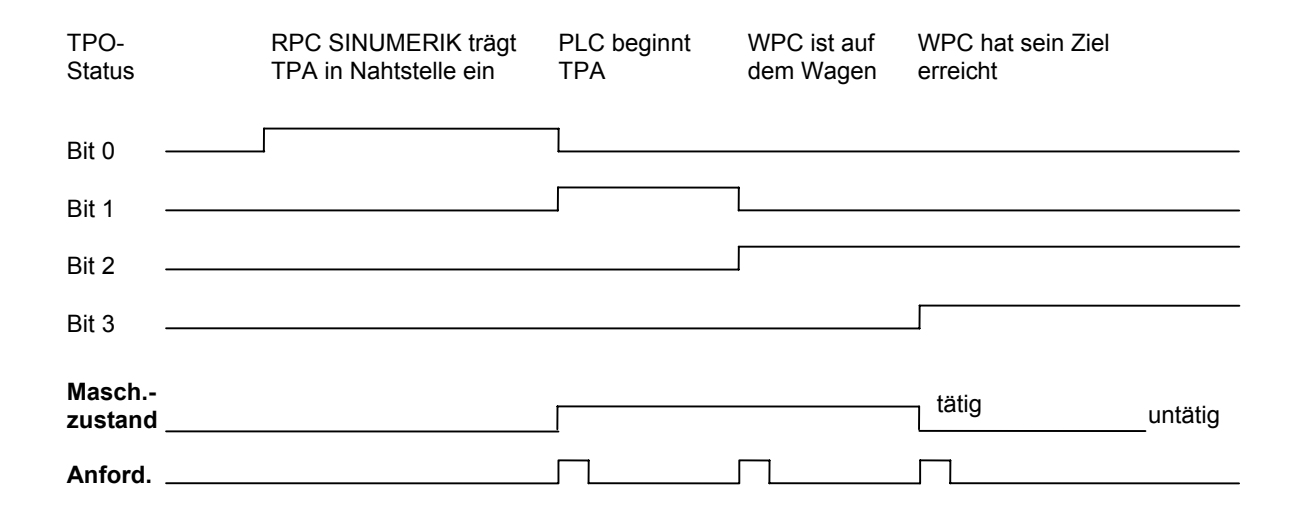

## **4.6 Manuelle Transporte durch den Bediener auf PLC-Ebene**

RPC SINUMERIK kann Zustandsänderungen oder Werkstückträgerbewegungen dem FLR in jeder Betriebsart melden, wenn Verbindung zum FLR besteht. Dadurch können Werkstückträgerbewegungen, die im manuellen Modus vom Bediener auf PLC-Ebene durchgeführt werden, dem FLR gemeldet werden. Dazu muss das PLC-Programm die jeweilige Quell- und Zielhaltestellennummer in der Transportauftrags-Nahtstelle setzen und TPOStatus auf **Transportauftrag begonnen** bzw. **Auftrag abgeschlossen**. Wird danach im Byte Anforderungen von PLC das Bit 0 gesetzt, werden die Daten von RPC SINUMERIK ausgelesen und an den FLR gesendet. Die Bewegung des Werkstückträgers kann also im Anlagenabbild angezeigt werden.

ш

## **Für Notizen**

## **5**

## **5 Konfigurationsdaten**

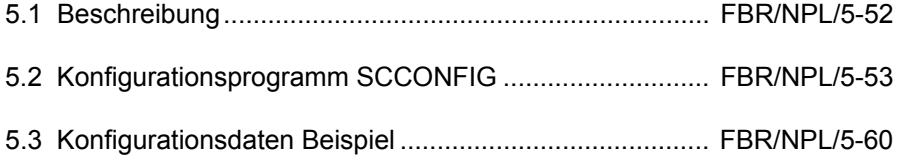

Die für die Rechnerkopplung notwendigen Konfigurationsdaten werden in die Registry eingetragen. Diese Daten können mit dem Programm SCCONFIG.EXE erstellt und geändert werden.

#### **Hinweis**

Aus Kompatibilitätsgründen wurden die Registry-Einträge nicht auf den neuen Namen RPC SINUMERIK umgestellt, sondern bleiben unter HKEY\_LOCAL\_MACHINE\Software\SIEMENS\SinCOM\... erhalten.

Die Konfigurationsdaten werden in maschinenbezogene Daten und rechnerbezogene Daten unterschieden. Sind an die Rechnerkopplung mehrere Rechner angebunden, so gibt es für jeden Rechner einen Datensatz mit rechnerbezogenen Daten (Name, IP-Adresse ...). Für jeden Rechner muss festgelegt werden, welcher RPC von diesem Rechner angenommen wird und welcher RPC an den Rechner gesendet wird.
# **5.2 Konfigurationsprogramm SCCONFIG**

#### **Maschinenbezogene Daten**

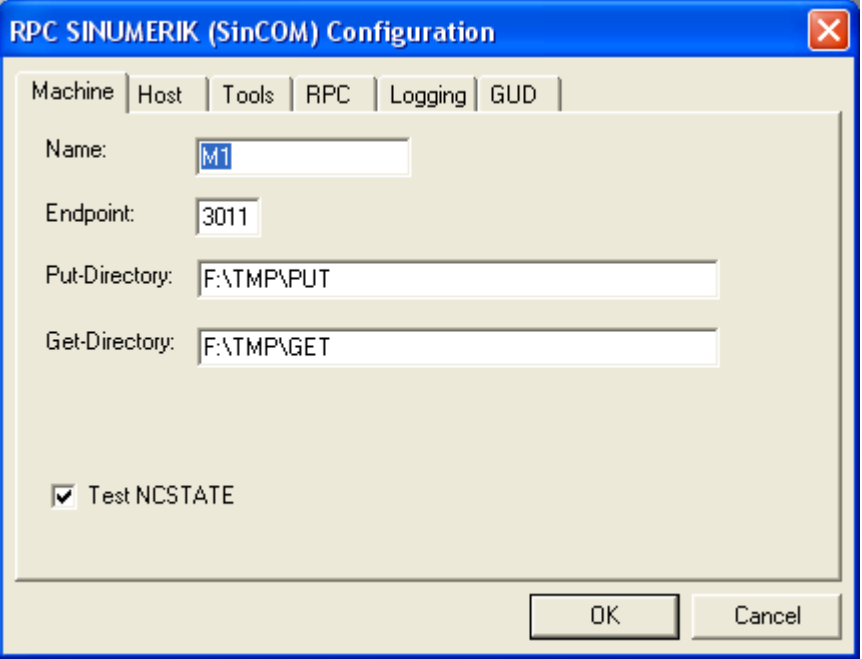

Bild 5-1 Konfigurationsprogramm: Register Machine

#### **Name**

**Name** ist der Maschinen-Name, der bei jedem RPC als zweiter Parameter eingetragen wird.

#### **Endpoint**

Die **Endpoint** Nummer wird bei RPC zusätzlich zur IP-Adresse gebraucht.

#### **Put-Directory**

Das **Put-Directory** dient als Temporärverzeichnis, in dem RPC SINUMERIK Dateien ablegt, bevor sie zum Leitrechner übertragen werden. )\*

#### **Get-Directory**

Das **Get-Directory** dient als Temporärverzeichnis, wenn Dateien vom Leitrechner geholt werden. Wenn keine weitere Verarbeitung der Dateien durch RPC SINUMERIK stattfindet, bleiben sie in diesem Verzeichnis. )\*

)\* Es können sowohl Laufwerksbezeichnungen als auch die UNC-Notation verwendet werden.

#### **Rechnerbezogene Daten**

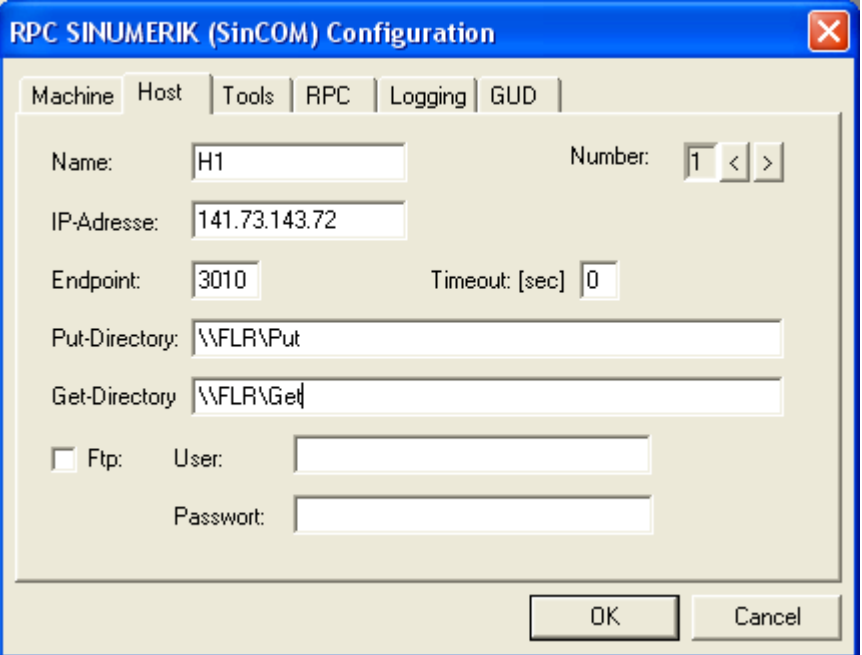

Bild 5-2 Konfigurationsprogramm: Register Host

## **Übersicht**

RPC SINUMERIK bietet die Möglichkeit mit mehreren Leitrechnern zu kommunizieren. Für jeden Leitrechner müssen Sie diese Maske ausfüllen. Die Umschaltung zwischen den Leitrechnern erfolgt über die Pfeile oben rechts.

#### **Host**

**Name** ist der **Host-**Name, der bei jedem RPC Call als erster Parameter eingetragen wird.

#### **IP-Adresse**

Bei **IP-Adresse** ist die IP-Adresse des Leitrechners einzutragen.

#### **Put-Directory**

Das **Put-Directory** ist das Verzeichnis, in das RPC SINUMERIK Dateien auf den Leitrechner überträgt.

#### **Get-Directory**

Das **Get-Directory** ist das Verzeichnis, von dem RPC SINUMERIK Dateien auf dem Leitrechner holt.

#### **Ftp**

Handelt es sich beim Leitrechner um einen Windows Rechner (NT oder Win95), muss **Ftp** nicht verwendet werden, die Felder **User** und **Passwort** sind dann nicht relevant, da die Datenübertragung über SMB (Microsoft Notation) erfolgen kann. Bei anderen Leitrechnern z.B UNIX oder Linux Rechnern, muss die Dateiübertragung mittels FTP erfolgen, soweit nicht z.B. Samba auf den Leitrechnern installiert ist, das wiederum eine Microsoft Notataion erlaubt. Das Kästchen **Ftp** muss dann angewählt werden und bei **User** und **Passwort** sind gültige Einträge für die Anmeldung beim Leitrechner einzutragen. Der angegebene User muss Schreibrechte auf die bei **Put-Directory** und Leserechte auf die bei **Get-Directory** angegebenen Verzeichnisse haben.

#### **Verzeichnisse**

Die angegebenen Verzeichnisse auf dem Leitrechner und auch auf der PCU 50/70 **müssen existieren**, bzw. vor dem ersten Start von RPC SINUMERIK angelegt werden. Sie werden **nicht** von RPC SINUMERIK eingerichtet!

| <b>RPC SINUMERIK (SinCOM) Configuration</b>                                                                                                    |                                                                                      |                                                                                                    |  |
|----------------------------------------------------------------------------------------------------|--------------------------------------------------------------------------------------|----------------------------------------------------------------------------------------------------|--|
| Tools<br>Machine   Host<br><b>RPC</b><br>General tool data<br>User-related tool data<br>Cutting edge data<br>User-related Cutting edge data<br>Tool monitoring data<br>User-related Tool monitoring data | Logging   GUD<br>\$TC_TP<br>\$TC_TPC<br>\$TC_DP<br>\$TC_DPC<br>\$TC_MOP<br>\$TC_MOPC | Tv2:<br>⊤v3<br>⊟<br>Tv1<br>⊽<br>╔<br>◸<br>O<br>п<br>╔<br>г<br>╔<br>г<br>╔<br>п<br>☑!<br>п<br>П<br>ш |  |
|                                                                                                    |                                                                                      |                                                                                                    |  |
|                                                                                                    |                                                                                      | 0K<br>Cancel                                                                                        |  |

Bild 5-3 Konfigurationsprogramm: Register Tools

Das Lesen von Werkzeugdaten eines Werkzeuges aus der NC erfordert pro Datenbereich einen Leseaufruf.

Wenn Werkzeugdaten an den Leitrechner gemeldet werden, ist es nicht in jedem Fall notwendig alle WZ-Daten an den Leitrechner zu melden. Aus diesem Grund können drei Werkzeugstrukturen definiert werden (*WZ1-WZ3*). Die erste sollte in aller Regel alle **vorhandenen** Datenbereiche enthalten (sind keine anwenderbezogenen Datenbereiche vorhanden, sollten sie abgewählt werden). Die beiden weiteren sollten je nach Anforderung mit einem reduzierten Umfang definiert werden.

## **RPC-Funktionen**

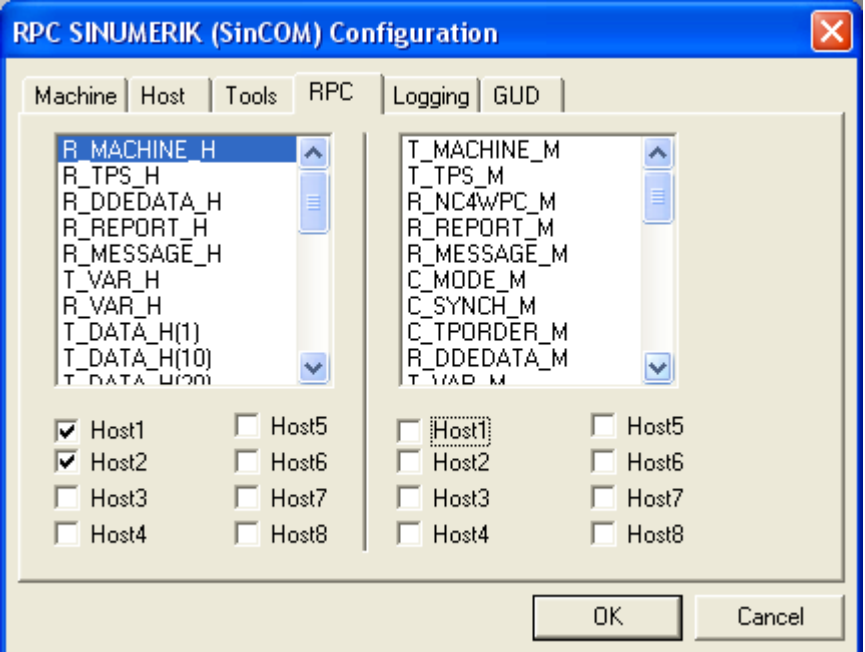

Bild 5-4 Konfigurationsprogramm: Register RPC

Für jede RPC-Funktion muss festgelegt werden, an welchen Leitrechner (Host) sie gesendet wird (Maske RPC, linke Seite) und welche RPC-Funktion von welchem Leitrechner entgegengenommen wird (Maske RPC, rechte Seite).

# **Logging**

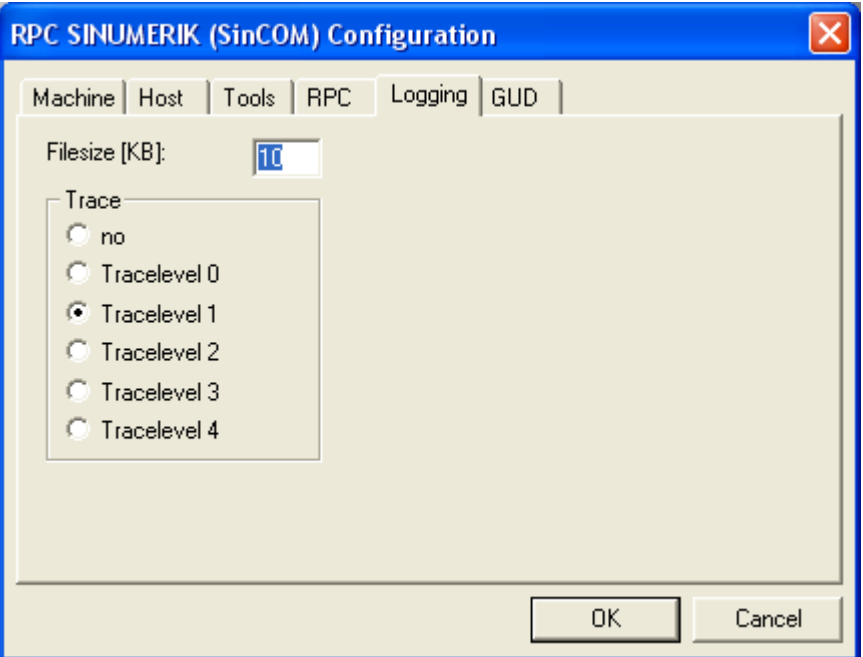

Bild 5-5 Konfigurationsprogramm: Register Logging

Der Dialog für Logging erlaubt die Festlegung der Größe der Logdatei und die Wahl eines Tracelevels.

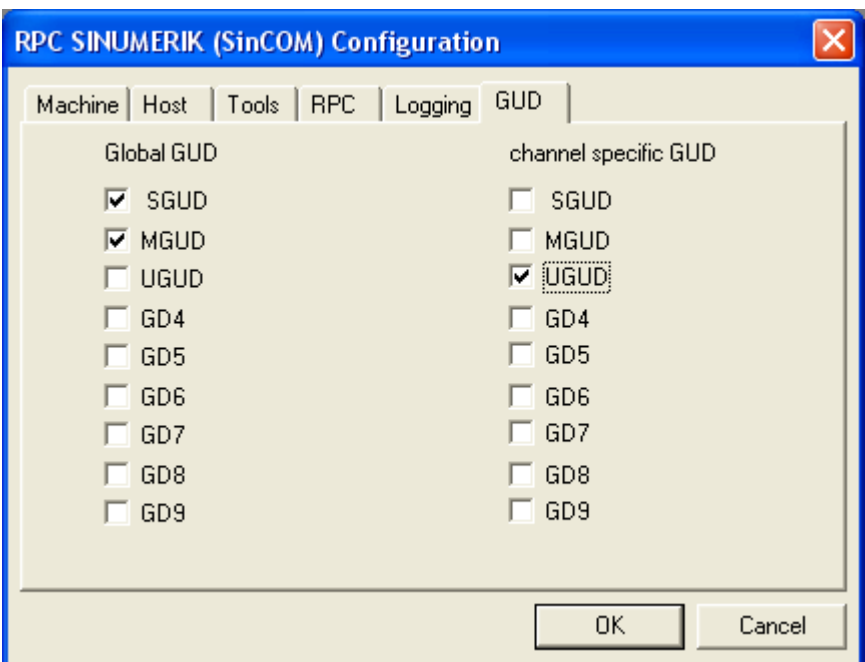

## **Globale Anwenderdaten (GUD)**

Bild 5-6 : Konfigurationsprogramm: Register GUD

Für NCK-spezifische Aufgaben an der SINUMERIK können globale Anwenderdaten (**G**lobal **U**ser **D**ata) angelegt werden. Nähere Informationen entnehmen Sie bitte aus Kapitel **Anhang / 8.13 / Definitionsdateien erstellen**.

# **5.3 Konfigurationsdaten Beispiel**

Die ASCII-Datei mit Konfigurationsdaten könnte wie folgt aussehen:

[HKEY\_LOCAL\_MACHINE\Software\SIEMENS\SinCOM\Host1] "Name"="FLR1" "IpAdr"="195.212.26.110" "Endpoint"="2010" "FTPUser"="" "FTPPassword"="" "HostDirGet"="h:\\" "HostDirPut"="h:\\" "Ftp"=dword:00000000 [HKEY\_LOCAL\_MACHINE \Software\SIEMENS\SinCOM\RPC\_H] "R\_MACHINE\_H"=dword:0000ffff "R\_TPS\_H"=dword:0000ffff "R\_DDEDATA\_H"=dword:0000ffff "R\_REPORT\_H"=dword:0000ffff "T\_VAR\_H"=dword:00000000 "R\_VAR\_H"=dword:00000000 "T\_DATA\_H(1)"=dword:00000001 "T\_DATA\_H(10)"=dword:00000001 "T\_DATA\_H(20)"=dword:00000001 "T\_DATA\_H(21)"=dword:00000001 "T\_DATA\_H(22)"=dword:00000001 "T\_DATA\_H(23)"=dword:00000001 "T\_DATA\_H(26)"=dword:00000001 "T\_DATA\_H(27)"=dword:00000001 "T\_DATA\_H(28)"=dword:00000001 "T\_DATA\_H(90)"=dword:00000001 "R\_DATA\_H(1)"=dword:000000ff "R\_DATA\_H(10)"=dword:000000ff "R\_DATA\_H(20)"=dword:000000ff "R\_DATA\_H(21)"=dword:00000001 "R\_DATA\_H(22)"=dword:00000001 "R\_DATA\_H(23)"=dword:00000001 "R\_DATA\_H(50)"=dword:00000001 "R\_DATA\_H(90)"=dword:00000001 [HKEY\_LOCAL\_MACHINE \Software\SIEMENS\SinCOM\RPC\_M] "T\_MACHINE\_M"=dword:0000ffff "T\_TPS\_M"=dword:0000ffff "T\_DATA\_M"=dword:00000001 "T\_REPORT\_M"=dword:00000001 "R\_DATA\_M"=dword:00000001 "R\_NC4WPC\_M"=dword:00000000 "R\_DDEDATA\_M"=dword:0000ffff "R\_REPORT\_M"=dword:0000ffff "C\_DELETE\_M"=dword:00000001 "C\_TPORDER\_M"=dword:00000001 "R\_DATA\_M(1)"=dword:00000001 "R\_DATA\_M(10)"=dword:00000001 "R\_DATA\_M(26)"=dword:00000001

 $\blacksquare$ 

"R\_DATA\_M(27)"=dword:00000001 "R\_DATA\_M(28)"=dword:00000001 "R\_DATA\_M(90)"=dword:00000001 "C\_DELETE\_M(1)"=dword:00000001 "C\_ORDER\_M(1)"=dword:00000001

[HKEY\_LOCAL\_MACHINE\Software\SIEMENS\SinCOM\Settings] "Machine"="FMS-TPS\_\_\_\_\_\_\_\_" "EndpointMach"="3011" "MMCDirGet"="C:\\TMP\\MMC" "MMCDirPut"="C:\\TMP\\MMC" "TraceFilesize"=dword:00000005 "TraceLevel"=dword:00000002 "ToolData1"=dword:0000003f "ToolData2"=dword:00000015 "ToolData3"=dword:00000001

# **Für Notizen**

**I**

# **I Index**

# **I.1 Stichwortindex**

# **A**

Anfordern von Werkzeugdaten ................... FBR/NPL/3-35

# **B**

Be-/Entladen................................................. FBR/NPL/3-28, FBR/NPL/3-34

# **D**

Dialogprogramm von RPC SINUMERIK................ FBR/NPL/3-22

# **G**

Globaldaten FBR/NPL/1-6, FBR/NPL/4-41

# **H**

Haltestelledaten................... FBR/NPL/1-12 Haltestellendaten.............. FBR/NPL/1-7, FBR/NPL/1-10, FBR/NPL/1-15, FBR/NPL/4-47

#### **M**

Manuelle Transporte ........... FBR/NPL/4-49 MCIS-TDI............................. FBR/NPL/3-28 Meldung an Host senden .... FBR/NPL/3-26

# **N**

NC-Programmzuordnung .... FBR/NPL/1-15

#### **P**

Programm senden ............... FBR/NPL/3-24 Programm übertragen.......... FBR/NPL/3-24 Programm vom FLR anfordern.............................. FBR/NPL/3-25

# **R**

Rechnerkopplungssoftware ... FBR/NPL/1-5 RPC SINUMERIK Konfigurationsdaten Beispiel.......................... FBR/NPL/5-60 Konfigurationsprogramm SCCONFIG ................... FBR/NPL/5-53 Registry............................. FBR/NPL/5-52

# **T**

Toolhandling ........................ FBR/NPL/3-29 Transportauftrag an TPS ..... FBR/NPL/4-48 Transportauftrag .................. FBR/NPL/4-45

# **W**

Werkzeughantierung............ FBR/NPL/3-30

# **Z**

Zustand von RPC SINUMERIK FBR/NPL/3- 23

 $\blacksquare$ 

## **Für Notizen**

# **A**

# **A Anhang**

# **A.1 Interface Definition Language (IDL)**

#### **Hinweise zur Handhabung**

Auf der Installations-CD der RPCTEST Installation sind die Dateien

- SCHOST.IDL
- SCMACH.IDL
- SCHOST.ACF
- SCMACH.ACF

enthalten.

Die IDL Dateien beschreiben die Funktionsaufrufe mit ihren Parametern. Mit den ACF Dateien wird für den IDL-Compiler festgelegt, ob man internal- oder external binding will. Wenn der FLR mit mehreren Maschinen kommunizieren soll, muss external binding benutzt werden.

Die mitgelieferten ACF Dateien enthalten für beide Arten des Bindings die entsprechende Anweisung, eine davon ist jedoch auskommentiert. Sorgen Sie dafür, dass die gewünschte Form aktiv und die unerwünschte Kommentar ist. Der IDL-Compiler generiert aus diesen Dateien die Client- und Server-Stubs sowie Headerdateien.

Wenn auf dem FLR Microsoft WINDOWS (>= WINDOWS 95) zum Einsatz kommt, reicht das VC++ Entwicklungssystem aus. Es enthält einen IDL-Compiler und die sonstigen für RPC notwendigen Dateien.

#### **Aufruf des Microsoft IDL Compilers:**

MIDL SCHOST.IDL /osf für die RPCs an den FLR (z.B. R\_MACHINE\_H) MIDL SCHMACH.IDL /osf für die RPCs an SINCOM (z.B. T\_MACHINE\_M)

Der Paramter /osf muss angegeben werden, um DCE-kompatibel zu sein.

Bei anderen Betriebsystemen wird ein DCE-RPC Entwicklungssystem benötigt.

#### ! **Wichtig**

Es muss ein DCE RPC Entwicklungssystem sein und nicht SUN RPC!

Die RPCTEST Installation enthält im Verzeichnis EXAMPLE die Sourcen eines VC++ 6.0 Musterprogrammes als Vorlage für eine RPC SINUMERIK Leitrechnerapplikation, sowie eine kurze Beschreibung der wichtigsten Programmteile.

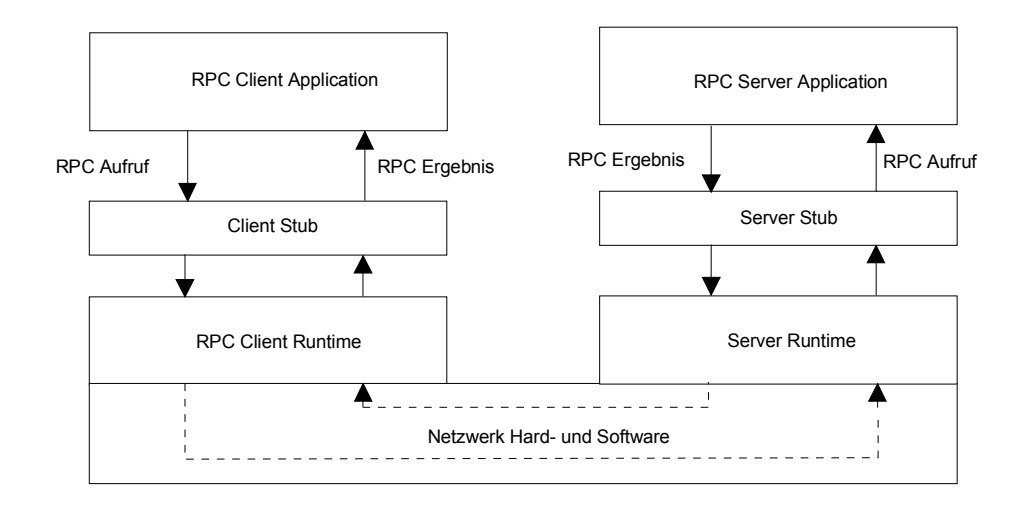

#### Bild A-1 Ablauf eines RPC Aufrufs

# **A.1.1 Funktionen zum Fertigungsleitrechner (FLR) - SCHOST.IDL**

```
 [ uuid(d3d7d860-c15a-11d0-a0cb-00a0244ce687), 
  version(1.0), 
  pointer_default(unique) 
] 
interface SINCOMHOST 
{ 
const long maxWPCLen = 6; 
const long maxMPos = 3; 
long R_MACHINE_H([in, string] unsigned char* pszHost,
    [in, string] unsigned char* pszMachine, 
   [in] long OrderNum,
   [in] long MachineMode,
   [in] long MachineStatus,
    [in, string] unsigned char* pszNCProgramm, 
   [in] long ClampCubeSide,
   [in] long DockPos[maxMPos],
   [in] long DockPosStatus[maxMPos],
   [in] unsigned char pszWPC[maxMPos][maxWPCLen],
    [in] long WPCStatus[maxMPos], 
   [in] long ResInt1,
   [in] long ResInt2,
    [in, string] unsigned char* pszResByte ); 
const long maxTPos = 2; 
long R_TPS_H([in, string] unsigned char* pszHost,
    [in, string] unsigned char* pszMachine, 
   [in] long OrderNum.
    [in] long MachineMode, 
   [in] long MachineStatus,
   [in] long TpOStatus,
   [in] long DockPos[maxTPos],
   [in] long DockPosStatus[maxTPos],
   [in] unsigned char pszWPC[maxTPos][maxWPCLen],
   [in] long ResInt1,
   [in] long ResInt2.
    [in, string] unsigned char* pszResByte ); 
const long maxAlarms = 10; 
long R_REPORT_H([in, string] unsigned char* pszHost,
    [in, string] unsigned char* pszMachine, 
    [in] long OrderNum, 
   [in] long Typ,
```
- [in] long Number[maxAlarms],
- [in] long Time[maxAlarms],
- [in] char Flag[maxAlarms],
- [in] long ResInt1,
- [in] long ResInt2.
- [in, string] unsigned char\* pszResByte );

long R\_MESSAGE\_H([in, string] unsigned char\* pszHost, [in, string] unsigned char\* pszMachine, [in] long OrderNum, [in, string] unsigned char\* pszMessage, [in] long ResInt1, [in] long ResInt2, [in, string] unsigned char\* pszResByte ); long T\_DATA\_H([in, string] unsigned char\* pszHost, [in, string] unsigned char\* pszMachine, [in] long OrderNum, [in] long SFkt, [in, string] unsigned char\* pszName1, [in, string] unsigned char\* pszName2 ); long R\_DATA\_H([in, string] unsigned char\* pszHost, [in, string] unsigned char\* pszMachine, [in] long OrderNum, [in] long SFkt, [in, string] unsigned char\* pszName1, [in, string] unsigned char\* pszName2, [in] long Date, [in] long LastFile ); long T\_VAR\_H([in, string] unsigned char\* pszHost, [in, string] unsigned char\* pszMachine, [in] long OrderNum, [in] long VarMode, [in, string] unsigned char\* pszVarSet, [in, string] unsigned char\* pszVarDescr ); long R\_VAR\_H([in, string] unsigned char\* pszHost, [in, string] unsigned char\* pszMachine, [in] long OrderNum, [in] long VarMode, [in, string] unsigned char\* pszVarSet, [in, string] unsigned char\* pszVarDescr, [in, string] unsigned char\* pszVarData ); long R\_DDEDATA\_H([in, string] unsigned char\* pszHost, [in, string] unsigned char\* pszMachine, [in] long OrderNum, [in, string] unsigned char\* pszData ); void Shutdown\_H(void);

}

# **A.1.2 Funktionen zur SINUMERIK - SCMACH.IDL**

[ uuid(d6542300-c15a-11d0-a0cb-00a0244ce687), version(1.0), pointer default(unique) ] interface SINCOMMACHINE { long T\_MACHINE\_M([in, string] unsigned char\* pszHost, [in, string] unsigned char\* pszMachine, [in] long OrderNum); long T\_TPS\_M([in, string] unsigned char\* pszHost, [in, string] unsigned char\* pszMachine, [in] long OrderNum); long T\_DATA\_M([in, string] unsigned char\* pszHost, [in, string] unsigned char\* pszMachine, [in] long OrderNum, [in] long SFkt, [in, string] unsigned char\* pszName1, [in, string] unsigned char\* pszName2 ); long T\_VAR\_M([in, string] unsigned char\* pszHost, [in, string] unsigned char\* pszMachine, [in] long OrderNum, [in] long VarMode, [in, string] unsigned char\* pszVarSet, [in, string] unsigned char\* pszVarDescr ); long R\_NC4WPC\_M([in, string] unsigned char\* pszHost, [in, string] unsigned char\* pszMachine, [in] long OrderNum, [in, string] unsigned char\* pszWPC, [in, string] unsigned char\* pszNCProg, [in] long Date, [in] long NCPLength, [in] long ClampCubeSide, [in] long TpFlag, [in] long NCExtern, [in] long ResInt1, [in] long ResInt2, [in, string] unsigned char\* pszResByte );

long R\_REPORT\_M([in, string] unsigned char\* pszHost,

- [in, string] unsigned char\* pszMachine,
- [in] long OrderNum,
- [in] long Typ,
- [in] long Number,
- [in] long ResInt1,
- [in] long ResInt2,
- [in, string] unsigned char\* pszResByte );

#### long R\_MESSAGE\_M([in, string] unsigned char\* pszHost,

- [in, string] unsigned char\* pszMachine,
- [in] long OrderNum,
- [in, string] unsigned char\* pszMessage,
- [in] long ResInt1,
- [in] long ResInt2,
- [in, string] unsigned char\* pszResByte );

long R\_DATA\_M([in, string] unsigned char\* pszHost,

- [in, string] unsigned char\* pszMachine,
- [in] long OrderNum,
- [in] long SFkt,
- [in, string] unsigned char\* pszName1,
- [in, string] unsigned char\* pszName2,
- [in] long Date,
- [in] long LastFile );

long R\_VAR\_M([in, string] unsigned char\* pszHost,

- [in, string] unsigned char\* pszMachine,
- [in] long OrderNum,
- [in] long VarMode,
- [in, string] unsigned char\* pszVarSet,
- [in, string] unsigned char\* pszVarDescr,
- [in, string] unsigned char\* pszVarData );

#### long R\_DDEDATA\_M([in, string] unsigned char\* pszHost,

- [in, string] unsigned char\* pszMachine,
- [in] long OrderNum,
- [in, string] unsigned char\* pszApplication,
- [in, string] unsigned char\* pszTopic,
- $\overline{I}$  in, string] unsigned char\* pszltem.
- [in, string] unsigned char\* pszData );

long C\_DELETE\_M([in, string] unsigned char\* pszHost,

- [in, string] unsigned char\* pszMachine,
- [in] long OrderNum,
- [in] long SFkt,
- [in, string] unsigned char\* pszName1,
- [in, string] unsigned char\* pszName2 );
- long C\_MODE\_M([in, string] unsigned char\* pszHost,
	- [in, string] unsigned char\* pszMachine,
	- [in] long OrderNum,
	- [in] long Mode );

long C\_SYNCH\_M([in, string] unsigned char\* pszHost,

[in, string] unsigned char\* pszMachine,

- [in] long OrderNum,
- [in] long SynchFlag);

long C\_TPORDER\_M([in, string] unsigned char\* pszHost,

[in, string] unsigned char\* pszMachine,

- [in] long OrderNum,
- [in] long SDockPos,
- [in] long DDockPos,
- [in, string] unsigned char\* pszWPC,
- [in] long WPCTyp,
- [in] long BufferFlag,
- [in] long Priority,
- [in] long ChainNum,
- [in] long Vehicle,
- [in] long ResInt1,
- [in] long ResInt2,
- [in, string] unsigned char\* pszResByte );

void Shutdown\_M(void);

}

# **A.2 (OEM-) Schnittstelle HMI <=> NCK/PLC**

#### **Hinweis**

Das folgende Unterkapitel ist unverändert der Dokumentation für (OEM-) Schnittstelle HMI <=> NCK/PLC entnommen.

# **8**

# **(OEM-) Schnittstelle HMI <=> NCK/PLC**

### **Übersicht**

Dem Entwickler stehen drei unterschiedliche Dienste zur Kommunikation zur Verfügung:

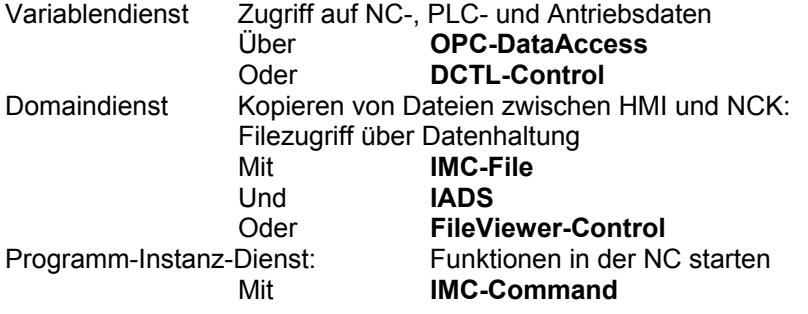

# **8.1 Allgemein**

Die Kommunikation zwischen Anwendungen und NC/PLC erfolgt über die OPCbzw.

die Sinumerik-COM-Schnittstellen. Aus Gründen der Kompatibilität besteht vorerst weiterhin die Möglichkeit, direkt über den NCDDE-Server zuzugreifen. Bei Neuentwicklungen sollte aber unbedingt über die neuen COM-Schnittstellen zugegrifen

werden.

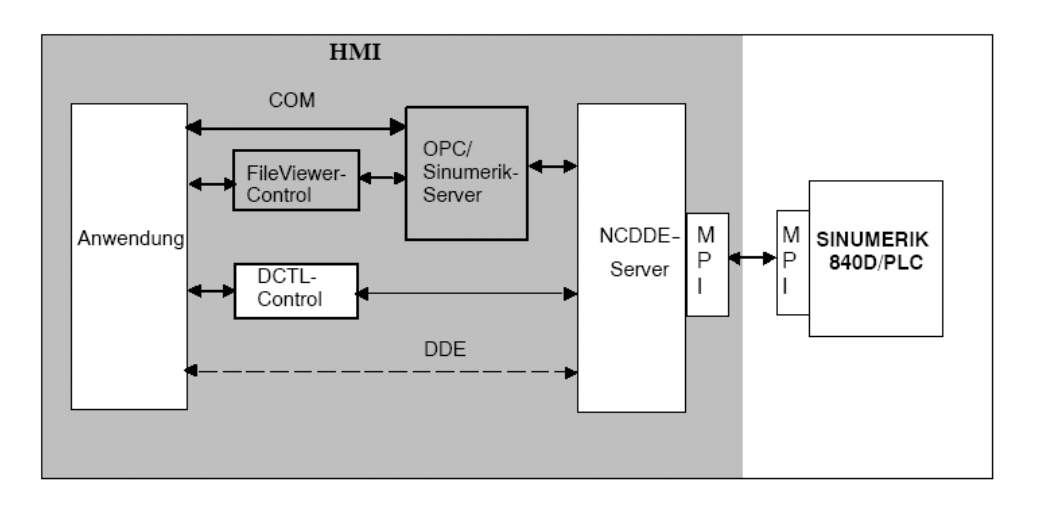

#### Bild 8-1 Übersicht

Der NCDDE-Server ist über Initialisierungs-Dateien konfigurierbar. Dies erlaubt es dem Anwender, den NCDDE-Server seiner Entwicklungsumgebung anzupassen. Kann an einer Steuerung getestet werden? Ist eine oder sind mehrere NCUs vorhanden, auf deren Daten zugegriffen werden soll ?

#### **Hinweis**

Durch den Einsatz der Windows Umgebung gibt es für die Kommunikation mit der

SINUMERIK 840D keine Zeitgarantie. Echtzeit-Aufgaben sind deshalb nicht im HMI lösbar. Sie sind im Bereich der NCU mit dem OEM-Paket NCK zu lösen.

# **8.2 DDE-Grundlagen**

#### **Übersicht**

Das Betriebssystem WINDOWS stellt dem Anwendungs-Entwickler den DDE(Dynamic

Data Exchange)-Mechanismus als Kommunikationsmittel zwischen WINDOWS-Prozessen zur Verfügung.

#### **DDE-Grundzüge**

DDE kennzeichnet den dynamischen Datenaustausch unter WINDOWS mit folgenden

Eigenschaften:

- DDE ist Kommunikation zwischen WINDOWS-Applikationen
- DDE läuft zwischen zwei Prozessen nach dem Client-Server-Modell ab
- Ein Prozeß ist Client: Fordert von anderem Programm (dem Server) Daten an
- Ein Prozeß ist Server: Liefert dem anderen Programm (dem Client) die Daten
- Verbindung wird vom Client aufgebaut
- Ein Programm kann sowohl Client als auch Server sein
- Als Protokoll dient das WINDOWS-eigene Verfahren

#### **DDE-Verbindungsaufbau**

Um die Verbindung zu einem DDE-Server aufbauen zu können, muss dem Entwickler des Clients folgendes bekannt sein:

- Link-Server Name des DDE-Servers
- Link-Topic Thema<br>Link-Item Datum.
- Link-Item Datum, auf das zugegriffen werden soll
- Verbindungsart

#### **DDE Link-Mode**

- Request Das Datum wird einmal vom Client abgefragt
- Warmlink Der Server informiert den Client, wenn sich das Datum geändert hat. Der Client kann sich dann das Datum abholen
- Hotlink Wenn sich das Datum ändert, sendet der Server dem Client automatisch den aktuellen Wert des Datums
- Poke Der Client beauftragt den Server, ein Datum zu schreiben
- Execute Der Client beauftragt den Server ein Kommando auszuführen

# **8.3 NCDDE-Server Konfiguration**

#### **8.3.1 Die Initialisierungsdatei MMC.INI**

#### **Beschreibung**

Die Initialisierung des NCDDE-Servers geschieht über die Sektion "[GLOBAL]" in der Datei "MMC.INI". Diese Datei liegt im Verzeichnis "\MMC2" des OEM-Systems. Hier werden Link-Server und Link-Topic bestimmt, zu denen der lokale NCDDEServer Verbindung aufnehmen soll. Die Begriffe Link-Server und Link-Topic werden im Kapitel 8.2 erläutert.

Je nach Installationsumfang kann der NCDDE-Server vier Grundkonfigurationen annehmen:

- Verbindungsaufbau zu einer NC
- Verbindungsaufbau zu einer oder mehreren NCs (M:N-Funktionalität siehe Kapitel 8.3.3)
- lokaler Betrieb auf einem PC Gibt dem Entwickler die Möglichkeit, lokal auf einem PC, ohne Verbindung zu einer NC, seine Applikation zu testen. Der NCDDE-Server gibt in diesem Fall Ersatzwerte aus, die mit dem Kommando "NEW" (Kapitel 8.8) definiert und dem Kommando "ANIMATE" (Kapitel 8.8) so verändert werden können, dass der Eindruck einer aktiven NC entsteht.
- lokaler Betrieb auf einem PC mit NC-Simulator. Gibt dem Entwickler die Möglichkeit, lokal auf einem PC, ohne Verbindung zu einer NC, seine Applikation zu testen. Mit dem NC-Simulator ist es möglich, ein NC-nahes Verhalten für den HMI nachzubilden.

#### **NcddeServiceName**

DDE-Link-Service Name des NCDDE-Server. Er ist auf "ncdde" voreingestellt.

#### **Hinweis**

Alle Beispiele von Kapitel 8 beruhen auf dem "NcddeServiceName= ncdde".Hat dieser einen anderen Namen, müssen diese Beispiele entsprechend modifiziert werden, ansonsten funktionieren sie nicht.

#### **Ncdde-MachineName**

Hier wird der NCU-Name für die Standard-Applikationen eingetragen. Ist hier die Bezeichnung "MachineSwitch" eingetragen, dann ist die Umschaltung zwischen einzelnen NCUs möglich (M:N Funktionalität Kapitel 8.3.3).

#### **NcddeDefault-MachineName**

Hiermit wird die Initialisierung für die M:N Funktionalität eingestellt, d.h. zu dieser NCU wird beim Hochfahren des HMI die Verbindung aufgebaut.

#### **Ncdde-MachineNames**

Hier werden die Namen der NCUs eingetragen, zu denen eine Verbindung aufgebaut werden kann. Die hier eingetragenen NCU-Namen **müssen** jeweils als Sektion mit diesem Namen in der Datei MMC.INI vorhanden sein.

#### **NcddeStartupFile**

NSK-Datei ( Kapitel 8.3.2), die beim Start des NCDDE-Servers geladen werden soll.

#### **NcddeMachineNamesAdd1**

Kennzeichnung einer installierten NC-Simulation. Wenn keine Simulation installiert wurde, dann ist dieser Eintrag ohne Bedeutung.

Im folgenden Beispiel wird die Parametrierung der Datei MMC.INI durch eine Installation

auf einem PC ohne NC und ohne Simulation gezeigt.

Beispiel 8-1 Auszug aus der Datei MMC.INI

#### [GLOBAL]

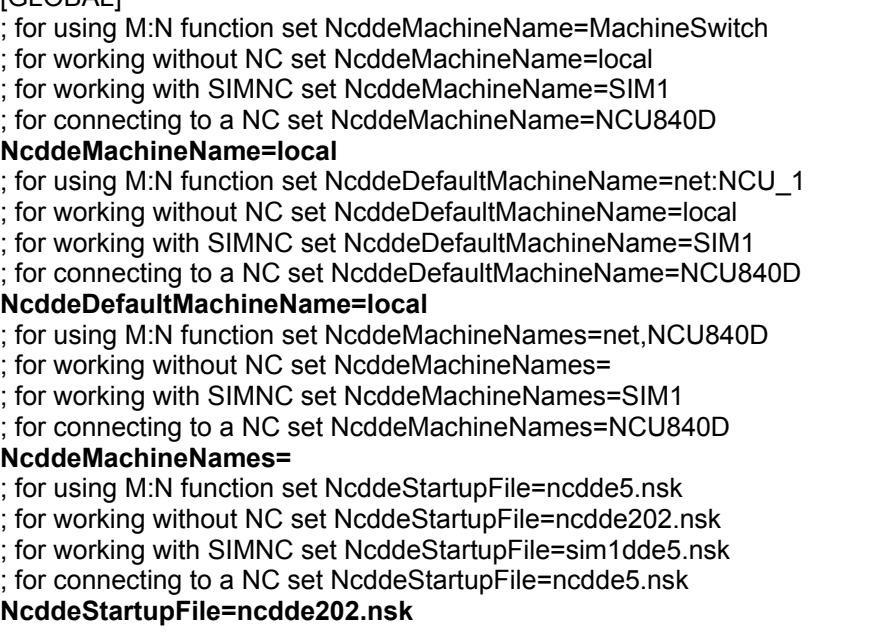

#### **Namensräume**

Der NCDDE-Server trifft im LOCAL-Betrieb bei Variablen keine Unterscheidung in 'Namensräume'. Mit Namensraum ist eine Unterscheidung nach TOPIC gemeint. Wenn also zum TOPIC LOCAL eine Variable angelegt wurde und dieselbe Variable

zum TOPIC Sim0, dann werden diese Variablen vom NCDDE nicht unterschieden. Das führt z.B. dazu, dass die aktuelle Satzanzeige in Simulation nicht mehr funktioniert,

wenn man einmal nach MASCHINE in ein Bild mit aktueller Satzanzeige gewechselt

ist, da dort aus dem Programm heraus lokale Variablen angelegt werden und diese die 'Simulations-Variablen' überdefinieren.

# **8.3.2 Kommando-Dateien des NCDDE-Servers**

#### **NSK-Dateien**

Die Kommando-Dateien (mit der Endung .NSK) enthalten z.B. die Link-Items, auf die sich die NCDDE-Verbindungen beziehen. Diese Dateien können Kommandos enthalten, die in Kapitel 8.8 beschrieben sind.

In diesen Dateien werden die Daten-Link-Items, auf die zugegriffen werden kann, beschrieben. Es können aber auch weitere .nsk -- Files über CALL-Aufrufe mit einbezogen

werden. Auf diese Weise ist eine Strukturierung möglich. Beispiel 8-2 zeigt ein Link-Item ( LastError) und die Strukturierung der globalen Variablen für HMI mit CALL-Anweisungen.

#### **Hinweis**

Der Anwender hat die Möglichkeit, eigene NSK-Dateien mit CALL-Anweisungen zu laden. Die NSK-Dateien können mit einer MAP--Funktion (Kapitel 8.6.3) erzeugt werden.

Beispiel 8-2 Die Datei NCDDE311.NSK im Verzeichnis \mmc2

REM NSK ROOT FOR 840D =========================================================== REM REM WRITE-ACCESS FOR NC-BUSADDRESS LINK("/Nck/Nck/busAddress",200,"7 31 0 0 E0# /NC 1 0 11",10) LINK("/Nck/Nck/busState",300,"",0); REM REM ACCESS TO CONNECTION ERROR STATE LINK("LastError",1,"",0); REM REM IMPORT 840D BASIC NC VARIABLES CALL(nc311.nsk) REM REM IMPORT 840D BASIC PLC VARIABLES CALL(plc311.nsk) REM REM IMPORT ADDITIONAL LINK VARIABLES CALL(add311.nsk) REM REM IMPORT COMIC STARTS CALL(comic.nsk) REM

## **8.3.3 Verbindung zu mehreren NCs**

#### **M:N–Funktionalität**

Diese Funktionalität erlaubt die grundsätzlich die Verbindung mehrerer HMIs mit mehreren NCUs. Man kann z.B. von einem HMI auf Daten von zwei NCUs zugreifen. Die Datei "NETNAMES.INI" wird bei dieser Grundkonfiguration interpretiert.

#### **Verbindungsteil**

Die Sektion "[conn MMC\_1]" legt fest, zu welchen Partnern der HMI Verbindung aufnehmen kann.

#### **Netz–Parameter**

In der Sektion "[param network]" wird die Übertragungsrate festgelegt: **BTSS** 1,5 MBit<br>MPI 187.5 KF 187,5 KBit

#### **Bus–Teilnehmer**

In den Sektionen "[param NCU\_n]" werden die Busadressen der NC und der PLC sowie der Name der NCU festgelegt. Über diesen Namen muss die NCU vom HMI aus angesprochen werden. Pro NCU muss eine Beschreibung vorhanden sein.

Beispiel 8-3 Die Datei NETNAMES.INI

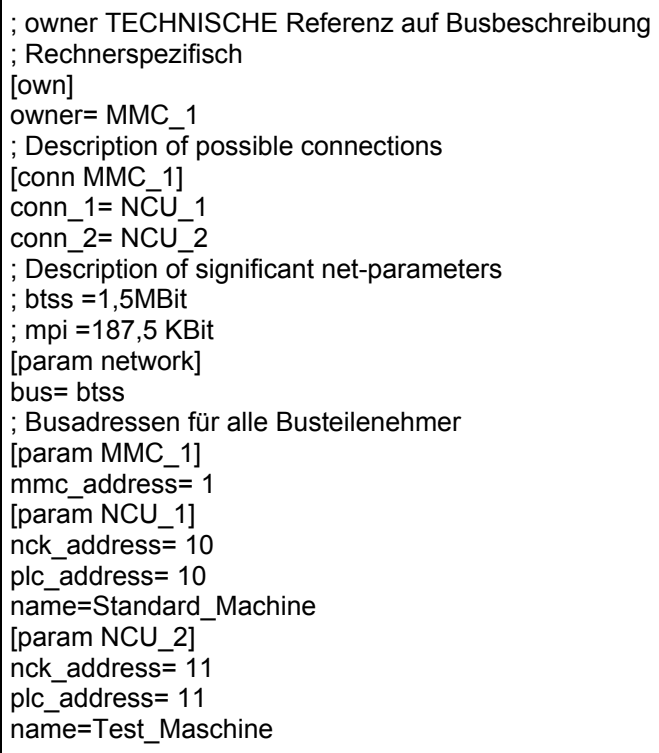

#### **Applikation**

Damit sich OEM–Applikationen in einer M:N–Konfiguration korrekt verhalten, ist folgendes zu beachten:

• Für jegliche Kommunikation zur NC sollte als LinkTopic ausschließlich "machineswitch" verwendet werden. Dadurch ist sichergestellt, dass die Applikation stets mit der NC kommuniziert, die im Rahmen einer M:N– bzw. NC–Umschaltung angewählt wurde.

Wird beim Einrichten einer Kommunikationsverbindung im LinkTopic dagegen der Name einer bestimmten NCU angegeben, z.B. NCU1, so wird diese im Rahmen einer M:N–Umschaltung nicht berücksichtigt, d.h. bei Umschalten der Bedientafel von NCU1 auf eine andere NC, bleibt diese Verbindung weiterhin bestehen. Solche "festen" bzw. statischen Verbindungen zu einer bestimmten NC dürfen von einer Applikation nur dann eingerichtet werden, wenn die Bedientafel, auf der die Applikation abläuft, als M:N–Server konfiguriert ist.

- Eine NC–Umschaltung stellt sich für die OEM–Applikation wie ein NC–Reset bzw. Kommunikationsausfall dar. Die Applikation sollte sich dementsprechend auch so verhalten wie nach NC–Reset bzw. Kommunikationsausfall. Einen NC–Reset erkennt man durch Einrichten eines Hotlinks auf die BTSS–Variable /bag/state/opmode. Im Fall eines NCK–Reset liefert der Hotlink den Wert "#".
- Um im Hintergrund ablaufende Kommunikationsvorgänge, z.B. Dateitransfers, durch eine M:N– bzw NC–Umschaltung nicht zu unterbrechen bzw. abzubrechen, sollte die NC–Umschaltung vor dem Start solcher Vorgänge gesperrt und nach deren Beendigung wieder freigegeben werden. Dazu stehen die Funktionen LockCurrentNCU/LockChanMenu bzw. UnlockCurrentNCU/UnlockChanMenu (siehe Kapitel 6.4). zur Verfügung. Während LockCurrentNCU nur die Umschaltung zu einer anderen NC sperrt, Kanalumschaltungen auf der aktuell angewählten NC aber weiterhin zuläßt, verhindert LockChanMenu auch die Kanalumschaltung.
- Falls bestimmte Dienste bzw. Variablen nur auf einer bestimmten NCU zur Verfügung stehen, ist vor dem Zugriff auf diese Dienste bzw. Variablen von der Applikation zu prüfen, ob aktuell eine Verbindung zu der betreffeden NCU besteht. Die NCU zu der aktuell eine Verbindung besteht, kann durch Auslesen der Variablen "machineswitch" (KinkItem) ermittelt werden.

# **8.4 Aufbau einer DDE–Verbindung**

# **Übersicht**

In diesem Unterkapitel soll der prinzipielle Aufbau einer DDE–Verbindung mit Visual Basic und mit Visual C++ zum NCDDE–Server erläutert werden.

#### **Hinweis**

In den folgenden Beispielen wird zur DDE-Kommunikation nur das Standard VisualBasic Control "LABEL" verwendet. Eine OEM-Applikation sollte jedoch zur DDEKommunikation das Siemens-Control DCTL (siehe Kapitel 8.9.3) verwenden.

Folgende Voraussetzungen sind notwendig, damit die folgenden Beispiele funktionsfähig sind:

### **Entwicklungsumgebung**

- wir empfehlen MS Visual Basic 4.0 16
- Um direkt vom PC aus die Beispiele auf der SINUMERIK 840D testen zu können, ist eine MPI–Anbindung notwendig und der NCDDE–Server muss für NC–Betrieb konfiguriert sein. Wird der NCDDE–Server ohne SINUMERIK 840D betrieben, sind nicht alle Datenzugriffe möglich.
- Der NCDDE–Server (C:\MMC2\NCDDE.EXE) muss gestartet sein (z.B. über den Explorer oder das Start–Menü).
- •

# **8.4.1 Aufbau einer DDE–Verbindung mit Visual Basic**

Bei den Standard Visual Basic Controls, die DDE – fähig sind, wie z.B.

- Label
- **Textbox**
- **Picture**

werden Link–Service und Link–Topic im Property (Attribut) "LinkTopic" zusammengefaßt. Sie werden durch das Pipe–Zeichen "|" getrennt (z.B. LinkTopic "ncdde|local" ).

#### **Einmaliges Lesen von Variablen**

Das folgende Beispiel liest den Istwert der ersten Achse des ersten Kanals im Werkzeugkoordinatensystem **einmal** aus. Damit das folgende Beispiel funktioniert, muss der NCDDE–Server für lokalen Betrieb konfiguriert und "**NcddeServiceName = ncdde"** sein. D.h.hier erfolgt **kein** Zugriff auf den NCK. Für einmaliges Lesen muss der **LinkMode** den Wert **2** haben.

#### **Hinweis**

Für einmaliges Lesen muss der "LinkMode" den Wert 2 haben. Der Wert wird dann noch mit der Methode "LinkRequest" vom ersten Kanal angefordert.

Beispiel 8–4 Einmaliges Lesen von Variablen

```
Sub Form Load ()
         Label1.LinkTopic = "ncdde|local" 
         Label1.LinkItem="/Channel/GeometricAxis/actToolBase- 
         Pos[u1,1]" 
         Label1.LinkMode = 2 
         Label1.LinkRequest 
End Su
```
#### **Hinweis**

Wenn die Kanalbezeichnung "u1" nicht angegeben wird, wird automatisch auf denersten Kanal zugegriffen.

#### **Aktualisierung bei Änderung**

Das folgende Beispiel aktualisiert den Istwert der dritten Achse des zweiten Kanals im Maschinenkoordinatensystem automatisch (HotLink) im "Label1", d.h. der aktuelle Istwert dieser Achse wird angezeigt.

#### **Hinweis**

Für Hotlinks muss der "LinkMode" den Wert 1 haben.

Beispiel 8–5 Aktualisierung bei Änderung

```
Sub Form Load ()
         Label1.LinkTopic = "ncdde|ncu840d" 
        Label1.LinkItem="/Channel/MachineAxis/actToolBasePos[u2,3]" 
        Label1.LinkMode = 1 'Hotlink 
End Sub
```
#### **Benachrichtigung bei Änderung**

In diesem Beispiel benachrichtigt der NCDDE–Server die Applikation/Client, wenn sich das erste PLC–Eingangsbyte ändert ( Warmlink). Dann wird automatisch die "Sub LinkNotify" von Label1 durchlaufen. Dort muss dann der Anwender noch ein "LinkRequest" aufrufen, um die Daten zu erhalten. Er hat dann z.B. die Möglichkeit, die Daten, bevor sie angezeigt werden, noch zu überprüfen oder umzuwandeln.

#### **Hinweis**

Für Benachrichtigung bei Änderung (Warmlink) muss der "LinkMode" den Wert 3 haben.

Beispiel 8–6 Benachrichtigung bei Änderung

```
Sub Form Load ( )
         Label1.LinkTopic = "ncdde|ncu840D" 
         Label1.LinkItem = "/PLC/Input/Byte[1]" Label1.LinkMode = 3 
End Sub 
Sub Label1_LinkNotify ( )
         Label1.LinkRequest 
End Sub
```
#### **NC–Daten schreiben**

In diesem Beispiel **schreibt** der Client den Wert "**4**" in den R–Parameter R[1] des ersten Kanals.

#### **Hinweis**

Beim Schreiben von Daten (Poke) muss der "LinkMode" den Wert 2 haben. Mit LinkPoke wird der Wert geschrieben.

Beispiel 8–7 NC–Daten beschreiben

```
Sub Form Load ()
         Label1.LinkTopic = "ncdde|ncu840d" 
        Label1.LinkItem = "/Channel/Parameter/R[1]" 
        Label1.LinkMode = 2 'Manual 
        Label1.Caption = "4" 
        Label1.LinkPoke 
End Sub
```
#### **PLC–Daten schreiben**

In diesem Beispiel schreibt der Client den Wert "250" in das Merker–Byte 5 der PLC.

```
Beispiel 8–8 PLC–Daten schreiben
```

```
Sub Form Load ()
        Label1.LinkTopic = "ncdde|ncu840d" 
        Label1.LinkItem = "/PLC/Memory/Byte[5]" 
        Label1.LinkMode = 2 'Manual 
        Label1.Caption = "250" 
        Label1.LinkPoke 
End Sub
```
#### **Kommando ausführen**

Zum Ausführen von Kommandos, die in den Kapiteln 8.6.1, 8.6.3, 8.7 und 8.8 beschrieben werden. Das folgende Beispiel startet einen Dateitransfer der Datei "test.mpf" vom HMI zum NCK.

#### **Hinweis**

Beim Ausführen von Kommandos (Execute) muss der "LinkMode" den Wert 2 haben. Mit LinkExecute wird das Kommando ausgeführt.

Beispiel 8–9 Kommando ausführen

```
Sub Form_Load () 
        Label1.LinkTopic = "ncdde|ncu840d" 
        Label1.LinkMode = 2 
       Label1.LinkExecute "COPY_TO_NC(""C:\NC\test.mpf"",
       /NC/_N_MPF_DIR/N_TEST_MPF, trans)"
End Sub
```
# **8.4.2 Aufbau einer DDE–Verbindung mit Visual C/C++**

## **Übersicht**

Aus C/C++ heraus kann die volle Funktionalität der DDE–Schnittstelle genutzt werden. Insbesondere ist es möglich, asynchrone Aufrufe an die DDE–Schnittstelle zu richten. Unter Verwendung der OEM–Visual Basic Controls wie z.B. DCTL ist dies auch in Visual Basic möglich.

#### **Hinweis**

DDE mit C/C++ ist nur für OEM-Anwender zu empfehlen, die Erfahrung in C Programmierung unter Windows haben und nur eine bedingte oder keine Integration in die Ablaufsteuerung des OEM-Pakets wünschen.

### **DDE–Zugriff mit C / C++**

Dieses Beispiel zeigt den Aufbau einer Hotlink (Advise)–Verbindung (mit Quittungsverkehr) zwischen

- C/C++ Programm
- Variable "/Channel/GeometricAxis/toolBaseDistToGo[1]"
- NcddeServiceName = ncdde
- NcddeMachineName = local

Beispiel 8–10 Hotlink auf C–Ebene

Die Datenänderungen der Variablen werden mit einer bei DDEML angemeldeten Callbackroutine in einer XTYP\_ADVDATA Transaktion empfangen.

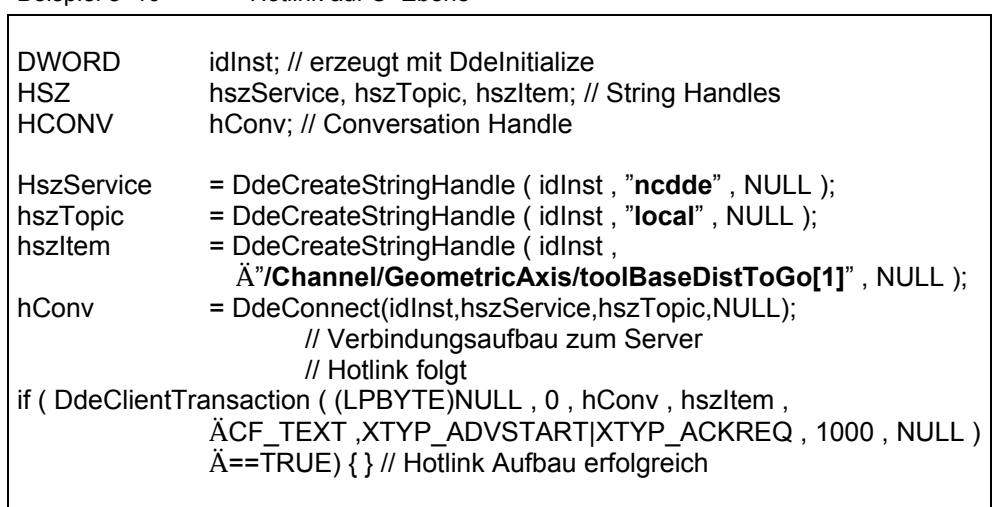

# **8.4.3 Aufbau einer DDE–Verbindung aus MS Excel**

# **Übersicht**

Unter Excel können Advise (Hotlink)–Verbindungen zur Variablenschnittstelle des NCDDE–Servers mit Zellenformeln aufgebaut werden.

#### **Syntax in einer EXCEL–Zelle**

Innerhalb einer Zelle = NcddeServiceName|NcddeMachineName!Variablen

#### **Anzeigen eines PLC–Bits in Excel**

Das folgende Beispiel zeigt eine Advise (Hotlink)–Verbindungen zwischen einer Zelle in Excel (deutsche Version) und dem Bit 3 im Byte 9 des Datenbausteins 100. Der Variablename lautet: "/Plc/DataBlock/Bit[c100,9.3]" einer über den NCDDE–Server angebundenen Maschine "ncu840D".

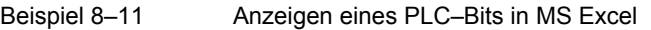

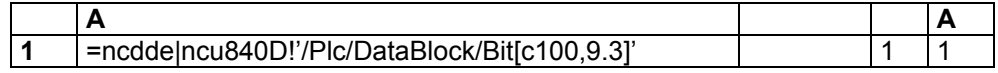

Links ist die Zellenformel, rechts die resultierende, stets aktuelle Anzeige dargestellt.

# **8.5 Variablen–Dienst**

#### **Übersicht**

Der Zugriff auf Variabeln der NC erfolgt über **OPC-Data** oder über das **DCTL-Control**. Aus Kompatibilitätsgründen besteht weiterhin die Möglichkeit, auf die Variabeln über DDE zuzugreifen.

Die Variablen–Dienste des NCDDE–Servers ermöglichen zwei Arten von Datenzugriffen:

- Einzelzugriff
- **Feldzugriff**

Die Variablen können im Link–Item noch durch ein zusätzliches Datenformat und evtl. auch durch einen Feldbereich gekennzeichnet werden. Dies ermöglicht es dem Anwender, die Daten vom NCDDE–Server so anzufordern, dass meistens keine Konvertierung mehr notwendig ist.

#### **Hinweis**

Ein vollständige Beschreibung der Variablen, auf die zugegriffen werden kann, entnehmen sie bitte dem **Kapitel 11** Referenz bzw. der Variablen-Online-Hilfe.

#### **Formate der NCDDE–Variablen**

Formatierungs–Anweisungen für NCDDE–Variablen werden am Ende des LinkItems eingefügt. Die interne Datenaufbereitung erlaubt die Formatierung von Festpunktwerten, Gleitpunktwerten und Texten.

Zur Beschreibung der Formatierung wird ein erweitertes 'printf'–Format der Sprache C verwendet. Die Syntax einer NCDDE–Formatangabe ist:<br>Format: "" <Params> < 'nrintf–Format>

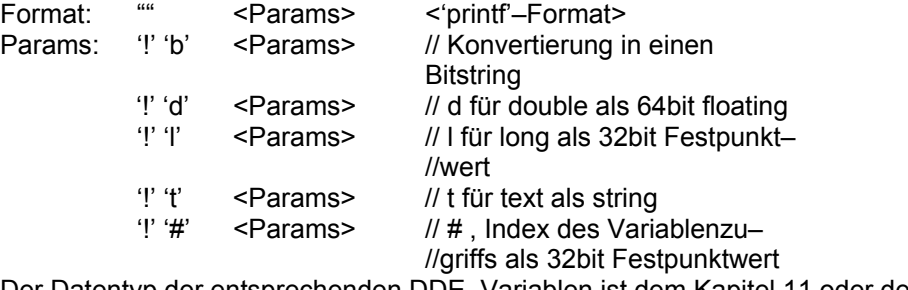

Der Datentyp der entsprechenden DDE–Variablen ist dem Kapitel 11 oder der "NCDDE–Variablen–Hilfe" zu entnehmen.

#### **Hinweis**

Stimmen die Typen von Datenanwahl und ausgelesenem Variablenwert nicht überein, dann erfolgt keine automatische Anpassung des Datenformats, d.h. man bekommt falsche Daten angezeigt.

#### **Formatierung eines Zahlenwerts**

Hier wird der Istwert der **zweiten** Achse aus der NC gelesen und mit max. 11 Vorkommastellen und mit 3 Nachkommastellen dargestellt. Ohne Formatierungsanweisung bekommt man nur 3 Nachkommastellen.

Beispiel 8–12 Formatierung max. 11 Vor– und fixe 3 Nachkommastellen

```
Sub Form_Load ( ) 
        Label1.LinkTopic = "ncdde|ncu840d" 
        Label1.LinkItem = "/Channel/MachineAxis/actToolBasePos[2] 
                         Ä(""!d%11.3lf"")" 
         Label1.LinkMode = 2 'Manual 
        Label1.LinkRequest 
End Sub
```
#### **Konvertierung in Hexzahl**

In diesem Beispiel wird das Merker–Byte **5** gelesen und dann als zweistellige Hexadezimal–Zahl mit führenden **Nullen** angezeigt.

```
Beispiel 8–13 Konvertierung in Hexzahl 
Sub Form Load ()
        Label1.LinkTopic = "ncdde|ncu840d" 
       Label1.LinkItem = "/PLC/Memory/Byte[5] (""!!%02lx"")"
        Label1.LinkMode = 2 'Manual 
        Label1.LinkRequest 
End Sub
```
#### **Konvertierung in Bit–String**

In diesem Beispiel wird das Merker–Byte **5** gelesen und dann als 32Bit–String ausgegeben.

Beispiel 8–14 Konvertierung in Bit–String Sub Form Load () Label1.LinkTopic = "ncdde|ncu840d" Label1.LinkItem = "/PLC/Memory/Word[**5**] (""!**b**%16.16**s**"")" Label1.LinkMode = 2 'Manual Label1.LinkRequest End Sub

Ergebnis: 10101010101010101
### **Lesen eines Strings aus der PLC**

In diesem Beispiel werden aus dem Datenbaustein **81** ab Byte **20 10** Byte gelesen und dann als Nullterminierter String ausgegeben

```
Beispiel 8–15 Lesen eines Strings aus der PLC 
Sub Form Load ()
        Label1.LinkTopic = "ncdde|ncu840d" 
        Label1.LinkItem = "/PLC/DataBlock/Byte[c81,20,#10] (""!l%lc"")" 
        Label1.LinkMode = 2 'Manual 
        Label1.LinkRequest 
End Sub
```
Ergebnis: z.B. Hallo

# **8.5.1 Einzelzugriff**

Wenn man innerhalb der Ablaufsteuerung ( siehe Kapitel 7) arbeitet, ist es von Vorteil, die globale Variable "**g\_chNCDDEServiceName**" als LinkTopic zu verwenden. Sie enthält immer die in der Datei "MMC.INI" eingetragenen **NCDDEServiceName** und den **NcddeMachineName** durch Pipe ("|") getrennt.

#### **Einzelzugriff auf drei Variablen**

Lesen der Namen der ersten drei Maschinen–Achsen

Beispiel 8–16 Einzelzugriff auf drei Variable

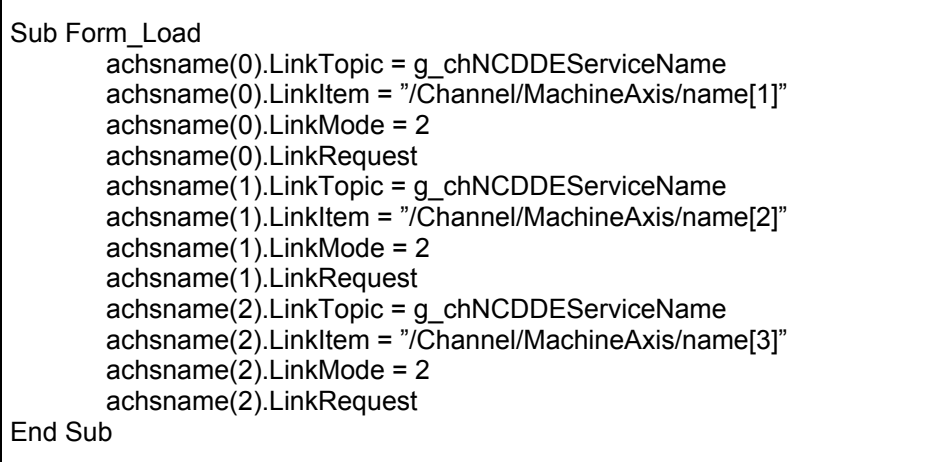

#### **PLC–Bit Zugriff**

Mit folgendem LinkItem kann auf das Bit4 im Eingangsbyte 2 zugegriffen werden. **/Plc/Input/Bit[2.4]** 

#### **PLC–Byte Zugriff**

Mit folgendem LinkItem kann auf das Ausgangsbyte 4 zugegriffen werden. **/Plc/Output/Byte[4]** 

#### **PLC–Wort Zugriff**

Mit folgendem LinkItem kann auf das Merkerwort 4 zugegriffen werden. **/Plc/Memory/Word[8]**  Weitere Zugriffe sind in Kapitel 12.1.5 beschrieben.

### **8.5.2 Feldzugriff auf Daten**

#### **Anwendung**

Sollte immer verwendet werden, wenn mehrere Daten aus einem Bereich benötigt werden. Dies reduziert die Belastung des NCDDE–Servers und verbessert die Performance der eigenen Applikationen. Beispiel 8–16 ist dafür ein schlechtes Beispiel.

#### **Hinweis**

Feldzugriffe beschleunigen den Datenzugriff und verbessern auch die Geschwindigkeit des Gesamtsystems, da der Kommunikationsaufwand wesentlich reduziert wird.

#### **Syntax**

Zur Einführung soll an dieser Stelle ein kurzer Blick auf die Schreibweise von Feldbereichen geworfen werden: Variablenname[ c, u, StartIndex, [EndIndex]]

#### **Parameter**

Tabelle 8-1 Parameter für Datenzugriffe

| <b>Name</b> | <b>Beschreibung</b>                                             |  |  |
|-------------|-----------------------------------------------------------------|--|--|
|             | Variablenname   Name der NCK/PLC-Variablen (siehe Kapitel 11)   |  |  |
| C           | Spalten-Index für Zugriff auf NCK-Variablen (siehe Kapitel 11): |  |  |
|             | c steht für column (Spalte) und trifft nur auf mehrdimensionale |  |  |
|             | Felder zu. Kennzeichnet beim Zugriff auf PLC-Datenbausteine     |  |  |
|             | den Datenbaustein, auf den zugegriffen werden soll              |  |  |
| u           | Einheiten-Index nur für NCK-Variablen (z.B. Kanal) u steht für  |  |  |
|             | unit (Einheit)                                                  |  |  |
| StartIndex  | Index der zu lesenden Variablen.                                |  |  |
|             | Bei Feldzugriffen ist dies der erste der zu lesenden Werte.     |  |  |
| EndIndex    | Nur für Feldzugriffe: gibt die Anzahl der zu lesenden Werte an. |  |  |
| (optional)  |                                                                 |  |  |

#### **Feldzugriff auf Achsnamen**

Dieses Beispiel liest die ersten drei Achsnamen aus dem NCK. Das Ergebnis ist ein String, der diese Achsnamen z.B. X1,Y1,Z1 in der Form "X1Y1Z1" enthält. Mit den Visual Basic Funktionen "Trim\$" und " Mid\$" werden dann die einzelnen Achsnamen aus dem Ergebnisstring herausgelöst.

Beispiel 8–17 Feldzugriff auf Achsnamen

m\_a\_namen.LinkTopic = g\_chNCDDEServiceName  $m^2$  m annen.LinkItem = "/Channel/MachineAxis/name[u1,1,3]" m\_a\_namen.LinkMode =  $2$ m\_a\_namen.LinkRequest 'Auflösen des Wertefeldes in einzelne Werte achsname1.Caption = Trim\$(Mid\$(m\_a\_namen.Caption,1,2))  $achsname2.Caption = Trim$(Mid$(m-a_namen.Caption,4,2))$  $achsname3.Caption = Trim$(Mid$(m-a-namen.Caption,7,2))$ 

#### **Feldzugriff auf Achsnamen**

Auslesen der Achsnamen von zwei Achsen des zweiten Kanals, beginnend bei Achse 3. Es werden die Namen der Achsen drei und vier gelesen. Es entspricht bis auf folgende Zeile Beispiel 8–16

Beispiel 8–18 Feldzugriff auf Achsname ... LinkItem = "/channel/machineaxis/name[u2,3,4]" ...

#### **Feldzugriff auf PLC–Daten**

Dieses Beispiel liest die drei Bytes Byte **2** bis Byte **4** des DB **8** aus der PLC: Das sind die Bytes 2,3,4. als zweistellige hexadezimale Zahlen. Die einzelnen Bytes werden danach mit den Visual Basic Funktionen "Trim\$" und " Mid\$" aufgetrennt.

Beispiel 8–19 Feldzugriff auf PLC–Daten

Label1.LinkTopic = "ncdde|ncu840d" Label1.LinkItem = "/PLC/Datablock/Byte[c**8**,**2**,**4**](""!l%02lx"")" Label1.LinkMode = 1 'hotlink

'Auflösen des Bytestring in einzelne Hex. Strings

byte  $1 = Trim$(Mid$(Label1.Caption,1,2))$ byte\_2 = Trim\$(Mid\$(Label1.Caption,3,2)) byte  $3 = Trim$(Mid$(Label1.Caption,5,2))$ 

#### **PLC–Zugriff mit Angabe der Anzahl**

Dieses Beispiel liest **5** Worte des DB **8** vom Wort **2** an aus der PLC als vierstellige hexadezimale Zahlen heraus. Die einzelnen Worte sind durch "**\_**" getrennt.

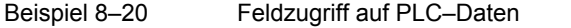

Label1.LinkItem = "/PLC/Datablock/Word[c8,2,#5](""!l%04lx**\_**"")"

#### **Feldzugriff auf R–Parameter**

Dieses Beispiel schreibt die drei R–Parameter R3, R4 und R5 mit den Werten:  $R3 = 2.2$  $R4 = 3,5$  $R5 = 4.9.$ 

Beispiel 8–21 Feldzugriff auf R–Parameter

Label1.LinkTopic = "ncdde|ncu840d" Label1.LinkItem = "/CHANNEL/PARAMETER/R[U1,3,5]" Label1.LinkMode **=** 2 'Manual Label1.Caption = ":2.2:3.5:4.9" Label1.LinkPoke

# **8.6 Dateitransfer–Dienste (Domain–Dienste)**

# **Übersicht**

Die Dateitransfer–Dienste sind für Datenübertragung zwischen den Bereichen (Domains) HMI und NCK/PLC zu verwenden.

Für den Transfer zwischen HMI und NCK/PLC stehen **IMC-File** ,**IADSl** und **IMC-Domain** zur Verfügung. Aus Kompatibilitätsgründen besteht weiterhin die Möglichkeit, den Datentransfer über DDE abzuwickeln. Hierbei stehen insgesamt fünf Befehle zur Verfügung, die in der Tabelle 8-2 zusammengestellt sind. Sie arbeiten als Hintergrundaktivität.

Ab SW–Stand 3.3 stehen erweiterte Kopierfunktionen zwischen den einzelnen Bereichen zur Verfügung. Diese eignen sich besonders zum Editieren von Programmen in der NC. Die neuen Funktionen sind im Kapitel 9.6.2 näher beschrieben.

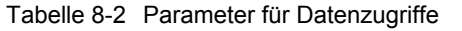

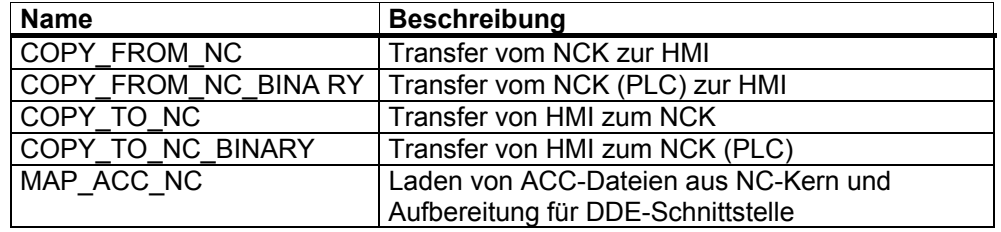

Der Zustand einer Datenübertragung ( Transfers) läßt sich über eine Status– Variable verfolgen.

# **8.6.1 Dateiübertragung zwischen HMI und NC/PLC**

#### **Beschreibung**

Diese Funktionen erlauben es dem Anwender, Daten/ Dateien zwischen HMI und NCK/PLC zu übertragen

#### **Anwendung**

Diese Funktionen eignen sich für die Übertragung von Teileprogrammen, Werkstücken in den NCK und von S7 und C–Programmen in die PLC. Mit den Funktionen **ohne** die Erweiterung "BINARY" können Dateien, z.B. Teileprogramme in die NC übertragen werden. Der NCDDE–Server ergänzt die Daten, die übertragen werden sollen, um einen Bausteinkopf, der die Bausteingröße und das Bausteindatum enthält, sowie um den Bereichspfad.

#### **Hinweis**

- Wird zur Übertragung von Daten zum NCK verwendet.
- Kann nicht zur Datenübertragung zur PLC verwendet werden, da immer ein NCBausteinkopf zum Datenstrom hinzugefügt wird.

#### **BINARY–Funktionen**

Mit den Funktionen **mit** der Erweiterung "BINARY" können Dateien, z.B. Teileprogramme in den NCK bertragen werden. Der NCDDE–Server überträgt die Daten ohne NC–Bausteinkopf.

#### **Hinweis**

- Kann zur Datenübertragung zur PLC und zum NCK verwendet werden.
- PLC-Bausteine werden immer in das passive Dateisystem der PLC übertragen. Sie sind dann aber noch nicht aktiv. Die passiven Bausteine müssen dann noch aktiviert werden.

#### **Syntax**

Die Kopierfunktionen werden als String in der folgenden Form geschrieben: COPY\_FROM\_NC (WinFile,NcFile,TransferState) COPY TO NC (WinFile,NcFile,TransferState) COPY\_FROM\_NC\_BINARY (WinFile,NcFile,TransferState) COPY\_TO\_NC\_BINARY (WinFile,NcFile,TransferState)

#### **Parameter**

Tabelle 8-3 Parameter für Datenzugriffe

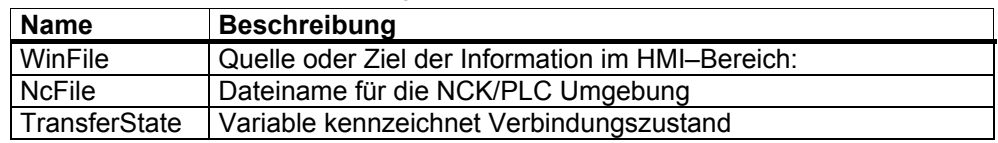

#### **Parameter WinFile**

Beschreibt die Quelle oder das Ziel der Information auf der HMI–Seite. Das erste Zeichen gibt an, um welchen Typ es sich dabei handelt.

Standardmäßig gilt dieser Parameter als Dateiname in der WINDOWS–Umgebung, der dann immer Laufwerksbezeichnung, Pfad– und Dateinamen umfassen sollte. z. B. **"C:\NC\test.MPF".** 

#### **Piping mit dem Parameter WinFile**

Wenn WinFile mit einem @-Zeichen beginnt, dann wird der Parameter als Pipe-Name interpretiert. In Verbindung mit COPY\_TO\_NC kann damit der Dienst "Kopieren über Pipes" ausgeführt werden.

#### **Hinweis**

Eignet sich zum Schreiben und Lesen von Blöcken bis 500 Byte Größe. Größere Blöcke lehnt der NCDDE-Server ab.

Beim Transfer zum NCK/PLC (download) füllen DDE–Pokes die Pipeline und sorgen damit für direkte Übertragung zum NCK/PLC. Ein leeres Poke zeigt das Ende des Transfers an.

Beim Transfer vom NCK/PLC (upload) leeren DDE–Requests die Pipeline, die für den laufenden Transfer gefüllt wird. Liefert ein Request leere Daten, dann zeigt dies das Ende des Transfers an.

#### **Shared Memory - Zugriff mit dem Parameter WinFile**

Wenn WinFile mit einem #–Zeichen beginnt, gefolgt von einer hexadezimalen Zahl, wird dies als WINDOWS Shared memory interpretiert, dss dem Global Heap zugeordnet ist. Der mit der Windows Funktion Global/Alloc allokierte Speicher muss mit der folgenden Struktur initialisiert weden. Im Anschluß an diesen Header folgen die Nutzdaten. In Beispiel 8–22 ist die Verwendung von Visual Basic aus angezeigt.

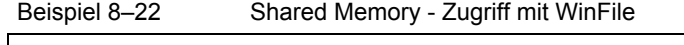

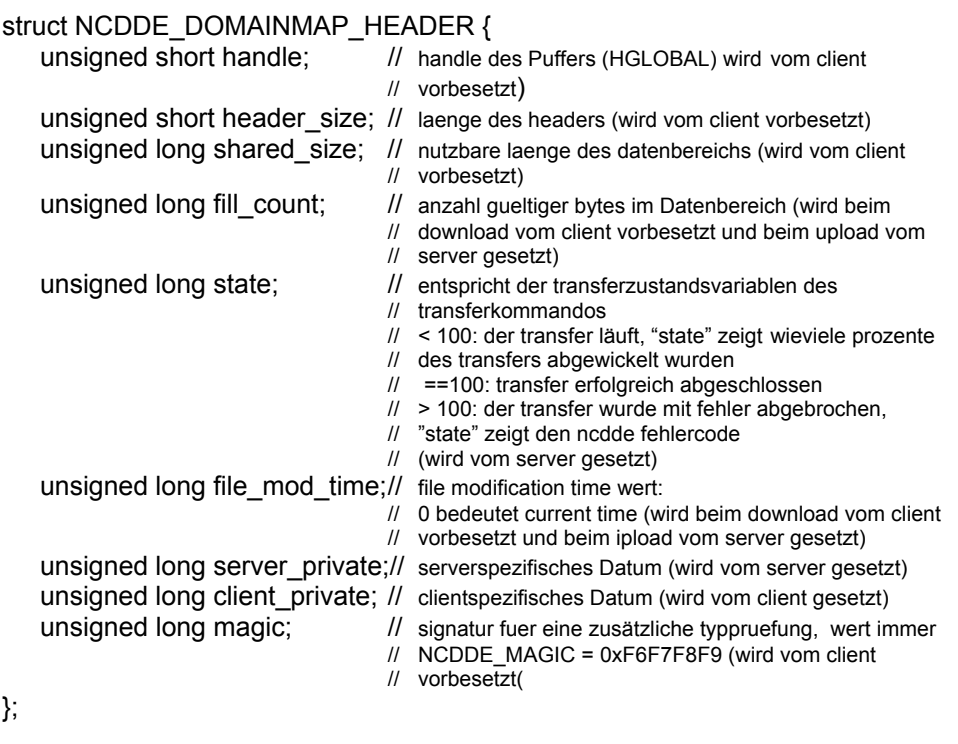

#### **Parameter NcFile**

Der Parameter "NcFile" ist der Dateiname für die NCK/PLC Umgebung. Er setzt sich zusammen aus einem projektierbaren Pfadnamensanteil, der zur Adressierung der betroffenen NCK erforderlich ist, und einem Domainpfad der NCK–Umgebung. Domains im NCK werden über den NCDDE–Server mit Hilfe eines NC– Dateinamens adressiert. /NC Bereichsangabe PLC oder NCK

/\_N\_MPF\_DIR Pfadangabe für NC

/\_N\_WS03\_MPF Name der Datei

#### **Parameter TransferState**

Der Parameter "TransferState" ist der Name einer NCDDE lokalen Variablen (Variablentyp: Fixed ), die zur Rückmeldung des Zustandes des im Hintergrund ablaufenden Transfers verwendet werden soll. Diese Variable wird gegebenenfalls auch vom NCDDE–Server erzeugt.

Die Variable TransferState kennzeichnet den Übertragungszustand:

| <b>Zustand des Transfers</b>          | Wert     | Bedeutung                                                                                                    |
|---------------------------------------|----------|----------------------------------------------------------------------------------------------------|
| Transfer wird gestartet               | 0        | Mit der CNC läuft das<br>Open Protokoll (Öffnen<br>der Datei)                                                                                         |
| Transfer läuft                        | 1 bis 98 | Transfer läuft, der Wert<br>zeigt etwa den<br>Prozentanteil der bereits<br>transferierten Daten<br>(siehe Hinweis)                                    |
| Transfer wird beendet                 | 99       | Mit der CNC läuft das<br>Close Protokoll (<br>Schließen der Datei)                                                                                    |
| Transfer erfolgreich                  | 100      | Der Auftrag wurde<br>fehlerfrei ausgeführt                                                                                                    |
| Transfer gestoppt mit<br>Fehlernummer | >100     | Transfer gestoppt,<br>TransferState enthält den<br>gemeldeten Fehlercode.<br>Dieser entspricht dem<br>Wert der Variablen<br>LastError (Kapitel 11.7). |

Tabelle 8-4 Kennzeichnung des Zustandes

Der Wertebereich wurde so gewählt, dass Werte <=100 Normalbedingungen und alle übrigen Werte Fehlerbedingungen bedeuten.

#### **Hinweis**

Wenn die Variable einen Wert von 1 bis 99 hat, ist mit ihr kein weiterer Dateitransfer möglich.

#### **Datenübertragung stoppen**

Um eine laufende Datenübertragung zu stoppen, muss die Transfervariable mit einem ordentlichen Fehlerwert beschrieben werden. D.h. jedes Byte der als "LONG" ( 4 Byte ) definierten Transfervariable muss einen Wert **ungleich** 0 haben

. Beispiel für einen ordentlichen Fehlerwert: **16909060** 

#### **Visualisierung**

Zur Visualisierung des Übertragungszustandes kann die Variable TransferState per Advise/Hotlink mit einer Balkenanzeige o.ä. verbunden werden.

#### **Hinweis**

Da bei einer Übertragung im BINARY-Modus und bei der Datenübertragung mit Pipes Informationen über die Bausteingröße fehlen, kann die Variable Transfer-State nicht mit dem aktuellen Prozentsatz der übertragenen Daten versorgt werden: Sie steht dann konstant auf 50%

Bei sehr kurzen Dateien kann die Anzeige sofort von 1 auf 99 springen. Dies ist aber ein prinzipielles Problem bei Hotlinks und liegt daran, dass der Client/Applikation die Daten nicht schnell genug vom NCDDE–Server abholt.

#### **Upload eines Teileprogrammes**

Das folgende Beispiel kopiert das Teileprogramm "BSP.MPF" in die Datei "test.mpf" im Verzeichnis "C:\NC". Die Datei "test.mpf" wird neu angelegt. Das Teileprogramm "BSP.MPF" muss im NCK vorhanden sein.

```
Beispiel 8–23 Upload eines Teileprogrammes 
Sub Form_Load () 
       Label1.LinkTopic = "NCDDE|ncu840d" 
      Label1.LinkMode = 2 
     Label1.LinkExecute "COPY_FROM_NC (C:\nc\test.mpf,
                          Ä/NC/_N_MPF_DIR/_N_BSP_MPF,trans)" 
End Sub
```
#### **Download eines Teileprogramms**

Das folgende Beispiel kopiert eine Datei mit dem Namen "test.mpf" aus dem Verzeichnis "C:\NC" zum NCK in das "\_N\_MPF\_DIR" Directory. Das Teileprogramm in der NC heißt "**BSP.MPF**"

Beispiel 8–26 Download eines Teileprogramms

```
Sub Form Load ()
      Label1.LinkTopic = "NCDDE|ncu840d" 
      Label1.LinkMode = 2 
     Label1.LinkExecute "COPY_TO_NC(C:\NC\test.MPF,
                         Ä/NC/_N_MPF_DIR/_N_BSP_MPF,trans)" 
End Sub
```
#### **Download eines Teileprogramms mit Piping**

Das folgende Beispiel zeigt die Nutzung des **Pipe**–Mechanismus: Die Datei PIPE1.MPF wird im NCK angelegt und der NC–Satz "G01 F11111 X5555" hineingeschrieben.

```
Beispiel 8–27 Download eines Teileprogramms mit Piping
```

```
Sub Form Load ()
       'Pipe starten 
       Label1.LinkTopic = "NCDDE|ncu840d" 
       Label1.LinkMode = 2 
       Label1.LinkExecute "COPY_TO_NC(@pipe, 
                          Ä/NC/_N_MPF_DIR/_N_PIPE1_MPF,trans)"
       'Pipe beschreiben 
       Label2.LinkTopic = "NCDDE|NCU840D" 
       Label2.LinkMode = 2 
       Label2.LinkItem = "@pipe" 
       Label2.Caption = "G01 F11111 X5555" 
       Label2.LinkPoke 
       'beenden der Pipe 
      Label2.Caption = ""
       Label2.LinkPoke 
End Sub
```
#### **Download eines S7–Bausteines zur PLC**

Übertragen des Bausteins "**OB1.PLC**" zur PLC ins passive Dateisystem

#### **Hinweis**

PLC--Bausteine werden immer in das passive Dateisystem der PLC übertragen. Sie sind dann aber noch nicht aktiv. Die passiven Bausteine müssen dann noch aktiviert werden (vgl. Beispiel 8-36).

```
Beispiel 8–28 Download eines S7–Bausteines zur PLC
```
Label1.LinkItem = "ncdde|ncu840d" Label1.LinkMode = 2 Label1.LinkExecute "COPY\_TO\_NC\_BINARY(C:\TMP\**OB1.PLC,**  Ä/PLC/\_0800001P, trans)"

# **8.6.2 Erweiterte Datenübertragung zwischen HMI und NC/PLC**

#### **Beschreibung**

Diese Funktionen erlauben es dem Anwender, Daten zwischen NCK/PLC und HMI zu übertragen.

#### **Anwendung**

Diese Funktionen eignen sich besonders für die Übertragung von einzelnen Sätzen, Programmteilen und auch zum Editieren von Teileprogrammen auf der NC.

#### **Hinweis**

Der Unterschied zwischen der "normalen" und den "BINARY"-Varianten der Funktionen ist in Kapitel 8.6.1 beschrieben.

#### **Syntax**

Die erweiterten Kopierfunktionen werden als String in der folgenden Form geschrieben:

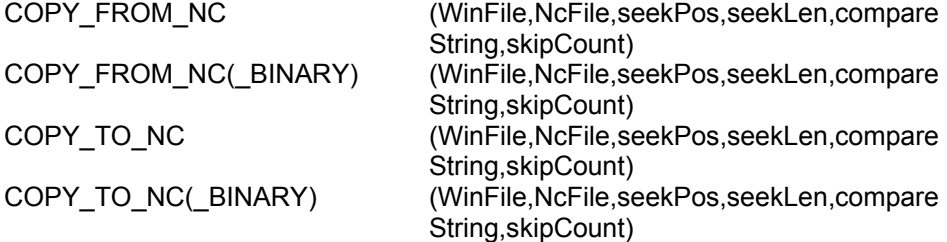

#### **Parameter**

Die Parameter sind in der Tabelle beschrieben.

Tabelle 8-5 Parameter der Befehle COPY\_TO/FROM\_NC

| <b>Name</b>   | <b>Beschreibung</b>                                      |  |
|---------------|----------------------------------------------------------|--|
| WinFile       | Quelle oder Ziel der Information im HMI-Bereich:         |  |
| <b>NcFile</b> | Dateiname für die NCK/PLC Umgebung                       |  |
| seekPos       | Seek-Zeiger: Startpunkt des Kopiervorgangs Kennung B     |  |
|               | für Block oder C für Zeichen                             |  |
| seekLen       | Fenstergröße: Bereich, der übertragen wird Kennung B für |  |
|               | Block oder C für Zeichen                                 |  |
| compareString | Suchstring, bis zu 32 Zeichen lang                       |  |
| skipCount     | Anzahl der gefundenen Suchstrings, die überlesen werden  |  |
|               | sollen                                                   |  |

Die Kommandos kehren erst nach vollständiger Bearbeitung aller Teilkommandos zurück. Fehler, die während der Ausführung des Kommandos erkannt werden, lassen sich anhand der Variablen LastError analysieren.

Das folgende Beispiel zeigt eine typische Anwendung der erweiterten Befehle.

#### **Filetransfer eines Programmteils**

Filetransfer der ersten **1024** Byte des Teileprogramms "**TP1.MPF**" in die Datei "test.dat" im Verzeichnis "C:\NC"

```
Beispiel 8–29 Filetransfer eines Programmteils 
Sub Form Load ( )
      Label1.LinkTopic = "NCDDE|NCU840D" 
      Label1.LinkMode = 2 
     Label1.LinkExecute"COPY_FROM_NC(C:\NC\test.dat,
                         Ä/NC/_N_MPF_DIR/_N_TP1_MPF,1 ,1024 , , 0 
)" 
End Sub
```
#### **Transfer einzelner Sätze**

Pipe–Transfer der Sätze 2 bis 4 in das Teileprogramm X.MPF. Existierende Sätze werden überschrieben.

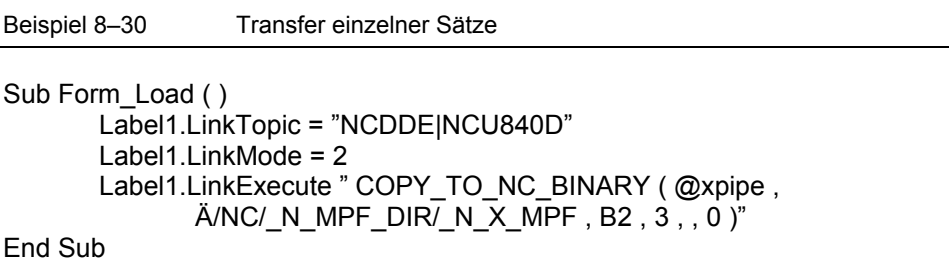

#### **Transfer eines Satzes**

Text–Transfer ( Textlänge max. 200 Byte ) in den 2. Satz des Teileprogramms TEST.MPF. Der zweite Satz wird überschrieben.

Beispiel 8–31 Transfer eines Satzes

```
Sub Form Load ( )
        Label1.LinkTopic = "NCDDE|NCU840D" 
        Label1.LinkMode = 2 
        Label1.LinkExecute "COPY_TO_NC ( ""!Dies wird der Inhalt des 
       2.Satzes"", /NC/_N_MPF_DIR/_N_TEST_MPF, B2,1,, 0)"
End Sub
```
# **8.6.3 MAP–Funktionen zwischen Domains**

### **MAP\_ACC\_NC**

#### **Beschreibung**

Diese Funktion erlaubt es dem Anwender, Globale–Anwender–Daten (GUDs) und Maschinendaten des NCK dem NCDDE–Server bekannt zu machen. Diese Daten sind in Dateien mit der Endung ACC gespeichert. Dateien mit der Ergänzung ACC liegen im NCK und enthalten Zugriffsbeschreibungen der Variablen.

#### **Anwendung**

Mit dem Befehl MAP\_ACC\_NC ist es möglich, ACC–Dateien aus dem NCK zu lesen und für die NCDDE–Schnittstelle aufzubereiten. D.h. die entsprechenden Verbindungen zu diesen Daten werden im NCDDE– Server angelegt / bekannt gemacht.

#### **Hinweis**

Ermöglicht es Anwendern, dem NCDDE-Server neue Daten des NCK bekannt zu machen. Auf diese Variablen/Daten des NCK könnte ansonsten nicht zugegriffen werden.

Der Befehl verhält sich wie der Befehl COPY\_FROM\_NC mit der Erweiterung, dass er die aus der ACC–Datei übertragene Information noch decodiert und in einer Weise aufbereitet, dass sie an der DDE–Schnittstelle darstellbar ist.

#### **Syntax**

Der Aufruf erfolgt in folgender Form: MAP\_ACC\_NC Ä(WinFile, NcFile, TransferState, Area, DataBlock, Timeout, Prefix)

#### **Parameter**

Eine nähere Beschreibung der Parameter folgt in der Tabelle 8-6. Die ersten drei Parameter entsprechen denen der anderen Domain–Dienste (siehe 9.6.1). Sie werden der Vollständigkeit halber hier noch mit aufgeführt.

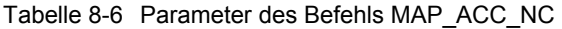

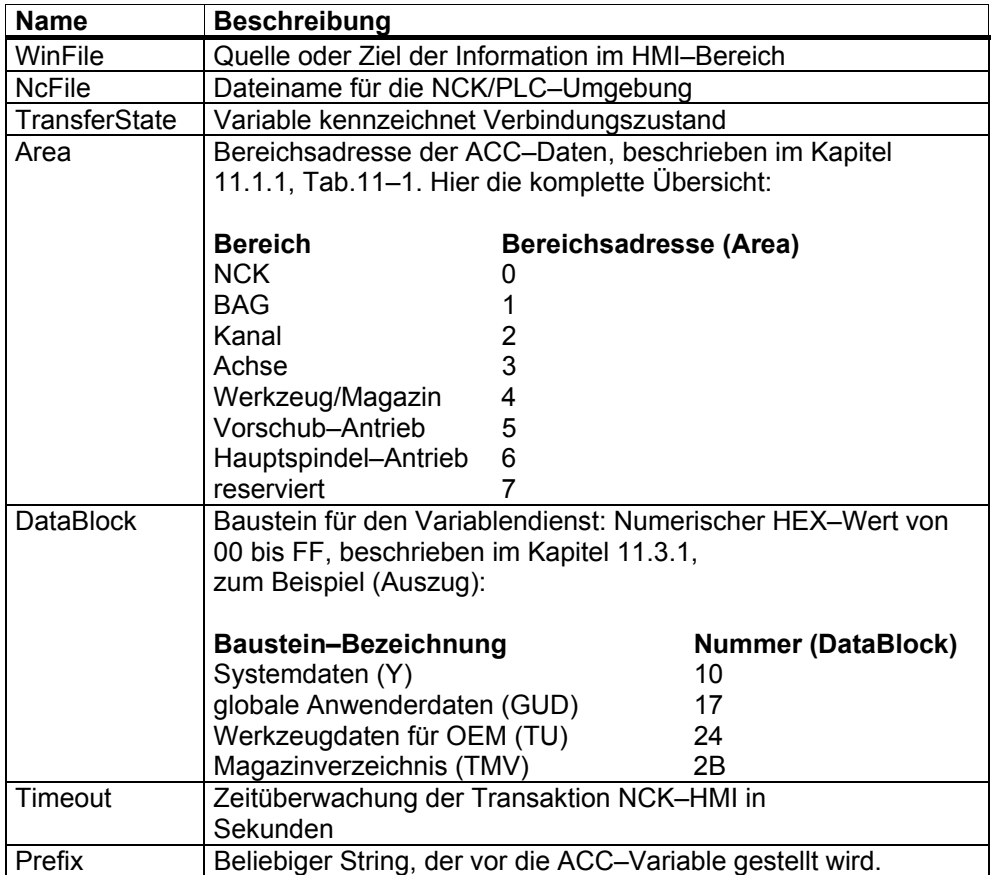

#### **Hinweis**

Wenn es sich beim Parameter WinFile um eine Datei mit der Endung .NSK handelt, dann erzeugt der Domain-Dienst neben einer ACC-Datei noch eine NSK-Datei, in der die zugeordneten LINK-Kommandos stehen.

#### **ACC–Dateien**

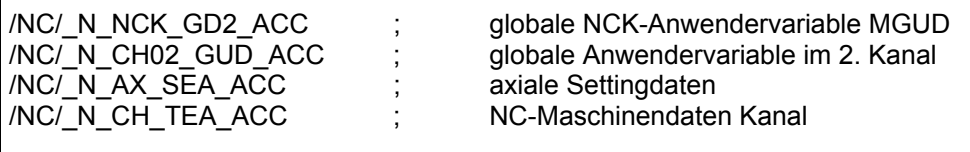

#### **Anlegen von Verbindungen für Antriebs–Maschinendaten**

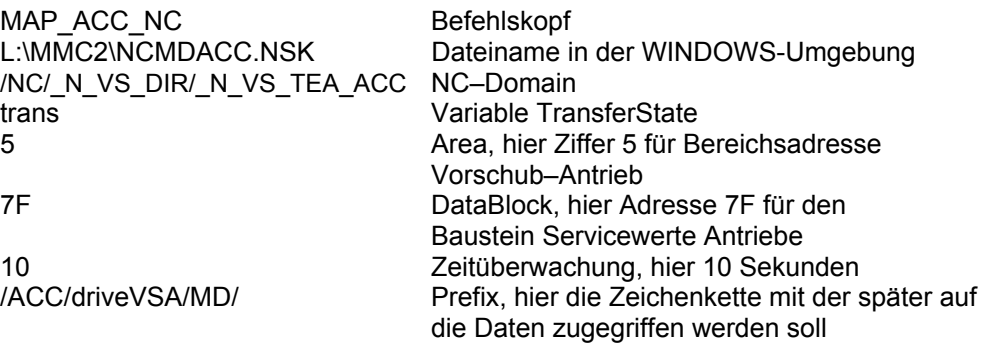

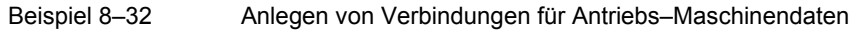

Sub Form Load () Label1.LinkTopic = "NCDDE|NCU840D" Label1.LinkMode = 2 Label1.LinkExecute "MAP\_ACC\_NC (L:\MMC2\NCMDACC.NSK, /NC/\_N\_VS\_DIR/\_N\_VS\_TEA\_ACC,trans,5,7F,10,/ACC/driveVSA/MD/)" End Sub

#### **Zugriff auf erzeugte Verbindungen**

Der Zugriff auf einen im Beispiel vorher erzeugten Link mit folgenden Komponenten:<br>/ACC/driveVSA/MD/ Prefix vom vorherigen Aufruf des

\$MD\_TORQUE\_THRESHOLD\_X[1]

MAP–Kommandos<br>Name des Maschinendatums, begonnen mit \$.

```
Beispiel 8–33 Zugriff auf erzeugte Verbindungen
```

```
Sub Form_Load () 
        Label1.LinkTopic = "NCDDE|NCU840D" 
        Label1.LinkMode = 2 
       Label1.LinkItem= "/ACC/driveVSA/MD/$MD_TORQUE_THRESHOLD_X[1]"
        Label1.LinkRequest 
End Sub
```
#### **Zugriff auf globale Anwendervariable**

Der Zugriff auf globale Anwendervariable ist in Kapitel 9.13 beschrieben

#### **Beispiele einigerMAP\_ACC\_NC–Kommandos**

Zu beachten ist bei diesen Beispielen, dass zwischen dem Parameter WinFile und NcFile nach dem Komma ein Leerzeichen folgen muss.

Beispiel 8–34 Beispiele von MAP\_ACC\_NC–Kommandos

**Alle Maschinendaten:**  MAP\_ACC\_NC(c:\tmp\c.nsk, /NC/\_N\_COMPLETE\_TEA\_ACC,trans,0,1A,10,/MD/) **Alle NCK–Maschinendaten:**  MAP\_ACC\_NC(c:\tmp\nc.nsk, /NC/\_N\_NC\_TEA\_ACC, trans,0,1A,10,/NC/) **Kanal–Maschinendaten des Kanals 1:**  MAP\_ACC\_NC(c:\tmp\ch1.nsk, /NC/\_N\_CH1\_TEA\_ACC, trans,2,1A,10,/CH1/) **Alle achspezifischen Maschinendaten:**  MAP\_ACC\_NC(c:\tmp\ax.nsk, /NC/\_N\_AX\_TEA\_ACC, trans,3,1A,10,/AX/) **Alle NC–globalen Settingdaten:**  MAP\_ACC\_NC(c:\tmp\sea.nsk, /NC/\_N\_NC\_SEA\_ACC, trans,0,16,10,/SEA/) **Alle achsspezifischen Settingdaten:**   $MAP_ACC_NC(c:\tmp\axs.nsk, /NC/_MAX\_SEA_ACC, trans, 3, 16, 10, /AXSEA/)$ **Alle NC–globalen Anwenderdaten:**  MAP\_ACC\_NC(c:\tmp\gud.nsk, /NC/\_N\_NC\_GUD\_ACC, trans,0,17,10,/GUD/) **Alle kanalspezifischen Anwenderdaten:**  MAP\_ACC\_NC(c:\tmp\gud.nsk, /NC/\_N\_CH\_GUD\_ACC, trans,2,17,10,/GUD/) **Alle NC–globalen Anwenderdaten 1 (=SGUD):**  MAP\_ACC\_NC(c:\tmp\gd1.nsk, /NC/\_N\_**NC**\_GD1\_ACC, trans,**0**,17,10,/GUD1/) **Alle kanalspezifischen Anwenderdaten 1 (=SGUD):**  MAP\_ACC\_NC(c:\tmp\gd1.nsk, /NC/\_N\_**CH**\_GD1\_ACC, trans,**2**,17,10,/GUD1/) **Alle NC–globalen Anwenderdaten 2 (=MGUD):**  MAP\_ACC\_NC(c:\tmp\gd2.nsk, /NC/\_N\_**NC**\_GD2\_ACC, trans,**0**,2D,10,/GUD2/) **Alle kanalspezifischen Anwenderdaten 2 (=MGUD):**  MAP\_ACC\_NC(c:\tmp\gd2.nsk, /NC/\_N\_**CH**\_GD2\_ACC, trans,**2**,2D,10,/MGUD/) **Alle NC–globalen Anwenderdaten 3 (=UGUD):**  MAP\_ACC\_NC(c:\tmp\gd3.nsk, /NC/\_N\_NC\_GD3\_ACC, trans,0,2E,10,/GUD3/) **Alle NC–globalen Anwenderdaten 4 (=GUD4):**  MAP\_ACC\_NC(c:\tmp\qd4.nsk, /NC/\_N\_NC\_GD4\_ACC, trans,0,2F,10,/GUD4/) **Alle NC–globalen Anwenderdaten 5 (=GUD5):**  MAP\_ACC\_NC(c:\tmp\qd5.nsk, /NC/\_N\_NC\_GD5\_ACC, trans,0,30,10,/GUD5/) **Alle NC–globalen Anwenderdaten 6 (=GUD6):**   $MAP_ACC_NC(c:\tmp\gd6.nsk, /NC/_NNC_GD6_ACC, trans,0,31,10, /GUD6/)$ **Alle NC–globalen Anwenderdaten 7 (=GUD7):**  MAP\_ACC\_NC(c:\tmp\gd7.nsk, /NC/\_N\_NC\_GD7\_ACC, trans,0,32,10,/GUD7/) **Alle NC–globalen Anwenderdaten 8 (=GUD8):**  MAP\_ACC\_NC(c:\tmp\qd8.nsk, /NC/\_N\_NC\_GD8\_ACC, trans,0,33,10,/GUD8/) **Alle NC–globalen Anwenderdaten 9 (=GUD9):**  MAP\_ACC\_NC(c:\tmp\gd9.nsk, /NC/\_N\_NC\_GD9\_ACC, trans,0,34,10,/GUD9/)

# **8.7 PI-Dienste**

### **Übersicht**

Um Programminstanz(PI)–Dienste auf der NC/PLC auszuführen, steht **IMC-Command** zur Verfügung. Aus Kompatibilitätsgründen besteht weiterhin die Möglichkeit, Aufträge über DDE an den NCK und die PLC zu ermitteln. Eine Zusammenstellung der PI–Dienste gibt es in **PI.hlp**. Die PI–Dienste des NCDDE–Servers umfassen:

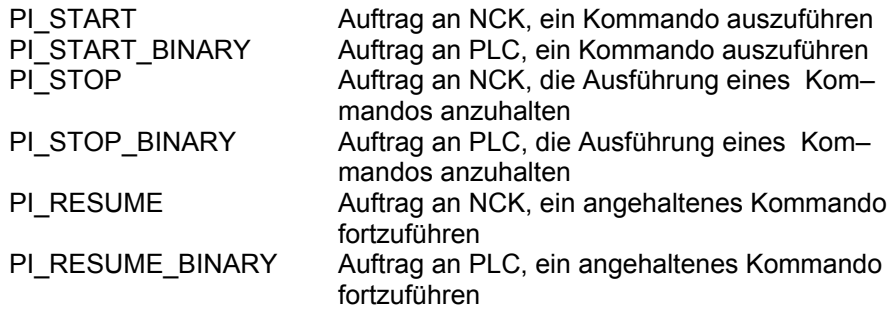

# **PI\_START(\_BINARY)**

#### **Beschreibung**

Diese Funktion erlaubt es dem Anwender, einen Auftrag vom HMI an den NCK abzusetzen.

#### **Anwendung**

Diese Funktionen eignen sich für das Starten von Aufträgen im NCK. Der nichtbinäre Transfer eignet sich für die Übertragung zur NCK. Der binäre Transfer eignet sich zur Übertragung von Daten zur PLC, zum NCK und den Antrieben.

#### **Syntax**

Die Kommandozeile zum Aufruf eines PI–Dienstes ist folgendermaßen strukturiert: PI\_START(Server–Name, Parameter 1, Parameter 2 ... Parameter n, PI–Name) PI\_START\_BINARY (Server–Name, Parameter, PI–Name) Der PI–Name für NCK beginnt mit \_N\_ , gefolgt von 6 Zeichen. Für die PLC gelten leicht veränderte Konventionen.

#### **Parameter**

Die Parameter sind in der Online–Hilfe ausführlich beschrieben, da sie in Abhängigkeit vom jeweiligen PI–Dienst sehr unterschiedliche Bedeutung haben können.

#### **Teileprogramm anwählen**

Dieses Beispiel zeigt, wie der PI–Auftrag "**SELECT**" (Programm wählen zum Abarbeiten für einen Kanal) das Teileprogramm "**BSP.MPF**" anwählt. Dabei ist zu beachten, dass in diesem Kommando der Bereichspfad, nicht der NC– Dateipfad einzutragen ist.

```
Beispiel 8–35 Teileprogramm anwählen
```

```
Sub Form_Load ( )
        Label1.LinkTopic = "NCDDE|NCU840D" 
        Label1.LinkMode = 2 
       Label1.LinkExecute "PI_START(/NC,201,/_N_MPF_DIR/_N_BSP_MPF,
         _N_SELECT)" 
End Sub
```
#### **OB 1 aktivieren**

OB1 aktivieren, der bereits im passiven Dateisystem der PLC steht:

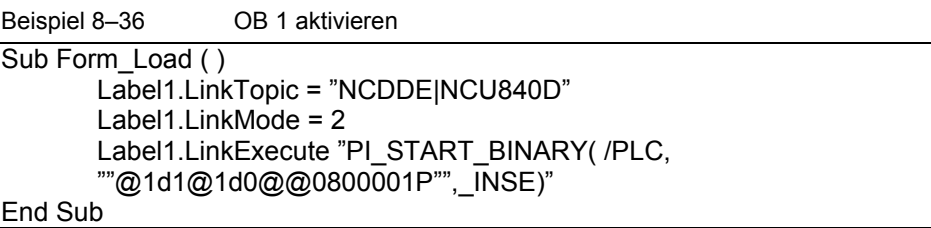

#### **Teileprogramm anwählen stoppen**

Dieses Beispiel zeigt, wie der PI–Auftrag "SELECT" (Programm wählen zum Abarbeiten in einem Kanal) für das Teileprogramm "BSP.MPF" **gestoppt** wird.

Beispiel 8–37 Teileprogramm anwählen **stoppen** 

Sub Form Load ( ) Label1.LinkTopic = "NCDDE|NCU840D" Label1.LinkMode = 2 Label1.LinkExecute "**PI\_STOP**(/NC,201,/\_N\_MPF\_DIR/ Ä\_N\_BSP\_MPF, \_N\_SELECT)" End Sub

# **OB 1 aktivieren stoppen**

```
Beispiel 8–38 OB 1 aktivieren stoppen 
Sub Form Load ( )
        Label1.LinkTopic = "NCDDE|NCU840D" 
        Label1.LinkMode = 2 
        Label1.LinkExecute "PI_STOP_BINARY( /PLC, 
       A'''@1d1@1d0@@0800001P''', INSE)"
End Sub
```
# **8.8 Weitere Kommandos des NCDDE–Servers**

#### **Übersicht**

Weitere NCDDE–Server–Kommandos sind in der Tabelle 8-7 zusammengefasst:

Tabelle 8-7

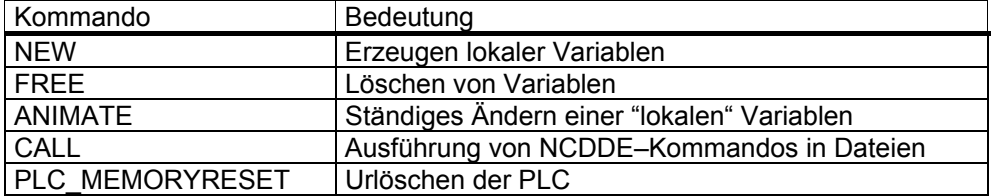

#### **NEW**

#### **Beschreibung**

Erzeugt eine lokale/interne Variable im NCDDE–Server, auf die dann zugegriffen werden kann.

#### **Anwendung**

Mit dem Kommando "NEW" wird eine NCDDE–Server lokale/interne Variable erzeugt. Beim Zugriff auf diese Variable läuft keine Kommunikation mit dem NCK ab. Existiert eine Variable des Namens VarName bereits, dann wird diese zuvor gelöscht ( Verhalten wie das Kommando "FREE" Kapitel 8.8).

# **Syntax**

(VarName, Wert)

#### **Parameter**

Tabelle 8-8 Parameter von NEW

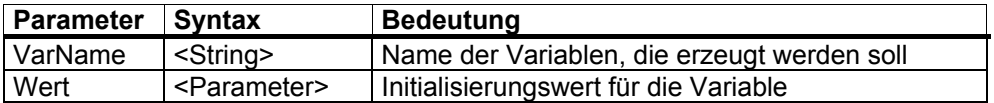

#### **Interne Variable erzeugen**

Erzeugt die Variable "test" im NCDDE–Server und initialisiert sie mit dem Wert **10.0**.

Beispiel 8–39 Interne Variable erzeugen

Sub Form Load ( ) Label1.LinkTopic = "NCDDE|NCU840D" Label1.LinkMode = 2 Label1.LinkExecute " NEW ( **test** , **10.0** )" End Sub

#### **FREE**

#### **Beschreibung**

Löschen einer Variable im NCDDE–Server

#### **Anwendung**

Mit dem Kommando "FREE" werden mit den Kommandos "NEW", "LINK", erzeugte Variable gelöscht. Wenn die Variable gerade von einem Dateitransfer–Dienst (Kapitel 9.6.1) als Statusvariable verwendet wird, dann wird das Kommando "FREE" zurückgewiesen. Bestehen Advise Links (Hotlinks) auf diese Variable, dann werden diese abgebaut. Sonstige Transaktionen mit der CNC werden abgebrochen.

# **Syntax**

(VarName)

#### **Parameter**

Tabelle 8-9 Parameter von FREE

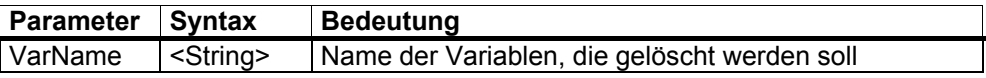

#### **Interne Variable löschen**

Löscht die Variable "**test**" im NCDDE–Server

Beispiel 8–40 Interne Variable löschen

```
Sub Form Load ( )
        Label1.LinkTopic = "NCDDE|NCU840D" 
        Label1.LinkMode = 2 
        Label1.LinkExecute " FREE( test )" 
End Sub
```
#### **ANIMATE**

#### **Beschreibung**

Veranlaßt den NCDDE–Server, eine mit "NEW" angelegte lokale Variable ständig zu verändern. Zahlenwerte werden im Takt von ungefähr einer Sekunde inkrementiert.

#### **Anwendung**

Zum Testen der eigenen Applikation zu verwenden.

#### **Syntax**  (VarName)

#### **Parameter**

Tabelle 8-10 Parameter von Animate

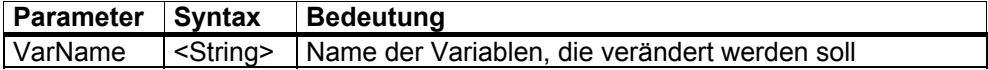

#### **Interne Variable ändern**

Verändert die Variable "**test**" im NCDDE–Server ständig.

Beispiel 8–41 Interne Variable ändern

Sub Form\_Load ( ) Label1.LinkTopic = "NCDDE|NCU840D" Label1.LinkMode = 2 Label1.LinkExecute " ANIMATE( **test** )" End Sub

#### **CALL**

#### **Beschreibung**

Dient der Interpretation einer Kommandodatei

#### **Anwendung**

Mit dem Kommando CALL werden in Dateien abgelegte NCDDE–Kommandos ausgeführt. Jede Zeile der Datei wird dem NCDDE–Server als Kommando übergeben. Die Datei darf Kommentar und Leerzeilen enthalten. Für NCDDE– Kommandodateien ist einheitlich die Namenserweiterung .NSK zu verwenden.

#### **Hinweis**

Erlaubt es dem Anwender, den NCDDE-Server mit dem von ihm benötigten Variablen anzulegen.

#### **Syntax**

CALL (FileName)

#### **Parameter**

Tabelle 8-11 Parameter von CALL

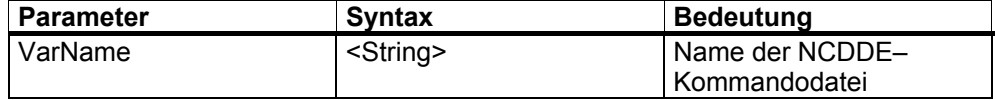

Beispiel siehe Datei "\MMC2\ NCDDE311.NSK"

#### **PLC\_MEMORYRESET**

#### **Beschreibung**

Mit dem Kommando PLC\_MEMORYRESET des NCDDE–Servers läßt sich ein Urlöschen der PLC durchführen. Als Bereichsadresse ist /PLC anzugeben.

#### **Anwendung**

Urlöschen der PLC **Syntax**  PLC\_MEMORYRESET(BereichsAdr)

#### **Parameter**

Tabelle 8-12 Parameter von PLC\_MEMORYRESET

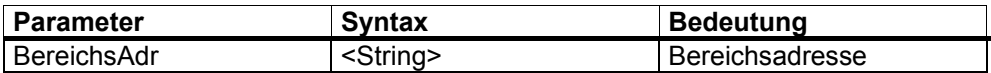

#### **Urlöschen der PLC**

Urlöschen der PLC; die PLC muss allerdings vorher gestoppt werden

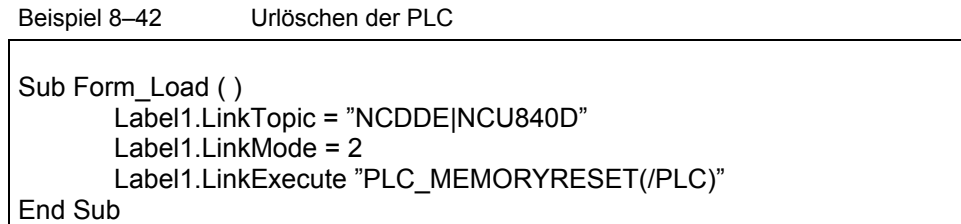

# **8.9 OEM–VisualBasic Controls (OCX–Dateien)**

#### **Übersicht**

Mit diesen Controls werden einige Unzulänglichkeiten der DDE–Kommunikation mit Standard–Controls von Visual Basic überwunden.

#### **Hinweis**

Bei der Entwicklung einer OEM-Applikation wird empfohlen, diese OEM-Visual Basic Controls für Zugriffe auf den NCDDE-Server zu verwenden

Standardcontrols wie Label und Textfeld bieten DDE–Kommunikation an. Diese hat jedoch einige Unzulänglichkeiten:

- Events gehen verloren. Es ist nicht sichergestellt, dass die change–procedure im VB–Programm angesprungen wird, wenn sich bei Linkmode = 1 der Wert einer DDE–Variable ändert. (Abhilfe nur durch Pollen des Wertes über "Timercontrol" möglich.)
- DDE Funktionalität kann nicht geschachtelt werden. In einer DDE–change–procedure kann keine weitere DDE–Funktionalität der Controls aktiviert werden ( Abhilfe wieder nur über Timer o.ä. möglich.)
- Es sind nur synchrone Transaktionen realisiert Die Reaktionszeiten beim Einrichten von Hotlinks und bei Requests sind recht lang. Dies gilt besonders, wenn diese Aktionen über mehrere CPUs laufen ( NCK, PLC ).
- Ressourcenverbrauch ist hoch Für jede Controlinstanz, die DDE verwendet, wird eine DDE–Vebindung eingerichtet. Jede Verbindung verbraucht 2 Windowhandles und damit knappe User–Ressourcen.
- LastError bei NCDDE wird nicht komfortabel behandelt Bei Kommunikation zum NCK über NCDDE stellt dieser die DDE–Variable "LastError" zur Feindiagnose von Fehlern zur Verfügung. Diese Variable ist DDE–konversationsspezifisch und nur gültig, falls der DDE–Return "DDE\_FNOTPROCESSED" ist.

# **8.9.1 Datei DDECTL.VBX**

Durch die Umstellung von VB–Applikationen von 16Bit auf 32Bit, entfällt DDECTL.VBX (siehe auch Kapitel "Portierung der VB–Applikationen von 16Bit auf 32Bit").

### **8.9.2 Datei DCTL.VBX**

Durch die Umstellung von VB–Applikationen von 16Bit auf 32Bit, wurde DCTL.VBX zu DCTL.OCX (siehe folgendes Kapitel und auch Kapitel "Portierung der VB– Applikationen von 16Bit auf 32Bit").

# **8.9.3 Datei DCTL.OCX**

#### **Übersicht**

Das Visual Basic Control DCTL.OCX ist ein grafisches Control mit erweiterter DDE–Funktionalität. Es ähnelt dem Standard–Control Label, bietet darüber hinaus aber mehrere Vorteile:

- Minimaler Verbrauch von WINDOWS–Ressourcen: DDE Request, DDE Poke und DDE Execute benötigen ihre Ressourcen nur temporär. Alle DDE–Hotlinks eines WINDOWS–Prozesses mit dem Control DCTL.OCX benötigen zusammen nur ein WINDOWS–Handle.
- Enge Anbindung an den NCDDE–Server: Es liefert z.B. den LastError–Wert bei erfolglosen DDE–Transaktionen
- Höhere Geschwindigkeit: Anwendungen laufen schneller ab, da es mehrfache/gleichzeitige Transaktionen mit einem Server ermöglicht.
- Schnellere Ausgabe: Durch optimierte Bildschirmausgabe und Index–Filterung ist eine schnellere Darstellung auf dem Bildschirm möglich. Außerdem vereinfacht sich die BASIC–Programmierung.
- Vermeidung von Seiteneffekten: Typische Seiteneffekte von Visual Basic Controls, wie Abbruch programmierter Verbindungen durch Drücken der ESCAPE–Taste, werden vermieden.

In diesem Kapitel werden zunächst die Eigenschaften des neuen Controls betrachtet, dann die zusätzlichen Events. Zum Abschluß zeigen einige Beispiele die Anwendungsmöglichkeiten des DCTL.OCX.

#### **Eigenschaften**

Die meisten Eigenschaften des DCTL.OCX Controls entsprechen denen üblicher Controls von Visual Basic. Dazu gehören

- Style properties
- Color properties
- **Base properties**
- Drag properties
- Font properties.

Einige Eigenschaften unterscheiden sich von denen üblicher Controls von Visual Basic:

- DDE properties
- HorAlignment property
- VertAlignment property
- WordBreak property
- TabSize property
- LastError property
- Data property
- DataToCaption property
- LinkCmd property
- LinkNext property
- LinkFilter property.

#### **DDE properties**

Zu den DDE–Properties gehören LinkItem LinkTopic (standardmäßig der voreingestellte NCDDE) LinkTimeout (für die Synchronisation von LinkCmd).

#### **HorAlignment property**

Diese Eigenschaft legt die horizontale Ausrichtung der Überschrift fest:

Tabelle 8-13 horizontale Ausrichtung

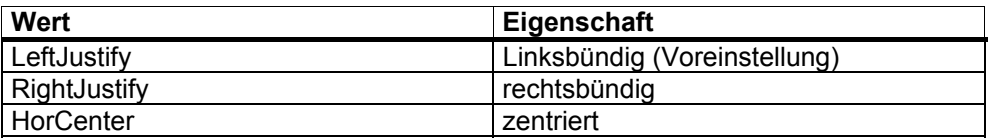

#### **VertAlignment/ Multiline property**

Diese Eigenschaft legt die vertikale Ausrichtung der Überschrift fest; alternativ läßt sich auch eine mehrzeilige Anzeige einstellen. Bei mehrzeiliger Anzeige werden die Zeilenumbrüche dann von der Eigenschaft **WordBreak** bestimmt:

Tabelle 8-14 vertikale Ausrichtung

| Wert          | Eigenschaft                         |
|---------------|-------------------------------------|
| VertCenter    | Vertikal zentriert (Voreinstellung) |
| TopJustify    | oben                                |
| BottomJustify | unten                               |
| MultiLine     | mehrzeilig                          |

#### **WordBreak property**

Wenn die Eigenschaft **VertAlignment/Multiline** auf **Multiline** (Wert = 3) festgelegt ist, dann bestimmt die Eigenschaft **WordBreak** die Art des Zeilenumbruchs:

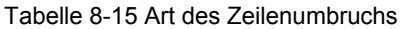

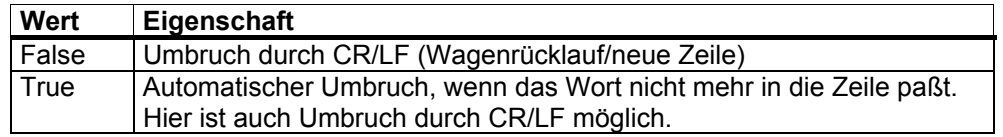

#### **TabSize Property**

Diese Eigenschaft legt die Tabulator–Schrittweite fest. Standardwert sind 8 Zeichen. Der Wertebereich darf bis zu 255 gehen.

#### **LastError property**

Diese Eigenschaft ermöglicht die Ausgabe von Fehlermeldungen. Zu Beginn einer DDE–Verbindung mit einem Server wird die Fehlervariable **LastError** zurückgesetzt (LastError = 0). Tritt während der Transaktion ein Fehler auf und wird er vom DCTL Control erkannt, ermittelt dieses einen detaillierten Fehlercode, auf den über die Eigenschaft LastError zugegriffen werden kann.

#### **Hinweis**

Das DCTL Control dekodiert keine Fehler, die als Daten übertragen werden: Dazu gehören #--Zeichen oder Leerzeichen vom NCDDE-Server.

Die Variable LastError für das DCTL–Control ist im Kapitel 11.7.1 näher beschrieben.

#### **Data property**

Die Eigenschaft **Data** dient als Argument für die folgenden DDE–Transaktionen:

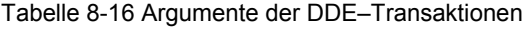

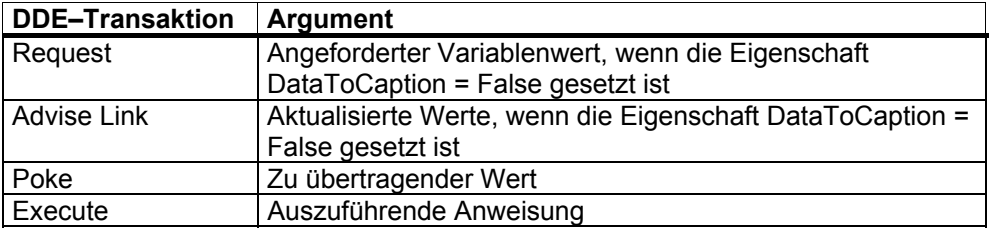

#### **DataToCaption property**

Die Eigenschaft DataToCaption bestimmt das Ziel der Daten einer DDE– Transaktion.

Tabelle 8-17 Ziel der Daten

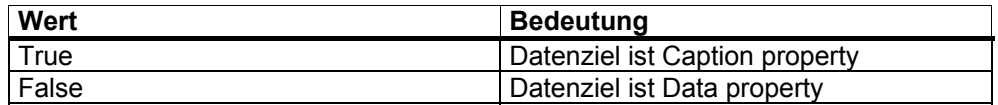

### **LinkCmd property**

Änderungen der Eigenschaft **LinkCmd** starten die DDE–Aktivitäten des DCTL Control. Wenn keine Aktivität vorliegt, ist LinkCmd = 0.

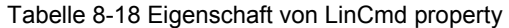

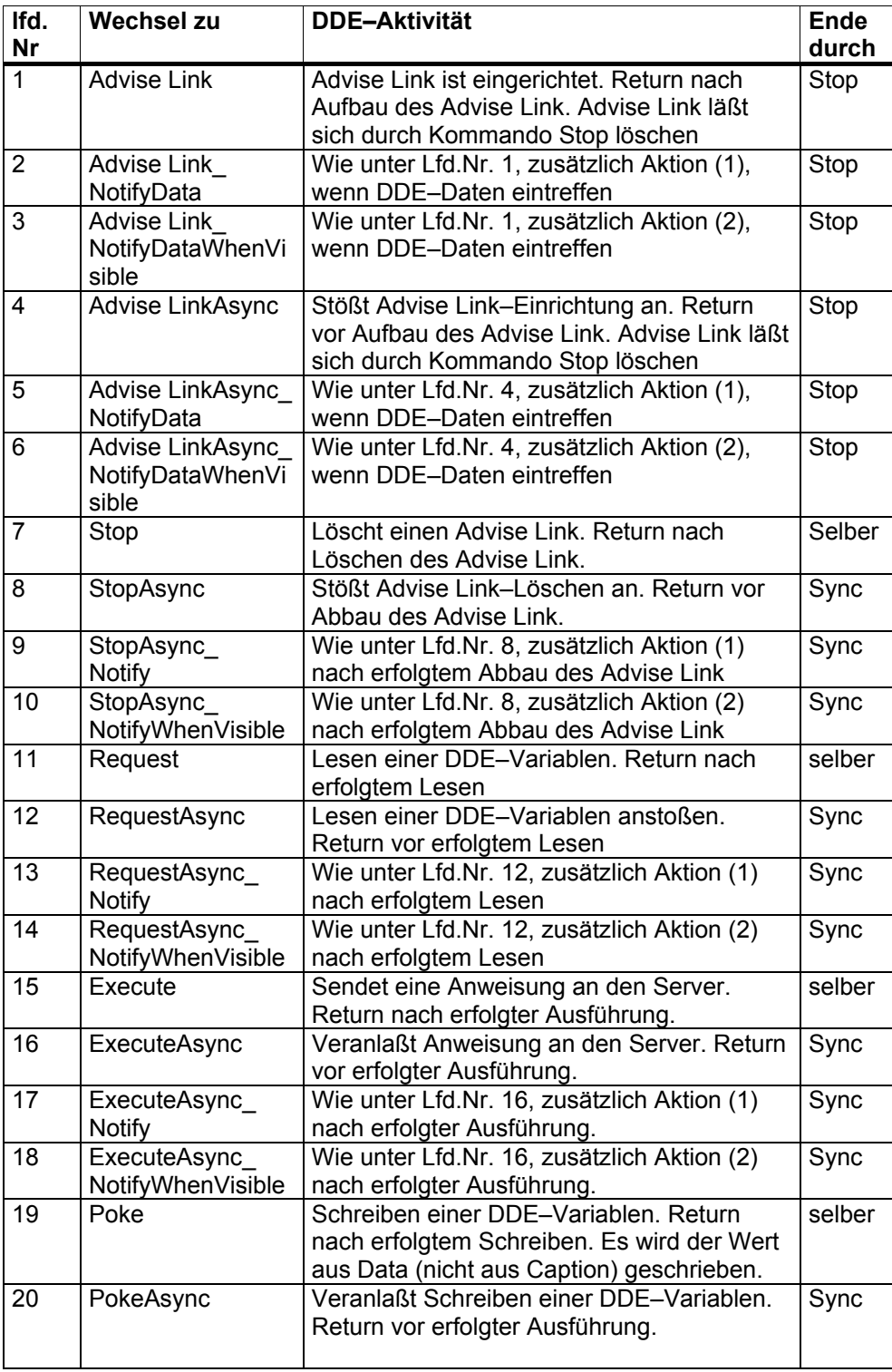

![](_page_283_Picture_173.jpeg)

#### **Aktionen**

Die in der obigen Tabelle genannten Aktionen sind:

#### **Aktion (1)**

Es wird versucht, die Event–Prozedur **DdeNotify** aufzurufen. Wenn Visual Basic zu diesem Zeitpunkt keine Event–Prozedur aufruft oder der Parameter der Event– Prozedur nicht geändert wurde, versucht das DCTL Control zehn Mal in der Sekunde dieses Event zu schicken, solange sich der Parameter der Event– Prozedur DdeNotify nicht ändert.

#### **Aktion (2)**

Das DCTL Control ruft die Event–Prozedur **DdeNotify** auf, wenn es von WINDOWS eine Paint–Meldung bekommt. Damit sichergestellt ist, dass diese Paint–Meldungen auch erzeugt werden, ist der Bildpunkt in der oberen linken Ecke des Control ungültig, solange sich der Parameter von DdeNotify nicht ändert. Dieser Mechanismus unterdrückt auch Anzeigen, wenn das Control nicht sichtbar ist.

#### **Hinweis**

Neue DDE-Aktivitäten sollten erst begonnen werden, wenn bisherige abgeschlossen sind. Dies ist mit den in der rechten Spalte (Ende durch) genannten Parametern möglich.

Die Hotlinks aller DCTL–Controls im gleichen Fenster teilen sich eine DDE– Verbindung, wenn sie die gleiche Eigenschaft LinkTopic besitzen. Die DDE– Verbindungen der anderen Aktivitäten (außer Hotlink) werden dynamisch erzeugt und auch wieder gelöscht. Durch dieses Verhalten und die Tatsache, dass ein DCTL–Control kein Window hat, reduzieren sich die Anforderungen an die WINDOWS–Ressourcen ganz erheblich.

#### **Hinweis**

Ein Wechsel des Properties LinkCmd führt zur Auswertung der Eigenschaften LinkTopic, LinkTimeout und LinkItem. D.h. Fehler betreffend dieser Größen werden auftreten, wenn sich das Property LinkCmd ändert. Sie müssen also hier abgefangen werden.

#### **LinkNext property**

Die optional vergebbare Eigenschaft **LinkNext** hält den Namen und optional den Index eines anderen DCTL Control.

Ist LinkNext nicht leer, prüft das DCTL Control eine per Advise Link übermittelte Zeichenkette auf Indexspezifikationen des NCDDE (5 Ziffern, abgeschlossen mit Doppelpunkt). Es teilt den Text auf in indizierte Textteile und gibt diese weiter in eine verkettete Liste von DCTL Controls. Das Control, dessen Eigenschaft **LinkFilter** diesem Index entspricht, bekommt den Text. Nicht auf diese Weise zugeteilte Texte gehen verloren.

#### **LinkFilter property**

Der Wert **LinkFilter** kann zwischen 0 und 65535 liegen. Seine Verwendung ist im vorigen Abschnitt LinkNext gezeigt.

#### **Events für DCTL.OCX**

Die meisten Events des DCTL–Control sind identisch mit denen anderer Standard– Controls von Visual Basic, wie

- Click
- DblClick
- MouseDown
- MouseMove
- MouseUp
- DragDrop
- DragOver
- **KeyDown**
- **KeyPress**
- KeyUp.

#### **Event DdeNotify**

Speziell für die DDE–Kommunikation ist das Event **DdeNotify** realisiert worden: Es zeigt die Ankunft neuer Advise Link–Daten oder den Abschluß einer asynchronen DDE–Transaktion an. Seine Anwendung ist unter der Eigenschaft LinkCmd (Aktionen (1) und (2)) beschrieben.

#### **Syntax**

Sub *ctlname*\_DdeNotify (*Flag* As Integer )

mit dem Argument Flag, das dem DCTL–Control anzeigt, wenn das Event wirklich auf der Basic–Ebene angekommen ist.

Es wird erwartet, dass der Wert von Flag bei jedem Aufruf der Event–Prozedur geändert wird. Denn das DCTL–Control löst das Ereignis DdeNotify solange aus, bis sich das Flag–Argument ändert. Findet diese Änderung nicht statt, ergibt sich eine kooperative Daueraktivität, die das System belastet.

# **8.9.4 Anwendungen von DCTL.OCX**

#### **Lesen und Anzeigen einer Variable**

Es soll eine DDE–Variable sofort gelesen und am Bildschirm dargestellt werden: Dann ist dazu ein DCTL–Control (z.B. unter dem Namen DCTL1) an geeigneter Stelle auf dem Bildschirm zu plazieren. Der zugehörige Code sieht dann folgendermaßen aus:

Beispiel 8–43 Lesen und Anzeigen einer Variable

Sub Form Load ( )

```
 Dctl1.LinkItem = "/Channel/Parameter/R[1]" ' the variable name 
         Dctl1.DataToCaption = TRUE 'that's default, can be omitted 
         Dctl1.LinkCmd = 11 ' commands the reading 
         ' here Dctl1.Caption holds the value of the DDE variable 
End Sub
```
#### **Lesen einer Variable ins Data Property**

Es soll eine DDE–Variable sofort gelesen und verarbeitet werden, ohne sie am Bildschirm darzustellen. Dann ist dazu ein DCTL–Control (z.B. unter dem Namen DCTL2) vom Typ LABEL in einer Form anzuordnen. Der zugehörige Code sieht dann folgendermaßen aus:

Beispiel 8–44 Lesen ins Data Property

Sub Form Load ( ) Dctl1.LinkItem = "/Channel/Parameter/R[1]" ' the variable name Dctl1.DataToCaption = FALSE ' routing data to the Data property Dctl1.LinkCmd = 11 ' commands the reading ' here Dctl1.Data holds the value of the DDE variable End Sub

#### **DDE–Variable schreiben**

Es ist eine DDE–Variable zu schreiben. Dann ist dazu ein DCTL–Control (z.B. unter dem Namen DCTL3) vom Typ LABEL in einer Form anzuordnen. Der zugehörige Code sieht dann folgendermaßen aus:

Beispiel 8–45 Schreiben einer Variable

```
Sub Form Load ( )
         Dctl1.LinkItem = "/Channel/Parameter/R[1]" ' the variable name 
         Dctl1.Data = 12 ' the value 
         Dctl1.LinkCmd = 19 ' commands the writing 
         ' here the NC variable is already successfully set to 12 
End Sub
```
#### **Kommando ausführen**

Es ist ein DDE–Kommando an einen Server zu übermitteln. Dann ist dazu ein DCTL–Control (z.B. unter dem Namen DCTL4) vom Typ LABEL in einer Form anzuordnen. Der zugehörige Code sieht dann folgendermaßen aus:

![](_page_286_Picture_96.jpeg)

#### **DDE–Hotlink anzeige**

Es ist der Wert einer DDE–Variablen auf dem Bildschirm darzustellen. Dann ist dazu ein DCTL–Control (z.B. unter dem Namen DCTL4) an geeigneter Stelle auf dem Bildschirm zu plazieren. Es ist ein Hotlink einzurichten, der dann als Hintergrundaktivität des DCTL–Controls läuft. Der zugehörige Code sieht dann wie im folgenden Beispiel aus.

Es ist aber auch möglich, die codierte Property–Einstellung zur Entwurfszeit auszuführen.

![](_page_286_Picture_97.jpeg)

```
Sub Form_Load ( ) 
Dctl1.Linkltem = \sqrt[n]{\text{Channel/Parameter/R[1]}" the variable name
Dctl1.DataToCaption = TRUE ' that's default, can be omitted 
Dctl1.LinkCmd = 4 ' initiates the creation of a hotlink 
End Sub
```
#### **Beschleunigung durch Parallelarbeit**

Beim Laden einer Form sind einige unabhängige DDE–Aktivitäten auszuführen. In diesem Fall ist ein schnelles Laden der Form wünschenswert. Dies wird – im Zusammenspiel mit dem DCTL–Control – am besten durch parallel laufende DDE– Aktivitäten erreicht. Im nächsten Beispiel ist ein geeigneter Code dargestellt.

Beispiel 8–48 Beschleunigung durch Parallelarbeit

| Sub Form Load ()                                                               |
|--------------------------------------------------------------------------------|
| ' start reading variable 1                                                     |
| Dctl1.LinkItem = "/Channel/Parameter/R[1]" ' the variable name                 |
| $Dct11.LinkCmd = 12$                                                           |
| ' initiates the reading                                                        |
| ' start reading variable 2                                                     |
| Dctl2.LinkItem = "/Channel/Parameter/R[2]" ' the variable name                 |
| Dctl2.LinkCmd = 12                                                             |
| ' initiates the reading                                                        |
| ' start reading variable 3                                                     |
| Dctl3.LinkItem = "/Channel/Parameter/R[3]" ' the variable name                 |
| Dctl3.LinkCmd = $12$                                                           |
| ' initiates the reading                                                        |
| ' start a hotlink into display                                                 |
| Dctl4.LinkItem = "/Channel/Parameter/R[4]" ' the variable name                 |
| <b>Dctl4.DataToCaption = TRUE</b>                                              |
| ' that's default, can be omitted                                               |
| $DctI4.LinkCmd = 4$                                                            |
| ' creates the hotlink                                                          |
| ' start a command execution                                                    |
| Dctl5.Data = "Pi_start(/NC,001, N_SET_OF)" ' the command                       |
| Dctl5.LinkCmd = 16                                                             |
| ' commands execution                                                           |
| ' here the tree variable accesses, the hotlink creation and the ' 'command are |
| working in parallel. You can not be sure that any of '' them has completed.    |
| Dctl1.LinkCmd = 23                                                             |
| ' wait until variable 1 read                                                   |
| $DctI2.LinkCmd = 23$                                                           |
| ' wait until variable 2 read                                                   |
| Dctl $3$ .LinkCmd = 23                                                         |
| ' wait until variable 3 read                                                   |
| Dctl5.LinkCmd = 23                                                             |
| ' wait until command executed                                                  |
| ' here the variable accesses and the command have completed, the hotlink will  |
| ' show it's value on screen as soon as possible.                               |
| End Sub                                                                        |
### **Beschleunigung durch Textanordnung**

Es sind viele Daten mit hoher Frequenz zu lesen und anzuzeigen. Für eine Anzeige sollte die Sprache BASIC nicht verwendet werden. Außerdem sollte der Umfang der übertragenen Daten minimiert werden. Auf der NCDDE–Seite sorgen Feldzugriff auf Daten und eine Kombination von Feldzugriff mit Datenvorbereitung für die Erfüllung dieser Forderungen. Das DCTL–Control bietet dazu mehrzeilige Darstellung und Index–Filterfunktionen.

Beispiel 8–49 Beschleunigung durch Textanordnung

| 'NCDDE array access with "Field" data preparation - Dctl index filtering: |        |                                     |  |
|---------------------------------------------------------------------------|--------|-------------------------------------|--|
| ' high frequency display of 5 values in 5 different controls              |        |                                     |  |
| Dctl1.LinkItem = "/Channel/Parameter/R[1,5](!""!d%12.5g"")" ' variable    |        |                                     |  |
| Dctl1.LinkFilter = 1                                                      |        | index of accepted data              |  |
| Dctl1.LinkNext = "Dctl2"                                                  |        | linkage to the next control         |  |
| Dctl2.LinkFilter = 2                                                      |        | index of accepted data              |  |
| Dctl2.LinkNext = "Dctl3"                                                  | $\,$ , | linkage to the next control         |  |
| Dctl3.LinkFilter = 3                                                      |        | index of accepted data              |  |
| Dctl3.LinkNext = "Dctl4"                                                  | ,      | linkage to the next control         |  |
| Dctl4.LinkFilter = $4$                                                    | $\,$   | index of accepted data              |  |
| $DctI4.LinkNext = "DctI5"$                                                |        | linkage to the next control         |  |
| Dctl5.LinkFilter = $5$                                                    | ,      | index of accepted data              |  |
| Dctl1.LinkCmd = 4                                                         | ,      | initiates the creation of a hotlink |  |
| NCDDE array access - Dctl multiline display:                              |        |                                     |  |
| high frequency display of 5 values in a column                            |        |                                     |  |
| Dctl1.LinkItem = "/Channel/Parameter/R[1,5](""!d%12.5g"                   |        |                                     |  |
| Dctl1.LinkItem = Dctl1.LinkItem + Chr\$(13) + Chr\$(10)+""")"             |        |                                     |  |
| <b>Dctl1.DataToCaption = TRUE</b> ' that's default, can be omitted        |        |                                     |  |
| Dctl1.VertAlignment = 3 ' multiline selection                             |        |                                     |  |
| <b>DctI1.LinkCmd = 4</b> ' initiates the creation of a hotlink            |        |                                     |  |

### **Benachrichtigung bei Änderung**

Wenn das Layout einer Bildschirmanzeige von einer Variablen abhängt, auf die über DDE zugegriffen wird, dann wird man sich diese Variable über Hotlink im DCTL–Control holenen. Mit der Benachrichtigung einer Variablenänderung läßt sich dann der Bildschirminhalt neu arrangieren. Da dieser Vorgang recht zeitaufwendig abläuft, sollte er nur ausgeführt werden, wenn die Form sichtbar ist.

Beispiel 8–50 Benachrichtigung bei Änderung

Sub Form Load ( ) 'basic code that creates a hotlink with notification "when visible" **Dctl1.LinkItem = "/Channel/Parameter/R[1]"** 'the variable name **Dctl1.LinkCmd = 6** 'ìnitiates the creation of a hotlink 'handler for the notification event End Sub Sub Dct1\_DdeNotify ( Index As Integer, Flag As Integer ) **Flag = Flag + 1** 'Flag MUST change **...** 'rearrangement to be done End Sub

### **Fehlerbehandlung**

Hier wird die typische Fehlerbehandlung für Lesen, Schreiben und Ausführen gezeigt

```
Beispiel 8–51 Fehlerbehandlung 
On Error Goto TypicalErrorHandling 
Dctl1.LinkCmd = 11 ' a DDE activity 
... 
TypicalErrorHandling: 
Select Case Dctl1.Lasterror \ 16777216' selection by error source 
         Case 2 ' MPI level error 
         ... ' e. g. no connection to NC 
         Case 3 , 5 ' NC/PLC level error 
         ... ' e. g. non existing variable 
         Case 7 ' Dctl level error 
         Select Case Dctl1.Lasterror MOD 256 ' selection by error code 
         Case 7 ' Dctl level timeout occurred 
 ... 
         Case Else ' other Dctl level errors 
 ... 
         End Select 
         Case Else ' other error sources 
 ... 
End Select 
...
```
# **8.10 Diagnose - Möglichkeiten für NCDDE–Zugriff**

### **8.10.1 Testfunktionen des NCDDE–Servers**

### **Übersicht**

Die Testfunktionen des NCDDE–Servers geben unter anderem Auskunft über die lokalen und externen Variablen, die zum Zeitpunkt des Entstehens der Datei im NCDDE–Server bekannt waren. Diese Testfunktionen werden folgendermaßen aufgerufen:

- 1. NCDDE–Server in der Programmgruppe SINUMERIK 840D MMC–OEM starten
- 2. Mit ALT+TAB zum Programm NCDDE NC Communication DDE–Server schalten, Ikone entsteht
- 3. Klick auf Ikone: Fenster mit folgendem Inhalt erscheint.

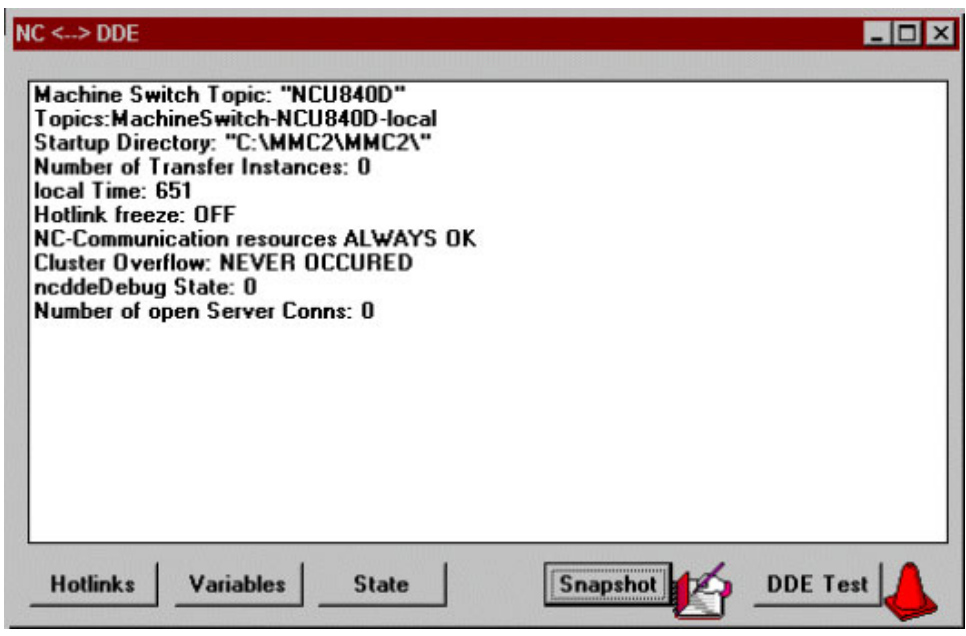

Bild 8–2 NCDDE–Server Standardanzeige

Folgende Funktionen sind vorzugsweise für eine Fehlersuche in der Umgebung des NCDDE–Servers vorgesehen.

Dies ist eine Liste, in der Advise–Links (Hotlinks und Warmlinks) zusammengefaßt sind. Sie ist als Tabelle mit fünf Spalten strukturiert, die folgende Bedeutung haben:

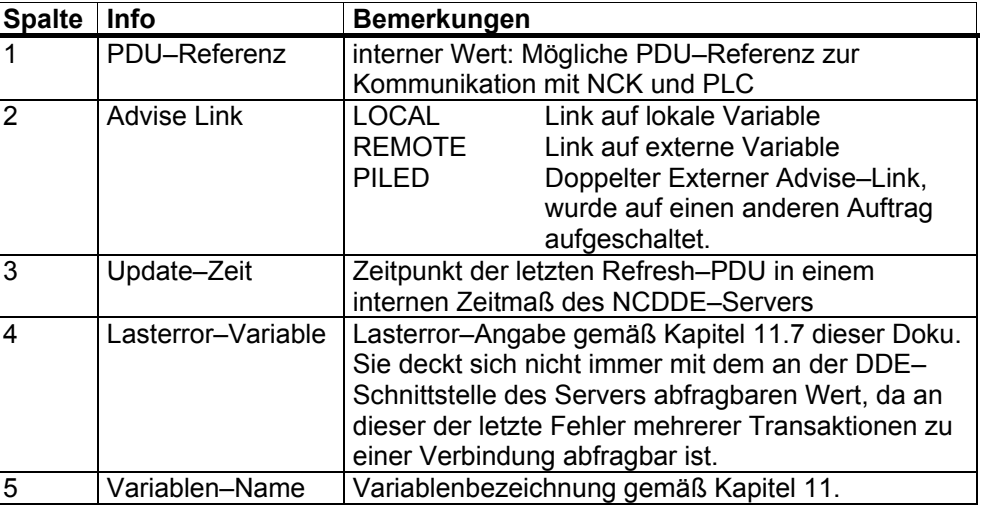

### Tabelle 8-19 Hotlinks

### **Variables**

Zeigt die Variablen an, zu denen der NCDDE–Servers Verbindung hält und wo diese liegen: "LOCAL" oder "PLC/NC"

#### **Snapshot**

Beim Drücken dieses "Buttons" wird eine Datei mit dem Namen "NCDDE\_X.TXT" generiert, welches den Status, Hotlinks und die Variablen des NCDDE–Servers enthält.

### **DDE Test**

Startet ein Testprogramm "DDETEST.EXE" mit folgenden Funktionen

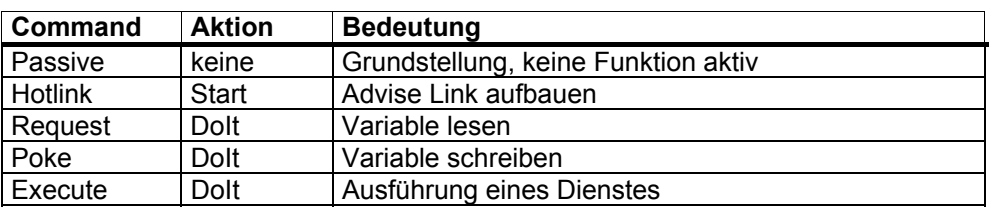

Tabelle 8-20 DDE–Test Kommandos

Unter **Service|Topic** ist die angeschlossene NC zu kennzeichnen, z.B. **NCDDE|NCU840D**. "DEFAULT\_NC" liest die Einstellungen aus der Datei "MMC.INI"

Die Funktion **Command** wird durch Anklicken zwischen den 5 Möglichkeiten umgeschaltet.

Die Fehlermeldungen **LastError** werden im Kapitel 11.7 beschrieben.

# **8.10.2 Verbindungszustand**

### **Variable NcState**

Der Server veröffentlicht den Verbindungszustand zur CNC über die serverlokale Variable NcState. Diese Variable existiert sofort nach dem Start des Servers. Sie unterscheidet sich von anderen serverlokalen Variablen nur dadurch, dass sie über die DDE–Schnittstelle nicht verändert werden kann. Die Variable kann folgende Werte annehmen :

Tabelle 8-21 Werte der Variablen NcState

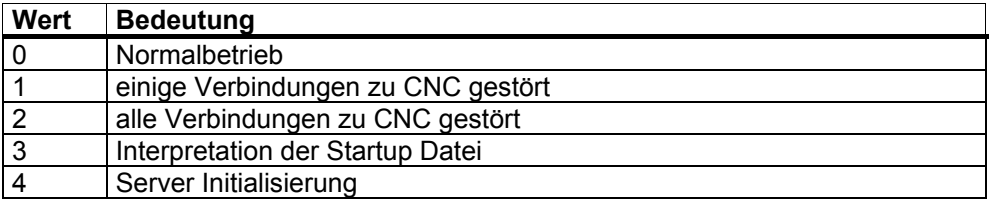

# **8.10.3 Behandlung von Störfällen**

### **Fehler–Quittungen von NCK**

Fehlerbedingungen wie Ressourcen–Mangel, Zugriffsschutz–Verletzung, falscher Betriebszustand, usw. werden vom NCK über Quittungen mitgeteilt. Kann der NCDDE–Server diese Fehlerbedingungen nicht bearbeiten, dann werden die entsprechenden Transaktionen Request, Peek und Execute der DDE–Schnittstelle mit Fehler beendet, d.h. man bekommt kein Ergebnis.

### **Variable LastError**

Eine detaillierte Diagnose liefert die Variable LastError, die zu der letzten Transaktion einer Verbindung existiert. Sie kann über das LinkItem LastError ausgelesen werden. Nach dem Auslesen wird die Variable auf Null gesetzt. Sie zeigt immer den letzten im NCDDE–Server registrierten Fehler an. Die Variable LastError besteht aus vier Byte, wobei pro Byte in absteigender Reihenfolge (High Byte è Low Byte) die folgenden Fehlergruppen zu finden sind:

- Übergeordnete Fehlerklasse, Fehlerquelle
- Fehler–Region
- Fehlerklasse
- **Fehlercode**

Die Bedeutung der einzelnen Fehlercodes ist im Kapitel 11.7 unter NCDDE– Fehlermeldungen zu finden.

### **Verbindungsabbruch zum NCK**

Beim Unterbrechen der Verbindung quittiert der NCDDE–Server laufende Transaktionen Request, Poke und Execute negativ. Während eine Verbindung abgebrochen ist, lehnt er die Ausführung von Transaktionen ab, gleichzeitig versucht er immer wieder die Verbindungen zum NCK wieder aufzubauen. Der Verbindungszustand wird in der serverlokalen Variablen NcState veröffentlicht.

### **Behandlung von Advise Links**

Ist bei Advise Links die Verbindung zum NCK unterbrochen, entspricht der vom NCDDE–Server gelieferte Wert dem Zeichen '#'. Advise Links werden nach Verbindungswiederaufbau auf der CNC wieder eingerichtet.

### **Ressourcen–Mangel im NCDDE–Server**

Tritt ein Ressourcen Mangel im NCDDE–Server auf, dann werden die entsprechenden Transaktionen an der DDE–Schnittstelle mit Fehlerkennung beendet.

# **8.11 NCDDE–Server Konfiguration für Netzwerkzugriffe**

... nur für Entwicklungszwecke

# **8.12 Erweiterungen des NCDDE–Servers**

# **8.12.1 Multivariablendienst**

### **Übersicht**

Der Multivariablendienst erlaubt den DDE–Zugriff auf mehrere Variablen mit einem NCDDE–Auftrag. Er beschleunigt den Zugriff auf mehrere Einzelvariablen, ist allerdings nur für Lese– und Schreiboperationen einsetzbar (nicht Hotlink). Als Item sind die mit '|' getrennten Items der entsprechenden Einzelvariablen/Array Zugriffe anzugeben. Die beim Lesezugriff gelieferten Daten sind dicht gepackt. Trennzeichen müssen wie bisher bei Arrayzugriffen über Formatangaben oder über eine neue Zugriffsmodifikation (siehe Kapitel 8.12.3) parametriert werden. Bei Schreibzugriffen wird das erste Zeichen der gelieferten Daten als Trennzeichen für die einzelnen Datensätze interpretiert.

### **Grenzen**

- Je Auftrag werden **max. 8** dicht gepackte PDUs abgesetzt. Damit können normalerweise mehr als 100 Einzelzugriffe in einem Auftrag abgewickelt werden. ( Die genaue Anzahl ist durch Versuch zu ermitteln )
- Die PDUs werden alle an **eine Zieladresse** gesandt. Deshalb können PLC– und NC–Zugriffe nicht in einem Auftrag gemischt werden. Darüber hinaus dürfen kanalspezifische Zugriffe für unterschiedliche **Kanäle nicht gemischt**  sein. (NC–Anforderung). Gleiches gilt für Zugriffe auf antriebsspezifische Variablen.
- Es können **nur echte Variablen** ( BTSS–Schnittstelle/PLC–BUB) mit dem Multivariablendienst adressiert werden. Ein Zugriff auf Datum u. Uhrzeit, Systemzustandsliste, Directory–Information, ... ist damit nicht möglich.
- Achtung, die DDE **Itemgröße ist auf 255 Zeichen begrenzt**. Überschreitet der Itemstring diese Größe, dann muss das Item indirekt (siehe Kapitel 8.12.2) angegeben werden.

Beispiel für Schreiben und Lesen mit dem Multivariablendienst Item:

/channel/parameter/r[1,2](|"!l%ld")|/channel/parameter/r[10](|) Daten z.B.: | 1|2|10.000000

# **8.12.2 Indirekte Item–Ausgabe**

Die indirekte Item–Angabe erlaubt Items von mehr als 255 Zeichen (bis 4KB). Der Inhalt einer NCDDE–lokalen Variablen kann als Item für DDE–Zugriffe verwendet werden. In diesem Fall muss der Name der lokalen Variablen mit vorangestelltem '>'-Zeichen als Item spezifiziert werden.

Beispiel für den Zugriff auf R10:

Exec: NEW(x,"/channel/parameter/r[10]") Item: >x Daten z.B. 10.000000

#### **Hinweis**

Die Datenlänge ist beim Schreiben von Variablen und beim Ausführen von Kommandos im NCDDE-Server auf 4KB begrenzt. Beim Überschreiten dieses Wertes kommt die Fehlermeldung 0X01050414.

# **8.12.3 Neue Zugriffsmodifikationen**

Durch die Steuerzeichen **'|'** und **'^'**, in runden Klammern an den Itemstring angefügt, läßt sich der Zugriff folgendermaßen modifizieren:

- '|' Fügt bei CF\_TEXT–Lesezugriffen ein '|' Zeichen vor jedem Einzeldatum ein. Dies wird bei Schreibzugriffen nicht ausgewertet (siehe das Beispiel im Multivariablendienst Kapitel 8.12.1).
- '^' Für eine derartig gekennzeichnete Variable ist die Hotlink–Abschaltung (DEBA/DEBR) unwirksam.

# **8.13 Zugriff auf globale Anwendervariablen GUD, SGUD, MGUD, UGUD, GD3 bis GD9**

### **Übersicht**

Globale Daten gibt es für den NCK und jeweils für einen Kanal. Die NCK–spezifischen globalen Anwendervariablen sind einmal in der Steuerung vorhanden. Sie eignen sich für kanalunabhängige Einstellungen oder zur Programmkoordinierung.

Kanalspezifische globale Anwendervariablen sind einmal pro Kanal vorhanden. Sie eignen sich für kanalspezifische Einstellungen oder zur Datenübergabe zwischen den Programmen, die in einem Kanal ablaufen.

Das gleiche Verfahren läßt sich auch auf lokale Anwenderdaten anwenden. Hier gelten sinngemäß die gleichen Aussagen.

Damit der NCDDE–Server auf Anwendervariable zugreifen kann, sind sie zunächst zu definieren und dann zu aktivieren. Für die Clusterung von Variablen sind dann noch NSK–Dateien zu erzeugen und einzubinden. Dies erfolgt in fünf Schritten:

- 1. Erstellen einer Definitionsdatei
- 2. Kopieren dieser Definitionsdatei in das Verzeichnis /\_N\_DEF\_DIR des NCK
- 3. Aktivieren der Anwenderdaten als \*.ACC–Datei mit INITIAL.INI
- 4. Erzeugen der \*.NSK–Datei mit dem MAP–Kommando
- 5. Aufnahme des erzeugten \*.NSK–Datei in die NSK–Datei des NCDDE–Servers.

### **Definitionsdatei**

Die Definition von globalen Anwendervariablen erfolgt in Definitionsdateien (Bausteinen) mit festgelegten Namen:

- N GUD DEF für GUD
- \_N\_SGUD\_DEF für GD1 = SGUD globale Daten Siemens
- N MGUD DEF für GD2 = MGUD globale Daten Maschinenhersteller
- N UGUD DEF für GD3 = UGUD globale Daten Anwender
- N\_GUD4\_DEF bis \_N\_GUD9\_DEF für GD4 bis GD9

Diese Bausteine liegen im festen Verzeichnis / N\_DEF\_DIR des NCK. Die Gesamtzahl der Dateien für globale Daten hängt vom allgemeinen Maschinendatum 18118 (MM\_NUM\_GUD\_MODULES) ab (näheres siehe Inbetriebnahmeanleitung ). Voreingestellt ist der Wert 4.

### **Globale Daten definieren**

Globale Daten werden definiert über:

- Definitionskopf DEF
	- Bereich NCK oder CHAN
	- Zahlentyp z.B. REAL oder INT
- Variablenname z.B. RUECKZUG
- Parameter in eckigen Klammern
- Kommentar Text mit Semikolon am Anfang

Weitere Erläuterungen sind der Programmieranleitung zu entnehmen.

### **Definitionsdateien erstellen**

Definitionsdateien lassen sich im NCK oder im MMC erstellen. **Im NCK:** 

Eine Definitionsdatei für globale Variable, wie sie auf Teileprogramm–Ebene im NCK erzeugt werden kann, gehört in das Verzeichnis / N\_DEF\_DIR und besteht aus:

- Programm–Kennzeichnung in der ersten Zeile
- Kommentarzeile mit Pfadangabe (wird ausgewertet)
- Definitionen
- Abschluß durch M02, M17 oder M30.

Beispiel 8–55 Definition globaler Variable im NCK

% N MGUD DEF ; \$PATH=/\_N\_DEF\_DIR DEF NCK REAL RUECKZUG ; Definition globaler Variable für NCK DEF CHAN INT TABELLE[100] ; Definition kanalspezifischer Variable DEF CHAN REAL BLF OFFS X M17 ; Abschluß dieser Zeile mit RETURN nötig

#### **Im HMI:**

Eine Definitionsdatei für globale Variable mit dem Dateinamen MGUD.DEF, wie sie im HMI erzeugt werden kann, liegt z.B. im Verzeichnis C:\TMP und besteht aus:

- Definitionen
- Abschluß durch M02, M17 oder M30.

Beispiel 8–56 Definition globaler Variable im HMI

DEF NCK REAL RUECKZUG ; Definition globaler Variable für NCK DEF CHAN INT TABELLE[100] ; Definition kanalspezifischer Variable DEF CHAN REAL BLF\_OFFS\_X M17 ;Abschluß dieser Zeile mit RETURN nötig

### **Hinweis**

Diese Datei muss vom MMC noch in das Verzeichnis / N\_DEF\_DIR des NCK transferiert werden. Dies geht mit dem Domain-Dienst COPY\_TO\_NC:COPY\_TO\_NC(C:\TMP\MGUD.DEF,/NC/\_N\_DEF\_DIR/  $\ddot{A}$  N MGUD DEF,trans)

#### **Anwenderdaten aktivieren**

Die Anwenderdaten werden durch Kopieren einer Datei mit dem Namen INITIAL.INI in den NCK aktiviert. Diese Datei kann sehr kurz sein: Ein Eintrag von M17, gefolgt von RETURN, reicht völlig aus. Für eine Datei INITIAL.INI, die im Verzeichnis C:\TMP steht, gilt:

COPY\_TO\_NC(C:\TMP\INITIAL.INI, /NC/\_N\_INITIAL\_INI, Ätrans)

Damit werden zwei ACC–Dateien erzeugt mit den Namen:<br>
N\_NC\_GD2\_ACC für die globalen Anwendervaria<br>
N\_CH\_GD2\_ACC für die kanalspezifischen Anwe für die globalen Anwendervariablen für die kanalspezifischen Anwendervariablen (gilt für das obige Beispiel mit MGUD = GD2).

#### **Hinweis**

Vor dem Kopieren der Datei INITIAL.INI alle Programme, Frames und Maschinendaten sichern, da der statische Speicher formatiert wird.

### **NSK–Datei für NCK erzeugen**

Durch Aufruf des MAP–Kommandos werden aus den ACC–Dateien gleichnamige NSK–Dateien für globale Anwendervariable des NCK erzeugt. Das Beispiel zeigt den Aufruf unter Visual Basic.

Aufrufen des "MAP\_ACC\_NC"–Kommandos

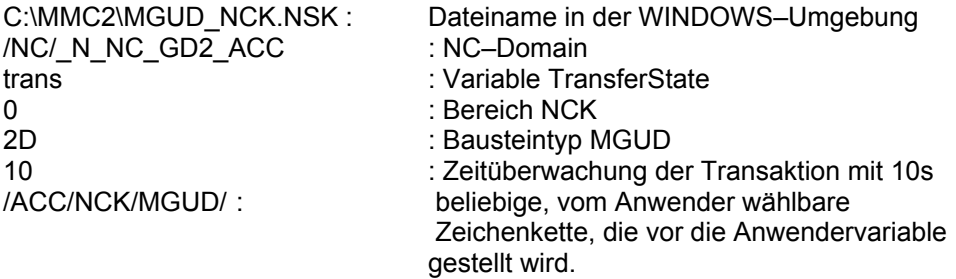

Beispiel 8–57 Erzeugung einer NSK–Datei für NCK

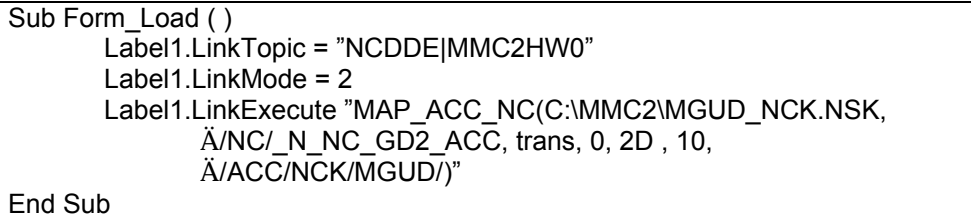

### **NSK–Datei für Kanal erzeugen**

Durch Aufruf des MAP–Kommandos werden aus den ACC–Dateien gleichnamige NSK–Dateien für globale Anwendervariable des Kanals erzeugt. Das Beispiel zeigt den Aufruf unter Visual Basic.

Aufrufen des "MAP–Kommandos"

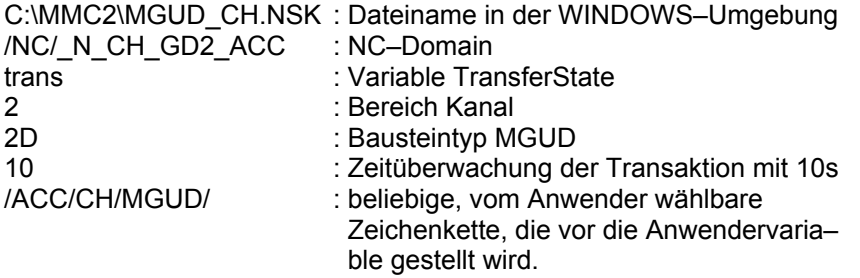

Beispiel 8–58 Erzeugung einer NSK–Datei für Kanal

```
Sub Form_Load () 
        Label1.LinkTopic = "NCDDE|MMC2HW0" 
        Label1.LinkMode = 2 
        Label1.LinkExecute 
"MAP_ACC_NC(C:\MMC2\MGUD_CH.NSK,/NC/_N_CH_GD2_ACC
        ,trans,2,2D,10,/ACC/CH/MGUD/)" 
End Sub
```
#### **Hinweis**

Die NSK-Datei wird im Binärformat (\*.MAP) und im ASCII-Format (\*.NSK) erzeugt.

### **Aufnahme in NSK–Datei des NCDDE–Servers**

Die in diesem Beispiel entstandenen Dateien MGUD\_NCK.NSK und MGUD\_CH.NSK sind in die NSK–Datei des NCDDE–Servers NCDDE311.NSK einzufügen mit:

REM IMPORT ADDITIONAL USER VARIABLES CALL(MGUD\_NCK.NSK) CALL(MGUD\_CH.NSK) REM

### **Zugriff auf NCK–Anwendervariable**

Am Beispiel der Variablen RUECKZUG soll gezeigt werden, wie eine NCK– Anwendervariable ausgelesen wird.

```
Beispiel 8–59 Zugriff auf NCK–Anwendervariable RUECKZUG 
Sub Form Load ( )
```

```
 CtlName1.LinkTopic = g_chNCDDEServiceName 
        CtlName1.LinkItem = "/acc/nck/mgud/RUECKZUG" 
        CtlName1.LinkMode = 2 
        CtlName1.LinkRequest 
        CtlName1.LinkMode = 0 
End Sub
```
### **Zugriff auf Kanal–Anwendervariable**

Am Beispiel der Variablen BLF OFFS\_X soll gezeigt werden, wie eine Kanal– Anwendervariable ausgelesen wird.

Beispiel 8–60 Zugriff auf Kanal–Anwendervariable BLF\_OFFS\_X Sub Form Load() CtlName.LinkTopic = g\_chNCDDEServiceName CtlName.LinkItem = "/acc/ch/mgud/BLF\_OFFS\_X[u2]" 'für 2.Kanal CtlName.LinkMode = 2 CtlName.LinkRequest CtlName.LinkMode = 0 End Sub

#### **Hinweis**

Weitere Informationen zum Anlegen und der Anwendung von Anwenderdaten sind in der Inbetriebnahme-Anleitung /IAD/ und in der Programmieranleitung /PA/ zu finden.

# **8.14 Variablen–Online–Hilfe**

### **Übersicht**

Die Variablen–Online–Hilfe unterstützt den OEM–Programmierer bei der Auswahl und Definition von Daten aus dem NCK–Bereich. Sie ist aufgebaut wie alle anderen Hilfe–Dateien unter WINDOWS und bietet den gleichen Funktionsumfang. Die Variablen–Online–Hilfe ist unabhängig vom OEM–Paket HMI und als Hilfe– Datei unter dem Namen BTSS\_GR.HLP (mit deutschen Texten) im Verzeichnis HLP gespeichert.

### **Zielsysteme**

Der Einsatzbereich der Variablen–Online–Hilfe ist nicht auf die OEM– Programmierung der Anwenderoberfläche des HMI beschränkt: Sie ist auch geeignet für die Projektierung des MMC 100 und des NC–Var–Selektors in der PLC–Programmierumgebung.

### **Funktionsumfang**

Die Variablen–Online–Hilfe bietet Informationen zu allen NCK–Variablen, wie sie im Kapitel 11 zusammengestellt und im Listenbuch /LIS/ näher erläutert sind. Der Anwender kann über mehrere Beschreibungsebenen zu den Informationen über eine Variable gehen. Ausgehend vom Datenbereich mit: **Datenbereich Baustein Variable Beispiel**  oder alphabetisch sortiert über Baustein: **Baustein Variable Beispiel** oder mit der Funktion **SUCHEN (FIND)** nach Schlüsselworten. Schlüsselworte sind: Kurzbeschreibung der Variablen z.B. **Spindeltyp**  Variablenname z.B. **Variable spindleType**  Kurzbezeichnung des Bausteins z.B. **SSP** (für Spindelzustandsdaten).

### **Daten übernehmen**

Aus dem angezeigten Hilfethema lassen sich Teile kopieren und in andere Dateien einfügen. Dies eignet sich besonders dafür, die Beispiele der Variablen–Online– Hilfe direkt in eigene OEM–Programme zu übernehmen. Dazu ist folgendermaßen vorzugehen:

Menü **Bearbeiten** anwählen Menüpunkt **Kopieren** anwählen Benötigten Text mit Maus auswählen Schaltfläche **Kopieren** betätigen zur anderen Applikation wechseln Text einfügen.

### **Weitere Funktionen**

Mit der Variablen–Online–Hilfe können weiterhin

- Themen gedruckt
- Anmerkungen zu allen Themen eingefügt
- Lesezeichen zum schnellen Finden oft benötigter Infos definiert werden.

#### **Hinweis**

Die Anmerkungen zur Variablen-Online-Hilfe werden in der Datei BTSS\_VAR.ANN (ANN ist Abkürzung von Annex) und die Lesezeichen in der Datei WINHELP.BMK (BMK ist Abkürzung von Bookmark) im WINDOWS-Verzeichnis gespeichert.

# **8.15 Troubleshooting**

# **8.15.1 keine Verbindung zu NCK/PLC**

- Verbindungskabel
- MPI–Treiber müssen installiert sein
- MMC.INI Prüfen
- WINSTART.BAT
- S7DPMPI.INI

# **8.15.2 ...didn't respond to DDE–Initiate**

- Link–Topic prüfen
- Link–Item prüfen
- ist die Variable angelegt, speziell bei PLC–Zugriffen: Ist der Datenbaustein angelegt

# **8.15.3 Form Load dauert lange durch Aufbauen vieler Hotlinks**

- DCTL–Control verwenden
- asynchrone Hotlinks einrichten

# **8.15.4 Execute–Kommando funktioniert bei ersten Mal nicht**

### **Ursache**

Bei manchen Kommandos erwartet der NCDDE–Server, dass bereits eine Verbindung zur NC besteht.

### **Lösung**

Zuvor einen Hotlink auf eine NC –Variable anlegen.

# **8.16 Ermittlung der aktiven Busteilnehmer**

In der Systemsteuerung den Ordner "PG/PC-Schnittstellen einstellen" öffnen. Im daraufhin aufgeblendeten Dialogfenster in der Liste "Benutzte Schnittstellenparametrierung" die aktive Kommunikationsschnittstelle (z.B. CP5611 (MPI) <Aktiv>) selektieren und die Schaltfläche "Diagnose" drücken. Mit der Schaltfläche "Testen" im nachfolgend angezeigten Dialog kann die Funktionsfähigkeit der selektierten Kommunikationsschnittstelle festgestellt werden. Mit der Schaltfläche "Lesen" können die aktiven Busteilnehmer ermittelt werden.

Programmtechnisch können die aktiven Busteilnehmer durch Auslesen der Variablen /Nck/Nck/BusState ermittel werden. Geliefert wird ein 32–Nit Wert, bei dem gesetzte Bits einen aktiven Busteilnehmer anzeigen (Bit0 gesetzt = aktiver Teilnehmer auf Busadresse 0, Bit1 gesetzt = aktiver Teilnehmer auf Busadresse 1,

...). Die Funktionalität steht am MPI– und Profibus zur Verfügung. Es werden die 32 "unteren" Adressen des lokalen Bussegments betrachtet.

# **A.3 Abkürzungen**

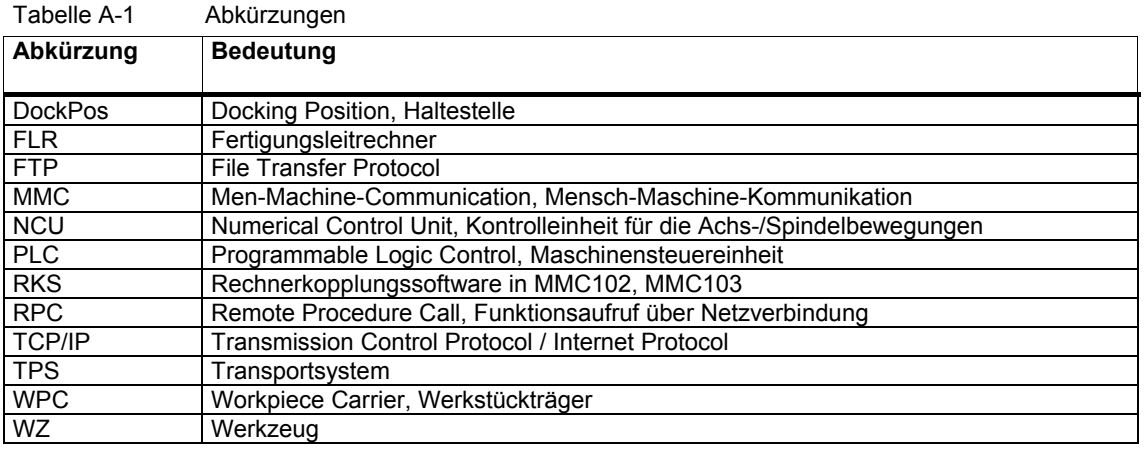

# **A.4 Fehlernummern**

| Fehler- | <b>Bedeutung</b>                                                                |
|---------|---------------------------------------------------------------------------------|
| nummer  |                                                                                 |
| $-70$   | Kommt im Logfile nach Ablauf einer Wartezeitnach einem erfolglosen Sendeversuch |
| $-97$   | RPC-Returnwert, wenn während des Starts bereits ein RPC kommt                   |
| $-98$   | RPC-Returnwert, wenn die RPC SINUMERIK interne Auftragsliste voll ist,          |
|         | $\rightarrow$ warten und dann den Call wiederholen                              |
| $-99$   | RPC-Returnwert, wenn RPC nicht unterstützt wird.                                |
|         | z.B. T TPS M wird an eine Maschine gesendet                                     |
| $-100$  | RPC-Returnwert, wenn Maschinenname falsch ist.                                  |
| $-110$  | RPC-Returnwert, wenn Hostname falsch ist.                                       |
| $-200$  | RPC-Returnwert, wenn gleiche Fkt. Schon läuft mit R REPORT H, wenn C TPORDER M  |
|         | kommt, bevor der vorherige TPA abgeschlossen ist.                               |
| $-203$  | R REPORT H bei Fehler nach R NC4WPC M                                           |
| $-250$  | R REPORT H, wenn das File im DH-Server nicht gelöscht werden kann               |
| $-262$  | R REPORT H wenn das File im DH nicht geladen werden kann                        |
| $-263$  | R REPORT H wenn das File im DH nicht geladen und angewählt werden kann          |
| $-264$  | R REPORT H wenn das File im DH nicht entladen werden kann                       |
| $-265$  | R REPORT H wenn das File im DH nicht angewählt werden kann                      |
| $-266$  | R_REPORT_H wenn das File im DH nicht abgewählt werden kann                      |
| $-270$  | R REPORT H wenn Uhrzeit/Datum nicht aktualisiert werden kann                    |
| $-271$  | R REPORT H wenn "Schutzstufe setzen" nicht funktioniert hat.                    |
| $-272$  | R REPORT H wenn "Schutzstufe rücksetzen" nicht funktioniert hat.                |
| $-300$  | RPC-Returnwert, wenn das Files nicht vom FLR geholt werden kann.                |
| $-301$  | R REPORT H beim Kürzen eines langen Dateinamens auf 8.3                         |
| $-302$  | R REPORT H beim Setzen des Dateidatums bei R DATA M (SFkt=1)                    |
| $-310$  | R REPORT H bei Fehler in dh create                                              |
| $-320$  | R_REPORT_H bei Fehler, wenn Programm nicht in Datenhaltung                      |
| $-400$  | RPC-Returnwert, wenn das Files nicht auf den FLR gebracht werden kann           |
| $-500$  | R REPORT H bei DDE-Connect Fehler für R_DDEDATA_M ()                            |
| $-510$  | R REPORT H bei DDE-Poke Fehler für R DDEDATA M ()                               |
| $-600$  | R REPORT H bei WZ-Abfrage mit falscher Datenstrukturnr.                         |
| $-610$  | R REPORT H bei WZ-Abfrage, Lesefehler bei WZ-Daten                              |
| $-700$  | R_REPORT_H, wenn TPS einen TPA mit Fehler quittiert.                            |
| $-800$  | R REPORT H bei Fehler bei T VAR M                                               |
| $-805$  | R REPORT_H bei Fehler bei R_VAR_M                                               |
| $-810$  | R REPORT H bei unbekanntem Variablen Set (SCVARSET.INI)                         |
| $-820$  | R REPORT H bei Fehler im Variablen Set                                          |
| $-6003$ | 1. R REPORT H nach T DATA M (SFkt=10), wahrscheinlich Name1 falsch              |
| $-6020$ | R REPORT M nach T DATA H (SFkt = 21  23), wenn das angeforderte Werkzeug nicht  |
|         | gefunden wurde.                                                                 |

Tabelle A-2 RPC SINUMERIK Fehlernummern

 $\blacksquare$ 

**Für Notizen** 

**I**

# **I Index**

# **I.1 Stichwortindex**

### **A**

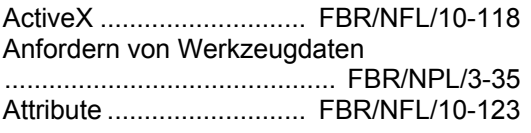

# **B**

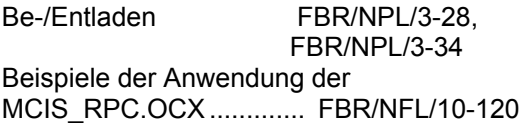

# **C**

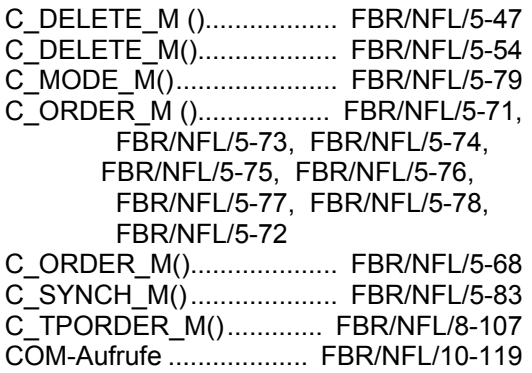

# **D**

Dialogprogramm von RPC SINUMERIK .............................................. FBR/NPL/3-22

# **F**

Fehlerbehandlung FBR/NFL/10-125, FBR/NFL/10-126

### **G**

Globaldaten. FBR/NPL/1-6, FBR/NPL/4-41

# **H**

Haltestelledaten ................... FBR/NPL/1-12 Haltestellendaten .................. FBR/NPL/1-7, FBR/NPL/1-10, FBR/NPL/1-15, FBR/NPL/4-47

# **I**

Installation des MCIS\_RPC.OCX .......... FBR/NFL/10-120, FBR/NFL/10-122 InstallShield...................... FBR/NFL/10-122 Internet Explorer 4.0 / 5.0 FBR/NFL/10-118 Internet Explorer .............. FBR/NFL/10-149

# **M**

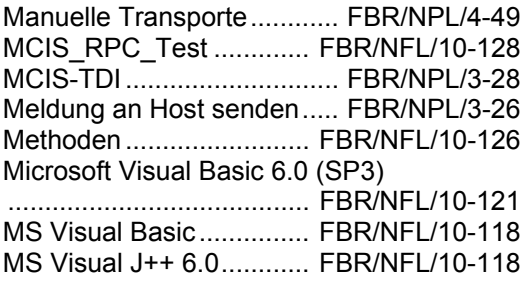

### **N**

NC-Programmzuordnung .... FBR/NPL/1-15

# **P**

Programm senden............... FBR/NPL/3-24 Programm übertragen ......... FBR/NPL/3-24 Programm vom FLR anfordern ............................................. FBR/NPL/3-25

# **Q**

Quell-Code ...................... FBR/NFL/10-139

# **R**

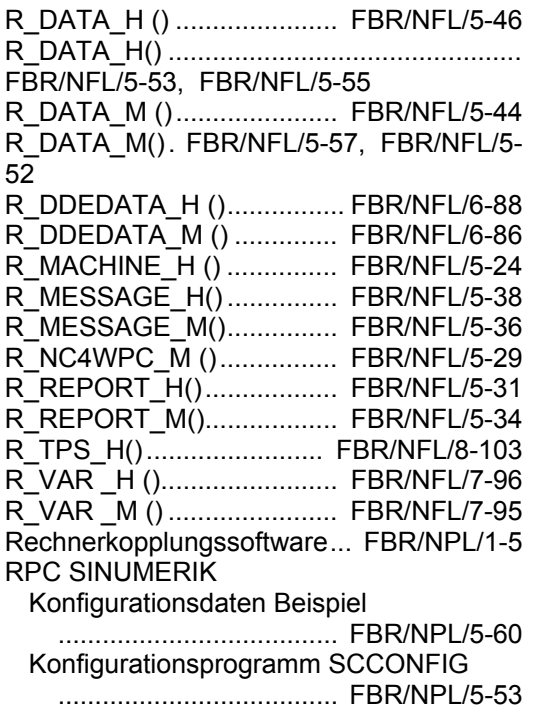

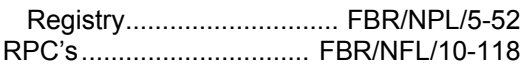

# **T**

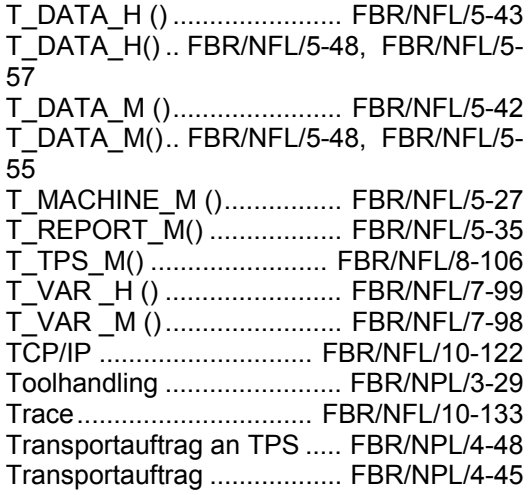

# **V**

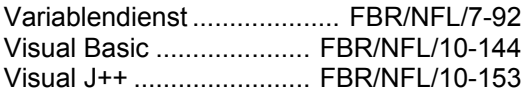

# **W**

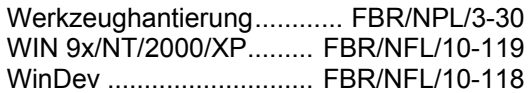

# **Z**

Zustand von RPC SINUMERIK ............................................. FBR/NPL/3-23

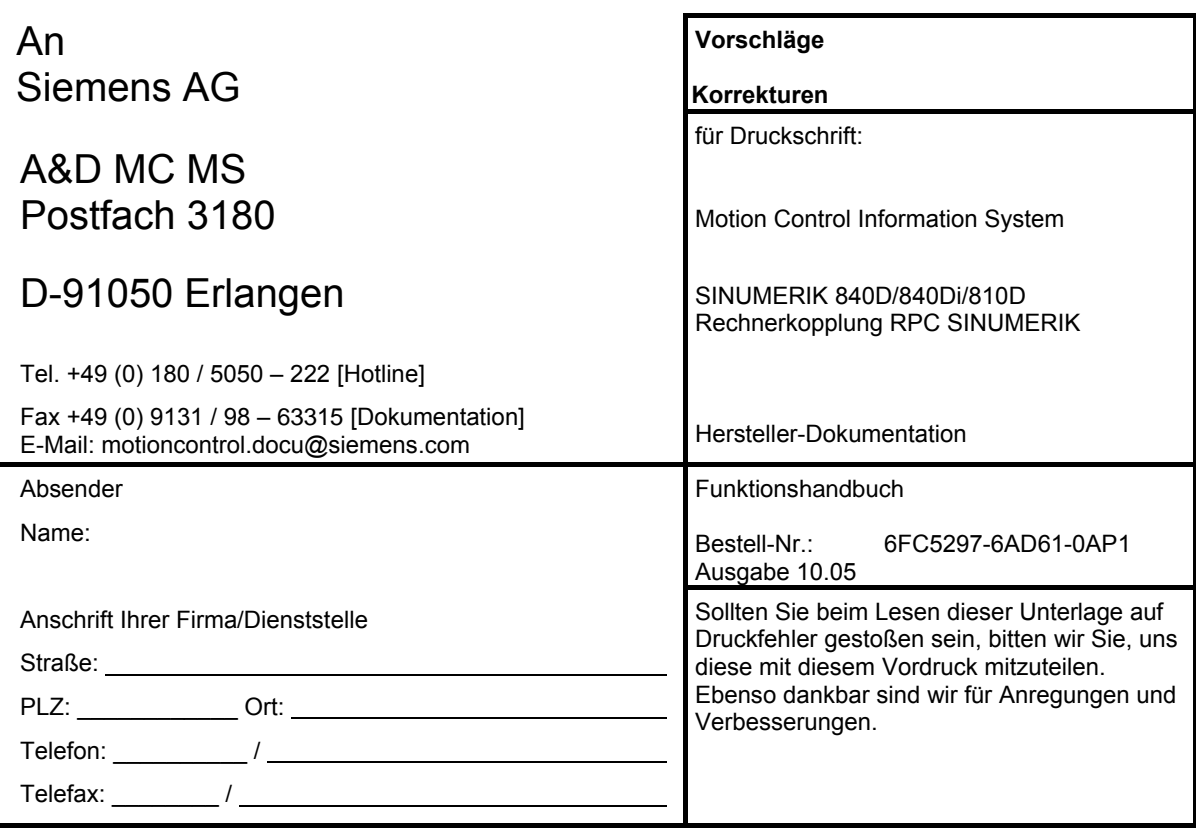

**Vorschläge und/oder Korrekturen**

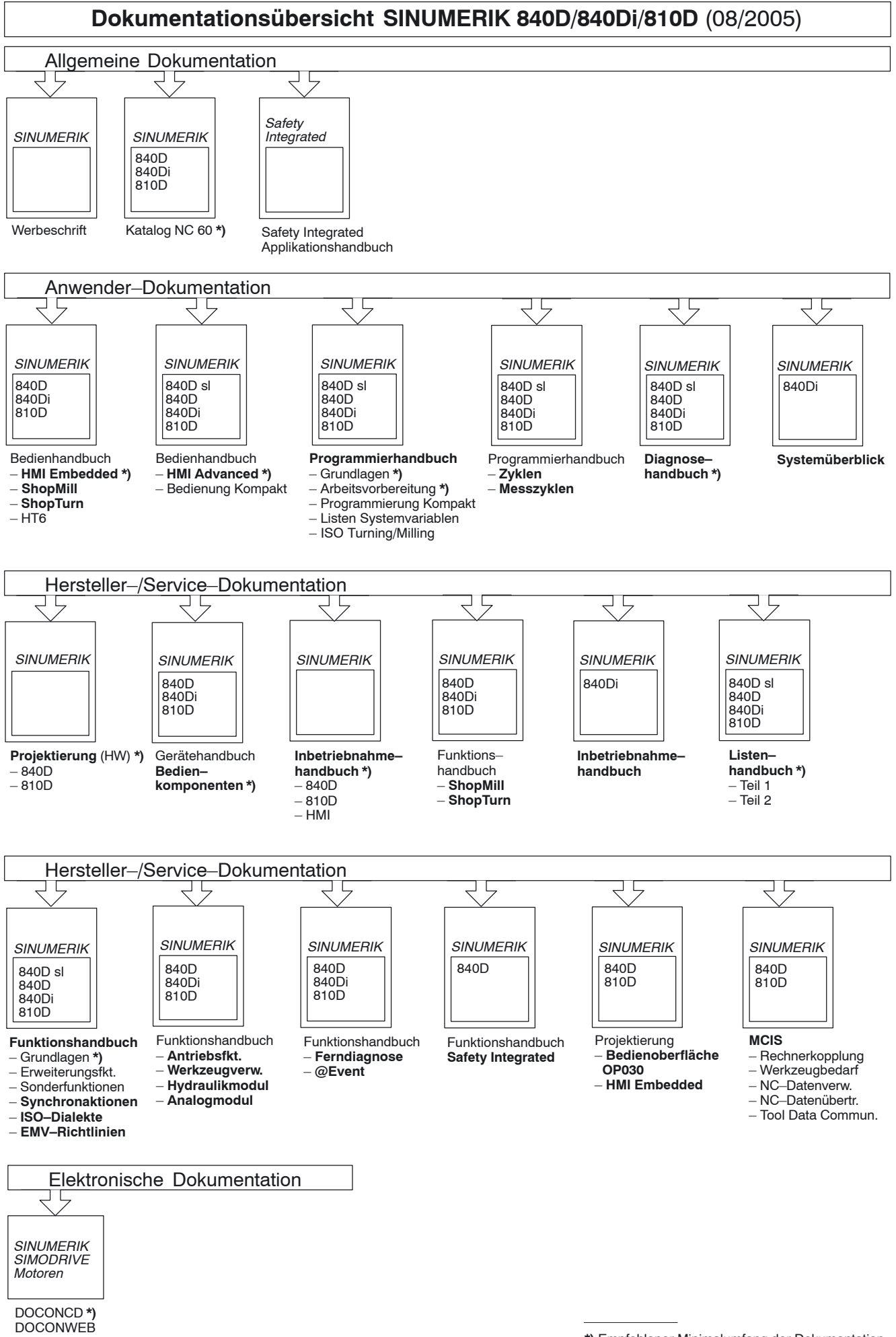

**<sup>\*)</sup>** Empfohlener Minimalumfang der Dokumentation